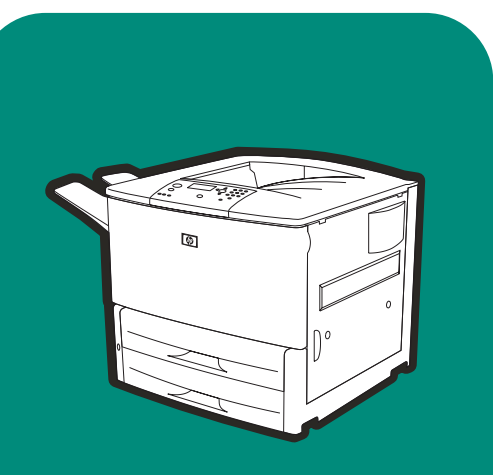

**hp** LaserJet <sup>9000</sup> 9000n•9000dn•9000hns

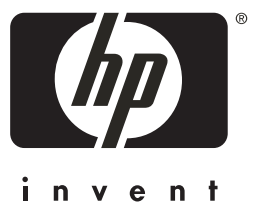

**start inbetriebnahme avvio startgids démarrage inicio início**

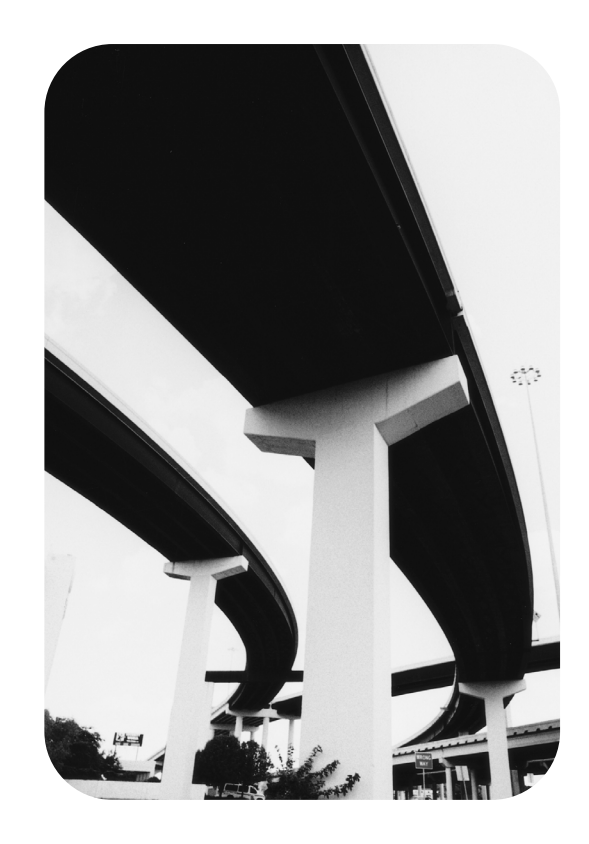

# HP LaserJet 9000, 9000n, 9000dn, and 9000hns printers

**Start**

#### **Copyright © Hewlett-Packard Company 2001**

All Rights Reserved. Reproduction, adaptation, or translation without prior written permission is prohibited, except as allowed under the copyright laws.

Publication number C8519-90903

First Edition, May 2001

#### **Warranty**

The information contained in this document is subject to change without notice.

Hewlett-Packard makes no warranty of any kind with respect to this information. HEWLETT-PACKARD SPECIFICALLY DISCLAIMS THE IMPLIED WARRANTY OF MERCHANTABILITY AND FITNESS FOR A PARTICULAR PURPOSE.

Hewlett-Packard shall not be liable for any direct, indirect, incidental, consequential, or other damage alleged in connection with the furnishing or use of this information.

#### **Trademark Credits**

Microsoft, MS Windows, Windows and Windows NT are U.S. registered trademarks of Microsoft Corporation.

All other products mentioned herein may be trademarks of their respective companies.

# Printer setup

# **Contents**

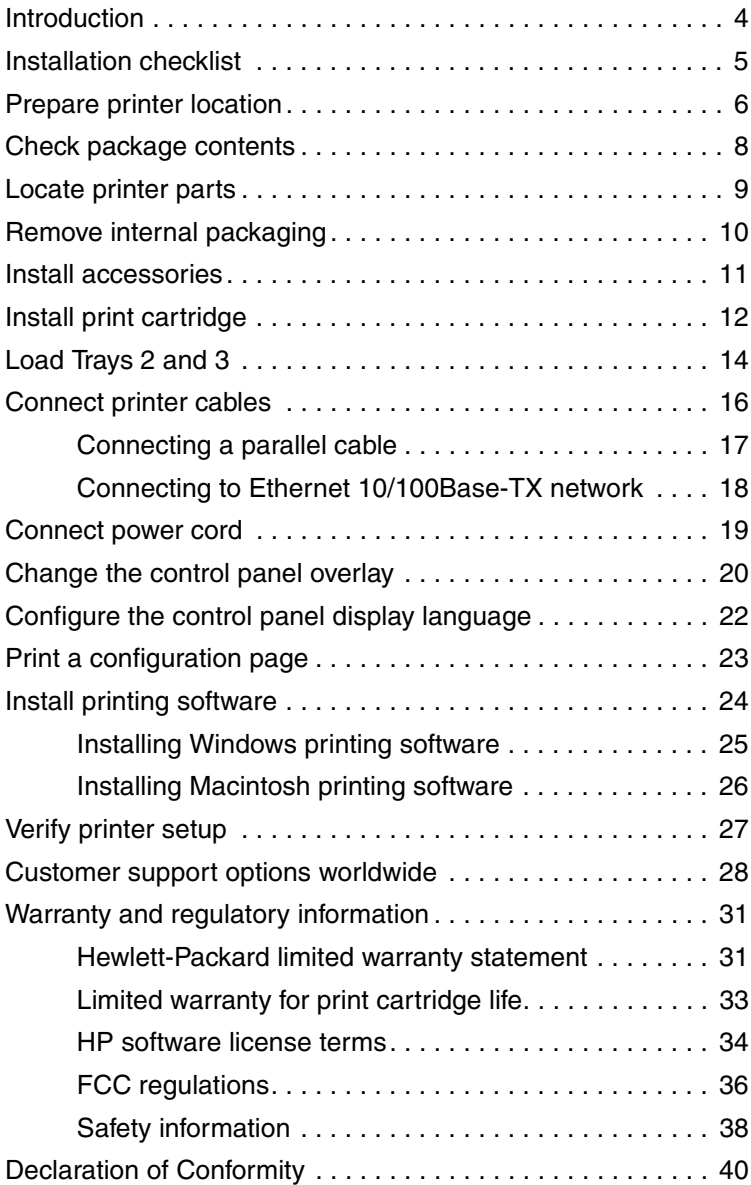

# <span id="page-5-0"></span>**Introduction**

Congratulations on your purchase of the HP LaserJet 9000 Series printer. This series of printers is available in four configurations.

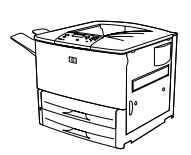

### **HP LaserJet 9000 printer**

The HP LaserJet 9000 printer (product number C8519A) comes standard with 64 Megabyte (MB) RAM, wide-format printing, and two 500-sheet trays.

**Note** The HP LaserJet 9000 requires an optional enhanced input/ output (EIO) card to connect to a network.

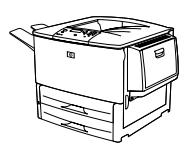

### **HP LaserJet 9000n printer**

The HP LaserJet 9000n printer (product number C8520A) comes standard with 64 MB RAM, wide-format printing, two 500-sheet trays, a 100-sheet multipurpose tray (optional Tray 1), and an optional HP Jetdirect print server.

# **HP LaserJet 9000dn printer**

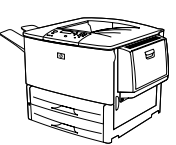

The HP LaserJet 9000dn printer (product number C8521A) comes standard with 64 MB RAM, wide-format printing, two 500-sheet trays, a 100-sheet multipurpose tray (optional Tray 1), an optional HP Jetdirect print server, and an optional duplex printing accessory (for printing on both sides of paper).

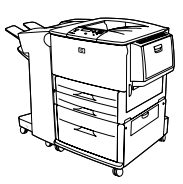

### **HP LaserJet 9000hns printer**

The HP LaserJet 9000hns printer (product number C8522A) contains the HP LaserJet 9000dn, a 2,000-sheet input tray (optional Tray 4), and an optional 3,000-sheet stapler/stacker or an optional 3,000 sheet stacker.

# <span id="page-6-0"></span>**Installation checklist**

This guide will help you set up and install your new printer. For proper installation, please complete each section in order:

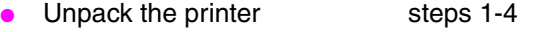

- Install the printer steps 5-12
	-
- Install printing software step 13
- Verify printer setup step 14

**WARNING!** The printer is heavy. HP recommends that four people move it to avoid injury to you and damage to the printer.

# <span id="page-7-0"></span>**Step 1 Prepare printer location**

### **Printer size**

Prepare a location for the printer that allows for these physical and environmental requirements:

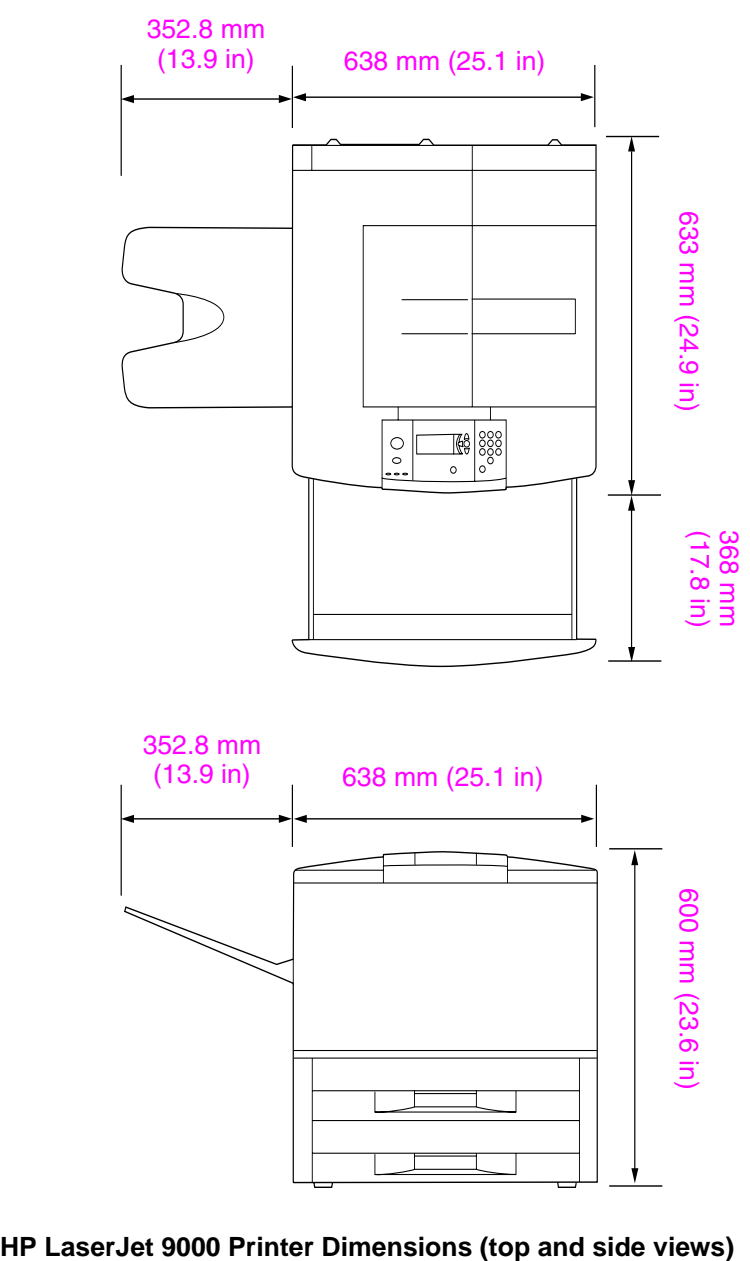

#### **Location requirements for the printer**

- A level area on the floor
- Space allowance around the printer
- A well-ventilated room
- No exposure to direct sunlight or chemicals, including ammonia-based cleaning solutions
- Adequate power supply (15A, 110V or 220V circuit located near the printer)
- A stable environment—no abrupt temperature or humidity changes
- Relative humidity 20 percent to 80 percent
- Room temperature 50 °F to 91 °F (10 °C to 32.5 °C)

### **Printer weight (without print cartridge)**

- HP LaserJet 9000 printer: 63.5 kg (140 lb)
- HP LaserJet 9000n printer: 69.4 kg (153 lb)
- HP LaserJet 9000dn printer: 76.2 kg (168 lb)
- HP LaserJet 9000hns printer: 76.2 kg (168 lb)

# <span id="page-9-0"></span>**Step 2 Check package contents**

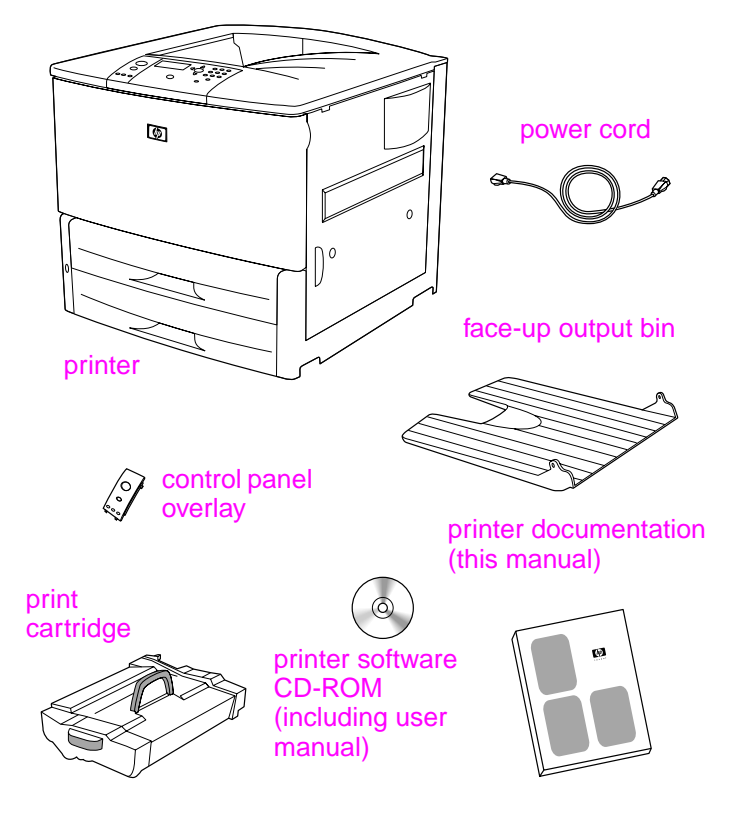

**Package Contents**

# <span id="page-10-0"></span>**Step 3 Locate printer parts**

The following illustrations give the location and names of the important printer parts.

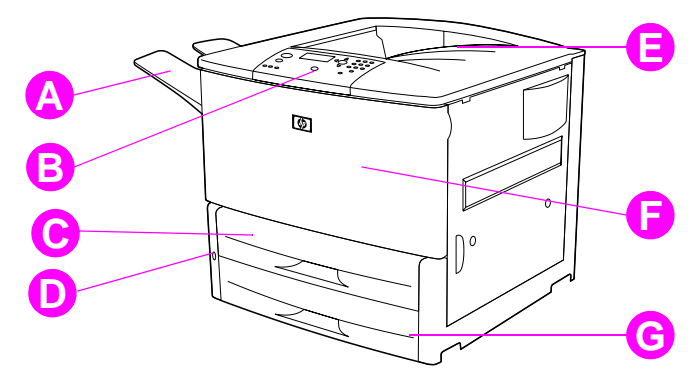

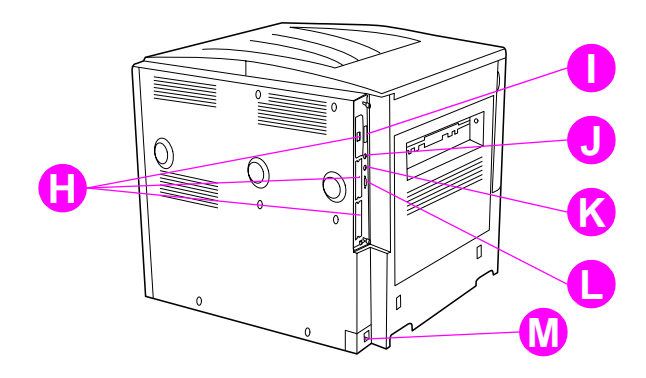

#### **Printer Parts (front and rear views)**

- **A** Face-up bin
- **B** Control panel
- **C** Tray 2
- **D** Power switch
- **E** Standard output bin (Face-down bin)
- **F** Front door
- **G** Tray 3
- **H** EIO slots (3)
- **I** Parallel cable connector
- **J** Foreign interface harness (AUX)
- **K** HP Fast InfraRed (FIR) **Connect**
- **L** HP JetLink connector
- **M** Power cord connector

# <span id="page-11-0"></span>**Step 4 Remove internal packaging**

Remove all packaging from the printer.

**WARNING!** This printer weighs approximately 63.5 kg (140 lb). HP recommends that four people move it to avoid injury to you and damage to the printer.

#### **To remove internal packaging**

- **1** Remove all orange packing material from the exterior of the printer and remove any cardboard or styrofoam material that is not orange.
- **2** Remove all orange packing material from the standard output bin and the protective film from the display.
- **3** Open the left-side door and remove the two packing fuser spacers. Orange tape connects fuser spacers to the outside of left door. Remove the orange tape from the fuser shipping locks to the outside of the door. Close the door after removing the fuser spacers and the tape.
- **4** Open the trays, remove any orange packing material, and close the trays.
- **5** Open the front door and remove the orange packing tape at the front transfer roller area and on the lock lever for the print cartridge. Close the door.
- **Note** Save all packing material. You may need it to repack the printer at a later date.

# <span id="page-12-0"></span>**Step 5 Install accessories**

Install any paper-handling accessories that you purchased with the printer or separately. Use the installation instructions that are packaged with the accessories.

If you have a 3,000-sheet stapler/stacker (or stacker) and a duplexer, Tray 4, or both, install the duplexer and Tray 4 before trying to install the 3,000 sheet stapler/stacker (or stacker).

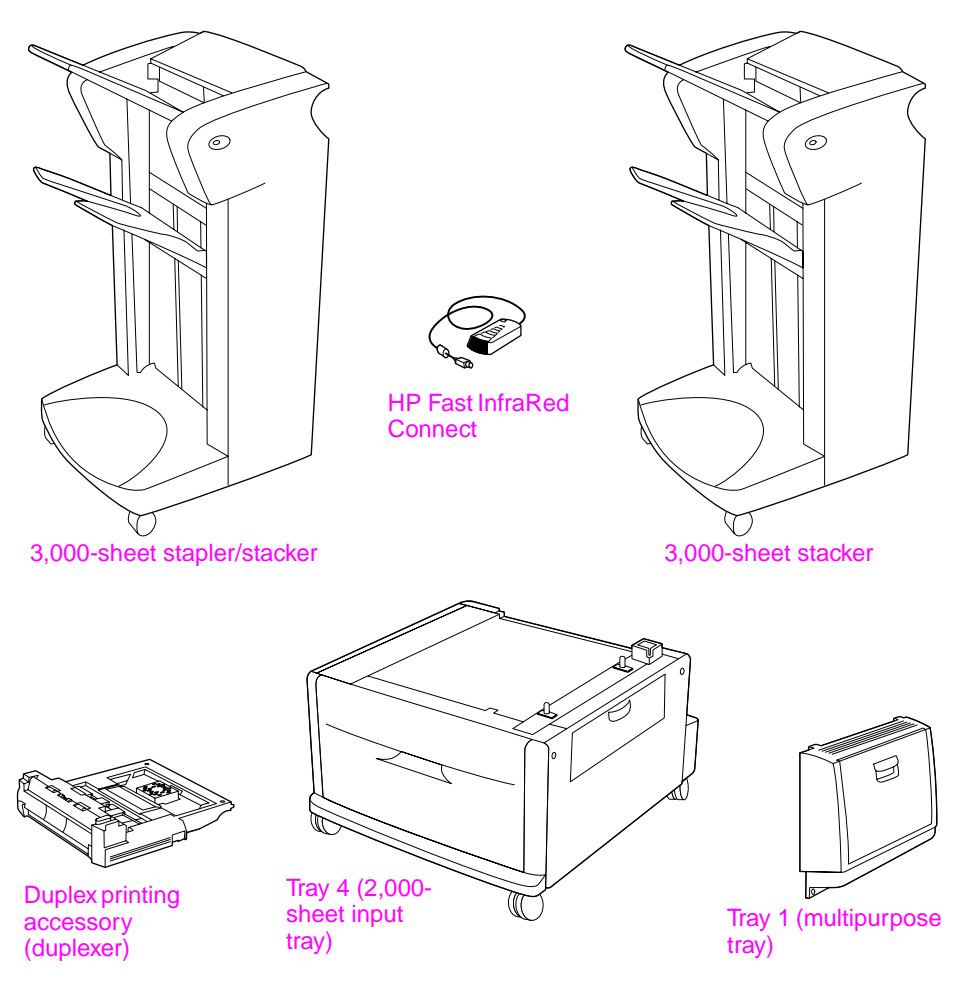

**Optional Accessories**

# <span id="page-13-0"></span>**Step 6 Install print cartridge**

Use this procedure to install the print cartridge. If toner gets on your clothing, wipe it off with a dry cloth and wash the clothing in cold water. Hot water sets toner into fabric.

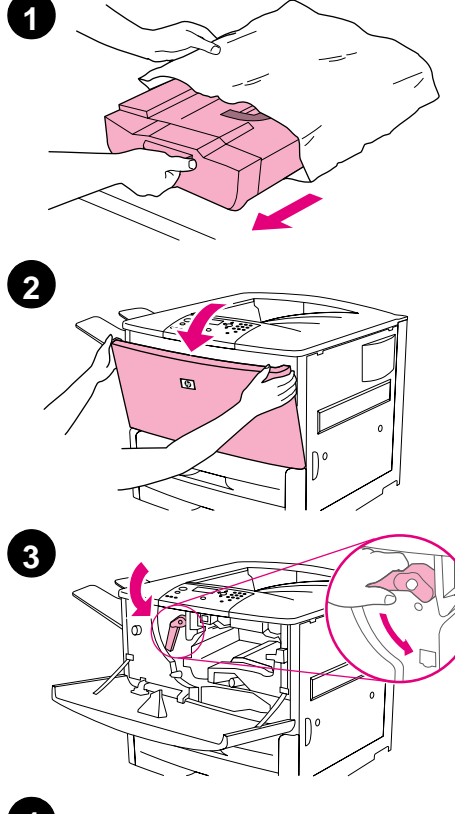

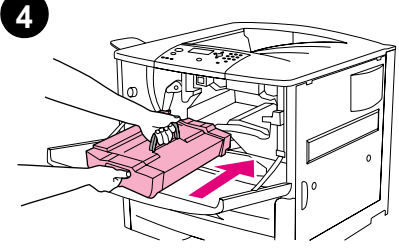

### **To install the print cartridge**

**1** Before removing the print cartridge from its packaging, set the print cartridge on a sturdy surface. Gently slide the print cartridge out of the packaging.

#### **CAUTION**

To prevent damage to the print cartridge, use two hands when removing it from its packaging.

#### **Note**

The print cartridge does not have a pull tab.

- **2** Open the front door on the printer.
- **3** Rotate the lever downward to the unlock position.
- **4** Position the cartridge as shown with the arrow on the left side pointing into the printer and align it with the printer guides. Slide the cartridge into the printer as far as it will go.

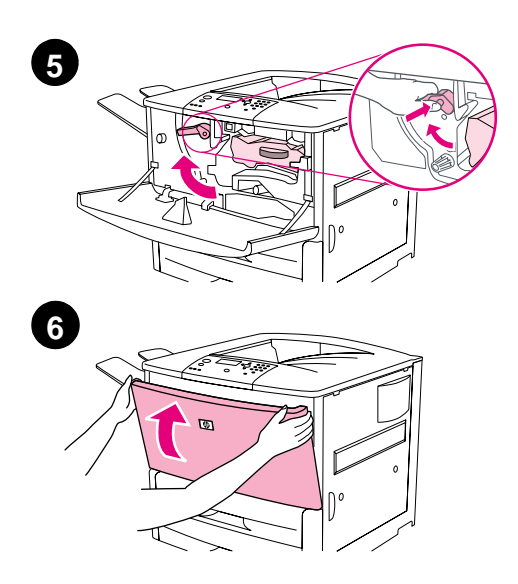

- **5** Press the button on the green lever, and turn the lever clockwise to the locked position.
- **6** Close the front door.

# <span id="page-15-0"></span>**Step 7 Load Trays 2 and 3**

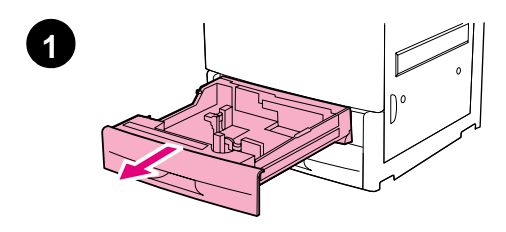

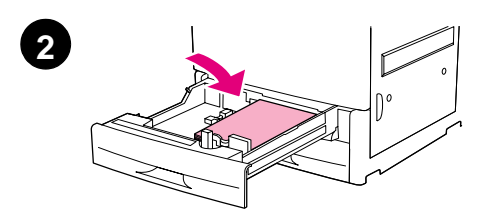

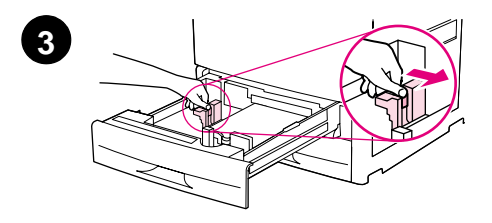

This section describes how to load A4 or letter-size paper. For instructions on loading and configuring other sizes and types of media, see the HP LaserJet 9000 Introduce manual (user guide) that came on the CD-ROM.

#### **CAUTION**

To avoid a paper jam, never open a tray while the printer is printing from that tray.

### **To load Tray 2 and Tray 3**

- **1** Pull the tray open until it stops.
- **2** Load a stack of Letter- or A4-size paper with the top of the stack toward the rear of the tray. For single-sided printing, the side to be printed should be down. For doublesided printing, the first side to be printed should be up.
- **3** Adjust the left (Y) paper guide by pressing the tab on the guide and sliding it to the mark for A4- or lettersize paper.

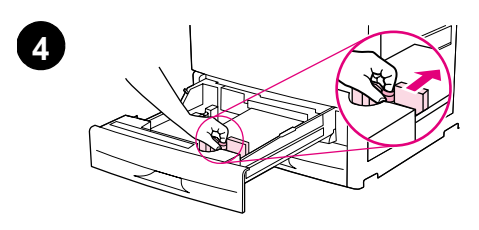

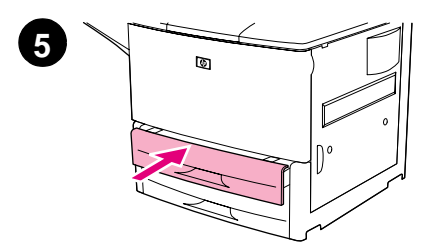

- **4** Adjust the front (X) paper guide by pressing the tab on the guide and sliding it to the mark for A4- or lettersize paper.
- **5** Close the tray until it stops.
- **6** Repeat steps 1 through 5 to load the other tray.

# <span id="page-17-0"></span>**Step 8 Connect printer cables**

The printer can connect to a computer using a parallel cable, or to the network using an optional HP Jetdirect print server. Connection to a Token Ring network is available through an optional Token Ring card.

For printers equipped with an optional HP Jetdirect print server, a twisted-pair network cable connection is provided through a 10/100Base-TX (RJ-45) connector. The printer also has a connector for HP Fast InfraRed Connect, a Foreign Interface Harness, and an HP JetLink Connector.

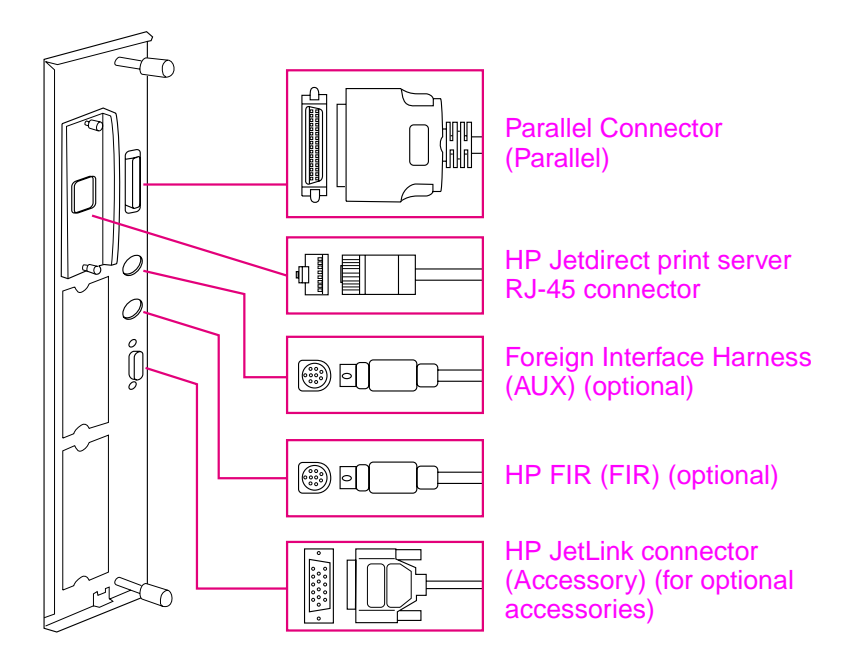

**Location of Interface Ports**

# <span id="page-18-0"></span>**Connecting a parallel cable**

Use a parallel cable if you want to connect the printer directly to a computer.

To ensure reliability, use an IEEE-1284 bidirectional C-type parallel cable. These cables are clearly marked with "IEEE-1284." Only IEEE-1284 cables support all of the advanced printer features.

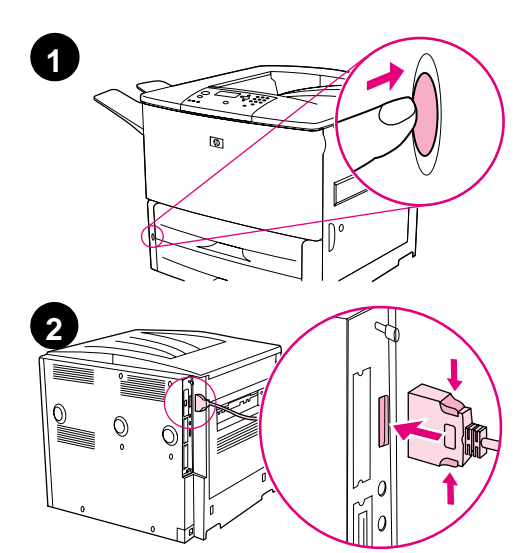

### **To connect a parallel cable**

- **1** Make sure the printer and the computer power are turned off.
- **2** Connect the parallel cable to the printer parallel port. Press the locking release levers while connecting the cable.

#### **Note**

If installing the cable is difficult, make sure you have the correct cable.

**3** Connect the other end of the cable to the proper connector on the computer.

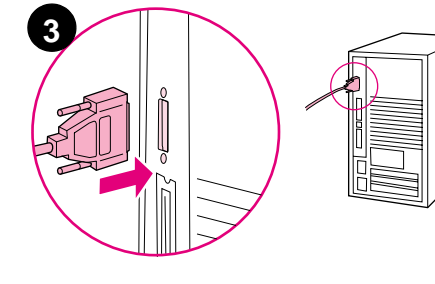

### <span id="page-19-0"></span>**Connecting to Ethernet 10/100Base-TX network**

Use the RJ-45 connector if you want to connect the printer to an Ethernet 10/100Base-TX network. The HP Jetdirect print server is an optional accessory for the base model and standard on the n, dn, and hns models. HP Jetdirect print servers are available for many different network connections.

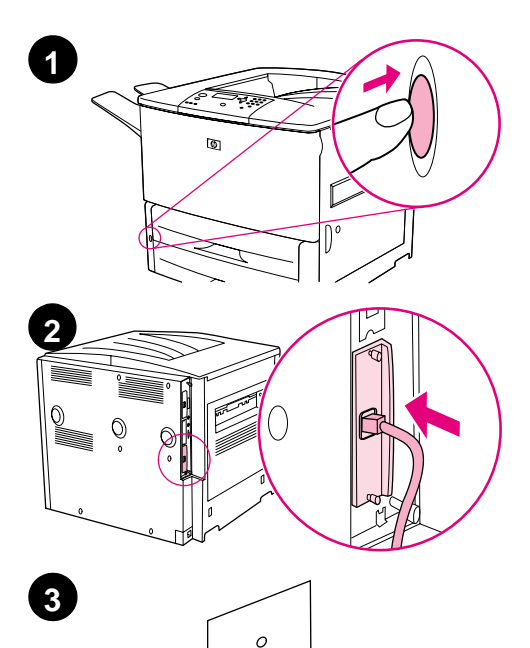

 $\circ$ 

### **To connect to Ethernet 10/100Base-TX network**

- **1** Locate the power switch on the front of the printer. Press the power switch to turn the printer off (out position).
- **2** Connect a twisted-pair network cable to the RJ-45 connector on the HP Jetdirect print server installed in the printer.
- **3** Connect the other end of the cable to the network.

# <span id="page-20-0"></span>**Step 9 Connect power cord**

This section describes how to connect the power cord. HP recommends connecting the power cord to a surge protector.

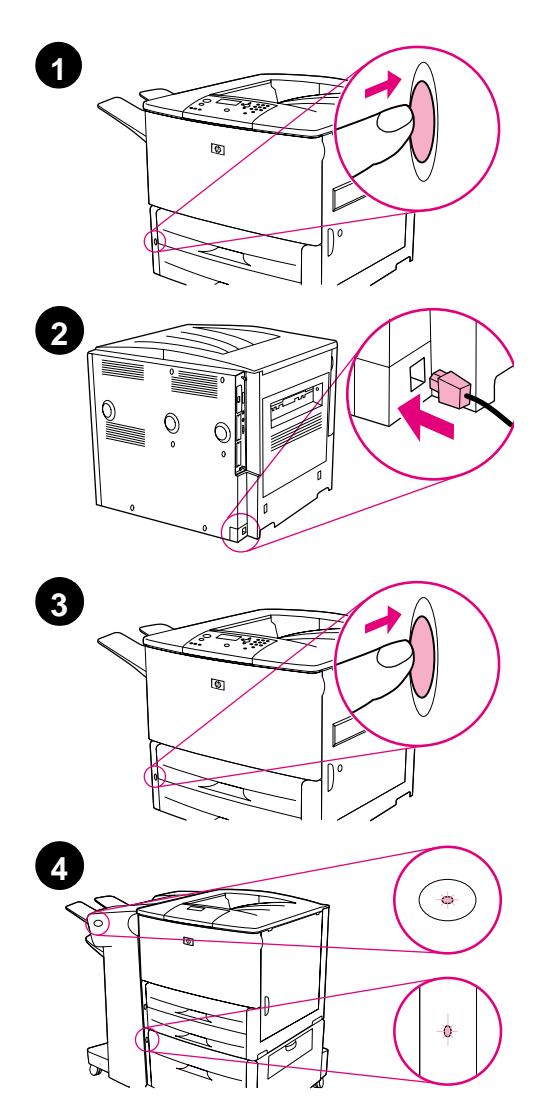

### **To connect the power cord**

**1** Locate the power switch on the front of the printer. Make sure the printer is turned off (out position).

#### **Note**

If the printer is located on top of the 2,000-sheet feeder, do not connect the printer power cord to the convenience receptacle on this device. This connector is designed to connect to the paper output devices with the HP LaserJet 9000 series.

- **2** Connect the power cord to the printer, a grounded power strip, or an AC outlet.
- **3** Press the power switch to turn the printer on (in position). After the printer warms up, the READY message should appear on the control panel display.
- **4** If you have the optional 3,000-sheet stapler/stacker (or stacker), optional Tray 4, or both installed, check that the light on them is solid green. If the light is amber, flashing, or off, see the HP LaserJet 9000 Use manual (supplemental user guide) that can be downloaded from www.hp.com/support/lj9000.

# <span id="page-21-0"></span>**Step 10 Change the control panel overlay**

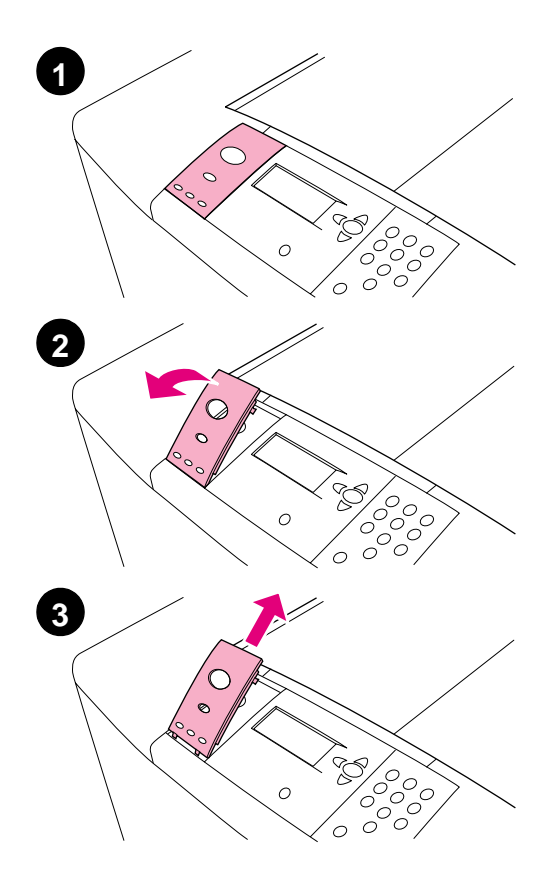

The control panel comes with an English overlay installed. If necessary, use the procedure below to change the control panel overlay to one included in the box.

#### **To change the overlay**

- **1** Locate the power switch on the front of the printer. Press the power switch to turn the printer off (button out).
- **2** Insert your fingernail or a thin, rigid object in back of the overlay and lift up.
- **3** Gently lift the overlay up and backward to move it away from the printer.

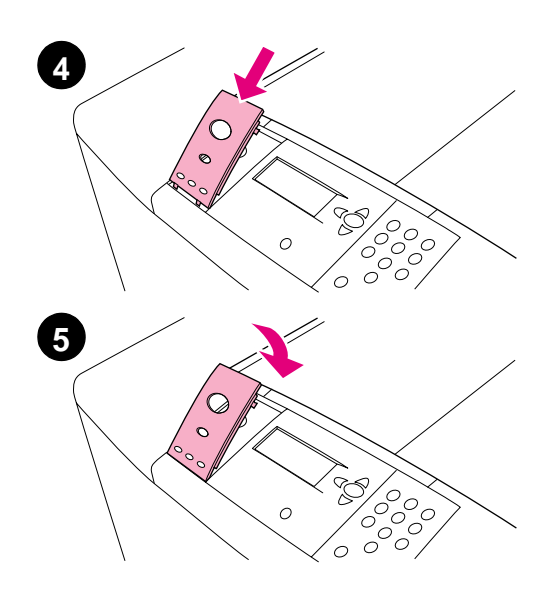

- **4** Position the new overlay over the control panel. Align the ends of the overlay with the holes on the control panel and slide the overlay in.
- **5** Snap the overlay firmly onto the control panel. Ensure that the overlay is flat against the control panel.
- **6** If you have an optional 3,000-sheet stapler/stacker (or stacker), optional Tray 4, or both, connect their power cords to a surge protector or AC outlet as well.

# <span id="page-23-0"></span>**Step 11 Configure the control panel display language**

By default, the control panel on the printer displays messages in English. If necessary, set the printer to display messages and print configuration pages in another supported language.

**Note** When the power to the printer is turned on for the first time, you have the option to set the language to display messages in 17 different languages.

### **To configure the control panel language**

- 1 Press  $\checkmark$ .
- **2** Use  $\triangle$  or  $\nabla$  to scroll to CONFIGURE DEVICE and press  $\checkmark$ .
- **3** Use  $\blacktriangle$  or  $\nabla$  to scroll to SYSTEM SETUP and press  $\blacktriangledown$ .
- **4** Use  $\triangle$  or  $\nabla$  to scroll to LANGUAGE and press  $\checkmark$ .
- **5** Use  $\triangle$  or  $\blacktriangledown$  to scroll to your language and press  $\blacktriangledown$ .
- **Note** For Japanese, Turkish, Czech, Russian, Hungarian, and Polish, language selection will change the default symbol set for the specific language. For all other languages, the default symbol set is PC-8.

# <span id="page-24-0"></span>**Step 12 Print a configuration page**

Print a configuration page to make sure the printer is operating correctly.

### **To print a configuration page**

- **1** Press 22 on the numeric keypad. The configuration page prints. If you have an HP Jetdirect printer server installed in the printer, an HP Jetdirect network configuration page also prints.
- **2** If you have optional accessories such as a duplex printing accessory or Tray 4 installed, check the configuration page to ensure that it lists them as installed.

# <span id="page-25-0"></span>**Step 13 Install printing software**

The printer comes with printing software on a CD-ROM. The printer drivers on this CD-ROM must be installed to take full advantage of the printer features.

If you do not have access to a CD-ROM drive, you can download the printing software from the Internet at www.hp.com/support/lj9000. Depending on the configuration of Windows-driven computers, the installation program for the printer software automatically checks the computer for Internet access and provides an option to obtain the latest software from the Internet.

**Note** Printer installation software for UNIX (HP-UX, Sun Solaris) networks is available for download at www.hp.com/support/net\_printing.

> See the HP Customer Care pages at the front of the HP LaserJet 9000 Introduce manual (user guide) that came on the CD-ROM for more information.

### <span id="page-26-0"></span>**Installing Windows printing software**

This section describes how to install Windows printing software. The software is supported on Windows 95, Windows 98, Windows NT 4.0, Windows 2000, and Windows Millennium (ME).

### **To install the software**

- **1** Close all running programs.
- **2** Insert the CD-ROM into the CD-ROM drive. Depending on the computer configuration, the installation program may automatically run. If the program does not run automatically: On the **Start** menu, click **Run**. Type x:setup (where X is the letter of the CD-Rom drive), and click **OK**.
- **3** Follow the instructions on the computer screen.

### <span id="page-27-0"></span>**Installing Macintosh printing software**

This section describes how to install Macintosh printing software.

### **To install Macintosh printing software**

- **1** Quit all running applications.
- **2** Insert the CD-ROM into the CD-ROM drive.
- **3** Double-click the HP LaserJet Installers folder.
- **4** Double-click the **Installer** icon for the desired language and follow the instructions on the screen.
- **5** Open the **Chooser** from the **Apple** menu.
- **6** Click the **LaserWriter 8** icon. If the icon is not there, consult your Mac OS Help for troubleshooting information or contact HP Customer Care (see the front pages of the HP LaserJet 9000 Introduce manual (user guide) that came on the CD-ROM).
- **7** If you are on a network with multiple zones, select the zone in the **AppleTalk Zones** box where the printer is located. If this is unknown, ask your network administrator.
- **8** Double-click the desired printer. An icon should appear.
- **9** Close the **Chooser** by clicking the Go-Away (Close) box in the upper-left corner.

# <span id="page-28-0"></span>**Step 14 Verify printer setup**

The easiest way to verify that the installation has been completed successfully is to print a document from a program.

### **To verify printer setup**

- **1** Open a program of your choice. Open or create a simple document.
- **2** Make sure the correct printer name appears.
- **3** Print the document.

If the document prints, your printer setup is complete!

If the document does not print correctly, check your setup and configuration. For additional assistance, see "[Customer support](#page-29-0)  [options worldwide](#page-29-0)" on page 28.

### <span id="page-29-0"></span>**Customer support options worldwide**

### **Customer support and product repair assistance for the U.S. and Canada**

- In the U.S., call (1) (208) 323-2551 Monday through Friday from 6 A.M. to 10 P.M. and Saturday 9 A.M. to 4 P.M., Mountain time.
- In Canada, call (1) (905) 206-4663 or (1) (800) 387-3867 Monday through Friday from 8 A.M. to 8 P.M., Mountain time.

Support is free of charge during the warranty period. However, your standard long-distance phone charges still apply. Have your system nearby and your serial number ready when calling.

If you know your printer needs repair, call (1) (800) 243-9816 to locate your nearest HP-Authorized service provider.

### **European customer support center language and in-country options available**

The support centers for most countries are open Monday through Friday 8:30 A.M. to 18:00 P.M. CET.

HP provides a free telephone support service during the warranty period. By calling a telephone number listed below, you will be connected to a responsive team waiting to help you. If you require support after your warranty has expired, you can receive support for a fee through the same telephone number. The fee is charged on a per-incident basis. When calling HP, have the following information ready: product name and serial number, date of purchase, and description of the problem.

- Austria: 43 (0)810 00 6080
- Belgium Dutch: 32 (0)2 626-8806 French: 32 (0)2 626-8806
- Czech Republic: 42 (0)2 6130 7310
- Denmark: +45 39 29 4099
- Finland: 358 (0) 203 47 288
- France: 33 (0)1 43 62 34 34
- Germany: 49 (0)180 52 58 143
- Greece: +30 (0)1 619 64 11
- Hungary: +36 (0)1 382-1111
- **•** International English: +44 (0)207 512 52 02
- Ireland: +353 (0)1 662 5525
- Italy: 39 02 264 10350
- Netherlands: 31 (0)20 606 8751
- Norway: 47 22 11 6299
- Poland: +48 22 865 98 00
- Portugal: 351 21 3176333
- Romania: +40 1 315 44 42 (or 01 3154442)
- Russian Federation Moscow: +7 095 797 3520 St. Petersburg: +7 812 346 7997
- Spain: +34 902 321 123
- Sweden: +46 (0)8 619 2170
- Switzerland: +41 (0)848 80 11 11
- Turkey: +90 212 221 69 69
- Ukraine: +7 (380-44) 490-3520
- U.K.: +44 (0)207 512 52 02

#### Africa and Middle East

- Egypt: +202 7956222
- Israel: +972 (0)9 9524848
- South Africa Inside RSA: 086 000 1030 Outside RSA: +27-11 258 9301
- United Arab Emirates, Bahrain, Jordan, Kuwait, Lebanon, Oman, Palestine, Qatar, Saudi Arabia, Yemen: 971 4 883 8454
- **•** International English: +44 (0)207 512 52 02

### **Worldwide support centers**

Hours of operation vary by country.

#### Asia-Pacific

- Australia: (03) 8877 8000
- China: +86 (0)10 6564 5959
- Hong Kong: +85 (2) 2802 4098
- India: +91 11 682 6035
- Indonesia: +62 (21) 350-3408
- Japan: +81 3 3335-8333
- Malaysia: +60 (3) 295 2566
- New Zealand: +64 (9) 356 6640
- Philippines: +63 (2) 867 3551
- Republic of Korea: Seoul: +82 (2) 3270-0700 Outside Seoul: 080 999-0700
- Singapore: +65 272 5300
- Taiwan: +886 (2) 2717 0055
- Thailand: +66 (2) 661 4000
- Vietnam: +84 (0) 8 823 4530

#### Latin America

- Argentina: 0810-555-5520
- Brazil Greater Sao Paulo: (11) 3747-7799 Outside Greater Sao Paulo: 0800-157751
- Chile: 800-22-5547
- Guatemala: 800-999-5305
- Mexico Mexico City: 52-58-9922 Outside Mexico City: 01-800-472-6684
- Peru: 0-0800-10111
- Puerto Rico: 1-877-2320-589
- **•** Venezuela Caracas: 207 8488 Outside Caracas: 800 47 777

# <span id="page-32-0"></span>**Warranty and regulatory information**

### <span id="page-32-1"></span>**Hewlett-Packard limited warranty statement**

HP PRODUCT DURATION OF WARRANTY

HP LaserJet 9000, 9000N, 9000DN, 9000HNS

1 year, on-site

- **1** HP warrants HP hardware, accessories, and supplies against defects in materials and workmanship for the period specified above. If HP receives notice of such defects during the warranty period, HP will, at its option, either repair or replace products which prove to be defective. Replacement products may be either new or like-new.
- **2** HP warrants that HP software will not fail to execute its programming instructions, for the period specified above, due to defects in material and workmanship when properly installed and used. If HP receives notice of such defects during the warranty period, HP will replace software media which does not execute its programming instructions due to such defects.
- **3** HP does not warrant that the operation of HP products will be uninterrupted or error free. If HP is unable, within a reasonable time, to repair or replace any product to a condition as warranted, customer will be entitled to a refund of the purchase price upon prompt return of the product.
- **4** HP products may contain remanufactured parts equivalent to new in performance or may have been subject to incidental use.
- **5** The warranty period begins on the date of the delivery or on the date of installation if installed by HP. If customer schedules or delays HP installation more than 30 days after delivery, warranty begins on the 31st day from delivery.
- **6** Warranty does not apply to defects resulting from (a) improper or inadequate maintenance or calibration, (b) software, interfacing, parts or supplies not supplied by HP, (c) unauthorized modification or misuse, (d) operation outside of the published environmental specifications for the product, or (e) improper site preparation or maintenance.
- **7** TO THE EXTENT ALLOWED BY LOCAL LAW, THE ABOVE WARRANTIES ARE EXCLUSIVE AND NO OTHER WARRANTY, WHETHER WRITTEN OR ORAL, IS EXPRESSED OR IMPLIED AND HP SPECIFICALLY DISCLAIMS THE IMPLIED WARRANTIES OR CONDITIONS OF MERCHANTABILITY, SATISFACTORY QUALITY, AND FITNESS FOR A PARTICULAR PURPOSE.
- **8** TO THE EXTENT ALLOWED BY LOCAL LAW, THE REMEDIES IN THIS WARRANTY STATEMENT ARE THE CUSTOMER'S SOLE AND EXCLUSIVE REMEDIES. EXCEPT AS INDICATED ABOVE, IN NO EVENT WILL HP OR ITS SUPPLIERS BE LIABLE FOR LOSS OF DATA OR FOR DIRECT, SPECIAL, INCIDENTAL, CONSEQUENTIAL (INCLUDING LOST PROFIT OR DATA), OR OTHER DAMAGE, WHETHER BASED IN CONTRACT, TORT, OR OTHERWISE.
- **9** FOR CONSUMER TRANSACTIONS IN AUSTRALIA AND NEW ZEALAND; THE WARRANTY TERMS CONTAINED IN THIS STATEMENT, EXCEPT TO THE EXTENT LAWFULLY PERMITTED, DO NOT EXCLUDE, RESTRICT OR MODIFY AND ARE IN ADDITION TO THE MANDATORY STATUTORY RIGHTS APPLICABLE TO THE SALE OF THIS PRODUCT TO YOU.

### **Service during and after the warranty period**

- If printer hardware fails during the warranty period, contact an HP-authorized service or support provider.
- If printer hardware fails after the warranty period, and you have an HP Maintenance Agreement or HP SupportPack, request service as specified in the agreement.
- If you do not have an HP Maintenance Agreement or HP SupportPack, contact an HP-authorized service or support provider.

# <span id="page-34-0"></span>**Limited warranty for print cartridge life**

#### **Note** The warranty below applies to the print cartridge that came with this printer.

This HP Print Cartridge is warranted to be free from defects in materials and workmanship for cartridge life (which is indicated by a printer control panel cartridge end of life message).

HP will, at HP's option, either replace products which prove to be defective or refund your purchase price.

The warranty does not cover cartridges which have been refilled, are emptied, abused, misused, or tampered with in any way.

This limited warranty gives you specific legal rights. You may have other rights which vary from state to state, province to province, and country to country.

To the extent allowed by applicable law, in no event shall Hewlett-Packard Company be liable for any incidental, consequential, special, indirect, punitive, or exemplary damages or lost profits from any breach of this warranty or otherwise.

### <span id="page-35-0"></span>**HP software license terms**

**ATTENTION: USE OF THE SOFTWARE IS SUBJECT TO THE HP SOFTWARE LICENSE TERMS SET FORTH BELOW. USING THE SOFTWARE INDICATES YOUR ACCEPTANCE OF THESE LICENSE TERMS. IF YOU DO NOT ACCEPT THESE LICENSE TERMS, YOU MAY RETURN THE SOFTWARE FOR A FULL REFUND. IF THE SOFTWARE IS BUNDLED WITH ANOTHER PRODUCT, YOU MAY RETURN THE ENTIRE UNUSED PRODUCT FOR A FULL REFUND.**

The following License Terms govern your use of the accompanying Software unless you have a separate signed agreement with HP.

#### **License grant**

HP grants you a license to Use one copy of the Software. "Use" means storing, loading, installing, executing, or displaying the Software. You may not modify the Software or disable any licensing or control features of the Software. If the Software is licensed for "concurrent use", you may not allow more than the maximum number of authorized users to Use the Software concurrently.

#### **Ownership**

The Software is owned and copyrighted by HP or its third party suppliers. Your license confers no title to, or ownership in, the Software and is not a sale of any rights in the Software. HP's third party suppliers may protect their rights in the event of any violation of these License Terms.

#### **Copies and adaptations**

You may only make copies or adaptations of the Software for archival purposes or when copying or adaptation is an essential step in the authorized Use of the Software. You must reproduce all copyright notices in the original Software on all copies or adaptations. You may not copy the Software onto any public network.
# **English**

### **No disassembly or decryption**

You may not disassemble or decompile the Software unless HP's prior written consent is obtained. In some jurisdictions, HP's consent may not be required for limited disassembly or decompilation. Upon request, you will provide HP with reasonably detailed information regarding any disassembly or decompilation. You may not decrypt the Software unless decryption is a necessary part of the operation of the Software.

### **Transfer**

Your license will automatically terminate upon any transfer of the Software. Upon transfer, you must deliver the Software, including any copies and related documentation, to the transferee. The transferee must accept these License Terms as a condition to the transfer.

### **Termination**

HP may terminate your license upon notice for failure to comply with any of these License Terms. Upon termination, you must immediately destroy the Software, together with all copies, adaptations, and merged portions in any form.

### **Export requirements**

You may not export or reexport the Software or any copy or adaptation in violation of any applicable laws or regulations.

### **U.S. government restricted rights**

The Software and any accompanying documentation have been developed entirely at private expense. They are delivered and licensed as "commercial computer software" as defined in DFARS 252.227-7013 (Oct 1988), DFARS 252.211-7015 (May 1991), or DFARS 252.227-7014 (Jun 1995), as a "commercial item" as defined in FAR 2.101 (a), or as "Restricted computer software" as defined in FAR 52.227-19 (Jun 1987) (or any equivalent agency regulation or contract clause), whichever is applicable. You have only those rights provided for such Software and any accompanying documentation by the applicable FAR or DFARS clause or the HP standard software agreement for the product involved.

# **FCC regulations**

This equipment has been tested and found to comply with the limits for a Class **B** digital device, pursuant to Part 15 of the FCC rules. These limits are designed to provide reasonable protection against harmful interference in a residential installation. This equipment generates, uses, and can radiate radio frequency energy, and if not installed and used in accordance with the instructions, may cause harmful interference to radio communications. However, there is no guarantee that interference will not occur in a particular installation. If this equipment does cause harmful interference to radio or television reception, which can be determined by turning the equipment off and on, the user is encouraged to try to correct the interference by one or more of the following measures:

- Reorient or relocate the receiving antenna.
- Increase separation between equipment and receiver.
- Connect equipment to an outlet on a circuit different from that to which the receiver is located.
- Consult your dealer or an experienced radio/TV technician.

**Note** Any changes or modifications to the printer not expressly approved by HP could void the user's authority to operate this equipment.

> Use of a shielded interface cable is required to comply with the FCC rules.

# **Canadian DOC regulations**

Complies with Canadian EMC Class **B** requirements. Conforme à la classe **B** des normes canadiennes de compatibilité électromagnétique (CEM).

# **VCCI statement (Japan)**

VCCI class B product

この装置は、情報処理装置等電波障害自主規制協議会(VCCI)の基 準に基づくクラスB情報技術装置です。この装置は、家庭環境で使用す ることを目的としていますが、この装置がラジオやテレビジョン受信機 に近接して使用されると、受信障害を引き起こすことがあります。 取り扱い説明書に従って正しい取り扱いをして下さい。

# **Korean EMI statement**

사용자 안내문 (B급 기기)

이 기기는 비업무용으로 전자파장해 검정을 받은 기 기로서, 주거지역에서는 물론 모든지역에서 사용할 수 있읍나다.

# **Safety information**

# **Laser safety**

The Center for Devices and Radiological Health (CDRH) of the U.S. Food and Drug Administration has implemented regulations for laser products manufactured since August 1, 1976. Compliance is mandatory for products marketed in the United States. This printer is certified as a "Class 1" laser product under the U.S. Department of Health and Human Services (DHHS) Radiation Performance Standard according to the Radiation Control for Health and Safety Act of 1968. Since radiation emitted inside this printer is completely confined within protective housings and external covers, the laser beam cannot escape during any phase of normal user operation.

**WARNING!** Using controls, making adjustments, or performing procedures other than those specified in this manual may result in exposure to hazardous radiation.

# **Product information sheet**

The Toner Product Information Sheet can be obtained by calling the U.S. HP FIRST (Fax Information Retrieval Support Technology) at (1) (800) 333-1917. International customers should see the front of this manual for appropriate phone numbers and information.

# **Laser statement for Finland**

# **Luokan 1 laserlaite**

**Klass 1 Laser Apparat** HP LaserJet 9000, 9000N, 9000DN, 9000HNS

laserkirjoitin on käyttäjän kannalta turvallinen luokan 1 laserlaite. Normaalissa käytössä kirjoittimen suojakotelointi estää lasersäteen pääsyn laitteen ulkopuolelle. Laitteen turvallisuusluokka on määritetty standardin EN 60825-1 (1994) mukaisesti.

### **Varoitus!**

Laitteen käyttäminen muulla kuin käyttöohjeessa mainitulla tavalla saattaa altistaa käyttäjän turvallisuusluokan 1 ylittävälle näkymättömälle lasersäteilylle.

### **Varning!**

Om apparaten används på annat sätt än i bruksanvisning specificerats, kan användaren utsättas för osynlig laserstrålning, som överskrider gränsen för laserklass 1.

### **HUOLTO**

HP LaserJet 9000, 9000N, 9000DN, 9000HNS -kirjoittimen sisällä ei ole käyttäjän huollettavissa olevia kohteita.

Laitteen saa avata ja huoltaa ainoastaan sen huoltamiseen koulutettu henkilö. Tällaiseksi huoltotoimenpiteeksi ei katsota väriainekasetin vaihtamista, paperiradan puhdistusta tai muita käyttäjän käsikirjassa lueteltuja, käyttäjän tehtäväksi tarkoitettuja ylläpitotoimia, jotka voidaan suorittaa ilman erikoistyökaluja.

### **Varo!**

Mikäli kirjoittimen suojakotelo avataan, olet alttiina näkymättömälle lasersäteilylle laitteen ollessa toiminnassa. Älä katso säteeseen. **Varning!**

Om laserprinterns skyddshölje öppnas då apparaten är i funktion, utsättas användaren för osynlig laserstrålning. Betrakta ej strålen. Tiedot laitteessa käytettävän laserdiodin säteilyominaisuuksista:

Aallonpituus 775-795 nm Teho 5 mW Luokan 3B laser

# **Declaration of Conformity**

according to ISO/IEC Guide 22 and EN 45014

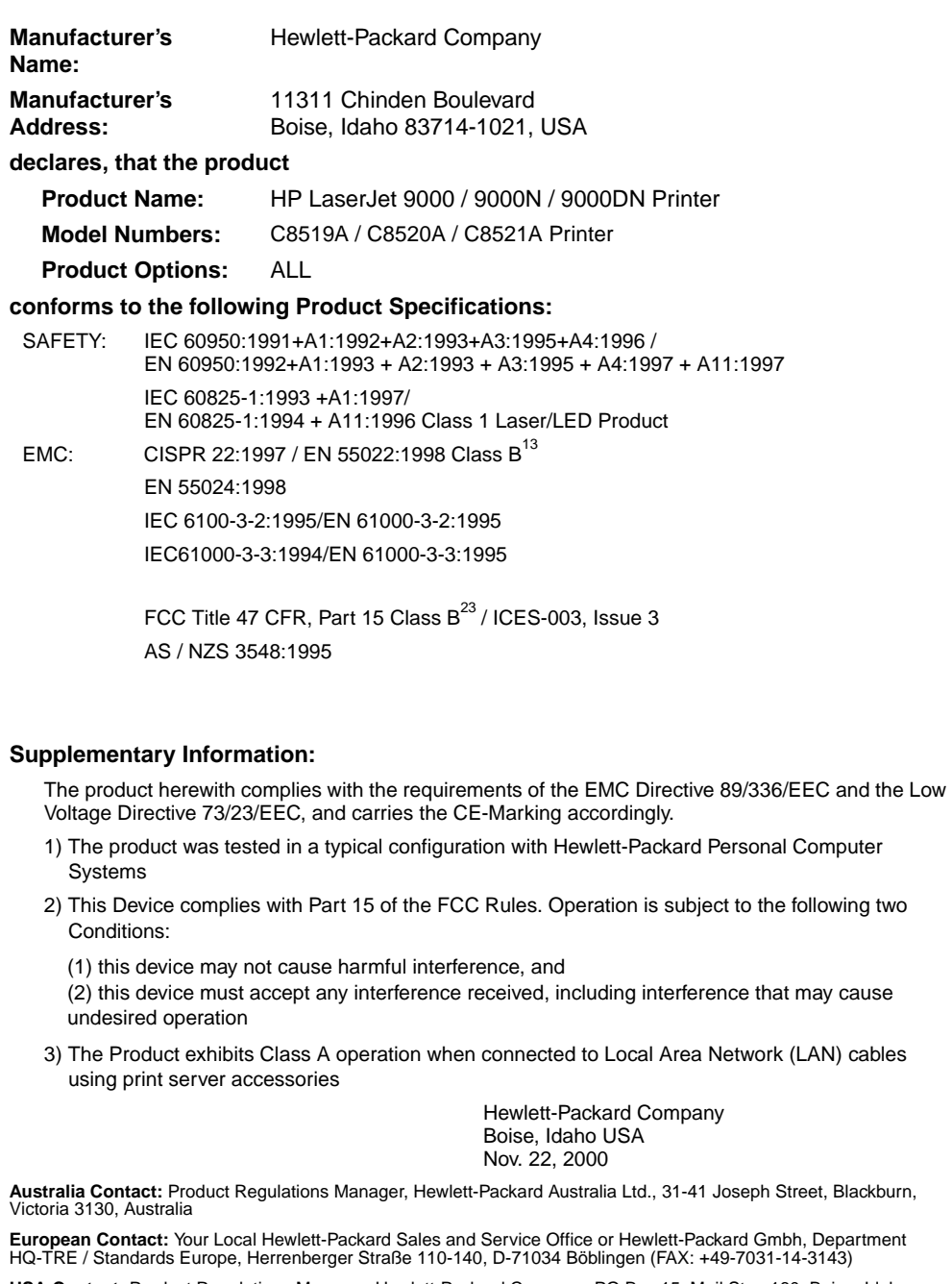

**USA Contact:** Product Regulations Manager, Hewlett-Packard Company, PO Box 15, Mail Stop 160, Boise, Idaho 83707-0015 (Phone: 208-396-6000)

# Imprimantes HP LaserJet 9000, 9000n, 9000dn et 9000hns

**Démarrage**

### **© Hewlett-Packard Company 2001**

Tous droits réservés. La reproduction, l'adaptation ou la traduction de ce guide sans autorisation écrite préalable est interdite, sauf dans les cas autorisés par les lois sur le copyright.

Numéro de référence C8519-90903

Première édition, mai 2001

### **Garantie**

Les informations contenues dans ce document sont sujettes à modification sans préavis.

Hewlett-Packard n'offre aucune garantie de quelque nature que ce soit concernant cette information. EN PARTICULIER, HEWLETT-PACKARD EXCLUT TOUTE GARANTIE IMPLICITE DE COMMERCIALISATION ET D'ADAPTATION DE CETTE INFORMATION A UN USAGE PARTICULIER.

Hewlett-Packard ne pourra en aucun cas être tenu responsable de tout dommage direct, indirect ou accidentel, de tous dommages-intérêts indirects ou de tout autre dommage résultant de l'utilisation de cette information.

### **Marques**

Microsoft, MS Windows, Windows et Windows NT sont des marques déposées américaines de Microsoft Corporation.

Tous les autres produits mentionnés dans ce document sont des marques de leurs sociétés respectives.

# Installation de l'imprimante

# **Table des matières**

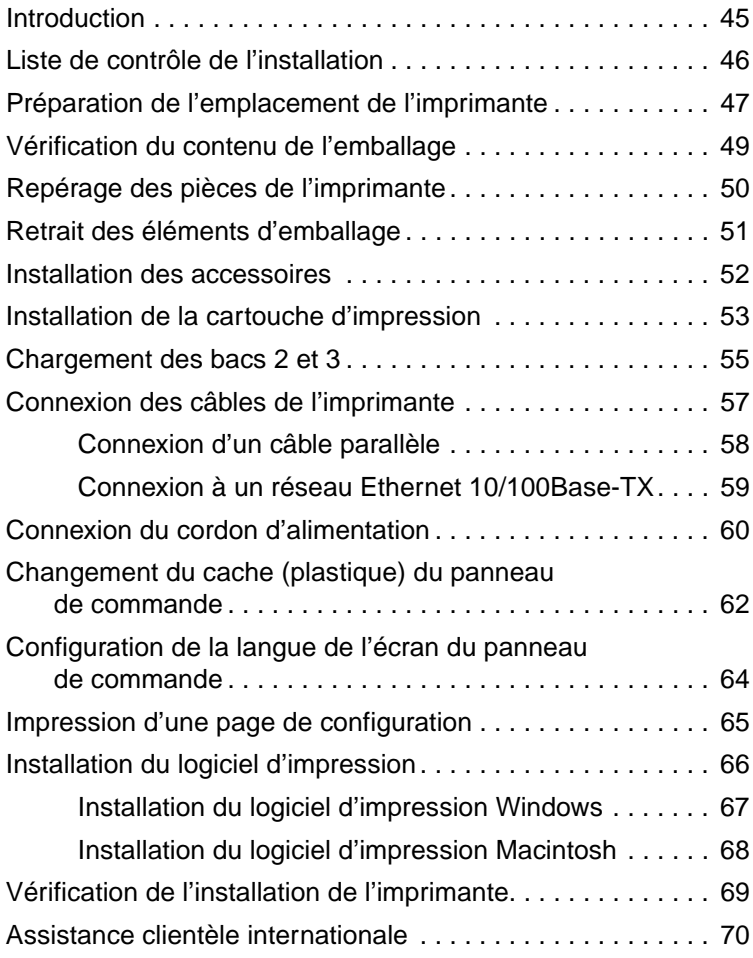

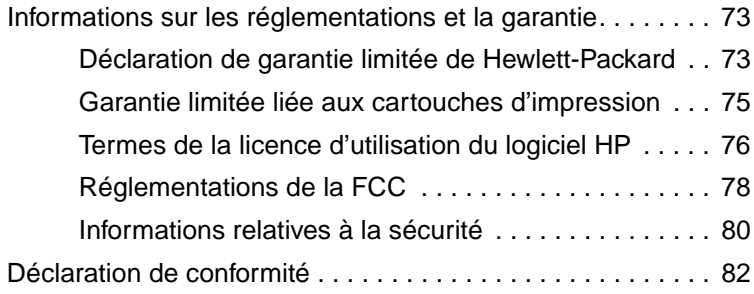

# <span id="page-46-0"></span>**Introduction**

Félicitations pour l'achat de votre nouvelle imprimante HP LaserJet 9000. Quatre configurations d'imprimante HP LaserJet 9000 sont disponibles.

# **Imprimante HP LaserJet 9000**

L'imprimante HP LaserJet 9000 (numéro de référence C8519A) standard est dotée de 64 méga-octets (Mo) de RAM, de la fonction d'impression sur support de grand format et de deux bacs de 500 feuilles.

**Remarque** L'imprimante HP LaserJet 9000 nécessite une carte d'interface étendue (EIO) en option pour la connexion réseau.

# **Imprimante HP LaserJet 9000n**

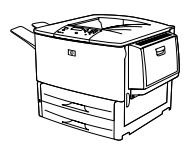

L'imprimante HP LaserJet 9000n (numéro de référence C8520A) standard est dotée de 64 Mo de RAM, de la fonction d'impression sur support de grand format, de deux bacs de 500 feuilles, d'un bac multifonctions de 100 feuilles (bac 1 en option) et d'un serveur d'impression HP Jetdirect.

# **Imprimante HP LaserJet 9000dn**

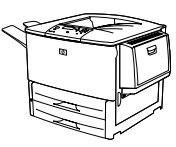

L'imprimante HP LaserJet 9000dn (numéro de référence C8521A) standard est dotée de 64 Mo de RAM, de la fonction d'impression sur support de grand format, de deux bacs de 500 feuilles, d'un bac multifonctions de 100 feuilles (bac 1 en option), d'un serveur d'impression HP Jetdirect et d'un accessoire d'impression en recto-verso (pour une impression sur les deux faces de la feuille).

# **Imprimante HP LaserJet 9000hns**

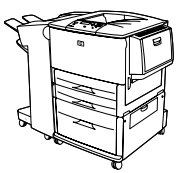

L'imprimante HP LaserJet 9000hns (numéro de référence C8522A) est constituée de l'imprimante HP LaserJet 9000dn et d'un bac d'alimentation de 2 000 feuilles (bac 4 en option). Il est possible d'ajouter une agrafeuse/réceptacle ou un réceptacle de 3 000 feuilles.

# <span id="page-47-0"></span>**Liste de contrôle de l'installation**

Ce guide vous aidera à installer et à configurer votre nouvelle imprimante. Suivez point par point et dans l'ordre la liste de contrôle :

- Déballage de l'imprimante étapes 1 à 4
- Installation de l'imprimante étapes 5 à 12
- **•** Installation du logiciel d'impression étape 13
- Vérification de l'installation de l'imprimante étape 14

### **AVERTISSEMENT !** L'imprimante est lourde. Afin d'éviter toute blessure corporelle et tout dégât matériel, HP recommande de faire intervenir quatre personnes pour déplacer l'imprimante.

# <span id="page-48-0"></span>**Etape 1 Préparation de l'emplacement de l'imprimante**

# **Taille de l'imprimante**

Préparez un emplacement qui réponde aux exigences physiques et environnementales suivantes :

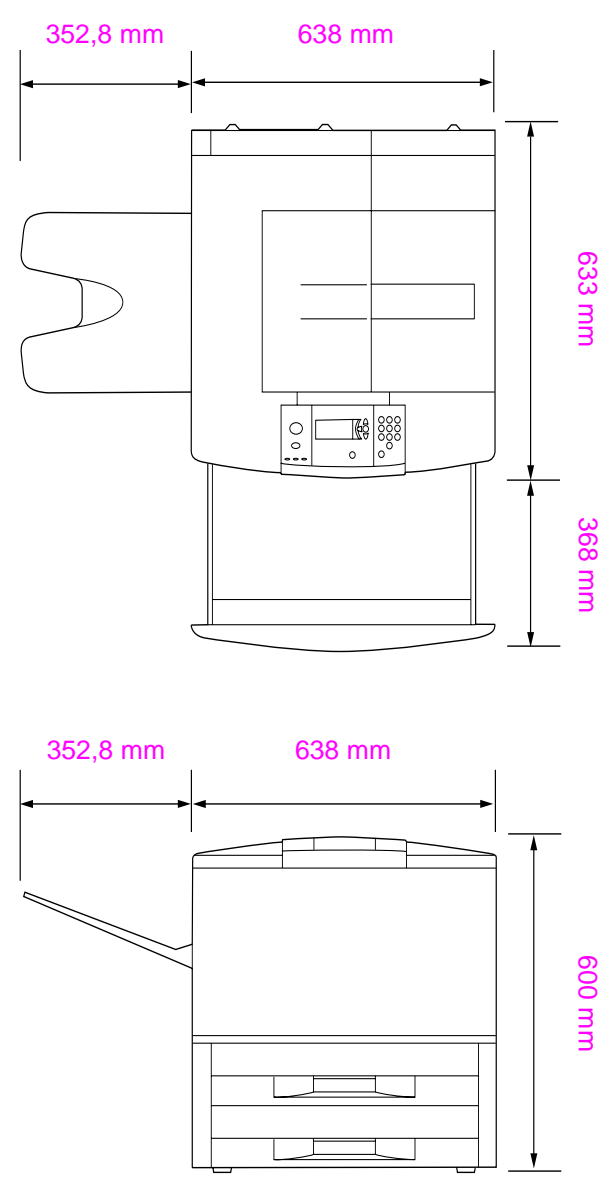

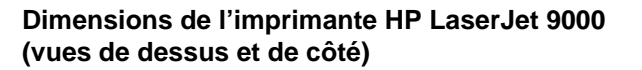

### **Emplacement de l'imprimante : conditions requises**

- **•** Un sol à surface plane
- Un dégagement suffisant autour de l'imprimante
- Une pièce bien aérée
- **Pas d'exposition directe au** soleil ou aux produits chimiques, notamment aux produits d'entretien à base d'ammoniaque
- Un bloc d'alimentation adéquat (15 A, circuit 110 V ou 220 V situé près de l'imprimante)
- Des conditions ambiantes stables : sans variations brusques de température ou d'humidité
- Une humidité relative comprise entre 20 et 80 %
- Une température ambiante comprise entre 10 °C et 32,5 °C

# **Poids de l'imprimante (sans la cartouche d'encre)**

- Imprimante HP LaserJet 9000 : 63,5 kg
- Imprimante HP LaserJet 9000n : 69,4 kg
- **Imprimante HP LaserJet 9000dn: 76,2 kg**
- Imprimante HP LaserJet 9000hns : 76,2 kg

# <span id="page-50-0"></span>**Etape 2 Vérification du contenu de l'emballage**

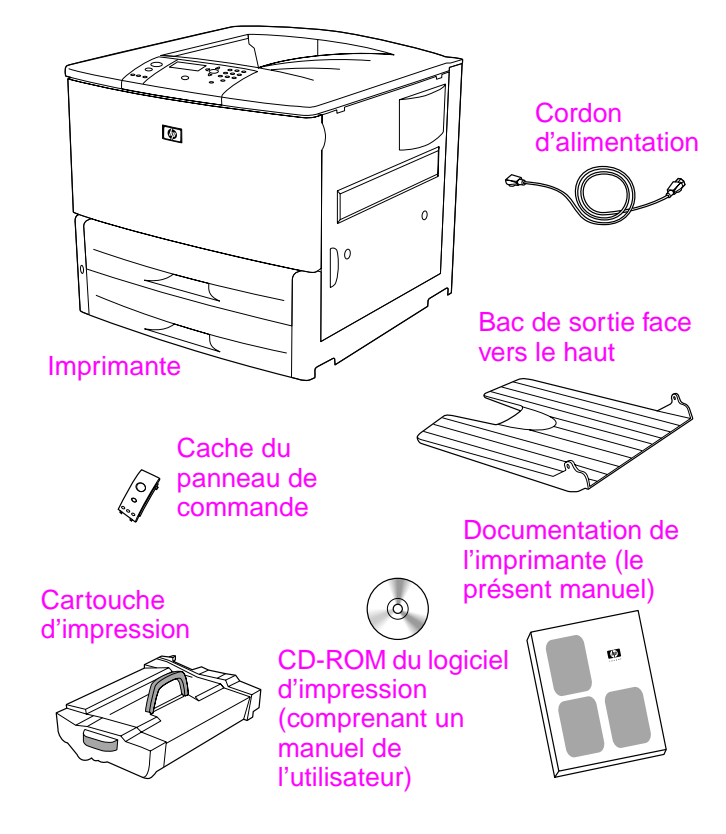

**Contenu de l'emballage**

# <span id="page-51-0"></span>**Etape 3 Repérage des pièces de l'imprimante**

Les illustrations suivantes indiquent l'emplacement et le nom des principaux éléments de l'imprimante.

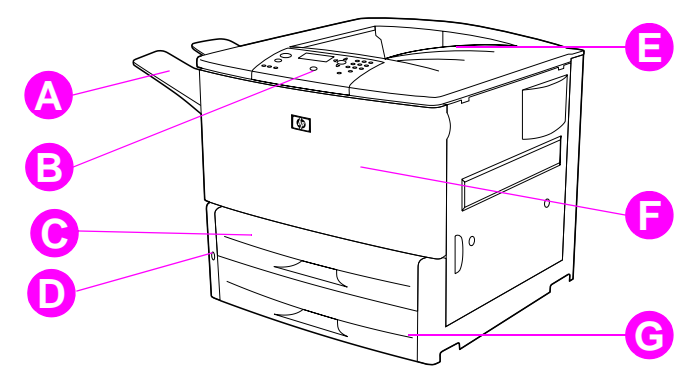

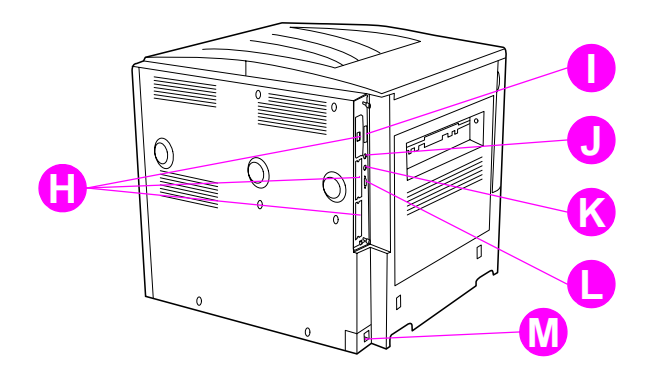

### **Pièces de l'imprimante (vues de face et de dos)**

- **A** Bac recto
- **B** Panneau de commande
- **C** Bac 2
- **D** Bouton marche-arrêt
- **E** Bac de sortie standard (bac face vers le bas)
- **F** Trappe avant
- **G** Bac 3
- **H** Logements EIO (3)
- **I** Connecteur de câble parallèle
- **J** Connecteur de périphérique externe (AUX)
- **K** Connexion HP Fast InfraRed (FIR)
- **L** Connecteur HP JetLink
- **M** Connecteur du cordon d'alimentation

# <span id="page-52-0"></span>**Etape 4 Retrait des éléments d'emballage**

Retirez tous les éléments d'emballage de l'imprimante.

**AVERTISSEMENT !** Cette imprimante pèse environ 63,5 kg. Afin d'éviter toute blessure corporelle et tout dégât matériel, HP recommande de faire intervenir quatre personnes pour déplacer l'imprimante.

### **Pour retirer les éléments d'emballage**

- **1** Retirez tout emballage orange se trouvant à l'extérieur de l'imprimante. Enlevez ensuite les éléments en carton ou en polystyrène d'une autre couleur.
- **2** Retirez tout emballage orange se trouvant dans le bac de sortie standard, ainsi que le film protégeant l'écran.
- **3** Ouvrez la trappe gauche de l'imprimante, puis retirez les deux cales d'espacement de la station de fusion. Un ruban adhésif orange fixe les deux cales sur l'extérieur de la trappe gauche. Retirez le ruban adhésif collé sur les dispositifs de sécurité d'expédition de la station de fusion et sur l'extérieur de la trappe. Fermez la trappe après avoir retiré les cales et le ruban adhésif.
- **4** Ouvrez les bacs, retirez tout emballage orange. Ensuite, refermez-les.
- **5** Ouvrez la trappe avant. Retirez le ruban adhésif orange situé dans la partie frontale du cylindre de transfert et sur le levier de verrouillage de la cartouche d'impression. Fermez la trappe.

**Remarque** Conservez tous les matériaux d'emballage au cas où vous devriez ultérieurement remballer l'imprimante.

# <span id="page-53-0"></span>**Etape 5 Installation des accessoires**

Installez tous les accessoires de traitement du papier achetés avec l'imprimante ou séparément. Reportez-vous pour cela aux instructions d'installation qui accompagnent les accessoires.

Si vous disposez d'une agrafeuse/réceptacle (ou d'un réceptacle) de 3 000 feuilles, d'une unité d'impression recto-verso accompagnée d'un bac 4, ou de ces deux éléments, installez l'unité recto-verso et le bac 4 avant l'agrafeuse/réceptacle (ou le réceptacle) de 3 000 feuilles.

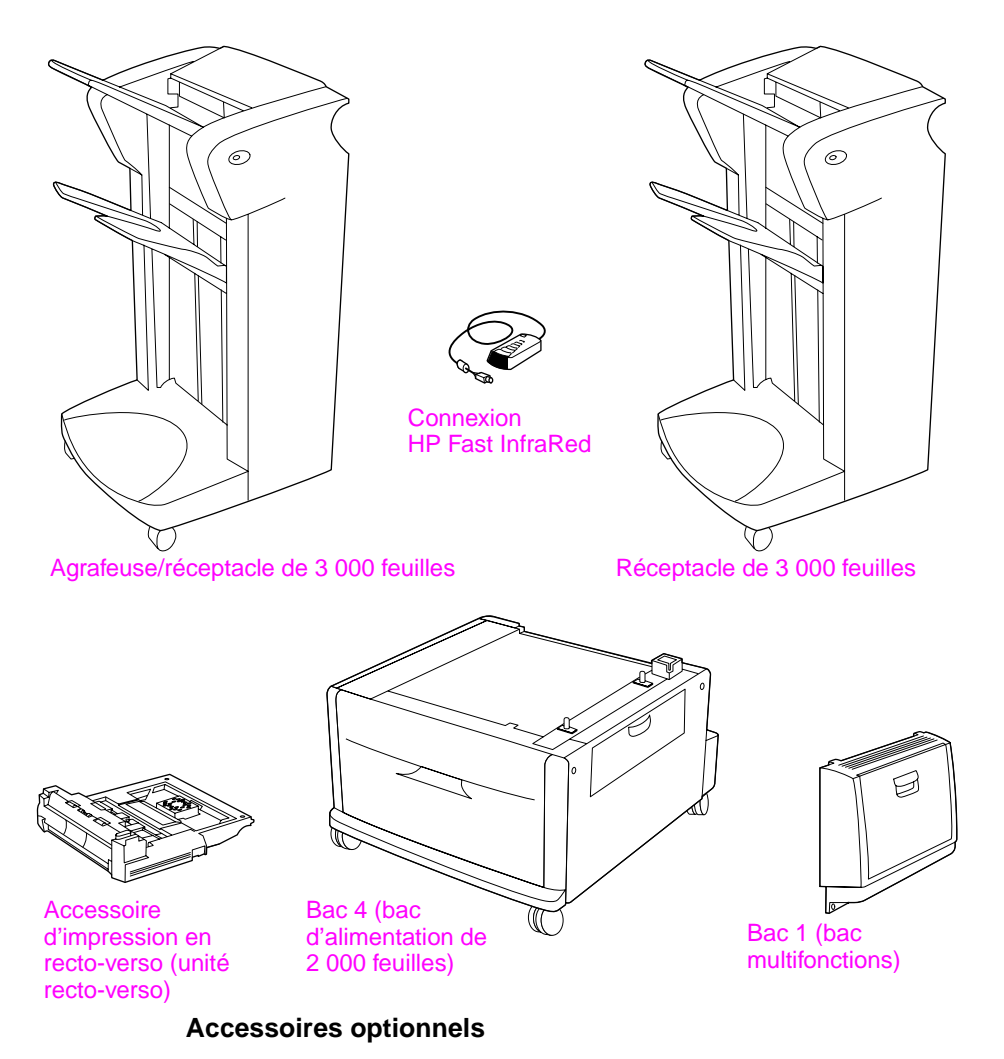

# <span id="page-54-0"></span>**Etape 6 Installation de la cartouche d'impression**

Suivez la procédure ci-après pour installer la cartouche d'impression. Si vous tachez vos vêtements avec de l'encre, essuyez la tache à l'aide d'un chiffon sec, puis lavez le vêtement à l'eau froide. L'eau chaude fixe l'encre sur le tissu.

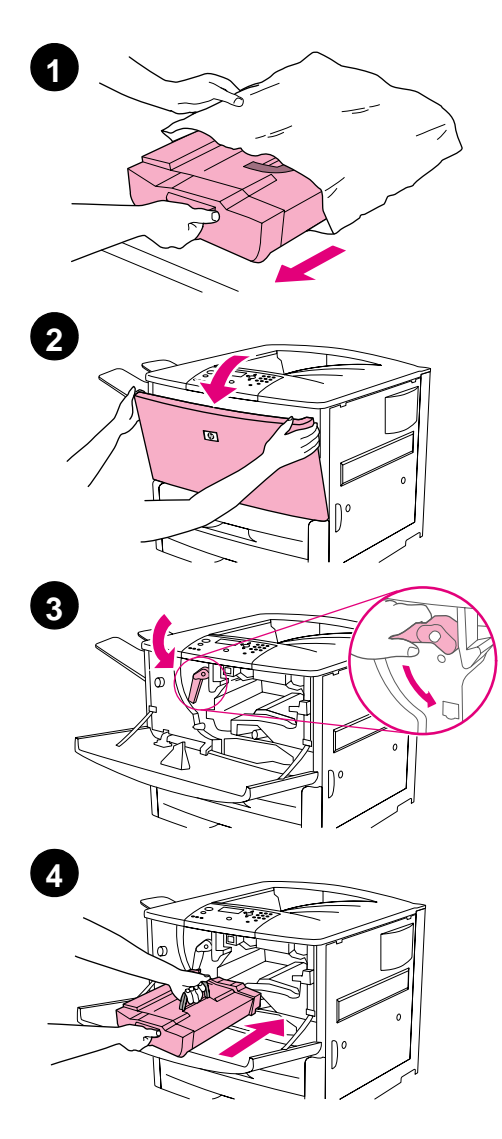

# **Pour installer la cartouche d'impression**

**1** Avant de retirer la cartouche d'impression de son emballage, posez-la sur une surface plane. Retirez délicatement la cartouche d'impression de son emballage.

### **ATTENTION**

Pour éviter d'endommager la cartouche d'impression, utilisez vos deux mains pour la retirer de son emballage.

### **Remarque**

La cartouche d'impression ne possède pas de bandelette d'arrachage.

- **2** Ouvrez la trappe avant de l'imprimante.
- **3** Faites pivoter le levier vers le bas pour le déverrouiller.
- **4** Positionnez la cartouche dans l'imprimante en suivant les indications ci-contre. Orientez la flèche du côté gauche vers l'imprimante et placez la cartouche dans l'axe des guides. Enfoncez au maximum la cartouche dans l'imprimante.

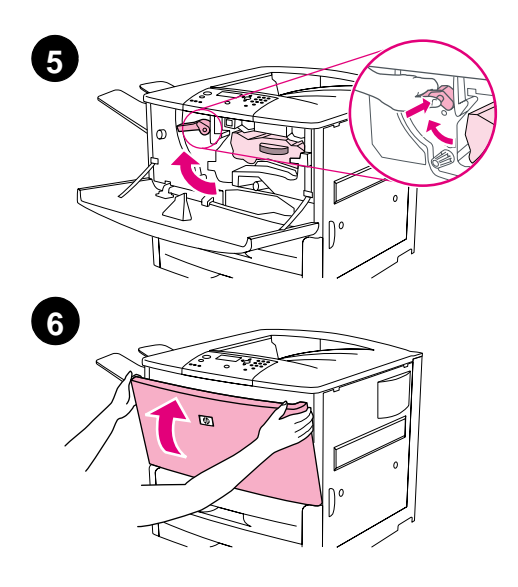

- Appuyez sur le bouton du levier vert, puis tournez ce dernier dans le sens des aiguilles d'une montre pour le verrouiller.
- Fermez la trappe avant.

# <span id="page-56-0"></span>**Etape 7 Chargement des bacs 2 et 3**

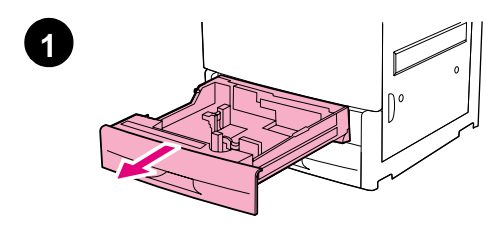

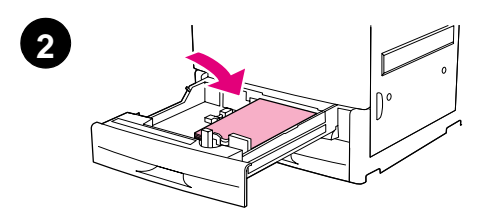

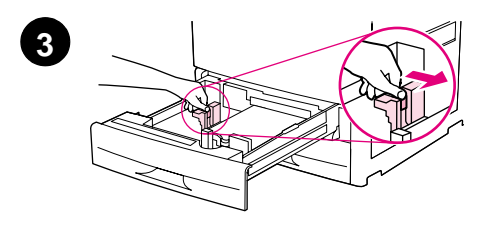

Cette section décrit le chargement du papier au format A4 ou Lettre. Pour obtenir des instructions sur le chargement et la configuration d'autres formats et types de support, reportez-vous au manuel Présentation de l'imprimante HP LaserJet 9000 (guide de l'utilisateur) fourni sur le CD-ROM.

### **ATTENTION**

Afin d'éviter les bourrages papier, n'ouvrez jamais un bac utilisé par l'imprimante.

### **Pour charger le bac 2 et le bac 3**

- **1** Ouvrez le bac au maximum.
- **2** Chargez une pile de papier au format Lettre ou A4 en plaçant le haut de la pile vers l'arrière du bac. Pour une impression recto, positionnez la face à imprimer vers le bas. Pour une impression recto-verso, positionnez la première face à imprimer vers le haut.
- **3** Ajustez le guide papier de gauche (Y) en appuyant sur la languette du guide et en le faisant glisser jusqu'au repère correspondant au format A4 ou Lettre.

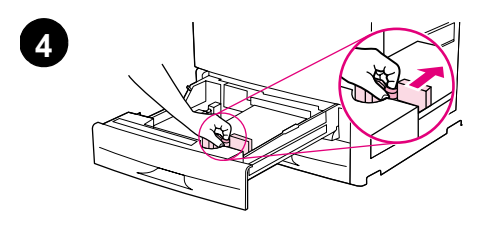

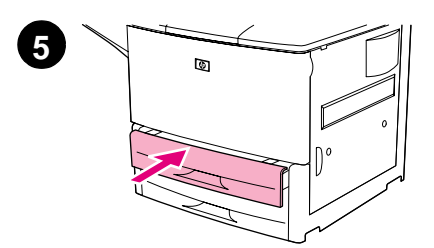

- **4** Ajustez le guide papier de devant (X) en appuyant sur la languette du guide et en le faisant glisser jusqu'au repère correspondant au format A4 ou Lettre.
- **5** Fermez soigneusement le bac.
- **6** Répétez les étapes 1 à 5 pour charger l'autre bac.

# <span id="page-58-0"></span>**Etape 8 Connexion des câbles de l'imprimante**

Vous pouvez connecter l'imprimante à un ordinateur à l'aide d'un câble parallèle ou au réseau à l'aide du serveur d'impression HP Jetdirect en option. Via une carte Token Ring en option, vous disposez d'une connexion à un réseau Token Ring.

Les imprimantes équipées d'un serveur d'impression HP Jetdirect en option disposent d'une connexion par câble réseau à paires torsadées via un connecteur 10/100Base-TX (RJ-45). L'imprimante comprend également un connecteur pour la connexion HP Fast InfraRed, un connecteur de périphérique externe et un connecteur HP JetLink.

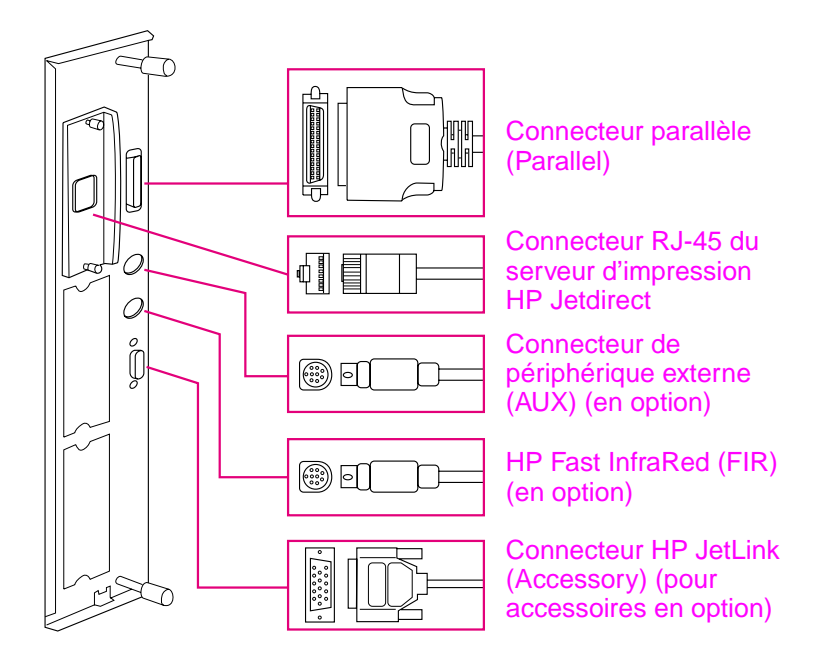

**Emplacement des ports d'interface**

# <span id="page-59-0"></span>**Connexion d'un câble parallèle**

Utilisez un câble parallèle si vous souhaitez connecter l'imprimante directement à un ordinateur.

Pour une plus grande fiabilité, utilisez un câble parallèle bidirectionnel de type C conforme à la norme IEEE-1284. Ces câbles portent clairement la mention « IEEE-1284 ». Seuls les câbles IEEE-1284 prennent en charge les fonctionnalités étendues de l'imprimante.

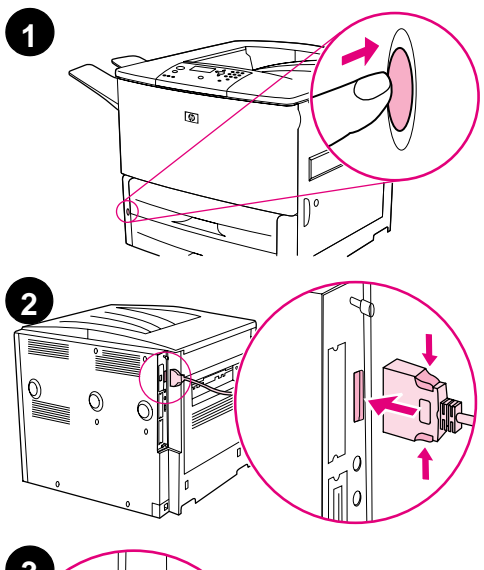

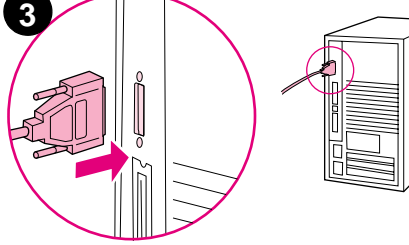

# **Pour connecter un câble parallèle**

- **1** Vérifiez que l'imprimante et l'ordinateur sont éteints.
- **2** Branchez le câble parallèle dans le port parallèle de l'imprimante. Appuyez sur les leviers de verrouillage tout en connectant le câble.

### **Remarque**

Si l'installation du câble s'avère difficile, vérifiez qu'il s'agit du câble qui convient.

**3** Branchez l'autre extrémité du câble sur le connecteur approprié de l'ordinateur.

# <span id="page-60-0"></span>**Connexion à un réseau Ethernet 10/100Base-TX**

Utilisez le connecteur RJ-45 pour relier l'imprimante à un réseau Ethernet 10/100Base-TX. Le serveur d'impression HP Jetdirect, proposé en option sur le modèle de base, est un accessoire standard des modèles n, dn et hns. Les serveurs d'impression HP Jetdirect sont disponibles pour des connexions réseau variées.

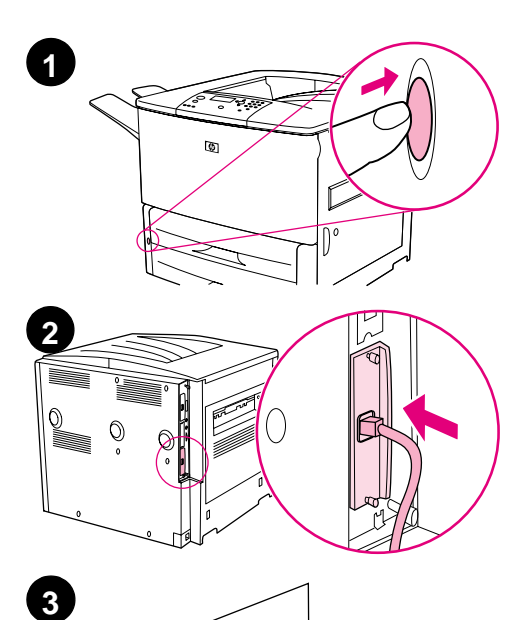

 $\circ$ 

 $\circ$ 

# **Pour connecter l'imprimante à un réseau Ethernet 10/100Base-TX**

- **1** Repérez le bouton marche-arrêt à l'avant de l'imprimante. Appuyez sur le bouton marche-arrêt pour éteindre l'imprimante (il ne doit plus être enfoncé).
- **2** Connectez un câble réseau à paires torsadées au connecteur RJ-45 du serveur d'impression HP Jetdirect installé sur l'imprimante.
- **3** Reliez l'autre extrémité du câble au réseau.

# <span id="page-61-0"></span>**Etape 9 Connexion du cordon d'alimentation**

Cette section décrit la connexion du cordon d'alimentation. HP vous recommande de connecter le cordon d'alimentation à un limiteur de surtension.

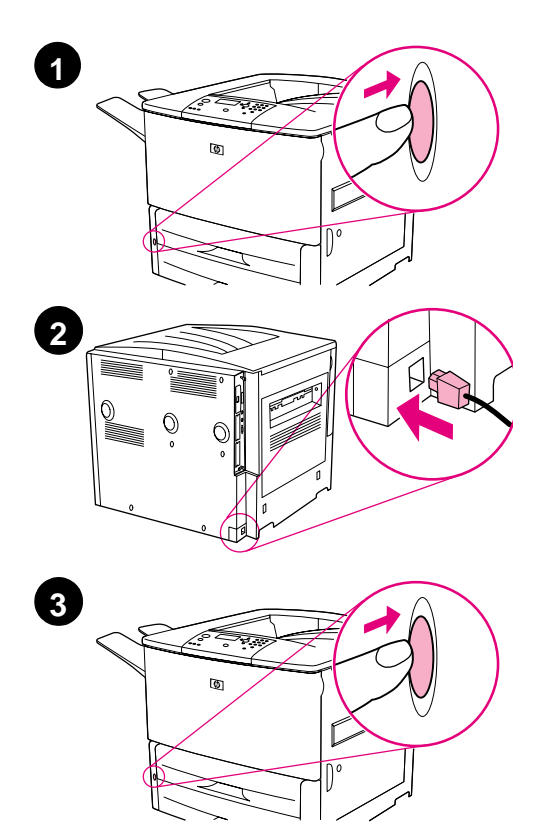

## **Pour connecter le cordon d'alimentation**

**1** Repérez le bouton marche-arrêt à l'avant de l'imprimante. Vérifiez que l'imprimante est éteinte (l'interrupteur ne doit plus être enfoncé).

### **Remarque**

Si l'imprimante est posée sur le dispositif d'alimentation de 2 000 feuilles, ne connectez pas le cordon d'alimentation de l'imprimante à la prise femelle de cette unité. Sur les imprimantes HP LaserJet 9000, cette prise est conçue pour une connexion avec les unités de sortie papier.

- **2** Reliez une extrémité du cordon d'alimentation à l'imprimante, et l'autre extrémité à une prise de terre multiple ou à une prise secteur CA.
- **3** Appuyez sur le bouton marche-arrêt pour allumer l'imprimante (il doit être enfoncé). A la fin du préchauffage de l'imprimante, le message READY (PRET) apparaît sur l'écran du panneau de commande.

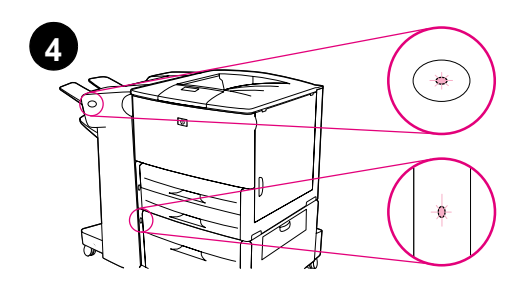

**4** Si une agrafeuse/réceptacle (ou un réceptacle) de 3 000 feuilles, un bac 4 en option ou ces deux unités sont installés sur votre imprimante, vérifiez que leurs voyants sont de couleur verte et qu'ils ne clignotent pas. Si le voyant est de couleur orange, qu'il clignote ou qu'il est éteint, reportez-vous au manuel Utilisation de l'imprimante HP LaserJet 9000 (guide de l'utilisateur supplémentaire) que vous pouvez télécharger à partir du site :

www.hp.com/support/lj9000.

# <span id="page-63-0"></span>**Etape 10 Changement du cache (plastique) du panneau de commande**

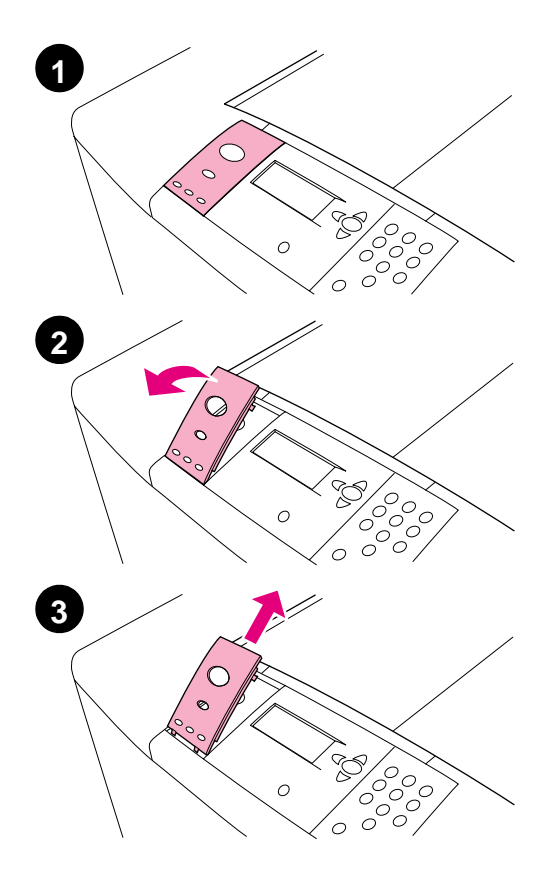

Le panneau de commande est équipé d'un cache (plastique) en anglais. Si nécessaire, procédez comme suit pour remplacer le cache (plastique) du panneau de commande par l'un de ceux inclus dans la boîte.

# **Pour changer le cache (plastique)**

- **1** Repérez le bouton marche-arrêt à l'avant de l'imprimante. Appuyez sur le bouton marche-arrêt pour éteindre l'imprimante (il ne doit plus être enfoncé).
- **2** A l'aide de votre ongle, ou d'un objet fin et rigide, soulevez le cache.
- **3** Soulevez délicatement le cache vers l'arrière pour le retirer de l'imprimante.

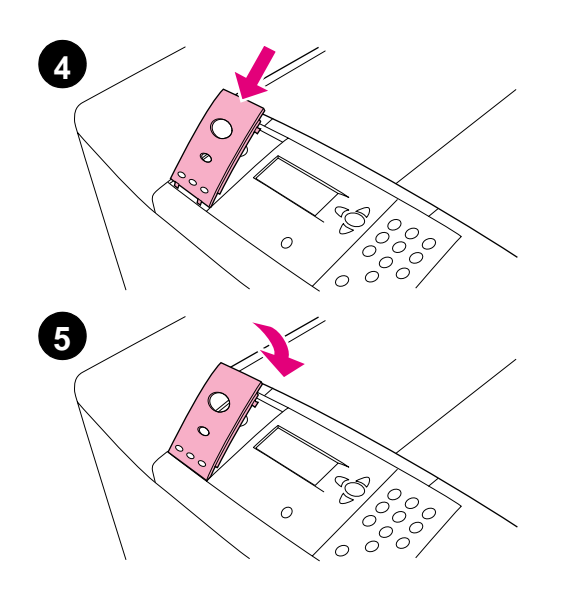

- **4** Positionnez le nouveau cache sur le panneau de commande. Positionnez les extrémités du cache face aux trous du panneau de commande et glissez-y le cache.
- **5** Enclenchez fermement le cache dans le panneau de commande. Vérifiez que le cache repose correctement contre le panneau de commande.
- **6** Si vous disposez d'une agrafeuse/ réceptacle (ou d'un réceptacle) de 3 000 feuilles, d'un bac 4 en option ou des deux, connectez également leurs cordons d'alimentation à un limiteur de surtension ou à une prise secteur CA.

# <span id="page-65-0"></span>**Etape 11 Configuration de la langue de l'écran du panneau de commande**

Par défaut, le panneau de commande affiche les messages en anglais. Si nécessaire, configurez l'imprimante pour qu'elle affiche des messages et imprime des pages de configuration dans une des langues prises en charge.

**Remarque** Lorsque vous allumez l'imprimante pour la première fois, vous avez le choix entre 17 langues d'affichage des messages.

### **Pour configurer la langue du panneau de commande**

- **1** Appuyez sur la touche  $\checkmark$ .
- **2** Utilisez la touche ▲ ou ▼ pour accéder à l'option CONFIGURE DEVICE (CONFIGURATION PERIPHERIQUE), puis appuyez sur la touche  $\mathcal{L}$ .
- **3** Utilisez la touche  $\triangle$  ou  $\nabla$  pour accéder à l'option SYSTEM SETUP (CONFIGURATION SYSTEME), puis appuyez sur la touche  $\checkmark$ .
- 4 Utilisez la touche **A** ou **V** pour accéder à l'option LANGUAGE  $(L$ ANGUE), puis appuyez sur la touche  $\checkmark$ .
- **5** Utilisez la touche **△** ou ▼ pour accéder à votre langue, puis appuyez sur la touche  $\checkmark$ .
- **Remarque** Pour le japonais, le turc, le tchèque, le russe, le hongrois et le polonais, la sélection de la langue modifie le jeu de symboles par défaut en fonction de la langue choisie. Pour toutes les autres langues, le jeu de symboles par défaut est PC-8.

# <span id="page-66-0"></span>**Etape 12 Impression d'une page de configuration**

Imprimez une page de configuration pour vérifier que l'imprimante fonctionne normalement.

# **Pour imprimer une page de configuration**

- **1** Composez le chiffre 22 sur le pavé numérique. La page de configuration est imprimée. Si un serveur d'impression HP Jetdirect est installé sur votre imprimante, une page de configuration réseau HP Jetdirect est également imprimée.
- **2** Si des accessoires en option tels qu'un accessoire d'impression recto-verso ou un bac 4 sont installés sur votre imprimante, vérifiez que la page de configuration les répertorie.

# <span id="page-67-0"></span>**Etape 13 Installation du logiciel d'impression**

L'imprimante est fournie avec un logiciel d'impression sur CD-ROM. Les pilotes d'impression fournis sur ce CD-ROM doivent être installés pour que vous puissiez tirer parti au maximum des fonctions de l'imprimante.

Si vous n'avez pas accès à un lecteur de CD-ROM, vous pouvez télécharger le logiciel d'impression à partir du site Web www.hp.com/support/lj9000. Selon la configuration des ordinateurs Windows, le programme d'installation du logiciel d'impression vérifie automatiquement si l'ordinateur a accès à Internet et propose une option pour obtenir le tout dernier logiciel sur Internet.

### **Remarque** Vous pouvez télécharger le logiciel d'installation de l'imprimante destiné aux réseaux UNIX (HP-UX, Sun Solaris) sur le site www.hp.com/support/net\_printing.

Pour plus d'informations, reportez-vous aux pages relatives à l'assistance clientèle HP au début du manuel Présentation de l'imprimante HP LaserJet 9000 (guide de l'utilisateur) fourni sur le CD-ROM.

# <span id="page-68-0"></span>**Installation du logiciel d'impression Windows**

Cette section décrit l'installation du logiciel d'impression Windows. Le logiciel est pris en charge sous Windows 95, Windows 98, Windows NT 4.0, Windows 2000 et Windows Millennium (ME).

# **Pour installer le logiciel**

- **1** Fermez tous les programmes en cours.
- **2** Insérez le CD-ROM dans le lecteur. Il se peut que le programme d'installation démarre automatiquement ; cela dépend de la configuration de l'ordinateur. Si le programme ne démarre pas automatiquement, procédez comme suit : dans le menu **Démarrer**, cliquez sur **Exécuter**. Entrez x:setup (X est la lettre du lecteur de CD-ROM), puis cliquez sur **OK**.
- **3** Suivez les instructions qui apparaissent.

# <span id="page-69-0"></span>**Installation du logiciel d'impression Macintosh**

Cette section décrit l'installation du logiciel d'impression Macintosh.

# **Pour installer le logiciel d'impression Macintosh**

- **1** Fermez toutes les applications en cours.
- **2** Insérez le CD-ROM dans le lecteur.
- **3** Double-cliquez sur le dossier des programmes d'installation HP LaserJet.
- **4** Double-cliquez sur l'icône du **programme d'installation** correspondant à la langue souhaitée et suivez les instructions qui apparaissent.
- **5** Ouvrez le **Sélecteur** depuis le menu **Pomme**.
- **6** Cliquez sur l'icône **LaserWriter 8**. Si vous ne trouvez pas l'icône, consultez l'aide Mac OS pour obtenir des informations de dépannage. Vous pouvez également contacter l'assistance clientèle HP (reportez-vous aux premières pages du manuel Présentation de l'imprimante HP LaserJet 9000 (guide de l'utilisateur) fourni sur le CD-ROM).
- **7** Si vous êtes relié à un réseau comportant plusieurs zones, sélectionnez la zone d'emplacement de l'imprimante dans **Zones AppleTalk**. L'administrateur réseau vous fournira cette information si vous ne la connaissez pas.
- **8** Double-cliquez sur l'imprimante de votre choix. Une icône doit apparaître.
- **9** Quittez le **Sélecteur** en cliquant sur la case de fermeture située dans le coin supérieur gauche.

# <span id="page-70-0"></span>**Etape 14 Vérification de l'installation de l'imprimante**

Le meilleur moyen de vérifier la réussite de l'installation consiste à imprimer un document depuis une application.

# **Pour vérifier l'installation de l'imprimante**

- **1** Ouvrez un programme quelconque. Ouvrez ou créez un document simple.
- **2** Vérifiez que le nom d'imprimante adéquat apparaît.
- **3** Imprimez le document.

Si le document est imprimé, vous avez terminé l'installation de votre imprimante !

Si le document n'est pas imprimé correctement, vérifiez l'installation et la configuration. Pour obtenir une aide supplémentaire, reportez-vous à « [Assistance client](#page-71-0)èle internationale », page 70.

# <span id="page-71-0"></span>**Assistance clientèle internationale**

## **Assistance clientèle et service de réparation pour les Etats-Unis et le Canada**

- Aux Etats-Unis, appelez le (1) (208) 323-2551 du lundi au vendredi de 6 h à 22 h et le samedi de 9 h à 16 h (fuseau horaire des Rocheuses).
- Au Canada, appelez le (1) (905) 206-4663 ou le (1) (800) 387-3867 du lundi au vendredi de 8 h à 20 h (fuseau horaire des Rocheuses).

L'assistance est gratuite pendant la période de garantie. Les frais habituels d'appel longue distance s'appliquent toutefois. Lors de votre appel, restez près de votre système et ayez votre numéro de série à portée de la main.

Si votre imprimante a besoin d'être réparée, appelez le (1) (800) 243-9816 pour connaître le prestataire de services agréé HP le plus proche.
#### **Langues et pays des centres d'assistance clientèle européens**

Les centres d'assistance de la plupart des pays sont ouverts du lundi au vendredi de 8 h 30 à 18 h (heure de l'Europe centrale).

HP offre un service d'assistance téléphonique gratuit pendant la période de garantie. En appelant l'un des numéros de téléphone suivants, vous serez connecté à un personnel prêt à vous aider sur-le-champ. Si vous avez besoin d'assistance après expiration de votre période de garantie, vous pouvez bénéficier d'une assistance payante en composant le même numéro de téléphone. Vous devez payer ce tarif pour chaque incident. Lorsque vous appelez HP, soyez prêt à donner les informations suivantes : nom et numéro de série du produit, date de l'achat et description du problème.

- Allemagne : 49 (0)180 52 58 143
- Anglais international : +44 (0)207 512 52 02
- Autriche : 43 (0)810 00 6080
- Belgique Français : 32 (0)2 626-8806 Néerlandais : 32 (0)2 626-8806
- Danemark : +45 39 29 4099
- Espagne : +34 902 321 123
- Fédération de Russie Moscou : +7 095 797 3520 Saint-Pétersbourg : +7 812 346 7997
- Finlande : 358 (0) 203 47 288
- France : 33 (0)1 43 62 34 34
- Grèce : +30 (0)1 619 64 11

#### Afrique et Moyen-Orient

- Afrique du Sud A l'intérieur de la République d'Afrique du Sud : 086 000 1030 En dehors de la République d'Afrique du Sud : +27-11 258 9301
- Anglais international : +44 (0)207 512 52 02
- Hongrie : +36 (0)1 382-1111
- Irlande : +353 (0)1 662 5525
- Italie : 39 02 264 10350
- Norvège : 47 22 11 6299
- Pays-Bas : 31 (0)20 606 8751
- Pologne : +48 22 865 98 00
- Portugal : 351 21 3176333
- République tchèque : 42 (0)2 6130 7310
- Roumanie : +40 1 315 44 42 (ou 01 3154442)
- R.U. :  $+44$  (0)207 512 52 02
- Suède : +46 (0)8 619 2170
- Suisse : +41 (0)848 80 11 11
- Turquie : +90 212 221 69 69
- Ukraine : +7 (380-44) 490-3520
- Egypte : +202 7956222
- Emirats arabes unis, Bahreïn, Jordanie, Koweït, Liban, Oman, Palestine, Qatar, Arabie Saoudite, Yémen : 971 4 883 8454
- Israël : +972 (0)9 9524848

#### **Centres d'assistance internationaux**

Les heures d'ouverture varient en fonction des pays.

#### Asie-Pacifique

- Australie : (03) 8877 8000
- Chine : +86 (0)10 6564 5959
- Hong-Kong : +85 (2) 2802 4098
- Inde : +91 11 682 6035
- Indonésie : +62 (21) 350-3408
- Japon : +81 3 3335-8333
- Malaisie : +60 (3) 295 2566
- Nouvelle-Zélande : +64 (9) 356 6640
- Philippines : +63 (2) 867 3551

#### Amérique latine

- Argentine : 0810-555-5520
- Brésil Agglomération de Sao Paulo : (11) 3747-7799 A l'extérieur de l'agglomération de Sao Paulo : 0800-157751
- Chili : 800-22-5547
- Guatemala : 800-999-5305
- République de Corée Séoul : +82 (2) 3270-0700 Hors de Séoul : 080 999-0700
- Singapour : +65 272 5300
- Taiwan : +886 (2) 2717 0055
- Thaïlande : +66 (2) 661 4000
- Vietnam : +84 (0) 8 823 4530
- Mexique Mexico : 52-58-9922 A l'extérieur de Mexico : 01-800-472-6684
- Pérou : 0-0800-10111
- Porto Rico : 1-877-2320-589
- Venezuela Caracas : 207 8488 A l'extérieur de Caracas : 800 47 777

# **Informations sur les réglementations et la garantie**

# **Déclaration de garantie limitée de Hewlett-Packard**

PRODUIT HP DUREE DE LA GARANTIE

HP LaserJet 9000, 9000N, 9000DN, 9000HNS 1 an, sur site

- **1** HP garantit que le matériel, les accessoires et les fournitures HP seront exempts de défauts de matériaux et de fabrication pendant la période spécifiée ci-avant. Si de tels défauts sont signalés à HP au cours de la période de garantie, HP s'engage, à son entière discrétion, à réparer ou à remplacer les produits dont les défauts ont été confirmés. Les produits de remplacement peuvent être soit neufs, soit comme neufs.
- **2** HP garantit que le logiciel HP, s'il est correctement installé et utilisé, ne présentera pas d'échec d'exécution de ses instructions de programmation lié à des défauts de matériaux et de fabrication pour la période indiquée ci-avant. Si de tels défauts sont signalés à HP au cours de la période de garantie et qu'ils empêchent l'exécution normale des instructions de programmation du logiciel, HP s'engage à remplacer le support du logiciel.
- **3** HP ne garantit pas que le fonctionnement des produits HP sera ininterrompu ou sans erreur. Si HP n'est pas en mesure de réparer ou de remplacer le produit garanti dans un délai raisonnable, il le remboursera au prix d'achat après le retour du produit par le client.
- **4** Les produits HP peuvent contenir des composants remanufacturés dont les performances sont identiques à celles des composants neufs ou contenir des composants ayant été soumis à un emploi fortuit.
- **5** La période de garantie commence à la date de livraison ou à la date d'installation si celle-ci est effectuée par HP. Si le client prévoit ou repousse l'installation par HP plus de 30 jours après la livraison, la garantie commence au 31ème jour à compter de la date de livraison.
- **6** La garantie ne couvre pas les défauts causés par (a) un entretien ou un étalonnage incorrect ou inadéquat, (b) des logiciels, des interfaces, des composants ou des fournitures non fournis par HP, (c) une modification ou une utilisation non autorisée, (d) une exploitation en dehors des spécifications environnementales publiées pour le produit, ou (e) une préparation ou un entretien incorrect du site.
- **7** DANS LA LIMITE DES DISPOSITIONS LEGALES DE VOTRE PAYS, LES GARANTIES PRECEDENTES SONT EXCLUSIVES, ET AUCUNE AUTRE GARANTIE, ORALE OU ECRITE, N'EST EXPRESSE NI IMPLICITE. HP REJETTE EN PARTICULIER LES GARANTIES OU CLAUSES IMPLICITES DE QUALITE MARCHANDE, DE SATISFACTION ET D'ADEQUATION A UN USAGE PARTICULIER.
- **8** DANS LA LIMITE DES DISPOSITIONS LEGALES DE VOTRE PAYS, LES RECOURS DECRITS DANS CETTE DECLARATION DE GARANTIE CORRESPONDENT AUX SEULES POSSIBILITES DE RECOURS DU CLIENT. SAUF INDICATION CONTRAIRE, HP OU SES FOURNISSEURS NE POURRONT EN AUCUN CAS ETRE TENUS POUR RESPONSABLES DE LA PERTE DE DONNEES OU DES DOMMAGES DIRECTS, SPECIAUX, ACCIDENTELS, FORTUITS (IMPLIQUANT LA PERTE DE GAINS OU DE DONNEES), OU D'AUTRES TYPES DE DOMMAGE, SUR LA BASE D'UN CONTRAT, D'UN ACTE DELICTUEL OU DE TOUTE AUTRE CAUSE.
- **9** POUR LES TRANSACTIONS DES CONSOMMATEURS EN AUSTRALIE ET EN NOUVELLE-ZELANDE, LES TERMES DE GARANTIE DE CETTE DECLARATION, SAUF DANS LES LIMITES LEGALEMENT AUTORISEES, N'EXCLUENT PAS, NI NE LIMITENT, NI NE MODIFIENT LES DROITS DE VENTE STATUTAIRES OBLIGATOIRES APPLICABLES, MAIS VIENNENT S'AJOUTER A CES DROITS.

#### **Maintenance durant et après la période de garantie**

- Si une panne d'imprimante survient durant la période de garantie, contactez un bureau de service ou d'assistance agréé HP.
- Si une panne d'imprimante survient après la période de garantie, et que vous avez souscrit à un contrat de maintenance HP ou à HP SupportPack, suivez les instructions fournies dans le contrat pour demander une assistance.
- Si vous n'avez pas souscrit à un contrat de maintenance HP ou à HP SupportPack, contactez un bureau de service ou d'assistance agréé HP.

# **Garantie limitée liée aux cartouches d'impression**

**Remarque** La garantie ci-après porte sur la cartouche fournie avec cette imprimante.

> HP garantit que la cartouche d'impression HP sera exempte de défauts de matériaux et de fabrication pendant toute sa durée de vie (signalée par un message de fin de vie de cartouche apparaissant sur le panneau de commande de l'imprimante).

HP se chargera, à sa discrétion, de remplacer les produits qui s'avèrent défectueux ou de les rembourser à leur prix d'achat.

Cette garantie ne couvre pas les cartouches qui ont été réapprovisionnées en encre, qui ont été vidées, qui ont fait l'objet d'un usage abusif ou d'une utilisation impropre, ou qui ont été modifiées d'une quelconque manière.

Cette garantie limitée vous donne des droits spécifiques. Vous pouvez disposer d'autres droits variant d'une juridiction à l'autre.

Dans la limite des dispositions légales, la société Hewlett-Packard Company ne pourra être tenue de verser des dommages-intérêts fortuits, consécutifs, spéciaux, indirects, dissuasifs ou à titre de réparation exemplaire, ni être tenue pour responsable de la perte de gains dans le cas d'un non-respect de ce contrat de garantie ou autre.

### **Termes de la licence d'utilisation du logiciel HP**

**ATTENTION : L'UTILISATION DU LOGICIEL EST SOUMISE AUX TERMES DE LA LICENCE D'UTILISATION DU LOGICIEL HP ENONCES CI-DESSOUS. L'UTILISATION DU LOGICIEL INDIQUE VOTRE ACCEPTATION DES TERMES DE CETTE LICENCE. SI VOUS N'ACCEPTEZ PAS LES TERMES DE CETTE LICENCE, VOUS POUVEZ RENVOYER LE LOGICIEL ET OBTENIR UN REMBOURSEMENT COMPLET. SI LE LOGICIEL EST LIVRE AVEC UN AUTRE PRODUIT, VOUS POUVEZ RENVOYER L'INTEGRALITE DU PRODUIT NON UTILISE ET OBTENIR UN REMBOURSEMENT COMPLET.**

La licence d'utilisation suivante régit votre utilisation du Logiciel fourni, sauf si vous avez passé un autre contrat signé avec HP.

#### **Octroi de licence d'utilisation**

HP vous accorde une licence permettant l'utilisation d'un seul exemplaire du Logiciel. Par « utilisation », HP entend le stockage, le chargement, l'installation, l'exécution ou l'affichage du Logiciel. Vous n'êtes pas autorisé à modifier le Logiciel, ni à désactiver la moindre option de cession de licence ou de contrôle du Logiciel. Si le Logiciel vous est cédé pour une « utilisation simultanée », vous n'avez pas le droit d'accorder l'utilisation simultanée du Logiciel à un nombre d'utilisateurs supérieur à celui autorisé.

#### **Droits de propriété**

Le Logiciel est la propriété intellectuelle de HP ou de ses fournisseurs tiers. La licence d'utilisation ne confère aucun titre ni droit de propriété sur le Logiciel et ne constitue pas une vente des droits sur le Logiciel. Les fournisseurs tiers de HP peuvent protéger leurs droits en cas de violation des termes de cette licence d'utilisation.

#### **Copies et adaptations**

Vous pouvez uniquement effectuer des copies ou des adaptations du Logiciel à des fins d'archivage, ou lorsqu'une copie ou une adaptation constitue une étape indispensable de l'utilisation autorisée du Logiciel. Vous devez reproduire tous les avis de copyright de l'original du Logiciel sur toutes les copies ou adaptations. Vous n'êtes pas autorisé à copier le Logiciel sur un réseau public.

#### **Désassemblage ou décodage interdit**

Vous n'avez pas le droit de désassembler ou de décompiler le Logiciel sans autorisation écrite préalable de HP. Dans certaines juridictions, l'autorisation de HP peut ne pas être indispensable pour une décompilation ou un désassemblage partiel. A sa demande, vous fournirez à HP des informations suffisamment détaillées sur le désassemblage ou la décompilation. Vous n'êtes pas autorisé à décoder le Logiciel sauf si le décodage est une étape incontournable de son utilisation.

#### **Transfert**

Votre licence d'utilisation prend automatiquement fin en cas de transfert du Logiciel. Dès qu'un transfert a lieu, vous devez livrer le Logiciel, y compris tout exemplaire et documentation associés, au bénéficiaire du transfert. Le bénéficiaire du transfert doit accepter les termes de cette licence comme condition imposée au transfert.

#### **Rupture de contrat**

HP peut révoquer votre licence d'utilisation sur préavis en cas de non-respect des termes de cette licence. A la rupture du contrat, vous devez détruire immédiatement le Logiciel, ainsi que toutes les copies, adaptations et parties fusionnées sous quelque forme que ce soit.

#### **Critères d'exportation**

Vous n'êtes pas autorisé à exporter ou à réexporter le Logiciel, ou toute copie ou adaptation de ce Logiciel, sous peine d'être en infraction vis-à-vis des lois ou réglementations en vigueur.

#### **Restrictions concernant le gouvernement américain**

Le Logiciel et toute documentation associée ont été développés entièrement par des fonds privés. Ils sont livrés et cédés sous licence comme « logiciel commercial », tel que défini dans la clause DFARS 252.227-7013 (oct. 1988), DFARS 252.211-7015 (mai 1991) ou DFARS 252.227-7014 (juin 1995), comme « article commercial », tel que défini dans la clause FAR 2.101 (a), ou comme « logiciel d'usage restreint », tel que défini dans la clause FAR 52.227-19 (juin 1987) (ou toute clause contractuelle ou réglementation d'agence équivalente), selon celle qui s'applique. Vous jouissez uniquement des droits octroyés pour le Logiciel et toute documentation associée par la clause FAR ou DFARS applicable, ou par le contrat d'utilisation de logiciel HP standard concernant le produit en question.

# **Réglementations de la FCC**

Cet équipement a été testé et déclaré conforme aux limites imposées à un appareil numérique de classe **B**, en vertu de l'article 15 des règles FCC. Ces limites sont destinées à assurer une protection suffisante contre les interférences produites dans une installation résidentielle. Cet équipement génère, utilise et peut émettre des fréquences radio. En cas d'installation et d'utilisation non conformes aux instructions, celles-ci peuvent être à l'origine d'interférences nuisant aux communications radio. Toutefois, aucune garantie n'est donnée concernant l'absence d'interférences pour une installation particulière. Si cet équipement produit des interférences nuisibles à la réception radio ou télévision, ce que vous pouvez déterminer en éteignant puis en rallumant l'appareil, essayez de résoudre le problème de l'une des manières suivantes :

- Réorientez ou déplacez l'antenne de réception.
- Eloignez l'équipement du récepteur.
- Connectez l'équipement à une prise située sur un circuit différent de celui sur lequel se trouve le récepteur.
- Consultez votre revendeur ou un technicien radio/télévision expérimenté.
- **Remarque** Tout changement ou toute modification de cette imprimante, non expressément approuvé par HP, peut annuler le droit de l'utilisateur à exploiter cet équipement.

Un câble d'interface blindé est requis à des fins de conformité avec les règles FCC.

#### **Réglementation du Ministère canadien des communications**

Complies with Canadian EMC Class **B** requirements. Conforme à la classe **B** des normes canadiennes de compatibilité électromagnétique (CEM).

### **Déclaration VCCI (Japon)**

Produit de classe B (Déclaration VCCI)

この装置は、情報処理装置等電波障害自主規制協議会 (VCCI) の基 準に基づくクラスB情報技術装置です。この装置は、家庭環境で使用す ることを目的としていますが、この装置がラジオやテレビジョン受信機 に近接して使用されると、受信障害を引き起こすことがあります。 取り扱い説明書に従って正しい取り扱いをして下さい。

#### **Déclaration coréenne sur les interférences électromagnétiques**

사용자 안내문 (B급 기기)

이 기기는 비업무용으로 전자파장해 검정을 받은 기 기로서, 주거지역에서는 물론 모든지역에서 사용할 수 있읍나다.

# **Informations relatives à la sécurité**

#### **Sécurité des produits laser**

Le CDRH (Center for Devices and Radiological Health – Centre pour la santé et le matériel en radiologie) de la FDA (Food and Drug Administration – office du contrôle pharmaceutique et alimentaire) a mis en oeuvre une réglementation pour les produits laser fabriqués depuis le 1<sup>er</sup> août 1976. Les produits commercialisés aux Etats-Unis doivent obligatoirement être compatibles. Cette imprimante est certifiée comme appartenant à la Classe 1 des produits laser selon les normes relatives aux radiations du DHHS (Department of Health and Human Services – département de la santé et des affaires sociales) américain, conformément à la loi sur le contrôle des radiations pour la santé et la sécurité (Radiation Control for Health and Safety Act) de 1968. La radiation émise à l'intérieur de l'imprimante étant intégralement confinée à l'intérieur de boîtiers protecteurs et de capots externes, les rayons laser ne peuvent pas s'échapper pendant l'utilisation normale de l'imprimante.

#### **AVERTISSEMENT !** Si vous utilisez des commandes, réalisez des réglages ou exécutez des procédures différemment de la manière spécifiée dans ce manuel, vous risquez d'être exposé à des radiations dangereuses.

#### **Fiche de renseignements techniques**

Vous pouvez vous procurer la fiche de renseignements techniques sur le toner en appelant HP FIRST (Fax Information Retrieval Support Technology) aux Etats-Unis au (1) (800) 333-1917. Si vous ne vous trouvez pas aux Etats-Unis, reportez-vous aux premières pages de ce manuel pour obtenir plus d'informations et connaître les numéros de téléphone adéquats.

#### **Déclarations relatives au laser en Finlande**

#### **Luokan 1 laserlaite**

#### **Klass 1 Laser Apparat**

HP LaserJet 9000, 9000N, 9000DN, 9000HNS laserkirjoitin on käyttäjän kannalta turvallinen luokan 1 laserlaite. Normaalissa käytössä kirjoittimen suojakotelointi estää lasersäteen pääsyn laitteen ulkopuolelle. Laitteen turvallisuusluokka on määritetty standardin EN 60825-1 (1994) mukaisesti.

#### **Varoitus!**

Laitteen käyttäminen muulla kuin käyttöohjeessa mainitulla tavalla saattaa altistaa käyttäjän turvallisuusluokan 1 ylittävälle näkymättömälle lasersäteilylle.

#### **Varning!**

Om apparaten används på annat sätt än i bruksanvisning specificerats, kan användaren utsättas för osynlig laserstrålning, som överskrider gränsen för laserklass 1.

#### **HUOLTO**

HP LaserJet 9000, 9000N, 9000DN, 9000HNS -kirjoittimen sisällä ei ole käyttäjän huollettavissa olevia kohteita. Laitteen saa avata ja huoltaa ainoastaan sen huoltamiseen koulutettu henkilö. Tällaiseksi huoltotoimenpiteeksi ei katsota väriainekasetin vaihtamista, paperiradan puhdistusta tai muita käyttäjän käsikirjassa lueteltuja, käyttäjän tehtäväksi tarkoitettuja ylläpitotoimia, jotka voidaan suorittaa ilman erikoistyökaluja.

#### **Varo!**

Mikäli kirjoittimen suojakotelo avataan, olet alttiina näkymättömälle lasersäteilylle laitteen ollessa toiminnassa. Älä katso säteeseen. **Varning!**

Om laserprinterns skyddshölje öppnas då apparaten är i funktion, utsättas användaren för osynlig laserstrålning. Betrakta ej strålen. Tiedot laitteessa käytettävän laserdiodin säteilyominaisuuksista:

Aallonpituus 775-795 nm Teho 5 mW Luokan 3B laser

# **Déclaration de conformité**

en vertu du guide 22 de l'ISO/IEC et de la norme EN45014

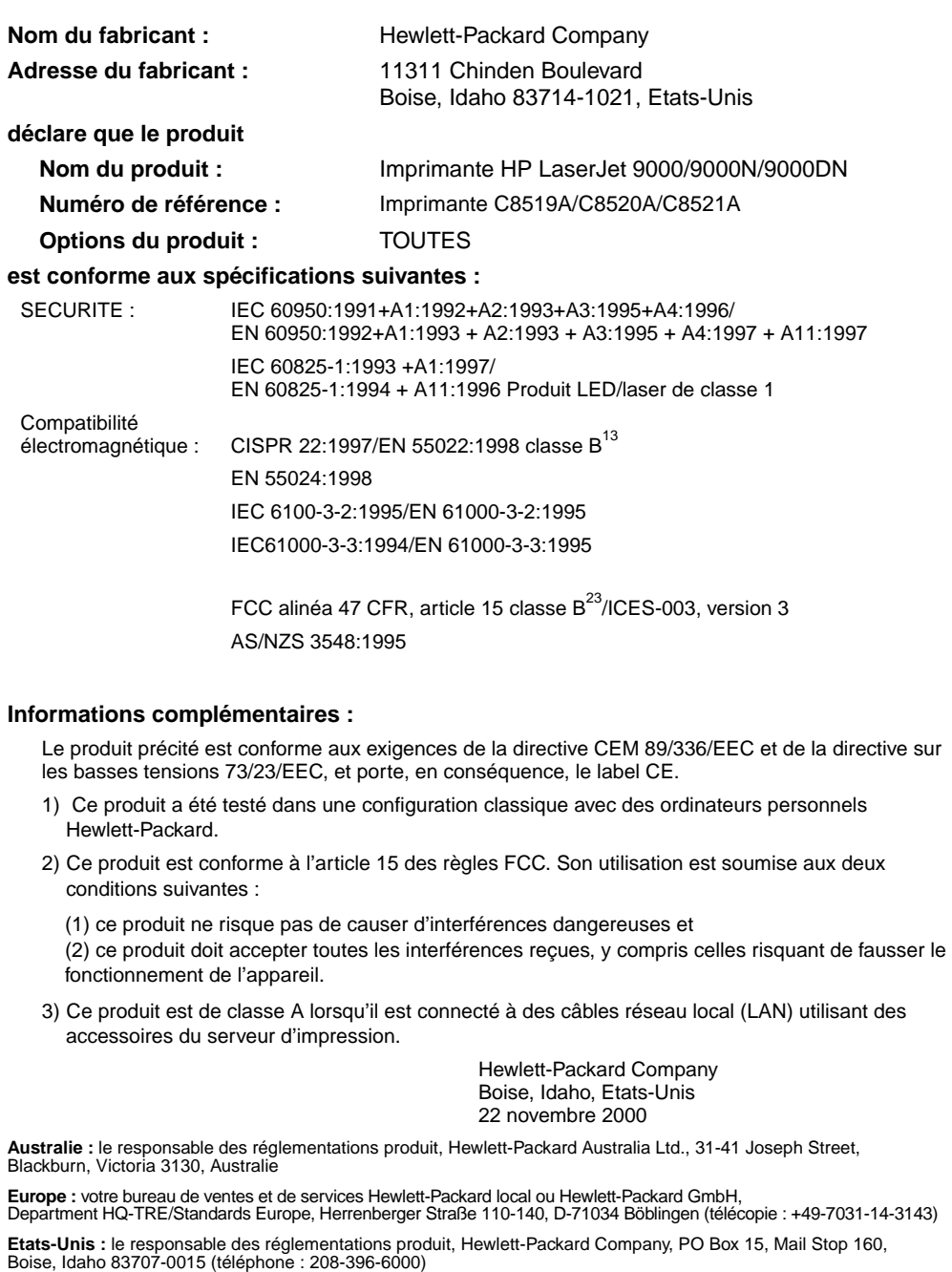

# HP LaserJet 9000, 9000n, 9000dn und 9000hns-Drucker

**Inbetriebnahme**

#### **Copyright © Hewlett-Packard Company 2001**

Alle Rechte vorbehalten. Vervielfältigung, Adaptation oder Übersetzung ohne vorherige schriftliche Genehmigung nur im Rahmen des Urheberrechts zulässig.

Veröffentlichungsnummer C8519-90903

Erste Auflage, Mai 2001

#### **Garantie**

Die Informationen in diesem Dokument können ohne vorherige Ankündigung geändert werden.

Hewlett-Packard gibt keinerlei Garantie zur Richtigkeit dieser Informationen. HEWLETT-PACKARD SCHLIESST INSBESONDERE DIE STILLSCHWEIGENDE GARANTIE DER VERMARKTBARKEIT UND EIGNUNG FÜR EINEN BESTIMMTEN ZWECK AUS.

Hewlett-Packard übernimmt ferner keine Haftung für Fehler sowie für Zufalls- oder Folgeschäden oder sonstige Schäden im Zusammenhang mit der Lieferung, Leistung und Verwendung dieser Unterlagen.

#### **Warenzeichen**

Microsoft, MS Windows, Windows und Windows NT sind eingetragene US-Warenzeichen der Microsoft Corporation.

Alle anderen in diesem Dokument genannten Produkte sind möglicherweise Warenzeichen der jeweiligen Unternehmen.

# Druckereinrichtung

# **Inhalt**

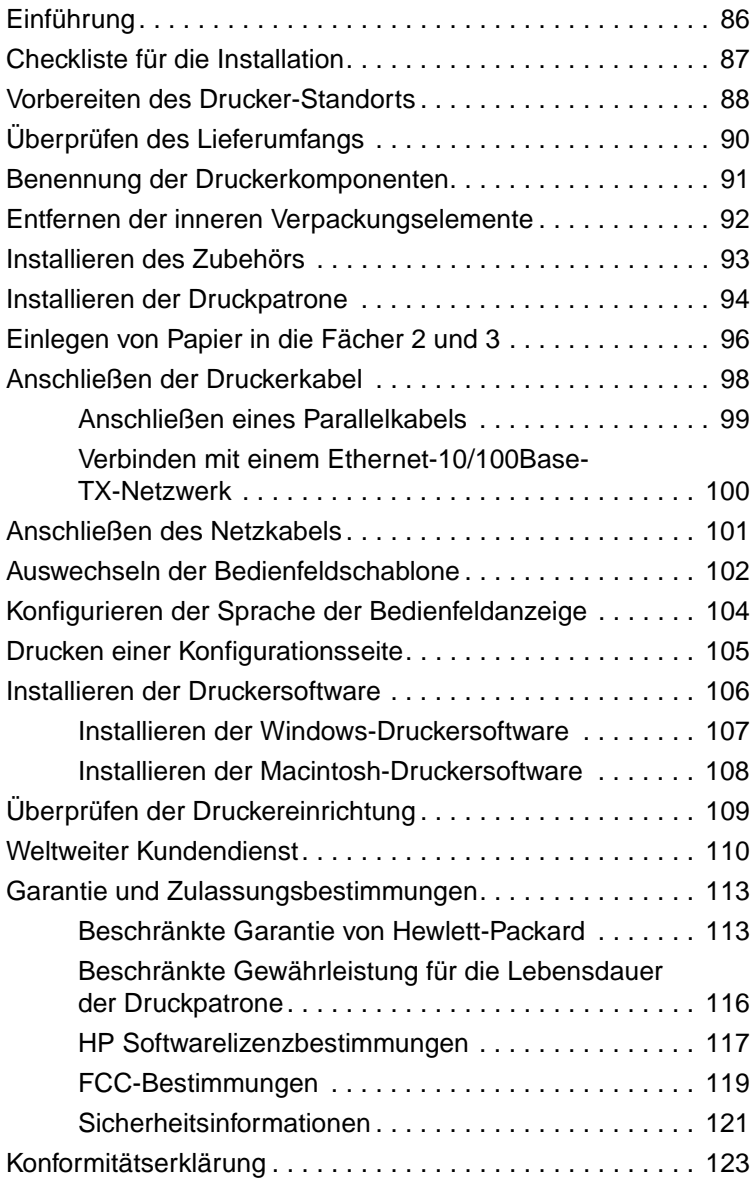

<span id="page-87-0"></span>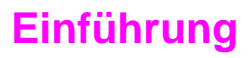

Herzlichen Glückwunsch zum Kauf des HP LaserJet 9000 Series-Druckers. Diese Modellserie ist in vier Ausführungen erhältlich.

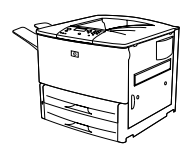

#### **HP LaserJet 9000**

Der HP LaserJet 9000 Drucker (Produktnummer C8519A) wird in der Grundausstattung mit 64 Megabyte (MB) RAM, der Möglichkeit zum Druck im Überformat und zwei Papierfächern für je 500 Blatt ausgeliefert.

**Hinweis** Wenn der HP LaserJet 9000 mit einem Netzwerk verbunden werden soll, muss er mit einer optionalen EIO-Karte für erweiterte Ein-/Ausgabe (Enhanced Input/Output) ausgestattet werden.

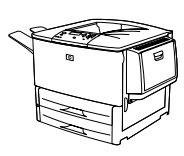

#### **HP LaserJet 9000n**

Der HP LaserJet 9000n Drucker (Produktnummer C8520A) wird in der Grundausstattung mit 64 MB RAM, der Möglichkeit zum Druck im Überformat, zwei Papierfächern für je 500 Blatt, einem Allzweckfach für 100 Blatt (optionales Fach 1) und einem optionalen HP Jetdirect Druckserver ausgeliefert.

#### **HP LaserJet 9000dn**

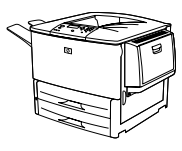

Der HP LaserJet 9000dn Drucker (Produktnummer C8521A) wird in der Grundausstattung mit 64 MB RAM, der Möglichkeit zum Druck im Überformat, zwei Papierfächern für je 500 Blatt, einem Allzweckfach für 100 Blatt (optionales Fach 1), einem optionalen HP Jetdirect Druckserver und einem optionalen Modul für beidseitigen Druck ausgeliefert.

#### **HP LaserJet 9000hns**

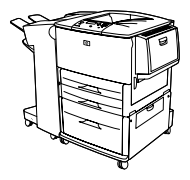

Der HP LaserJet 9000hns Drucker (Produktnummer C8522A) enthält den HP LaserJet 9000dn, ein Papierfach für 2.000 Blatt (optionales Fach 4), sowie eine optionale Heft-/Stapelvorrichtung für 3.000 Blatt oder eine optionale Stapelvorrichtung für 3.000 Blatt.

# <span id="page-88-0"></span>**Checkliste für die Installation**

In dieser Anleitung finden Sie Hilfe bei der Einrichtung und Installation des neuen Druckers. Befolgen Sie bitte zur ordnungsgemäßen Installation die Anweisungen der einzelnen Abschnitte vollständig und der Reihe nach:

- Auspacken des Druckers Schritte 1-4
- Aufstellen des Druckers Schritte 5-12
- Installieren der **Druckersoftware** Schritt 13
- Überprüfen der Druckereinrichtung Schritt 14

**ACHTUNG!** Der Drucker ist schwer. Es wird empfohlen, den Transport von vier Personen durchführen zu lassen, um Verletzungen und eine Beschädigung des Druckers zu vermeiden.

# <span id="page-89-0"></span>**Schritt 1 Vorbereiten des Drucker-Standorts**

#### **Größe des Druckers**

Bereiten Sie für den Drucker einen Aufstellort vor, der die folgenden Anforderungen erfüllt:

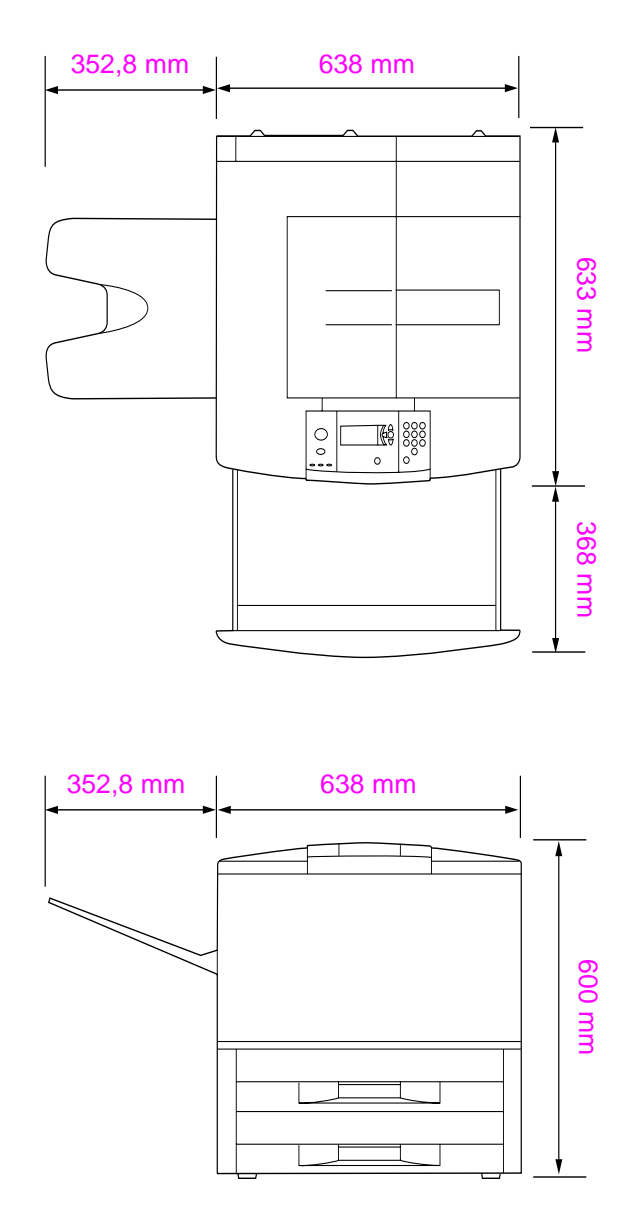

**HP LaserJet 9000 Druckerabmessungen (Draufsicht und Seitenansicht)**

#### **Anforderungen an den Standort des Druckers**

- Eine ebene Fußbodenfläche
- Ausreichend freier Platz um den Drucker herum
- Gut durchlüfteter Raum
- Der Drucker darf keiner direkten Sonneneinstrahlung oder Chemikalien, einschließlich Reinigungslösungen auf Ammoniakbasis, ausgesetzt werden
- Eine ausreichende Netzstromversorgung (15 A, Anschluss für 110 V oder 220 V in der Nähe des Druckers)
- Eine klimatisch stabile Umgebung (keine abrupten Schwankungen der Temperatur oder Luftfeuchtigkeit)
- **•** Eine relative Luftfeuchtigkeit von 20 % bis 80 %
- Eine Raumtemperatur zwischen 10 °C und 32,5 °C

#### **Gewicht des Druckers (ohne Druckpatrone)**

- HP LaserJet 9000: 63,5 kg
- HP LaserJet 9000n: 69,4 kg
- HP LaserJet 9000dn: 76,2 kg
- HP LaserJet 9000hns: 76,2 kg

# <span id="page-91-0"></span>**Schritt 2 Überprüfen des Lieferumfangs**

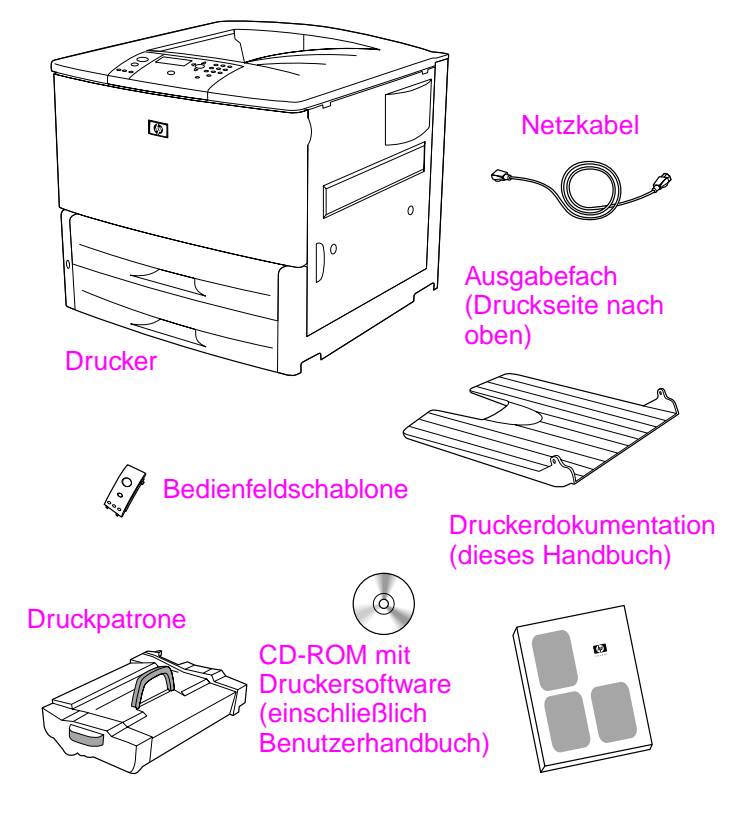

**Inhalt der Verpackung**

# <span id="page-92-0"></span>**Schritt 3 Benennung der Druckerkomponenten**

Die folgenden Illustrationen enthalten die Positionen und Namen der wichtigsten Druckerkomponenten.

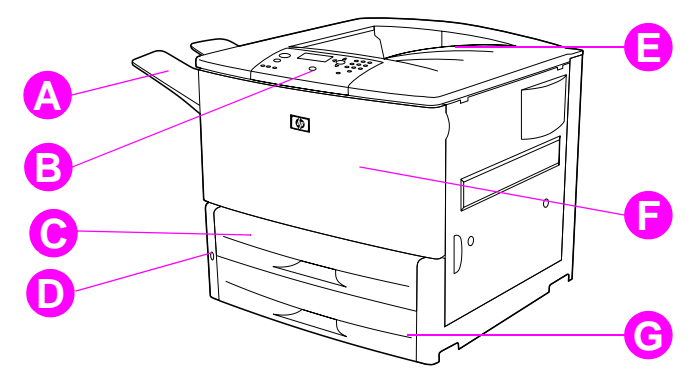

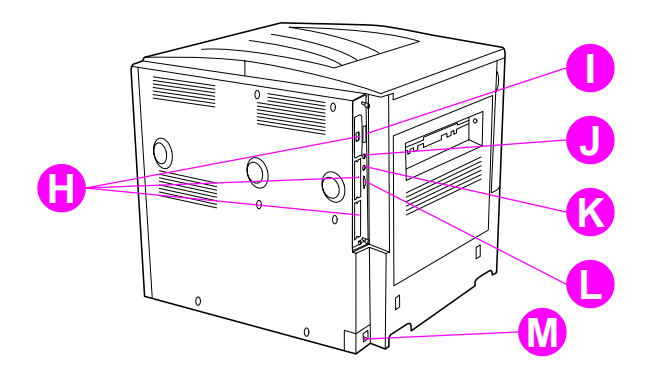

#### **Druckerkomponenten (Vorder- und Rückansicht)**

- **A** Papierfach (Druckseite nach oben)
- **B** Bedienfeld
- **C** Papierfach 2
- **D** Netzschalter
- **E** Standardausgabefach (Druckseite nach unten)
- **F** Vordere Klappe
- **G** Papierfach 3
- **H** EIO-Steckplätze (3)
- **I** Parallelanschluss-Kabel
- **J** Fremdschnittstellen-Verkabelung (AUX)
- **K** HP Fast InfraRed-Anschluss (FIR)
- **L** HP JetLink-Anschluss
- **M** Netzkabelanschluss

# <span id="page-93-0"></span>**Schritt 4 Entfernen der inneren Verpackungselemente**

Entfernen Sie alle Verpackungselemente aus dem Drucker.

**ACHTUNG!** Dieser Drucker wiegt ungefähr 63,5 kg. Es wird empfohlen, den Transport von vier Personen durchführen zu lassen, um Verletzungen und eine Beschädigung des Druckers zu vermeiden.

#### **So entfernen Sie die innere Verpackung:**

- **1** Entfernen Sie sämtliches orangefarbenes Verpackungsmaterial von der Außenseite des Druckers, sowie sämtlichen, nicht orangefarbenen, Karton und Styropor.
- **2** Entnehmen Sie sämtliches orangefarbenes Verpackungsmaterial aus dem Standardausgabefach und entfernen Sie die Schutzfolie von der Anzeige.
- **3** Öffnen Sie die linke Klappe, und entfernen Sie die beiden Abstandshalter für die Fixiereinheit. Die Abstandshalter für die Fixiereinheit sind mit orangefarbenen Klebestreifen an der Außenseite der linken Klappe befestigt. Entfernen Sie die orangefarbenen Klebestreifen von den Transportsicherungen der Fixiereinheit bis zur Außenseite der Klappe. Schließen Sie nach dem Entfernen der Abstandshalter und der Klebestreifen die Klappe.
- **4** Öffnen Sie die Papierfächer, entfernen Sie sämtliches orangefarbenes Verpackungsmaterial, und schließen Sie die Papierfächer wieder.
- **5** Öffnen Sie die vordere Klappe, und entfernen Sie den orangefarbenen Schutzstreifen im Bereich der vorderen Einzugswalze und am Verriegelungshebel für die Druckpatrone. Schließen Sie die Klappe.
- **Hinweis** Bewahren Sie sämtliches Verpackungsmaterial auf. Sie benötigen es erneut, falls Sie den Drucker zu einem späteren Zeitpunkt verpacken müssen.

# <span id="page-94-0"></span>**Schritt 5 Installieren des Zubehörs**

Installieren Sie sämtliches Papierzufuhrzubehör, das Sie zusammen mit dem Drucker oder separat erworben haben. Gehen Sie nach den Angaben der Einbauanleitung vor, die dem Zubehör beiliegt.

Falls Sie über einen Hefter/Stapler (oder Stapler) für 3.000 Blatt und einen Duplexer, Papierfach 4 oder beides verfügen, installieren Sie den Duplexer und Papierfach 4, bevor Sie mit der Installation des Hefters/Staplers (oder Staplers) beginnen.

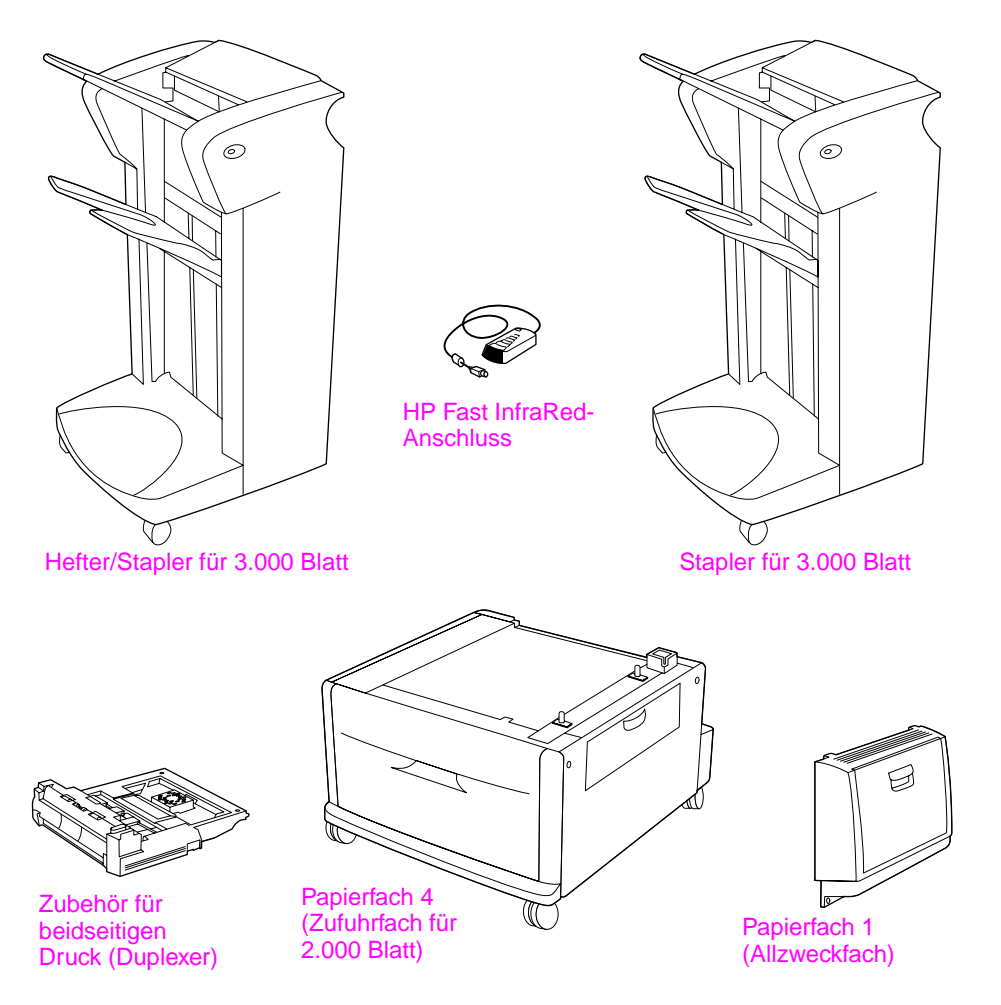

**Optionales Zubehör**

# <span id="page-95-0"></span>**Schritt 6 Installieren der Druckpatrone**

Installieren Sie die Druckpatrone entsprechend der folgenden Anleitung. Falls Toner auf Ihre Kleidung gelangt, wischen Sie ihn mit einem trockenen Tuch ab. Waschen Sie dann das Kleidungsstück mit kaltem Wasser. Heißes Wasser fixiert den Toner im Gewebe.

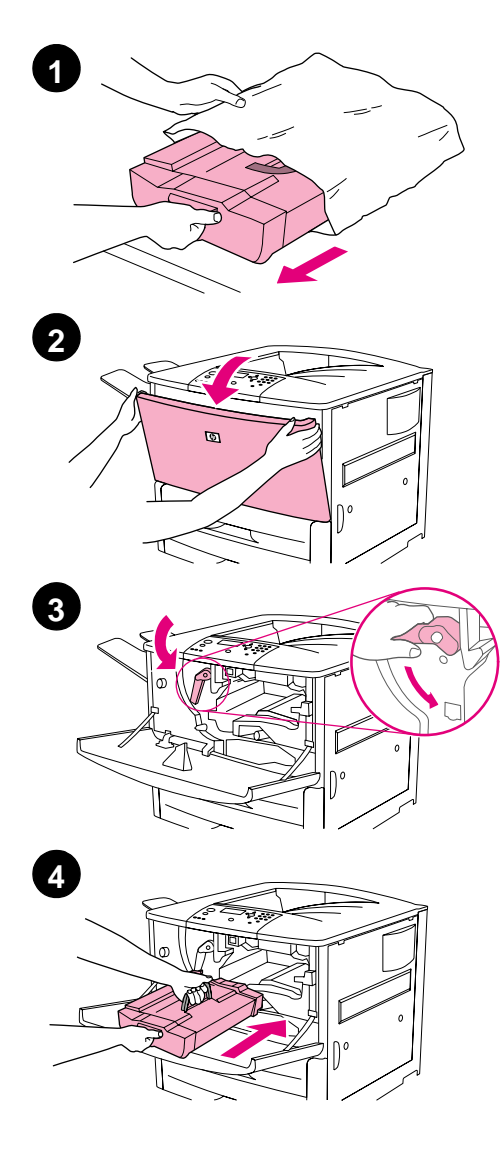

#### **So installieren Sie die Druckpatrone:**

**1** Bevor Sie die Druckpatrone aus der Verpackung entnehmen, legen Sie sie auf eine stabile Unterlage. Ziehen Sie die Druckpatrone vorsichtig aus der Verpackung.

#### **VORSICHT**

Um Beschädigungen der Druckpatrone zu vermeiden, entnehmen Sie sie mit beiden Händen.

#### **Hinweis**

Die Druckpatrone ist nicht mit einer Zuglasche versehen.

- **2** Öffnen Sie die vordere Klappe des Druckers.
- **3** Drehen Sie den Hebel nach unten in die Entriegelungsstellung.
- **4** Positionieren Sie die Patrone wie dargestellt, sodass der Pfeil auf der linken Seite in den Drucker hinein weist, und richten Sie sie an den Führungen aus. Schieben Sie die Patrone bis zum Anschlag in den Drucker hinein.

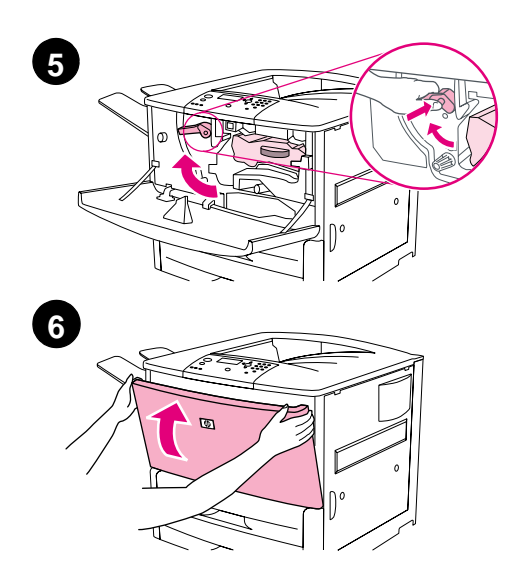

- **5** Drücken Sie die Taste auf dem grünen Hebel, und drehen Sie den Hebel im Uhrzeigersinn in die Verriegelungsstellung.
- **6** Schließen Sie die vordere Klappe.

# <span id="page-97-0"></span>**Schritt 7 Einlegen von Papier in die Fächer 2 und 3**

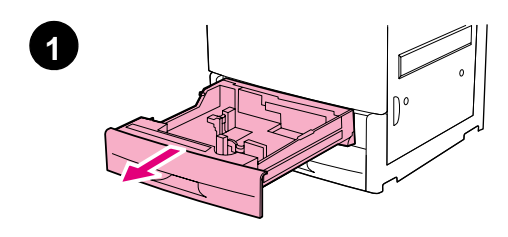

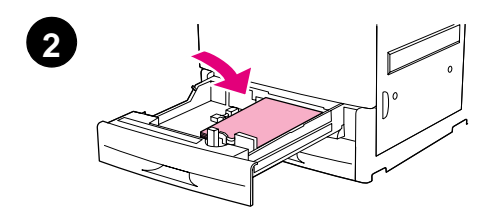

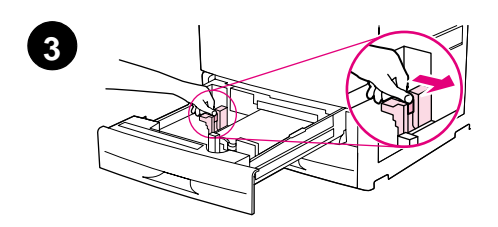

In diesem Abschnitt wird erläutert, wie Papier im A4- oder Letter-Format eingelegt wird. Anleitungen zum Einlegen und Konfigurieren anderer Papierformate und anderer Medien finden Sie auf der CD-ROM im Handbuch HP LaserJet 9000 Einführung (Benutzerhandbuch).

#### **VORSICHT**

Um Papierstau zu vermeiden, sollten Sie niemals ein Papierfach öffnen, während auf Papier aus diesem Fach gedruckt wird.

#### **So legen Sie Papier in Papierfach 2 und Papierfach 3 ein**

- **1** Ziehen Sie das Papierfach auf, bis es sich nicht weiter bewegen lässt.
- **2** Legen Sie einen Stapel Papier im Letter- oder A4-Format so ein, dass die obere Seite des Stapels auf die Rückseite des Papierfachs weist. Bei einseitigem Druck sollte das Papier mit der zu bedruckenden Seite nach unten eingelegt werden. Bei beidseitigem Druck sollte das Papier mit der zuerst zu bedruckenden Seite nach oben eingelegt werden.
- **3** Richten Sie die linke Papierführung (Länge) aus, indem Sie die Sperre auf der Führung drücken und sie bis zur Markierung für Papier im A4 oder Letter-Format schieben.

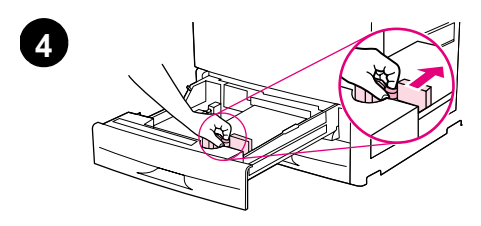

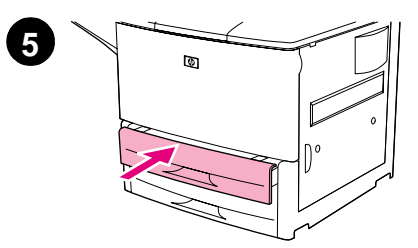

- **4** Richten Sie die vordere Papierführung (Breite) aus, indem Sie die Sperre auf der Führung drücken und sie bis zur Markierung für Papier im A4- oder Letter-Format schieben.
- **5** Schließen Sie das Papierfach, bis es sich nicht mehr weiter bewegen lässt.
- **6** Wiederholen Sie die Schritte 1 bis 5, um in die anderen Fächer Papier einzulegen.

# <span id="page-99-0"></span>**Schritt 8 Anschließen der Druckerkabel**

Der Drucker kann mit einem Parallelkabel an den Computer angeschlossen oder über einen optionalen HP Jetdirect-Druckserver mit dem Netzwerk verbunden werden. Über eine optionale Token-Ring-Karte ist die Verbindung mit einem Token-Ring-Netzwerk möglich.

Für Drucker mit einem optionalen HP Jetdirect-Druckserver wird eine Twisted-Pair-Netzwerkverbindung mit Hilfe eines 10/100Base-TX (RJ-45)-Anschluss ermöglicht. Der Drucker ist außerdem mit einem Anschluss für HP Fast InfraRed, einer Fremdschnittstellen-Verkabelung (AUX) und einem HP JetLink-Anschluss ausgestattet.

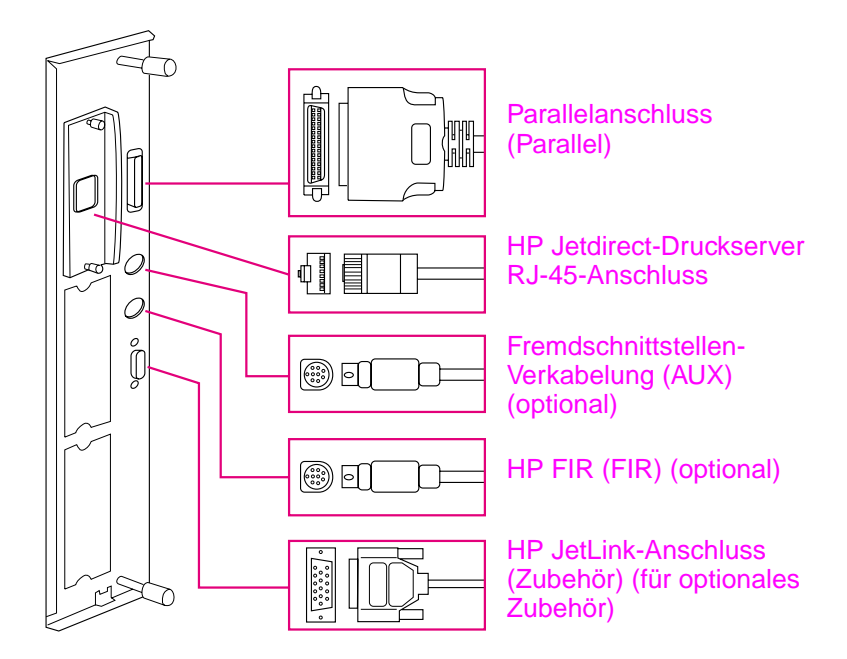

**Position der Schnittstellenanschlüsse**

<span id="page-100-0"></span>Verwenden Sie zum direkten Anschluss des Druckers an einen Computer ein Parallelkabel.

Um einen zuverlässigen Betrieb zu gewährleisten, verwenden Sie ein paralleles IEEE-1284-Kabel mit C-Anschluss. Solche Kabel sind deutlich mit "IEEE-1284" beschriftet. Nur mit IEEE-1284-Kabeln stehen Ihnen alle modernen Druckerfunktionen zur Verfügung.

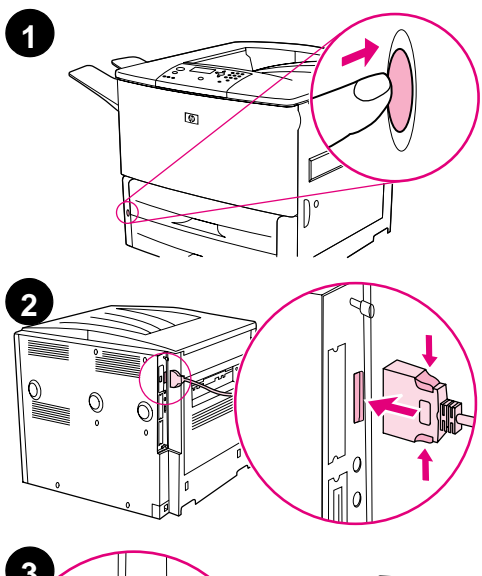

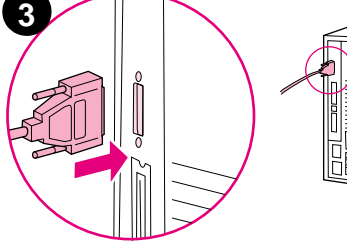

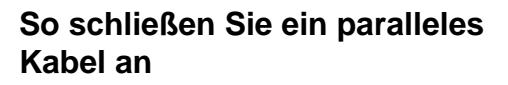

- **1** Vergewissern Sie sich, dass der Drucker und der Computer ausgeschaltet sind.
- **2** Schließen Sie das Parallelkabel an den Parallelanschluss des Druckers an. Halten Sie die Sperrentriegelungshebel gedrückt, während Sie das Kabel anschließen.

#### **Hinweis**

Wenn sich das Anschließen des Kabels als schwierig erweist, vergewissern Sie sich, dass Sie das richtige Kabel verwenden.

**3** Verbinden Sie das andere Ende des Kabels mit dem entsprechenden Anschluss des Computers.

# <span id="page-101-0"></span>**Verbinden mit einem Ethernet-10/100Base-TX-Netzwerk**

Verwenden Sie den RJ-45-Anschluss, wenn Sie den Drucker mit einem Ethernet-10/100Base-TX-Netzwerk verbinden möchten. Der HP Jetdirect-Druckserver ist für das Grundmodell ein optionales Zubehörteil und gehört für die Modelle HP LaserJet 9000n, 9000dn und 9000hns zur Standardausstattung. HP Jetdirect-Druckserver sind für viele verschiedene Netzwerkverbindungen erhältlich.

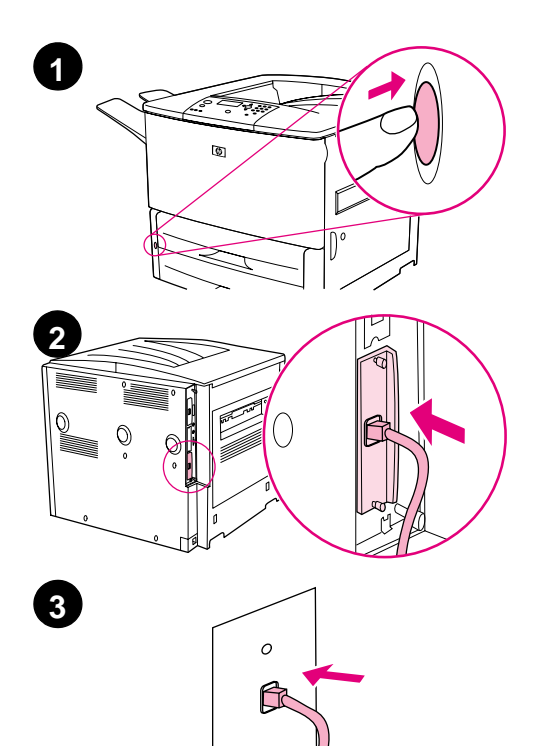

#### **So stellen Sie eine Verbindung zu einem Ethernet-10/100Base-TX-Netzwerk her**

- **1** Suchen Sie den Netzschalter an der Vorderseite des Druckers. Betätigen Sie den Netzschalter, um den Drucker auszuschalten (Schalterstellung außen).
- **2** Schließen Sie ein Twisted-Pair-Netzwerkkabel an den RJ-45-Anschluss des im Drucker installierten HP Jetdirect-Druckservers an.
- **3** Schließen Sie das andere Kabelende an das Netzwerk an.

# <span id="page-102-0"></span>**Schritt 9 Anschließen des Netzkabels**

In diesem Abschnitt wird der Anschluss des Netzkabels beschrieben. Es wird empfohlen, das Netzkabel an einen Überspannungsschutz anzuschließen.

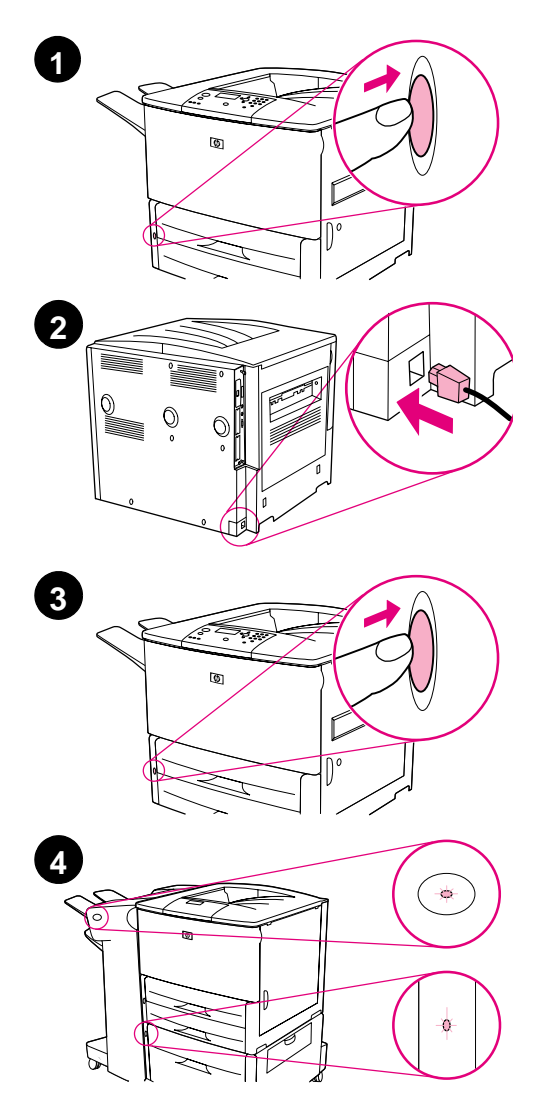

#### **So schließen Sie das Netzkabel an**

**1** Suchen Sie den Netzschalter an der Vorderseite des Druckers. Vergewissern Sie sich, dass der Drucker ausgeschaltet ist (Schalterstellung außen).

#### **Hinweis**

Wenn sich der Drucker auf einer Zufuhreinrichtung für 2.000 Blatt befindet, schließen Sie das Netzkabel nicht an die Netzbuchse dieses Geräts an. Dieser Anschluss ist für die Papierausgabegeräte der Modellserie HP LaserJet 9000 vorgesehen.

- **2** Schließen Sie das Netzkabel an den Drucker und an eine geerdete Steckdose oder Steckerleiste an.
- **3** Betätigen Sie den Netzschalter, um den Drucker einzuschalten (Schalterstellung innen). Nachdem der Drucker Betriebstemperatur erreicht hat, wird auf der Bedienfeldanzeige die Meldung READY (BEREIT) angezeigt.
- **4** Wenn Sie den optionalen Hefter/ Stapler (oder Stapler) für 3.000 Blatt, das optionale Papierfach 4 oder beides installiert haben, vergewissern Sie sich, dass die entsprechenden LEDs grün leuchten und nicht blinken. Für den Fall, dass die LED gelb leuchtet, blinkt oder gar nicht leuchtet, finden Sie weitere Hinweise im Zusatzhandbuch HP LaserJet 9000 Verwendung, das unter folgender Adresse heruntergeladen werden kann: www.hp.com/support/lj9000

# <span id="page-103-0"></span>**Schritt 10 Auswechseln der Bedienfeldschablone**

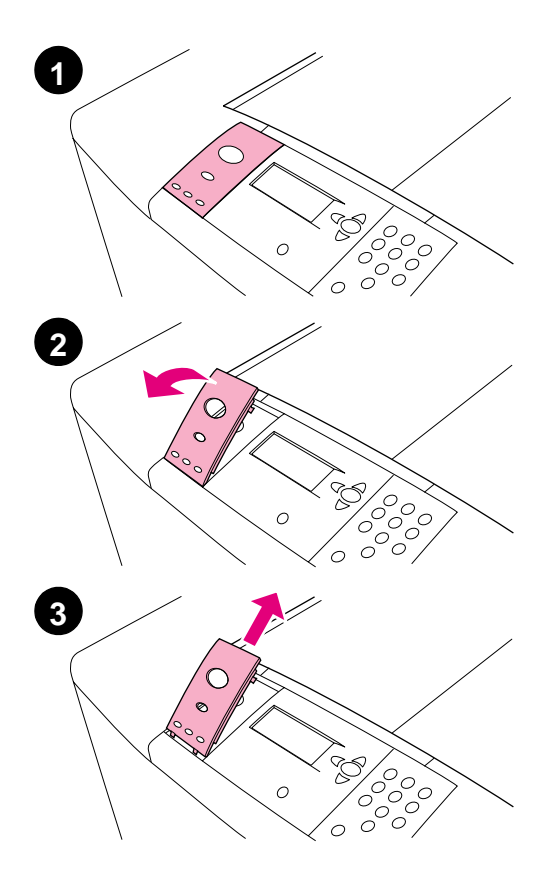

Das Bedienfeld wird mit einer installierten Schablone in englischer Sprache ausgeliefert. Falls notwendig, können Sie über die unten angegebenen Schritte die Bedienfeldschablone durch eine andere im Lieferumfang enthaltene austauschen.

#### **So wechseln Sie die Bedienfeldschablone aus**

- **1** Suchen Sie den Netzschalter an der Vorderseite des Druckers. Betätigen Sie den Netzschalter, um den Drucker auszuschalten (Schalterstellung außen).
- **2** Heben Sie die Schablone an, indem Sie einen Fingernagel oder einen dünnen, festen Gegenstand darunter schieben.
- **3** Heben Sie die Schablone vorsichtig an und nach hinten, um Sie aus dem Drucker zu entnehmen.

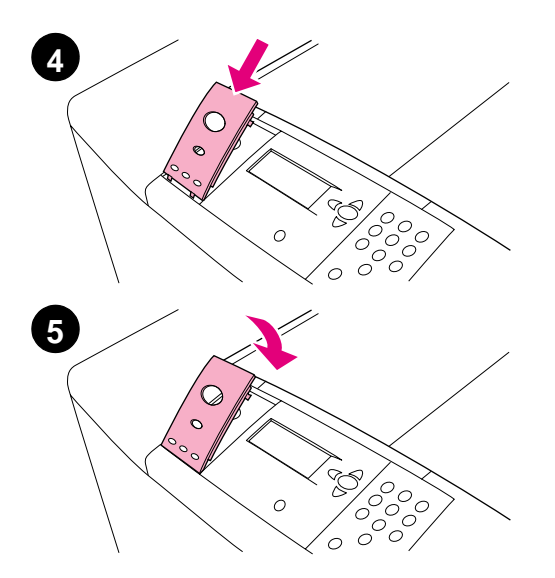

- **4** Legen Sie die neue Schablone über das Bedienfeld. Richten Sie die Seiten der Schablone an den Löchern im Bedienfeld aus, und schieben Sie die Schablone ein.
- **5** Drücken Sie auf die Schablone, bis sie fest einrastet. Vergewissern Sie sich, dass die Schablone flach am Bedienfeld anliegt.
- **6** Falls Sie über einen Hefter/Stapler (oder Stapler) für 3.000 Blatt, ein optionales Papierfach 4 oder beides verfügen, schließen Sie deren Netzkabel ebenfalls an einen Überspannungsschutz oder eine Steckdose an.

# <span id="page-105-0"></span>**Schritt 11 Konfigurieren der Sprache der Bedienfeldanzeige**

Als Standardeinstellung werden die Meldungen des Druckers auf dem Bedienfeld in englischer Sprache angezeigt. Falls notwendig, können Sie den Drucker so einrichten, dass Meldungen und Konfigurationsseiten in einer anderen unterstützten Sprache ausgegeben werden.

**Hinweis** Wenn der Drucker zum ersten Mal eingeschaltet wird, haben Sie die Möglichkeit, Meldungen in einer von 17 verschiedenen Sprachen anzeigen zu lassen.

#### **So konfigurieren Sie die Sprache des Bedienfeldes**

- **1** Drücken Sie  $\checkmark$ .
- **2** Blättern Sie mit  $\triangle$  und  $\nabla$  durch die Meldungen, bis CONFIGURE DEVICE (GERÄT KONFIGURIEREN) angezeigt wird, und drücken Sie dann  $\checkmark$ .
- **3** Blättern Sie mit  $\triangle$  und  $\nabla$  durch die Meldungen, bis SYSTEM SETUP (SYSTEM-SETUP) angezeigt wird, und drücken Sie dann  $\checkmark$ .
- **4** Blättern Sie mit **A** und **V** durch die Meldungen, bis LANGUAGE  $\Box$  SPRACHE) angezeigt wird, und drücken Sie dann  $\angle$ .
- **5** Wählen Sie Ihre Sprache mit **A** oder **V** aus, und drücken Sie dann  $\checkmark$ .
- **Hinweis** Für die Sprachen Japanisch, Türkisch, Tschechisch, Russisch, Ungarisch und Polnisch wird durch die Auswahl der Standardzeichensatz für die entsprechende Sprache geändert. Der Standardzeichensatz für alle anderen Sprachen ist PC-8.

# <span id="page-106-0"></span>**Schritt 12 Drucken einer Konfigurationsseite**

Drucken Sie eine Konfigurationsseite, um sicherzustellen, dass der Drucker ordnungsgemäß funktioniert.

#### **So drucken Sie eine Konfigurationsseite**

- **1** Drücken Sie auf dem numerischen Zahlenfeld 22. Die Konfigurationsseite wird gedruckt. Wenn Sie einen HP Jetdirect-Druckserver installiert haben, wird auch eine HP Jetdirect-Netzwerkkonfigurationsseite gedruckt.
- **2** Falls Sie optionales Zubehör wie etwa die Erweiterung für beidseitiges Drucken oder das Papierfach 4 installiert haben, vergewissern Sie sich auf der Konfigurationsseite, dass alle als installiert angegeben werden.

# <span id="page-107-0"></span>**Schritt 13 Installieren der Druckersoftware**

Der Drucker wird mit einer CD ausgeliefert, die die Druckersoftware enthält. Wenn Sie die Fähigkeiten des Druckers voll ausnutzen möchten, müssen Sie die Druckertreiber von dieser CD installieren.

Falls Sie über kein CD-ROM-Laufwerk verfügen, können Sie die Druckersoftware im Internet unter www.hp.com/support/lj9000 herunterladen. In Abhängigkeit der Konfiguration von Computern mit dem Betriebssystem Windows wird durch die Installationssoftware automatisch nach einem Internetzugang gesucht und die Möglichkeit angeboten, die aktuellste Software aus dem Internet herunterzuladen.

#### **Hinweis** Druckerinstallationssoftware für UNIX-Netzwerke (HP-UX, Sun Solaris) kann unter www.hp.com/support/net\_printing heruntergeladen werden.

Weitere Informationen finden Sie auf den HP Kundendienstseiten am Anfang des Benutzerhandbuchs HP LaserJet 9000 Einführung, das auf der CD-ROM enthalten ist.
# Deutsch **Deutsch**

## **Installieren der Windows-Druckersoftware**

In diesem Abschnitt wird die Installation von Druckersoftware unter Windows beschrieben. Die Software wird unterstützt von Windows 95, Windows 98, Windows NT 4.0, Windows 2000 und Windows Millennium (Me).

### **So installieren Sie die Software**

- **1** Schließen Sie alle gerade ausgeführten Programme.
- **2** Legen Sie die CD-ROM in das CD-ROM-Laufwerk ein. Abhängig von der Computerkonfiguration wird das Installationsprogramm möglicherweise automatisch gestartet. Falls das Programm nicht automatisch gestartet wird: Klicken Sie im Menü **Start** auf die Option **Ausführen**. Geben Sie X:setup ein (wobei X der Laufwerksbuchstabe des CD-ROM-Laufwerks ist), und klicken Sie auf **OK**.
- **3** Befolgen Sie die eingeblendeten Anweisungen.

## **Installieren der Macintosh-Druckersoftware**

In diesem Abschnitt wird die Installation der Druckersoftware für den Macintosh beschrieben.

### **So installieren Sie die Druckersoftware für den Macintosh**

- **1** Beenden Sie alle Anwendungen.
- **2** Legen Sie die CD-ROM in das CD-ROM-Laufwerk ein.
- **3** Doppelklicken Sie auf den Ordner HP LaserJet Installers.
- **4** Doppelklicken Sie auf das Symbol **Installer** für die gewünschte Sprache, und folgen Sie den eingeblendeten Anweisungen.
- **5** Öffnen Sie die **Auswahl** im **Apple**-Menü.
- **6** Klicken Sie auf das Symbol **LaserWriter 8**. Falls das Symbol nicht vorhanden ist, erhalten Sie Hilfe in der Mac OS-Hilfe oder beim HP Kundendienst (siehe die ersten Seiten des Benutzerhandbuchs HP LaserJet 9000 Einführung, das auf der CD-ROM enthalten ist).
- **7** Wenn Sie sich in einem Netzwerk mit mehreren Zonen befinden, wählen Sie im Feld **AppleTalk Zonen** die Zone aus, in der sich der Drucker befindet. Wenn Sie nicht wissen, in welcher Zone sich der Drucker befindet, wenden Sie sich bitte an den Netzwerkadministrator.
- **8** Doppelklicken Sie auf den gewünschten Drucker. Ein Symbol wird angezeigt.
- **9** Schließen Sie die **Auswahl**, indem Sie auf das Schließfeld in der linken oberen Ecke klicken.

## **Schritt 14 Überprüfen der Druckereinrichtung**

Am einfachsten können Sie sich vergewissern, dass die Installation erfolgreich abgeschlossen wurde, indem Sie in einem Programm ein Dokument drucken.

### **So überprüfen Sie die Einrichtung des Druckers**

- **1** Öffnen Sie ein Programm Ihrer Wahl. Öffnen oder erstellen Sie ein einfaches Dokument.
- **2** Vergewissern Sie sich, dass der richtige Druckername angezeigt wird.
- **3** Drucken Sie das Dokument.

Wenn das Dokument gedruckt wird, ist die Einrichtung des Druckers abgeschlossen!

Wenn das Dokument nicht richtig gedruckt wird, überprüfen Sie die Einstellungen und die Konfiguration. Weitere Hilfe finden Sie unter "[Weltweiter Kundendienst](#page-111-0)" auf Seite 110.

## <span id="page-111-0"></span>**Weltweiter Kundendienst**

### **Kundendienst und Reparaturhilfe für die Vereinigten Staaten und Kanada**

- Wählen Sie in den Vereinigten Staaten (1) (208) 323-2551, montags bis freitags von 6:00 Uhr bis 22:00 Uhr und samstags von 9:00 Uhr bis 16:00 Uhr, Mountain-Zeit (MEZ - 8 h).
- Wählen Sie in Kanada (1) (905) 206-4663 oder (1) (800) 387-3867, montags bis freitags von 8:00 Uhr bis 20:00 Uhr, Mountain-Zeit.

Die Kundenunterstützung ist während der Garantiezeit kostenlos. Dabei fallen aber dennoch die üblichen Telefongebühren für Ferngespräche an. Während des Anrufs sollten Sie sich in der Nähe des Druckers aufhalten und die Seriennummer bereithalten.

Wenn Sie wissen, dass Ihr Drucker repariert werden muss, rufen Sie die Nummer (1) (800) 243-9816 an, um Informationen zu Ihrem nächstgelegenen HP Reparaturzentrum zu erhalten.

### **Verfügbare Kundendienstzentralen in Europa mit Landessprach- und Inlandsoption**

Die Kundendienstzentralen sind in den meisten Ländern montags bis freitags von 8:30 Uhr bis 18:00 Uhr MEZ geöffnet.

HP bietet während des Garantiezeitraums kostenlose telefonische Unterstützung an. Wenn Sie eine der nachstehend aufgeführten Telefonnummern anrufen, werden Sie mit unserem freundlichen Serviceteam verbunden, das Ihnen gerne weiterhilft. Wenn Sie nach Ablauf der Garantie Hilfe benötigen, können Sie unter der gleichen Telefonnummer gegen Zahlung einer Gebühr Unterstützung erhalten. Diese Gebühr wird auf der Grundlage des jeweiligen Problems berechnet. Wenn Sie HP anrufen, halten Sie bitte die folgenden Informationen abrufbereit: Produktname, Seriennummer, Kaufdatum und eine Beschreibung des Problems.

- **Belgien** Flämisch: +32 (0)2 626-8806 Französisch: +32 (0)2 626-8806
- Dänemark: +45 39 29 4099
- Deutschland: +49 (0)180 52 58 143
- Finnland: +358 (0) 203 47 288
- Frankreich: +33 (0)1 43 62 34 34
- Griechenland: +30 (0)1 619 64 11
- Großbritannien: +44 (0)207 512 52 02
- **•** Internationales Englisch: +44 (0)207 512 52 02
- Irland: +353 (0)1 662 5525
- **•** Italien: +39 02 264 10350
- Niederlande: +31 (0)20 606 8751

Afrika und Naher Osten

- Ägypten: +202 7956222
- Israel: +972 (0)9 9524848
- Südafrika Innerhalb der Republik Südafrika: 086 000 1030 Außerhalb der Republik Südafrika: +27-11 258 9301
- Norwegen: +47 22 11 6299
- Österreich: +43 (0)810 00 6080
- Polen: +48 22 865 98 00
- Portugal: +351 21 3176333
- Rumänien: +40 1 315 44 42 (oder 01 3154442)
- Russische Föderation Moskau: +7 095 797 3520 St. Petersburg: +7 812 346 7997
- Schweden: +46 (0)8 619 2170
- Schweiz: +41 (0)848 80 11 11
- Spanien: +34 902 321 123
- Tschechische Republik: +42 (0)2 6130 7310
- Türkei: +90 212 221 69 69
- Ukraine: +7 (380-44) 490-3520
- Ungarn: +36 (0)1 382-1111
- Vereinigte Arabische Emirate, Bahrain, Jordanien, Kuwait, Libanon, Oman, Palästina, Katar, Saudi-Arabien, Jemen: +971 4 883 8454
- **•** Internationales Englisch: +44 (0)207 512 52 02

### **Weltweite Kundendienstzentralen**

Die Betriebszeiten unterscheiden sich von Land zu Land.

### Asien/Pazifik

- Australien: +61 (03) 8877 8000
- China: +86 (0)10 6564 5959
- Hongkong: +85 (2) 2802 4098
- Indien: +91 11 682 6035
- Indonesien: +62 (21) 350-3408
- Japan: +81 3 3335-8333
- Malaysia: +60 (3) 295 2566
- Neuseeland: +64 (9) 356 6640
- Philippinen: +63 (2) 867 3551
- Republik Korea:
	- Seoul: +82 (2) 3270-0700 Außerhalb von Seoul: 080 999-0700
- Singapur: +65 272 5300
- Taiwan: +886 (2) 2717 0055
- Thailand: +66 (2) 661 4000
- Vietnam: +84 (0) 8 823 4530

### Lateinamerika

- Argentinien: 0810-555-5520
- Brasilien Region Sao Paulo: (11) 3747-7799 Außerhalb der Region Sao Paulo: 0800-157751
- Chile: 800-22-5547
- Guatemala: 800-999-5305
- Mexiko Mexiko-Stadt: 52-58-9922 Außerhalb von Mexiko-Stadt: 01-800-472-6684
- Peru: 0-0800-10111
- Puerto Rico: 1-877-2320-589
- Venezuela Caracas: 207 8488 Außerhalb von Caracas: 800 47 777

## **Garantie und Zulassungsbestimmungen**

## **Beschränkte Garantie von Hewlett-Packard**

HP PRODUKT GARANTIEDAUER

HP LaserJet 9000, 9000N, 9000DN, 9000HNS

1 Jahr, vor Ort

- **1** HP garantiert für die oben angegebene Dauer, dass die HP Hardware, das HP Zubehör und HP Ausrüstungsteile frei von Material- und Herstellungsfehlern sind. Wird HP während des Garantiezeitraums über derartige Mängel in Kenntnis gesetzt, übernimmt HP nach eigenem Ermessen die Reparatur oder den Ersatz von Produkten, die sich als fehlerhaft erwiesen haben. Bei den Ersatzprodukten kann es sich um neue oder neuwertige Produkte handeln.
- **2** HP gewährleistet, dass die HP Software bei ordnungsgemäßer Installation und Verwendung für den oben genannten Zeitraum die Programmanweisungen ohne Fehler aufgrund von Materialfehlern und Verarbeitungsmängeln ausführt. Wird HP während des Garantiezeitraums über derartige Mängel in Kenntnis gesetzt, übernimmt HP den Ersatz der Software, die aufgrund dieser Fehler die Programmanweisungen nicht ausführt.
- **3** HP übernimmt keine Gewähr dafür, dass der Betrieb des HP Produkts ohne Unterbrechungen oder Fehler abläuft. Wenn HP das Produkt nicht innerhalb eines angemessenen Zeitraums ersetzen oder so reparieren kann, dass der in der Garantie beschriebene Zustand wiederhergestellt wird, steht Ihnen nach erfolgter Rücksendung des Produkts die Erstattung des Kaufpreises zu.
- **4** Produkte von HP können überarbeitete Teile enthalten, deren Leistung mit der neuer Teile gleichwertig ist, oder die bereits (jedoch nicht im Dauereinsatz) verwendet wurden.
- **5** Die Gewährleistungsfrist beginnt mit dem Tag der Lieferung oder dem Tag der Installation, falls diese von HP durchgeführt wird. Wenn die HP Installation 30 Tage nach der Lieferung noch nicht erfolgt ist (auch bei Planmäßigkeit), beginnt die Gewährleistung am 31. Tag nach der Lieferung.
- **6** Die Garantie gilt nicht für Fehler, die auf die folgende Weise entstanden sind: (a) infolge unsachgemäßer oder unzureichender Wartung oder Kalibrierung, (b) durch nicht von HP gelieferte Software, Schnittstellen, Teile oder Verbrauchsmaterialien, (c) aufgrund unberechtigter Veränderungen oder missbräuchlicher Verwendung, (d) durch Betrieb außerhalb der für das Produkt angegebenen Umgebungsbedingungen oder (e) infolge unsachgemäßer Vorbereitung oder Pflege des Aufstellorts.
- **7** DIE VORSTEHENDEN GARANTIEN SIND IN DEM NACH GELTENDEM RECHT ZULÄSSIGEN RAHMEN AUSSCHLIESSLICH. KEINE ANDEREN GARANTIEANSPRÜCHE, WEDER IN SCHRIFTLICHER NOCH MÜNDLICHER FORM, WERDEN EINGERÄUMT ODER KÖNNEN ABGELEITET WERDEN, UND HP LEHNT INSBESONDERE JEGLICHE GARANTIE FÜR DIE MARKTGÄNGIGKEIT, FÜR ZUFRIEDENSTELLENDE QUALITÄT UND EIGNUNG FÜR EINEN BESTIMMTEN ZWECK AB.
- **8** IN DEM DURCH DIE ÖRTLICHE GESETZGEBUNG ZULÄSSIGEN RAHMEN SIND DIE IN DIESER GARANTIEERKLÄRUNG BESCHRIEBENEN RECHTSMITTEL DIE EINZIGEN UND AUSSCHLIESSLICHEN RECHTSMITTEL DES KUNDEN. MIT AUSNAHME DER OBEN BESCHRIEBENEN BEDINGUNGEN HAFTEN HP ODER SEINE LIEFERANTEN IN KEINEM FALL FÜR DATENVERLUSTE ODER FÜR UNMITTELBARE, BEILÄUFIG ENTSTANDENE, BESONDERE ODER FOLGESCHÄDEN (EINSCHLIESSLICH ENTGANGENER GEWINNE ODER DATENVERLUSTE) ODER ANDERE SCHÄDEN - UNABHÄNGIG DAVON, OB SIE AUF VERTRAGLICHE GRÜNDE, UNERLAUBTE HANDLUNGEN ODER SONSTIGE URSACHEN ZURÜCKZUFÜHREN SIND.
- **9** BEI VERBRAUCHERTRANSAKTIONEN IN AUSTRALIEN UND NEUSEELAND STELLEN DIE BEDINGUNGEN DIESER GARANTIEERKLÄRUNG, AUSSER IM GESETZLICH ZULÄSSIGEN RAHMEN, EINEN ZUSATZ ZU UND KEINEN AUSSCHLUSS, KEINE BESCHRÄNKUNG ODER ÄNDERUNG DER VERFASSUNGSMÄSSIGEN RECHTE DAR, DIE FÜR DEN VERKAUF VON HP PRODUKTEN AN DIESE KUNDEN BESTEHEN.

### **Service während und nach Ablauf des Garantiezeitraums**

- Wenn innerhalb des Garantiezeitraums ein Defekt an der Druckerhardware auftritt, wenden Sie sich bitte an einen autorisierten HP Service- oder Supportanbieter.
- Wenn nach Ablauf des Garantiezeitraums ein Defekt an der Druckerhardware auftritt und Sie über einen HP Wartungsvertrag oder ein HP SupportPack verfügen, fordern Sie entsprechend den Angaben im Vertrag Reparaturleistungen an.
- Wenn Sie nicht über einen HP Wartungsvertrag oder ein HP SupportPack verfügen, wenden Sie sich bitte an einen autorisierten HP Service- oder Supportanbieter.

## **Beschränkte Gewährleistung für die Lebensdauer der Druckpatrone**

**Hinweis** Die nachstehende Garantie gilt für die mit diesem Drucker gelieferte Tonerpatrone.

> Es wird gewährleistet, dass diese HP Druckpatrone für die Lebensdauer der Patrone (deren Ende durch eine Meldung auf dem Druckerbedienfeld angezeigt wird) frei von Defekten an Material und Verarbeitung ist.

> HP ersetzt nach eigenem Ermessen entweder die Produkte, die sich als fehlerhaft erweisen, oder erstattet Ihnen den Kaufpreis zurück.

Die Garantie gilt nicht für Patronen, die nachgefüllt, entleert, missbräuchlich oder unsachgemäß verwendet oder auf irgendeine Weise manipuliert wurden.

Durch diese beschränkte Garantie erhalten Sie bestimmte gesetzliche Rechte. Darüber hinaus können Sie weitere Rechte besitzen, die jedoch je nach Land, Bundesstaat oder Provinz variieren.

In dem nach geltendem Recht zulässigen Rahmen haftet die Hewlett-Packard Company in keinem Fall für beiläufig entstandene, besondere, indirekte, verschärfte oder Folgeschäden oder für verschärften Schadenersatz oder entgangene Gewinne, die aus einer Verletzung dieser Garantie oder anderweitig entstehen.

### DEWW Garantie und Zulassungsbestimmungen **117**

**ACHTUNG: FÜR DIE NUTZUNG DER SOFTWARE GELTEN DIE NACHSTEHEND AUFGEFÜHRTEN HP SOFTWARELIZENZBESTIMMUNGEN. DURCH DIE VERWENDUNG DER SOFTWARE DRÜCKEN SIE IHRE ZUSTIMMUNG ZU DIESEN LIZENZBESTIMMUNGEN AUS. WENN SIE DIESE LIZENZBESTIMMUNGEN NICHT AKZEPTIEREN, KÖNNEN SIE DIE SOFTWARE BEI VOLLER KAUFPREISERSTATTUNG ZURÜCKGEBEN. WENN DIE SOFTWARE ZUSAMMEN MIT EINEM ANDEREN PRODUKT GELIEFERT WURDE, KÖNNEN SIE DAS GESAMTE UNBENUTZTE PAKET BEI VOLLER KAUFPREISERSTATTUNG ZURÜCKGEBEN.**

Die folgenden Lizenzbestimmungen regeln den Gebrauch der beiliegenden Software, es sei denn, Sie haben eine eigene, unterzeichnete Vereinbarung mit HP.

### **Lizenzgewährung**

HP gewährt Ihnen eine Lizenz zur Nutzung einer Kopie der Software. "Nutzung" bedeutet Speichern, Laden, Installieren, Ausführen oder Anzeigen der Software. Sie dürfen die Software weder modifizieren noch beliebige Lizenzierungs- oder Kontrollfunktionen der Software deaktivieren. Wenn die Software für den "Parallelgebrauch" vorgesehen ist, darf sie nicht von mehr als der maximal zulässigen Anzahl autorisierter Benutzer gleichzeitig benutzt werden.

### **Eigentum**

Das Eigentum und die Urheberrechte für die Software liegen bei HP oder seinen Lieferfirmen. Ihre Lizenz überträgt Ihnen kein Besitzrecht an der Software und stellt keinen Verkauf von Rechten an der Software dar. Die Lieferfirmen von HP können im Falle einer Verletzung der Lizenzbestimmungen ihre Rechte geltend machen.

### **Kopien und Softwareanpassungen**

Sie dürfen Kopien und Anpassungen der Software nur für Archivierungszwecke anfertigen bzw. wenn das Kopieren oder Anpassen ein unumgänglicher Schritt im autorisierten Gebrauch der Software ist. Sie müssen alle Kopien oder Anpassungen mit sämtlichen Copyright-Vermerken der Originalsoftware versehen. Sie dürfen die Software nicht auf ein öffentliches Netzwerk kopieren.

### **Keine Disassemblierung oder Entschlüsselung**

Sie dürfen die Software nicht disassemblieren oder dekompilieren, es sei denn, Sie haben dazu vorher von HP eine schriftliche Genehmigung erhalten. In einigen Gesetzgebungen ist die Zustimmung von HP für eine begrenzte Disassemblierung oder Dekompilierung u.U. nicht erforderlich. Auf Anfrage müssen Sie HP in vertretbarem Umfang detaillierte Informationen über das Disassemblieren oder Dekompilieren vorlegen. Sie dürfen die Software nicht entschlüsseln, sofern die Entschlüsselung kein notwendiger Teil für die Funktion der Software ist.

### **Übertragung**

Ihre Lizenz erlischt automatisch beim Übertragen der Software. Bei der Übertragung müssen Sie die Software einschließlich aller Kopien und der zugehörigen Dokumentation an den Empfänger übergeben. Der Empfänger muss sich als Bedingung für die Übertragung mit diesen Lizenzbestimmungen einverstanden erklären.

### **Kündigung**

HP kann Ihre Lizenz kündigen, wenn HP Kenntnis von der Nichteinhaltung dieser Lizenzbestimmungen erhält. Bei der Kündigung müssen Sie die Software mit allen Kopien, Anpassungen und zusammengefassten Softwarekomponenten jeder Art umgehend vernichten.

### **Exportanforderungen**

Sie dürfen die Software oder eine Kopie bzw. Anpassung nicht exportieren oder reexportieren, wenn dies die geltenden Gesetze oder Vorschriften verletzt.

### **Hinweis für Benutzer im Dienste der US-Regierung (eingeschränkte Rechte)**

Die Entwicklung der Software und ihrer Begleitdokumentation erfolgte ausschließlich mit nichtöffentlichen Mitteln. Die Lieferung und Lizenzierung erfolgt je nach Sachlage als "kommerzielle Computersoftware" gemäß DFARS 252.227-7013 (Oktober 1988), DFARS 252.211-7015 (Mai 1991) oder DFARS 252.227-7014 (Juni 1995), als "kommerzielle Ware" gemäß FAR 2.101(a) oder als "Computersoftware mit Nutzungsbeschränkung" gemäß FAR 52.227-19 (Juni 1987) (oder einer anderen Bestimmung oder Vertragsklausel einer gleichwertigen Stelle). Sie besitzen nur die Rechte, die durch die zutreffenden FAR- oder DFARS-Klauseln oder die HP Standardsoftwarevereinbarung für die Software und die mitgelieferten Dokumentationen für das entsprechende Produkt gewährt werden.

## **FCC-Bestimmungen**

Dieses Gerät wurde typengeprüft und entspricht laut Abschnitt 15 der Bestimmungen der US-Funk- und Fernmeldebehörde (Federal Communications Commission, FCC) den Grenzwerten für Digitalgeräte der Klasse **B**. Diese Bestimmungen dienen dazu, in Wohnräumen einen angemessenen Schutz gegen Funkstörungen zu gewährleisten. Das Gerät erzeugt und verwendet hochfrequente Energie und strahlt diese u.U. auch ab. Wenn das Gerät nicht gemäß den Anweisungen installiert und verwendet wird, kann es Funkstörungen verursachen. Bei einigen Installationen ist das Auftreten von Störungen jedoch nicht auszuschließen. Sollte dieses Gerät den Empfang von Funk- und Fernsehsendungen stören (feststellbar durch das Ein- und Ausschalten dieses Geräts), können zur Behebung die folgenden Maßnahmen einzeln oder im Verbund eingesetzt werden:

- Ändern Sie die Ausrichtung oder den Standort der Empfängerantenne.
- Stellen Sie das Gerät in größerer Entfernung vom Empfänger auf.
- Schließen Sie das Gerät an eine andere Steckdose an, sodass Gerät und Empfänger an verschiedene Stromkreise angeschlossen sind.
- Wenden Sie sich gegebenenfalls an einen Fachhändler oder einen erfahrenen Funk- und Fernsehtechniker.
- **Hinweis** Alle Änderungen oder Modifikationen am Drucker, die nicht ausdrücklich durch HP genehmigt wurden, können zur Folge haben, dass der Betrieb des Druckers durch den Benutzer nicht mehr zulässig ist.

Zur Einhaltung der FCC-Bestimmungen ist die Verwendung eines abgeschirmten Schnittstellenkabels erforderlich.

### **Kanadische DOC-Bestimmungen**

Complies with Canadian EMC Class **B** requirements. Conforme à la classe **B** des normes canadiennes de compatibilité électromagnétique (CEM).

### **VCCI-Erklärung (Japan)**

Produkt der VCCI-Klasse B

この装置は、情報処理装置等電波障害自主規制協議会(VCCI)の基 準に基づくクラスB情報技術装置です。この装置は、家庭環境で使用す ることを目的としていますが、この装置がラジオやテレビジョン受信機 に近接して使用されると、受信障害を引き起こすことがあります。 取り扱い説明書に従って正しい取り扱いをして下さい。

### **EMI-Erklärung (Korea)**

사용자 안내문 (B급 기기)

이 기기는 비업무용으로 전자파장해 검정을 받은 기 기로서, 주거지역에서는 물론 모든지역에서 사용할 수 있읍나다.

## **Sicherheitsinformationen**

### **Lasersicherheit**

Das Center for Devices and Radiological Health (CDRH) der USamerikanischen Food and Drug Administration hat Vorschriften für Laserprodukte erlassen, die ab dem 1. August 1976 hergestellt wurden. Diese Vorschriften sind für alle in den USA vertriebenen Produkte verbindlich. Der Drucker wurde gemäß dem Radiation Control for Health and Safety Act (Strahlenschutzgesetz) von 1968 und in Übereinstimmung mit der von der US-amerikanischen Gesundheitsbehörde (DHHS) erlassenen Strahlenschutznorm als Laserprodukt der "Klasse 1" eingestuft. Da die im Inneren des Druckers ausgesandte Strahlung vollkommen durch Schutzgehäuse und äußere Abdeckungen abgeschirmt ist, kann der Laserstrahl bei normalem Betrieb zu keiner Zeit nach außen dringen.

**ACHTUNG!** Wenn Sie Einstellungen, Änderungen oder Schritte ausführen, die im Gegensatz zu den Anleitungen in diesem Benutzerhandbuch stehen, setzen Sie sich möglicherweise gefährlicher Laserstrahlung aus.

### **Produktinformationsblätter**

Sie erhalten das Informationsblatt zu Tonerprodukten, indem Sie HP FIRST (Fax Information Retrieval Support Technology) in den USA unter (+1) (800) 333-1917 anrufen. Internationale Kunden finden die entsprechenden Telefonnummern und Informationen im vorderen Teil dieses Handbuchs.

### **Erklärung zur Lasersicherheit für Finnland**

### **Luokan 1 laserlaite**

### **Klass 1 Laser Apparat**

HP LaserJet 9000, 9000N, 9000DN, 9000HNS laserkirjoitin on käyttäjän kannalta turvallinen luokan 1 laserlaite. Normaalissa käytössä kirjoittimen suojakotelointi estää lasersäteen pääsyn laitteen ulkopuolelle. Laitteen turvallisuusluokka on määritetty standardin EN 60825-1 (1994) mukaisesti.

### **Varoitus!**

Laitteen käyttäminen muulla kuin käyttöohjeessa mainitulla tavalla saattaa altistaa käyttäjän turvallisuusluokan 1 ylittävälle näkymättömälle lasersäteilylle.

### **Varning!**

Om apparaten används på annat sätt än i bruksanvisning specificerats, kan användaren utsättas för osynlig laserstrålning, som överskrider gränsen för laserklass 1.

### **HUOLTO**

HP LaserJet 9000, 9000N, 9000DN, 9000HNS -kirjoittimen sisällä ei ole käyttäjän huollettavissa olevia kohteita. Laitteen saa avata ja huoltaa ainoastaan sen huoltamiseen koulutettu henkilö. Tällaiseksi huoltotoimenpiteeksi ei katsota väriainekasetin vaihtamista, paperiradan puhdistusta tai muita käyttäjän käsikirjassa lueteltuja, käyttäjän tehtäväksi tarkoitettuja ylläpitotoimia, jotka voidaan suorittaa ilman erikoistyökaluja.

### **Varo!**

Mikäli kirjoittimen suojakotelo avataan, olet alttiina näkymättömälle lasersäteilylle laitteen ollessa toiminnassa. Älä katso säteeseen. **Varning!**

Om laserprinterns skyddshölje öppnas då apparaten är i funktion, utsättas användaren för osynlig laserstrålning. Betrakta ej strålen. Tiedot laitteessa käytettävän laserdiodin säteilyominaisuuksista:

Aallonpituus 775-795 nm Teho 5 mW Luokan 3B laser

## **Konformitätserklärung**

nach ISO/IEC-Richtlinie 22 und EN 45014

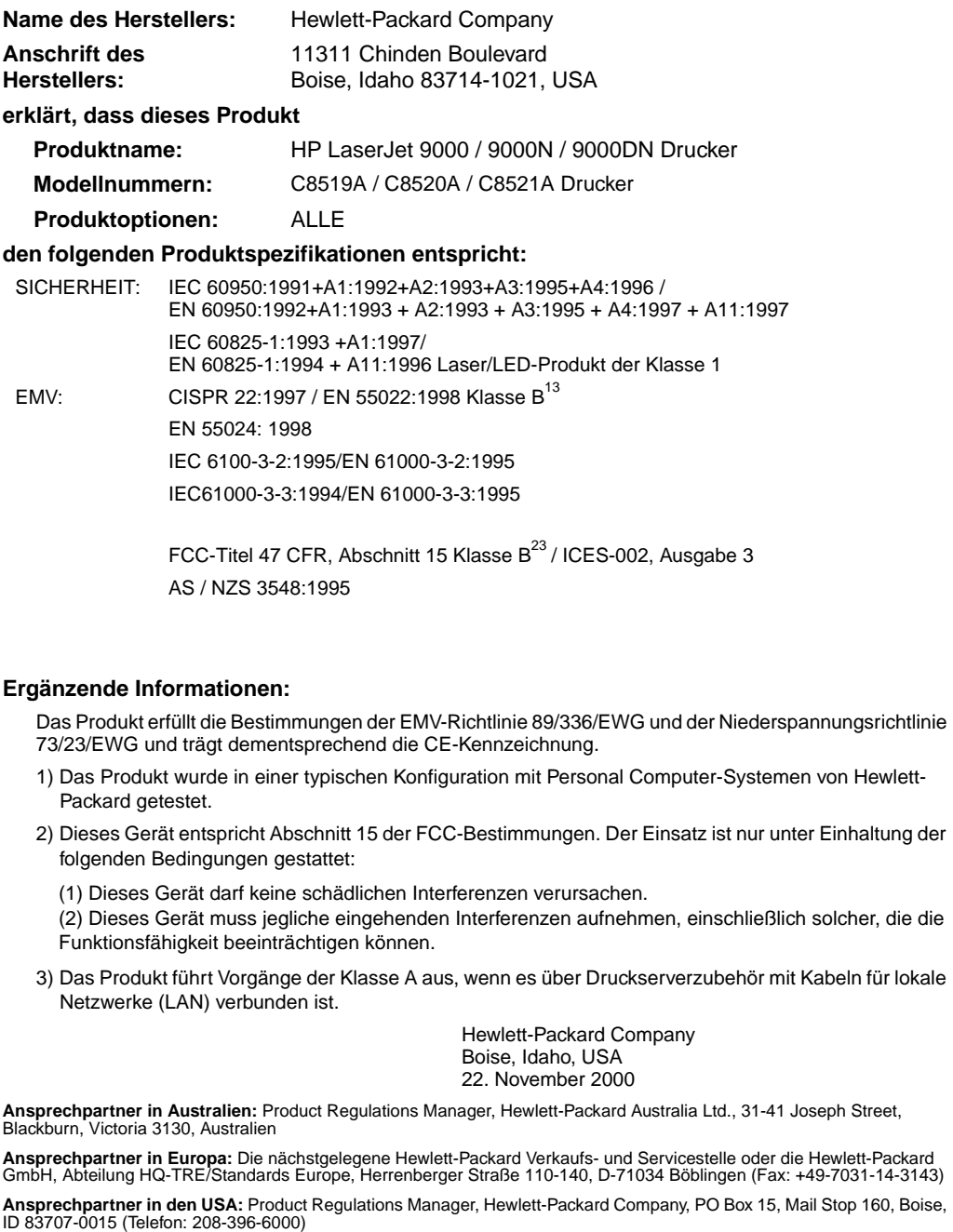

# Stampanti HP LaserJet 9000, 9000n, 9000dn e 9000hns

**Avvio**

### **Copyright © Hewlett-Packard Company 2001**

Tutti i diritti riservati. È vietato riprodurre, adattare o tradurre il presente documento senza previa autorizzazione scritta, ad eccezione dei casi previsti dalle leggi sul copyright.

Numero parte C8519-90903

Prima edizione, maggio 2001

### **Garanzia**

Le informazioni contenute in questo documento sono soggette a modifica senza preavviso.

La Hewlett-Packard non offre alcuna garanzia in riferimento a questo materiale. IN PARTICOLARE, LA HEWLETT-PACKARD NON OFFRE ALCUNA GARANZIA IMPLICITA DI COMMERCIABILITÀ E IDONEITÀ PER SCOPI SPECIFICI.

La Hewlett-Packard non sarà responsabile per danni diretti, indiretti, accidentali, consequenziali, o altri danni relativi alla fornitura o all'uso di tali informazioni.

### **Marchi**

Microsoft, MS Windows, Windows e Windows NT sono marchi della Microsoft Corporation depositati negli USA.

Tutti gli altri prodotti menzionati in questa documentazione potrebbero essere marchi dei rispettivi titolari.

# Impostazione della stampante

## **Sommario**

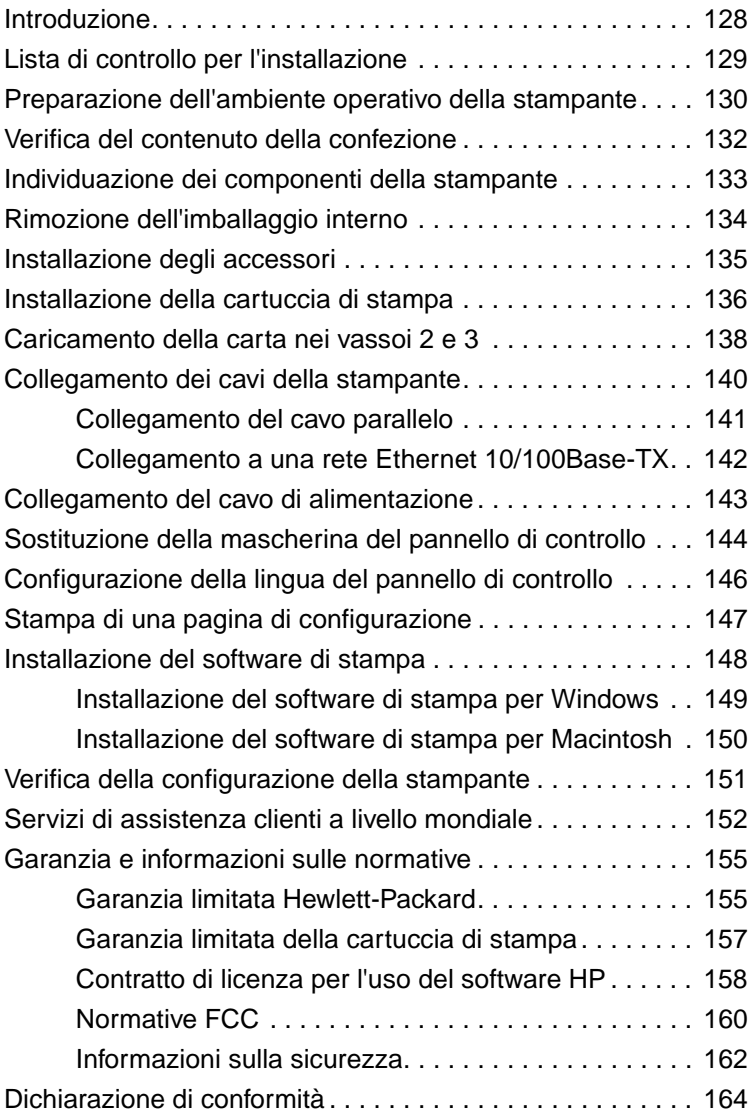

## <span id="page-129-0"></span>**Introduzione**

Congratulazioni per aver acquistato la stampante HP LaserJet Serie 9000. Questa serie di stampanti è disponibile in quattro configurazioni:

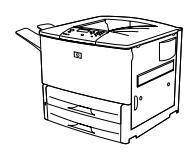

### **Stampante HP LaserJet 9000**

La stampante HP LaserJet 9000 (numero prodotto C8519A) è dotata di 64 MB di RAM, supporto per la stampa su grandi formati e due vassoi da 500 fogli.

**Nota** La HP LaserJet 9000 richiede una scheda opzionale di EIO (input/output avanzato) per il collegamento alla rete.

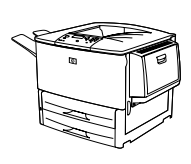

### **Stampante HP LaserJet 9000n**

La stampante HP LaserJet 9000n (numero prodotto C8520A) è dotata di 64 MB di RAM, supporto per la stampa su grandi formati, due vassoi da 500 fogli, un vassoio multifunzione da 100 fogli (vassoio 1 opzionale) e un server di stampa opzionale HP Jetdirect.

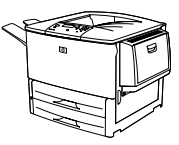

### **Stampante HP LaserJet 9000dn**

La stampante HP LaserJet 9000dn (numero prodotto C8521A) è dotata di 64 MB di RAM, supporto per la stampa su grandi formati, due vassoi da 500 fogli, un vassoio multifunzione da 100 fogli (vassoio 1 opzionale), un server di stampa opzionale HP Jetdirect e un accessorio opzionale per la stampa fronte/retro.

### **Stampante HP LaserJet 9000hns**

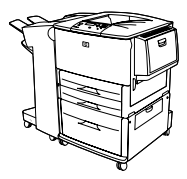

La stampante HP LaserJet 9000hns (numero prodotto C8522A) comprende la HP LaserJet 9000dn, un vassoio di entrata da 2.000 fogli (vassoio 4 opzionale) e un'impilatrice/cucitrice opzionale da 3.000 fogli o un'impilatrice opzionale da 3.000 fogli.

## <span id="page-130-0"></span>**Lista di controllo per l'installazione**

Questa guida va utilizzata per la configurazione e l'installazione della stampante acquistata. Per un'installazione corretta, procedere nell'ordine indicato dalle sezioni seguenti:

- Disimballaggio della stampante punti 1-4
- Installazione della stampante punti 5-12
- Installazione del software di stampa punto 13
- Verifica della configurazione della stampante punto 14

**AVVERTENZA** La stampante è pesante ed è consigliabile che venga spostata da quattro persone per evitare lesioni personali o danni alla stampante.

## <span id="page-131-0"></span>**Punto 1 Preparazione dell'ambiente operativo della stampante**

### **Dimensioni della stampante**

L'ubicazione scelta per la stampante deve soddisfare i seguenti requisiti fisici e ambientali:

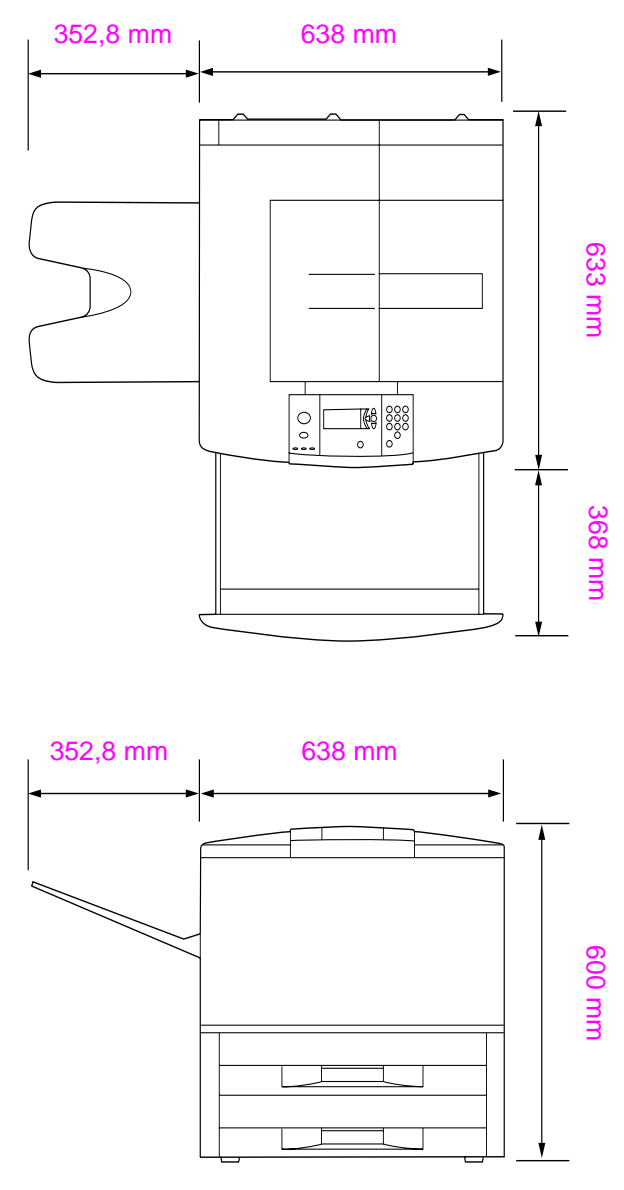

**Dimensioni della stampante HP LaserJet 9000 (vista superiore e laterale)**

### **Requisiti di ubicazione della stampante**

- Superficie piana sul pavimento
- Spazio libero attorno alla stampante
- Ambiente con ventilazione adeguata
- Posizione al riparo dalla luce solare diretta o da sostanze chimiche, comprese soluzioni detergenti a base di ammoniaca
- Alimentazione adequata (circuito da 15A, 110V o 220V collocato vicino alla stampante)
- Ambiente stabile senza brusche variazioni di temperatura o umidità
- Umidità relativa compresa tra 20% e 80%
- **•** Temperatura ambiente compresa tra 10 °C e 32,5 °C (50 °F e 91 °F)

### **Peso della stampante (senza cartuccia di stampa)**

- Stampante HP LaserJet 9000: 63,5 kg (140 lb)
- Stampante HP LaserJet 9000n: 69,4 kg (153 lb)
- Stampante HP LaserJet 9000dn: 76,2 kg (168 lb)
- Stampante HP LaserJet 9000hns: 76,2 kg (168 lb)

## <span id="page-133-0"></span>**Punto 2 Verifica del contenuto della confezione**

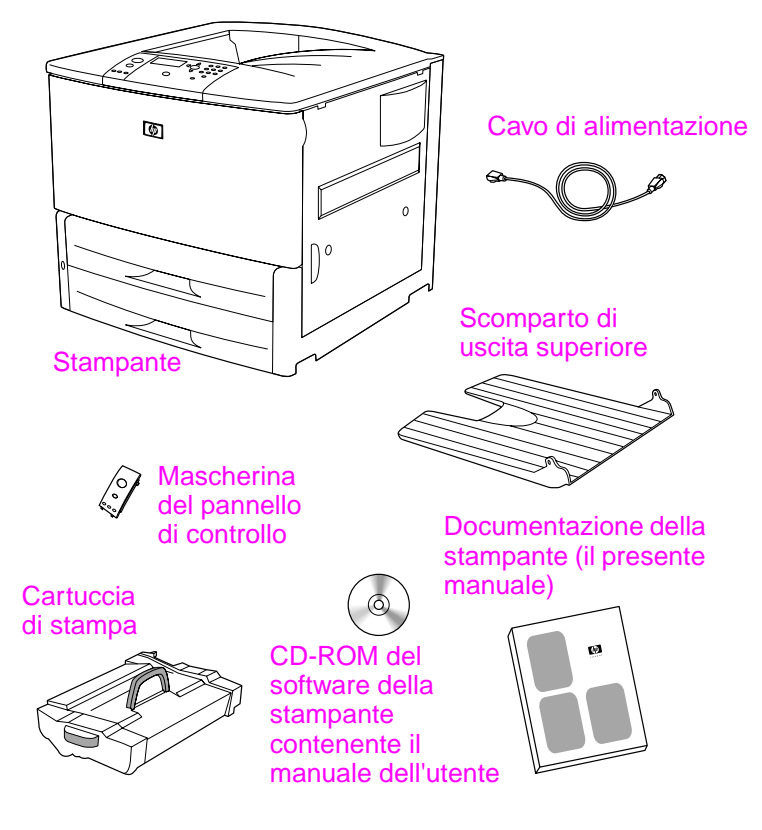

**Contenuto della confezione**

## <span id="page-134-0"></span>**Punto 3 Individuazione dei componenti della stampante**

Le figure seguenti mostrano l'ubicazione e i nomi dei principali componenti della stampante.

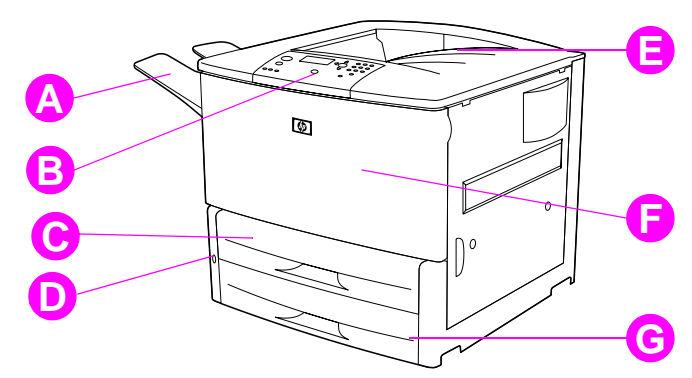

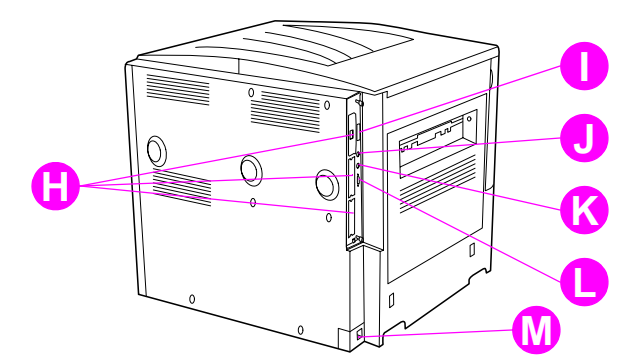

### **Componenti della stampante (vista superiore e posteriore)**

- **A** Scomparto superiore
- **B** Pannello di controllo
- **C** Vassoio 2
- **D** Interruttore di accensione
- **E** Scomparto di uscita standard (inferiore)
- **F** Sportello anteriore
- **G** Vassoio 3
- **H** Alloggiamenti di EIO (3)
- **I** Connettore del cavo parallelo
- **J** Connettore per interfaccia esterna (AUX)
- **K** Connettore a infrarossi HP Fast InfraRed (FIR)
- **L** Connettore HP JetLink
- **M** Connettore del cavo di alimentazione

## <span id="page-135-0"></span>**Punto 4 Rimozione dell'imballaggio interno**

Rimuovere tutto il materiale di imballaggio all'interno della stampante.

**AVVERTENZA** Questa stampante pesa circa 63,5 kg (140 lb) ed è consigliabile che venga spostata da quattro persone per evitare lesioni personali o danni alla stampante.

### **Rimozione dell'imballaggio interno**

- **1** Rimuovere tutto il materiale di imballaggio arancione all'esterno della stampante e rimuovere eventuali cartoncini o materiale in polistirolo di qualsiasi colore.
- **2** Rimuovere tutto il materiale d'imballaggio arancione all'interno dello scomparto di uscita standard e la pellicola protettiva dal display.
- **3** Aprire lo sportello laterale sinistro e rimuovere i due distanziatori utilizzati per l'imballaggio del fusore. Il nastro arancione collega i distanziatori del fusore all'esterno dello sportello sinistro. Rimuovere il nastro arancione che va dai blocchi di imballaggio del fusore all'esterno dello sportello. Chiudere lo sportello una volta rimossi i distanziatori e il nastro.
- **4** Aprire i vassoi, rimuovere qualsiasi materiale di imballaggio arancione e chiudere i vassoi.
- **5** Aprire lo sportello anteriore e rimuovere il nastro di imballaggio arancione dall'area del rullo di trasferimento esterno e dalla leva di bloccaggio della cartuccia di stampa. Chiudere lo sportello.

**Nota** Conservare tutto il materiale di imballaggio per un eventuale uso futuro.

## <span id="page-136-0"></span>**Punto 5 Installazione degli accessori**

Installare gli eventuali accessori per la gestione della carta in dotazione con la stampante o acquistati separatamente. Attenersi alle istruzioni d'installazione accluse agli accessori.

Se si dispone di un'impilatrice/cucitrice da 3.000 fogli (o impilatrice) e di un'unità per la stampa fronte/retro o del vassoio 4 oppure di entrambi, installare l'unità per la stampa fronte/retro e il vassoio 4 prima di installare l'impilatrice/cucitrice da 3.000 fogli (o impilatrice).

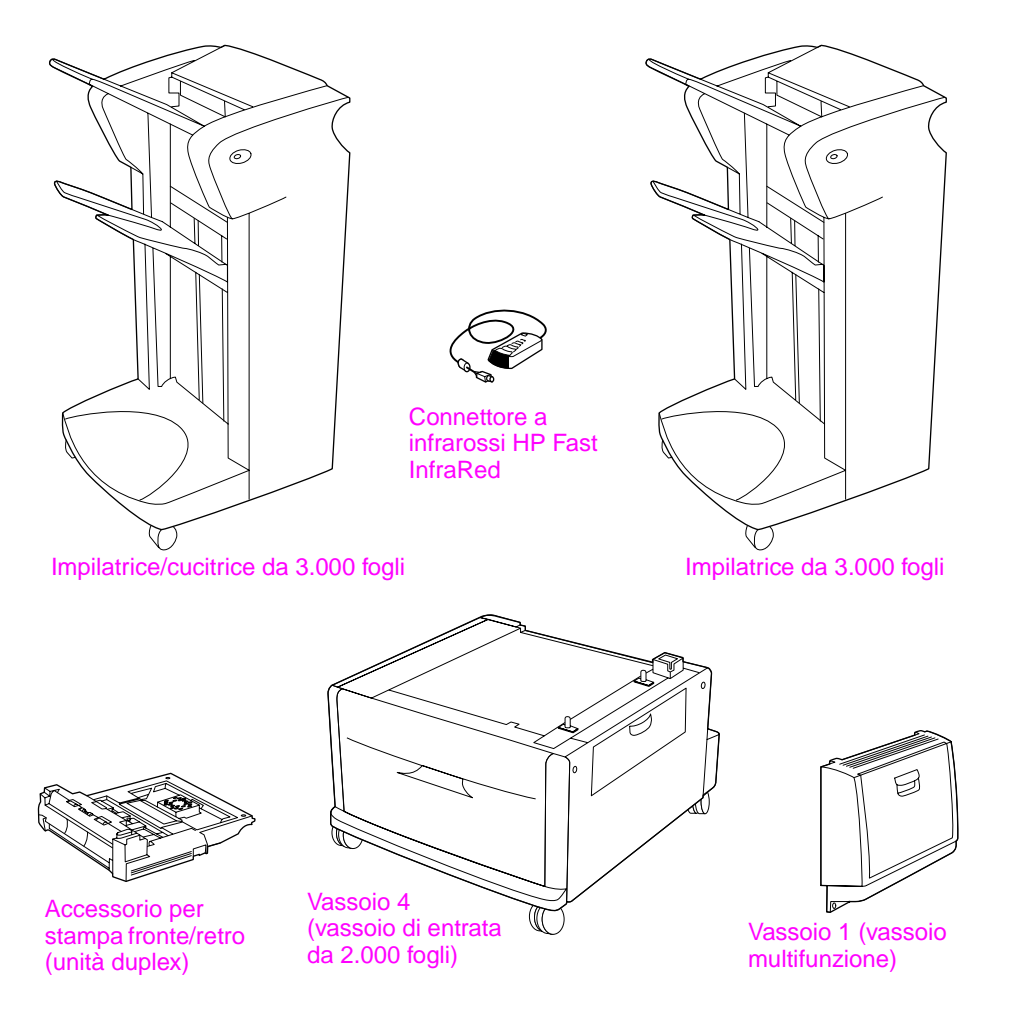

**Accessori opzionali**

## <span id="page-137-0"></span>**Punto 6 Installazione della cartuccia di stampa**

Attenersi alla procedura seguente per l'installazione della cartuccia di stampa. Se un indumento si macchia di toner, rimuovere la macchia con un panno asciutto e lavare l'indumento in acqua fredda. Non usare acqua calda, perché questa fissa il toner al tessuto.

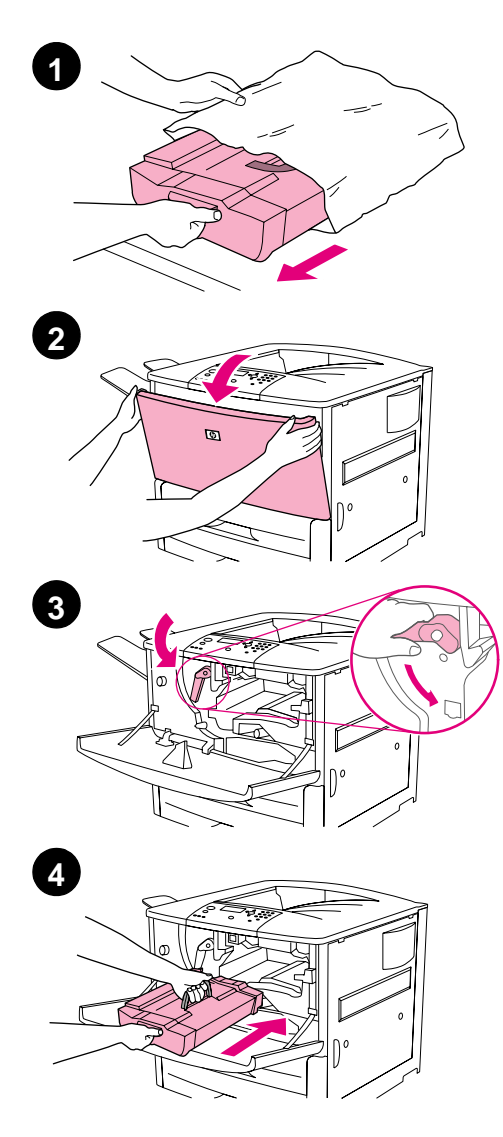

### **Installazione della cartuccia di stampa**

**1** Prima di rimuovere la cartuccia di stampa dal relativo imballaggio, collocarla su una superficie stabile. Far scorrere delicatamente la cartuccia di stampa all'esterno dell'imballaggio.

### **ATTENZIONE**

Per evitare danni alla cartuccia di stampa, utilizzare entrambe le mani per rimuoverla dall'imballaggio.

### **Nota**

La cartuccia di stampa non dispone di una linguetta da estrarre.

- **2** Aprire lo sportello anteriore della stampante.
- **3** Ruotare la leva verso il basso in posizione di sblocco.
- **4** Posizionare la cartuccia come mostrato, con la freccia sul lato sinistro verso l'interno della stampante, e allinearla alle guide della stampante. Inserire completamente la cartuccia nella stampante.

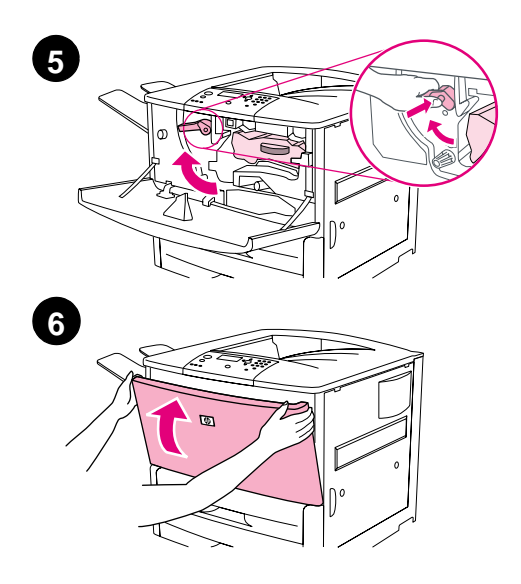

- **5** Premere il pulsante sulla leva verde e ruotare la leva in senso orario nella posizione di blocco.
- **6** Chiudere lo sportello anteriore.

## <span id="page-139-0"></span>**Punto 7 Caricamento della carta nei vassoi 2 e 3**

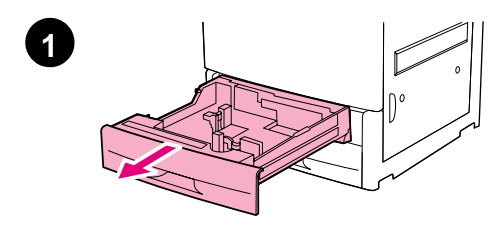

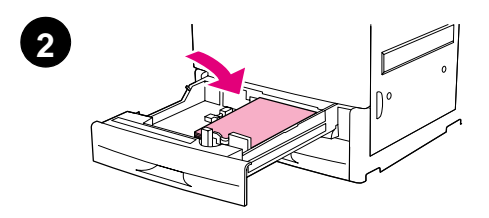

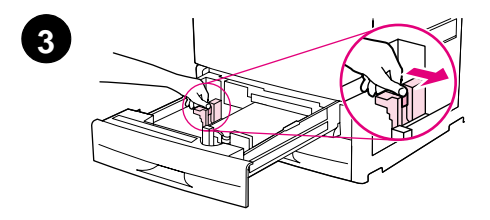

In questa sezione vengono descritte le procedure di caricamento della carta di formato A4 o Letter. Per istruzioni relative al caricamento e alla configurazione di supporti di altro tipo e formato, vedere la documentazione HP LaserJet 9000 Introduzione (manuale dell'utente) disponibile sul CD-ROM.

### **ATTENZIONE**

Per evitare inceppamenti, non aprire mai un vassoio durante la stampa.

### **Caricamento della carta nel vassoio 2 e nel vassoio 3**

- **1** Aprire il vassoio tirandolo fino a quando si blocca.
- **2** Caricare una risma di carta in formato Letter o A4 con la parte superiore della risma verso il retro del vassoio. Per la stampa su una facciata, il lato da stampare deve essere rivolto verso il basso. Per la stampa fronte/retro, il primo lato da stampare deve essere rivolto verso l'alto.
- **3** Regolare la guida della carta sinistra (Y) premendo la linguetta sulla guida e facendola scorrere fino all'indicazione per la carta in formato A4 o Letter.

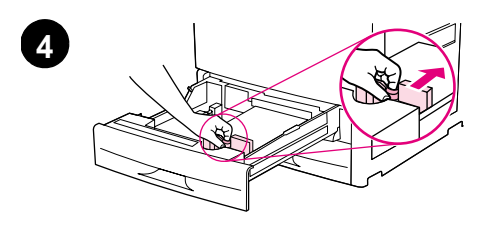

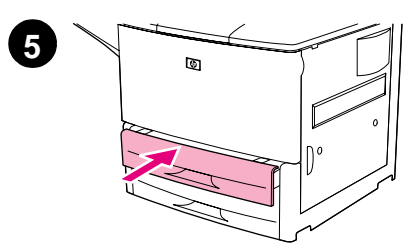

- **4** Regolare la guida della carta anteriore (X) premendo la linguetta sulla guida e facendola scorrere fino all'indicazione per la carta in formato A4 o Letter.
- **5** Chiudere il vassoio spingendolo fino a quando non si blocca.
- **6** Ripetere le operazioni descritte dal punto 1 al punto 5 per caricare la carta nell'altro vassoio.

## <span id="page-141-0"></span>**Punto 8 Collegamento dei cavi della stampante**

È possibile collegare la stampante a un computer mediante un cavo parallelo o alla rete mediante un server di stampa opzionale HP Jetdirect. Il collegamento a una rete Token Ring è disponibile mediante una scheda opzionale Token Ring.

Per le stampanti dotate di un server di stampa opzionale HP Jetdirect, la connessione del cavo di rete a coppia intrecciata viene resa disponibile mediante un connettore 10/100Base-TX (RJ-45). La stampante dispone anche di una connessione a infrarossi HP Fast InfraRed, di un connettore per interfaccia esterna e di un connettore HP JetLink.

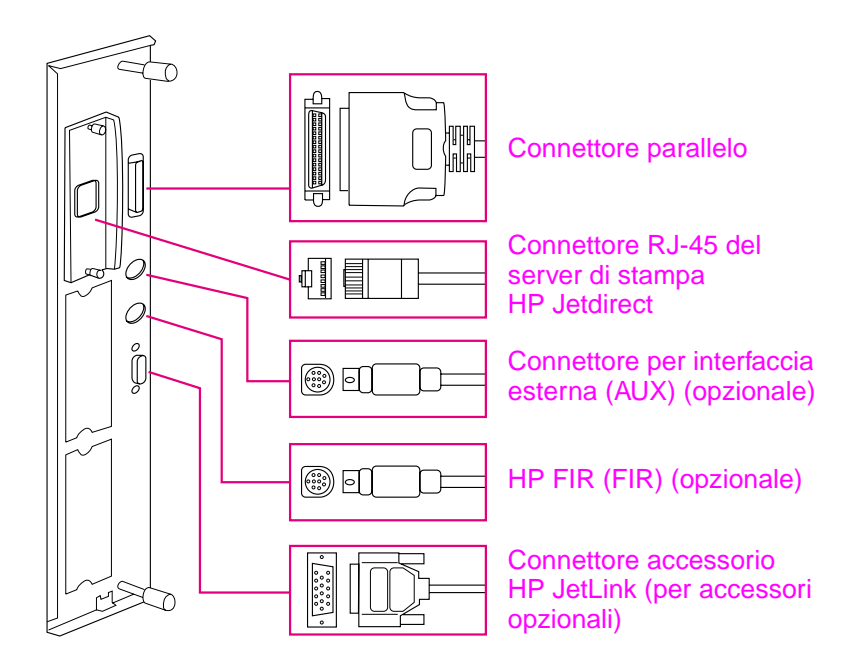

**Ubicazione delle porte di interfaccia**

## <span id="page-142-0"></span>**Collegamento del cavo parallelo**

Utilizzare un cavo parallelo per collegare direttamente la stampante a un computer.

Per una maggiore affidabilità, utilizzare un cavo parallelo bidirezionale di tipo C IEEE-1284. Questi cavi sono contrassegnati chiaramente dall'indicazione "IEEE-1284". Solo i cavi IEEE-1284 sono in grado di supportare tutte le funzioni avanzate della stampante.

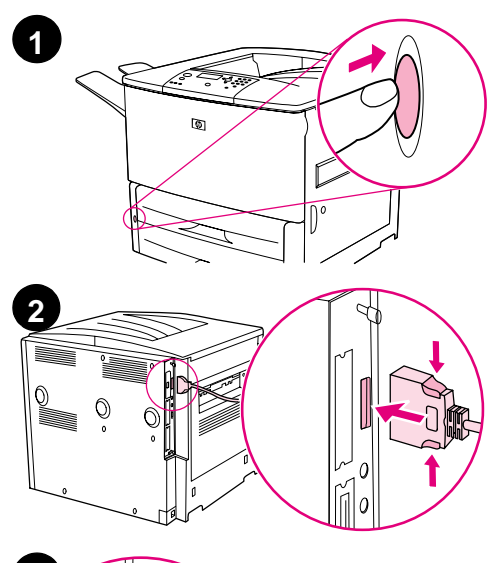

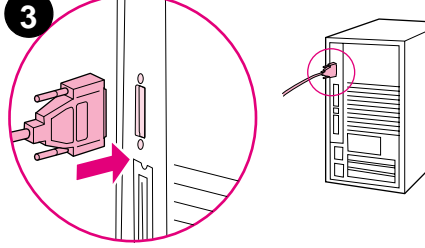

### **Collegamento del cavo parallelo**

- **1** Accertarsi che entrambi la stampante e il computer siano spenti.
- **2** Collegare il cavo parallelo alla porta corrispondente. Premere le leve di rilascio mentre si collega il cavo.

### **Nota**

Se l'installazione del cavo risulta difficile, accertarsi di disporre del cavo corretto.

**3** Collegare l'altra estremità del cavo al connettore appropriato del computer.

## <span id="page-143-0"></span>**Collegamento a una rete Ethernet 10/100Base-TX**

Utilizzare il connettore RJ-45 per collegare la stampante a una rete Ethernet 10/100Base-TX. Il server di stampa HP Jetdirect è un accessorio opzionale del modello standard mentre viene fornito di serie con i modelli n, dn e hns. I server di stampa HP Jetdirect sono disponibili per la maggior parte delle connessioni di rete esistenti.

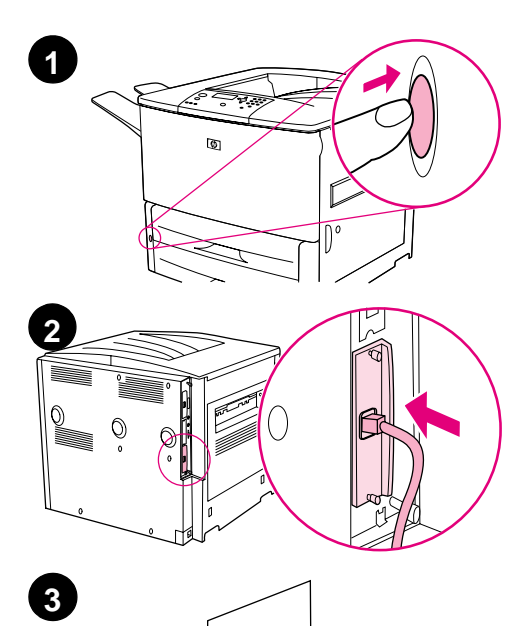

 $\circ$ 

 $\circ$ 

### **Collegamento a una rete Ethernet 10/100Base-TX**

- **1** Individuare l'interruttore di accensione sul lato anteriore della stampante. Premere l'interruttore di accensione per spegnere la stampante.
- **2** Collegare un cavo di rete a coppia intrecciata al connettore RJ-45 sul server di stampa HP Jetdirect installato nella stampante.
- **3** Collegare l'altra estremità del cavo alla rete.
# **Punto 9 Collegamento del cavo di alimentazione**

In questa sezione viene descritta la procedura di collegamento del cavo di alimentazione. È consigliabile collegare il cavo di alimentazione a un elemento di protezione.

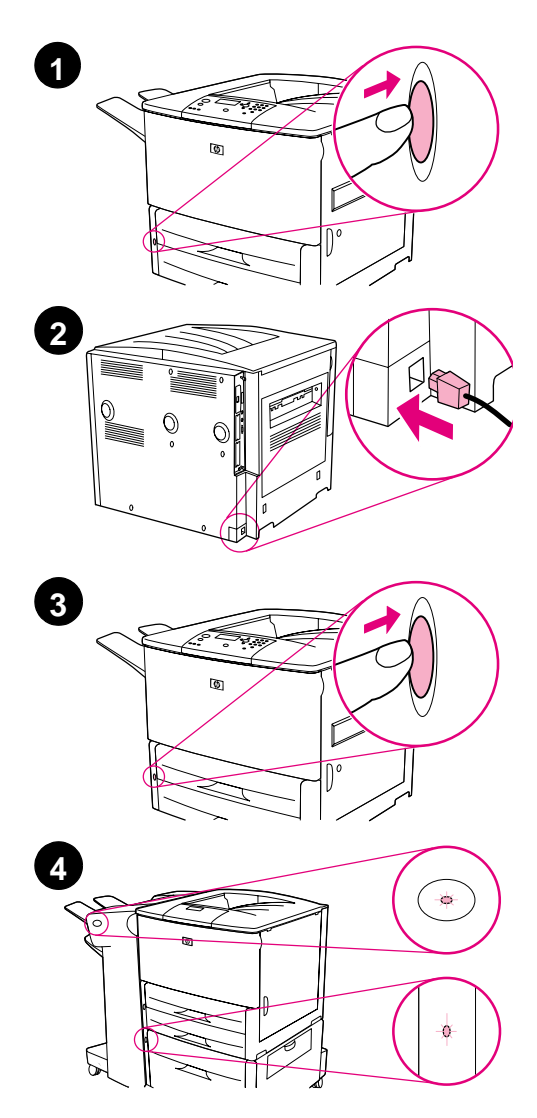

#### **Collegamento del cavo di alimentazione**

**1** Individuare l'interruttore di accensione sul lato anteriore della stampante. Accertarsi che la stampante sia spenta.

#### **Nota**

Se la stampante è stata installata su un alimentatore da 2.000 fogli, non collegare il cavo di alimentazione alla presa su questo dispositivo. Tale connettore prevede il collegamento dei dispositivi di uscita della carta alle stampanti HP LaserJet Serie 9000.

- **2** Collegare il cavo di alimentazione alla stampante e a una presa multipla con messa a terra oppure a una presa a corrente alternata.
- **3** Premere l'interruttore di accensione per accendere la stampante. Dopo la fase di riscaldamento, nel display del pannello di controllo viene visualizzato il messaggio READY (PRONTA).
- **4** Se è installata un'impilatrice/ cucitrice opzionale da 3.000 fogli (o impilatrice) o il vassoio 4 o entrambi, controllare che la spia di entrambi emetta una luce verde fissa. Se la spia lampeggia, emette una luce ambra o è spenta, vedere HP LaserJet 9000 Utente (manuale dell'utente supplementare) disponibile all'indirizzo www.hp.com/support/lj9000.

# **Punto 10 Sostituzione della mascherina del pannello di controllo**

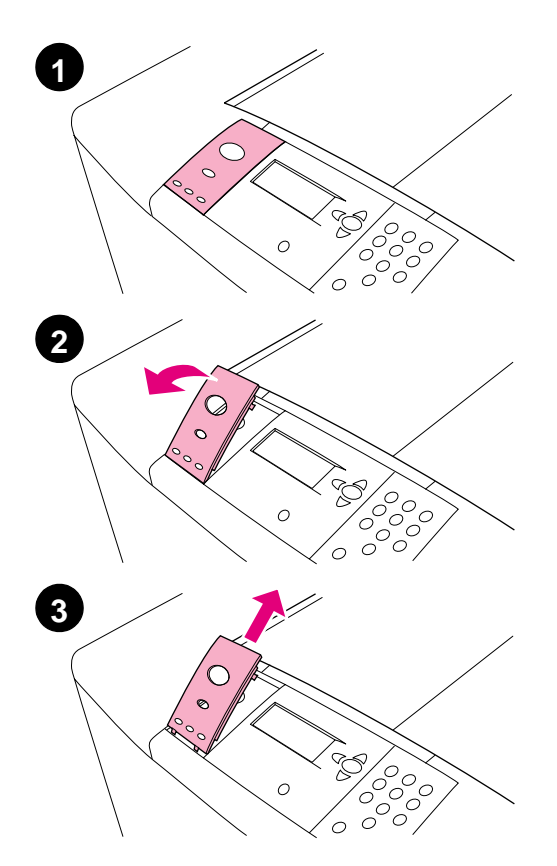

Il pannello di controllo viene fornito con una mascherina in inglese. Se necessario, attenersi alla seguente procedura per sostituire la mascherina del pannello di controllo con quella disponibile nella confezione.

#### **Sostituzione della mascherina**

- **1** Individuare l'interruttore di accensione sul lato anteriore della stampante. Premere l'interruttore di accensione per spegnere la stampante.
- **2** Inserire un dito o un oggetto rigido e sottile dietro la mascherina e sollevarla.
- **3** Sollevare delicatamente la mascherina e spostarla indietro per rimuoverla dalla stampante.

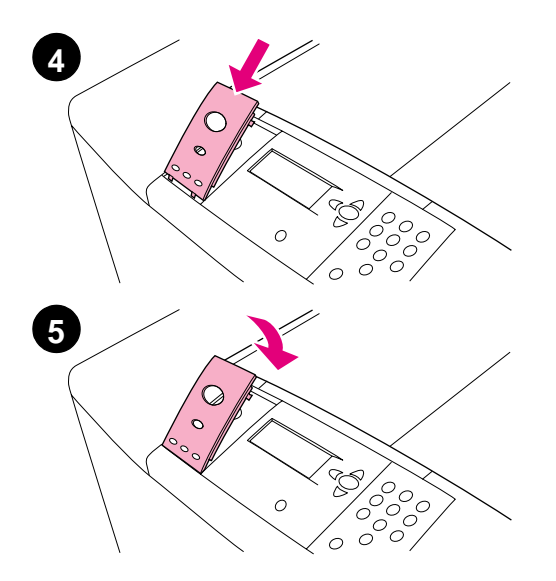

- **4** Posizionare la nuova mascherina sul pannello di controllo. Allineare le estremità della mascherina ai fori del pannello di controllo e farla scorrere all'interno.
- **5** Bloccare la mascherina sul pannello di controllo. Accertarsi che la mascherina sia allineata alla superficie del pannello di controllo.
- **6** Se si dispone di un'impilatrice/ cucitrice opzionale da 3.000 fogli (o impilatrice) o di un vassoio 4 opzionale o di entrambi, collegare i relativi cavi di alimentazione a un elemento di protezione o a una presa a corrente alternata.

# **Punto 11 Configurazione della lingua del pannello di controllo**

Come impostazione predefinita, il pannello di controllo visualizza i messaggi in inglese. Se necessario, impostare la stampante in modo che venga utilizzata un'altra lingua supportata per la visualizzazione dei messaggi e per la stampa delle pagine di configurazione.

**Nota** Quando la stampante viene accesa per la prima volta, è possibile impostare la lingua di visualizzazione dei messaggi in base a una delle 17 lingue disponibili.

#### **Configurazione della lingua del pannello di controllo**

- **1** Premere  $\checkmark$ .
- **2** Utilizzare **o**  $\blacktriangledown$  **per passare a** CONFIGURE DEVICE (CONFIGURA PERIFERICA) e premere  $\checkmark$ .
- **3** Utilizzare  $\triangle$  o  $\blacktriangledown$  per passare a SYSTEM SETUP (IMPOSTAZIONE SISTEMA) e premere  $\checkmark$ .
- **4** Utilizzare  $\triangle$  o  $\blacktriangledown$  per passare a LANGUAGE (LINGUA) e premere  $\checkmark$ .
- **5** Utilizzare  $\triangle$  o  $\blacktriangledown$  per passare alla lingua desiderata e premere  $\checkmark$ .
- **Nota** Se si seleziona il giapponese, il turco, il ceco, il russo, l'ungherese e il polacco, viene modificato anche il set di simboli predefinito relativo alla lingua specifica. Per tutte le altre lingue, il set di simboli predefinito è PC-8.

# **Punto 12 Stampa di una pagina di configurazione**

Stampare una pagina di configurazione per accertarsi che la stampante funzioni correttamente.

#### **Stampa di una pagina di configurazione**

- **1** Premere 22 sul tastierino numerico. In questo modo viene stampata la pagina di configurazione. Se nella stampante è installato un server di stampa HP Jetdirect, viene stampata anche una pagina di configurazione di rete HP Jetdirect.
- **2** Se si dispone di accessori opzionali quali l'accessorio per la stampa fronte/retro o il vassoio 4, controllare la pagina di configurazione per accertarsi che siano elencati come accessori installati.

# **Punto 13 Installazione del software di stampa**

Il software di stampa accluso alla stampante viene fornito su CD-ROM. Per usufruire appieno delle funzioni della stampante è necessario installare i driver per stampante presenti su questo CD-ROM.

Se non si dispone di un'unità CD-ROM, è possibile scaricare il software di stampa da Internet all'indirizzo www.hp.com/support/lj9000. A seconda della configurazione dei computer basati su Windows, il programma di installazione del software di gestione della stampante verifica automaticamente se sul computer è previsto l'accesso a Internet e rende disponibile un'opzione per lo scaricamento del software più recente.

#### **Nota** È possibile scaricare il software di installazione della stampante per reti UNIX (HP-UX, Sun Solaris) dall'indirizzo www.hp.com/support/net\_printing.

Per ulteriori informazioni, vedere le pagine relative all'Assistenza clienti HP all'inizio della documentazione HP LaserJet 9000 Introduzione (manuale dell'utente) disponibile sul CD-ROM.

# **Installazione del software di stampa per Windows**

In questa sezione vengono descritte le procedure di installazione del software di stampa per Windows. Il software è supportato su Windows 95, Windows 98, Windows NT 4.0, Windows 2000 e Windows Millennium (ME).

#### **Installazione del software**

- **1** Chiudere tutti i programmi in esecuzione.
- **2** Inserire il CD-ROM nell'apposita unità. A seconda della configurazione del computer, il programma di installazione potrebbe avviarsi automaticamente. Se il programma non viene eseguito automaticamente, nel menu **Avvio/Start**, fare clic su **Esegui**. Digitare x:setup (dove X indica la lettera dell'unità CD-ROM) e fare clic su **OK**.
- **3** Attenersi alle istruzioni visualizzate sullo schermo.

# **Installazione del software di stampa per Macintosh**

In questa sezione vengono descritte le procedure di installazione del software di stampa per Macintosh.

#### **Installazione del software di stampa per Macintosh**

- **1** Chiudere tutte le applicazioni in esecuzione.
- **2** Inserire il CD-ROM nell'apposita unità.
- **3** Fare doppio clic sulla cartella dei programmi di installazione di HP LaserJet.
- **4** Fare doppio clic sull'icona **Installer** relativo alla lingua desiderata e attenersi alle istruzioni visualizzate sullo schermo.
- **5** Aprire **Scelta Risorse** dal menu **Apple**.
- **6** Fare clic sull'icona **LaserWriter 8**. Se l'icona non è presente, consultare l'Aiuto di Mac OS per informazioni sulla risoluzione dei problemi oppure contattare l'Assistenza clienti HP; vedere le pagine iniziali della documentazione HP LaserJet 9000 Introduzione (manuale dell'utente) disponibile sul CD-ROM.
- **7** Se la rete presenta zone multiple, nel riquadro **Zone AppleTalk** selezionare la zona corrispondente all'ubicazione della stampante. In caso di dubbi, rivolgersi all'amministratore di rete.
- **8** Fare doppio clic sulla stampante desiderata. Viene visualizzata un'icona.
- **9** Chiudere **Scelta Risorse** facendo clic sulla casella di chiusura nell'angolo superiore sinistro.

# **Punto 14 Verifica della configurazione della stampante**

Per verificare la corretta installazione del software, stampare un documento da un programma.

#### **Verifica della configurazione della stampante**

- **1** Attivare un programma qualsiasi per aprire o creare un documento semplice.
- **2** Accertarsi che venga visualizzato il nome della stampante corretta.
- **3** Stampare il documento.

Se il documento viene stampato, significa che l'installazione è riuscita.

Se il documento non viene stampato, è necessario controllare l'installazione e la configurazione della stampante. Per ulteriori informazioni, vedere ["Servizi di assistenza clienti a livello mondiale" a](#page-153-0)  [pagina 152](#page-153-0).

# <span id="page-153-0"></span>**Servizi di assistenza clienti a livello mondiale**

#### **Riparazione prodotti e assistenza clienti HP in USA e Canada**

- Negli U.S.A., chiamare il numero (1) (208) 323-2551 dal lunedì al venerdì, dalle 06.00 alle 22.00 e il sabato dalle 09.00 alle 16.00 (fuso orario USA delle Montagne Rocciose).
- In Canada, chiamare il numero (1) (905) 206-4663 o (1) (800) 387-3867 dal lunedì al venerdì, dalle 08.00 alle 20.00 (fuso orario delle Montagne Rocciose).

L'assistenza viene fornita gratuitamente durante il periodo di garanzia. Tenere presente che continuano ad applicarsi le tariffe standard per chiamate in teleselezione. Quando si chiama, stare vicino al sistema ed essere pronti a fornire il numero di serie.

Se la propria stampante necessita di riparazioni, telefonare al numero (1) (800) 243-9816 per ottenere l'indirizzo del centro assistenza autorizzato HP più vicino.

#### **Servizio di assistenza clienti europeo HP – Lingue e paesi disponibili**

I centri di assistenza nella maggior parte dei paesi sono aperti dal lunedì al venerdì, dalle 08.30 alle 18:00 (fuso orario Europa Centrale).

Durante il periodo di garanzia, HP fornisce un servizio gratuito di assistenza telefonica. Telefonando a uno dei numeri elencati di seguito, si viene collegati a personale qualificato. Se occorre assistenza dopo la scadenza della garanzia, è possibile chiamare lo stesso numero telefonico; in questo caso viene addebitata una tariffa basata sul tipo di assistenza richiesta. Quando si chiama HP, tenersi pronti a fornire le seguenti informazioni: nome del prodotto e numero di serie, data di acquisto e descrizione del problema.

- Austria: 43 (0)810 00 6080
- Belgio Francese: 32 (0)2 626-8806 Olandese: 32 (0)2 626-8806
- Danimarca: +45 39 29 4099
- **E**ederazione Russa Mosca: +7 095 797 3520 San Pietroburgo: +7 812 346 7997
- Finlandia: 358 (0) 203 47 288
- Francia: 33 (0)1 43 62 34 34
- Germania: 49 (0)180 52 58 143
- Grecia: +30 (0)1 619 64 11
- **•** Inglese internazionale: +44 (0)207 512 52 02
- Irlanda: +353 (0)1 662 5525
- Italia: 39 02 264 10350
- Norvegia: 47 22 11 6299

Africa e Medio Oriente:

- Egitto: +202 7956222
- Emirati Arabi Uniti, Bahrain, Giordania, Kuwait, Libano, Oman, Palestina, Qatar, Arabia Saudita, Yemen: 971 4 883 8454
- Inglese internazionale: +44 (0)207 512 52 02
- Paesi Bassi: 31 (0)20 606 8751
- Polonia: +48 22 865 98 00
- Portogallo: 351 21 3176333
- Regno Unito: +44 (0)207 512 52 02
- Repubblica Ceca: 42 (0)2 6130 7310
- Romania: +40 1 315 44 42 (o 01 3154442)
- Spagna: +34 902 321 123
- Svezia: +46 (0)8 619 2170
- Svizzera: +41 (0)848 80 11 11
- Turchia: +90 212 221 69 69
- Ucraina: +7 (380-44) 490-3520
- Ungheria: +36 (0)1 382-1111

- Israele: +972 (0)9 9524848
- Sud Africa: All'interno della RSA: 086 000 1030 Fuori la RSA: +27-11 258 9301

### **Centri di assistenza a livello mondiale**

L'orario di apertura varia in base al paese.

Asia/Pacifico:

- Australia: (03) 8877 8000
- Cina: +86 (0)10 6564 5959
- Filippine: +63 (2) 867 3551
- Giappone: +81 3 3335-8333
- Hong Kong: +85 (2) 2802 4098
- India: +91 11 682 6035
- Indonesia: +62 (21) 350-3408
- Malesia: +60 (3) 295 2566
- Nuova Zelanda: +64 (9) 356 6640
- Repubblica di Corea:
	- Fuori Seoul: 080 999-0700 Seoul: +82 (2) 3270-0700
- Singapore: +65 272 5300
- Tailandia: +66 (2) 661 4000
- Taiwan: +886 (2) 2717 0055
- Vietnam: +84 (0) 8 823 4530

#### America Latina

- Argentina: 0810-555-5520
- Brasile Area di São Paulo: (11) 3747-7799 Fuori dell'area di São Paulo: 0800-157751
- Cile: 800-22-5547
- Guatemala: 800-999-5305
- Messico Città del Messico: 52-58-9922 Fuori Città del Messico: 01-800-472-6684
- Perù: 0-0800-10111
- Porto Rico: 1-877-2320-589
- **•** Venezuela Caracas: 207 8488 Fuori Caracas: 800 47 777

# **Garanzia e informazioni sulle normative**

# **Garanzia limitata Hewlett-Packard**

PRODOTTO HP DURATA DELI A GARANZIA

HP LaserJet 9000, 9000N, 9000DN, 9000HNS

1 anno, in loco

- **1** HP garantisce l'hardware, gli accessori e le forniture HP da difetti di materiale e di manodopera per il periodo specificato sopra. Se eventuali difetti vengono notificati alla Hewlett-Packard durante il periodo di garanzia, la Hewlett-Packard riparerà o sostituirà (a propria discrezione) il prodotto che dovesse rivelarsi difettoso. Il prodotto in sostituzione sarà fornito nuovo o come-nuovo.
- **2** La HP garantisce che il proprio software, se installato ed utilizzato in modo corretto, non eseguirà impropriamente le istruzioni di programmazione a causa di difetti di materiale o di manodopera per il periodo sopra specificato. Se eventuali difetti vengono notificati alla HP durante il periodo di garanzia, la HP sostituirà il software che non esegue correttamente le istruzioni di programmazione a causa di tali difetti.
- **3** La HP non garantisce tuttavia che il funzionamento dei propri prodotti sarà ininterrotto e privo di errori. Se la HP non fosse in grado di riparare o sostituire qualsiasi prodotto conformemente a quanto stipulato nella garanzia entro un periodo di tempo ragionevole, al cliente verrà rimborsato il prezzo di acquisto, dietro restituzione del prodotto alla HP.
- **4** I prodotti HP possono contenere componenti ricostruiti che forniscono prestazioni equivalenti a quelle di componenti nuovi o componenti che possono essere stati soggetti ad uso accidentale.
- **5** Il periodo di garanzia inizia a decorrere dalla data di consegna o dalla data di installazione, se il prodotto è stato installato dalla HP. Se il cliente pianifica o ritarda l'installazione HP per più di 30 giorni dopo la consegna, la garanzia inizia dal trentunesimo giorno dalla consegna.
- **6** La garanzia non è valida in caso di difetti dovuti a (a) manutenzione o calibrazione impropria o inadeguata; (b) software, interfacce, componenti o materiale di rifornimento non forniti dalla HP; (c) modifiche non autorizzate o abuso; (d) utilizzo in condizioni ambientali diverse da quelle consigliate per il prodotto in questione, o (e) installazione e manutenzione improprie.
- **7** CONFORMEMENTE A QUANTO CONSENTITO DALLE LEGGI LOCALI IN VIGORE, LA SUDDETTA GARANZIA È ESCLUSIVA E PERTANTO NON VENGONO OFFERTE ALTRE GARANZIE O CONDIZIONI, SCRITTE O ORALI, ESPRESSE O IMPLICITE. IN PARTICOLARE, LA HEWLETT-PACKARD NON OFFRE ALCUNA GARANZIA O CONDIZIONE IMPLICITA DI COMMERCIABILITÀ, QUALITÀ SODDISFACENTE, O IDONEITÀ A SCOPI SPECIFICI.
- **8** CONFORMEMENTE A QUANTO CONSENTITO DALLE LEGGI LOCALI IN VIGORE, I PROVVEDIMENTI QUI RIPORTATI SONO GLI UNICI A DISPOSIZIONE DEL CLIENTE. SALVO PER QUANTO SOPRA INDICATO, LA HEWLETT-PACKARD E I SUOI FORNITORI NON SARANNO RESPONSABILI PER PERDITE DI DATI O PER DANNI DIRETTI, SPECIFICI, INCIDENTALI O CONSEQUENZIALI (IVI COMPRESE PERDITE DI PROFITTI O DATI), IN BASE A CONTRATTO, ILLECITO O ALTRA FORMA DI DIRITTO.
- **9** TRANNE PER QUANTO CONCESSO DALLA LEGGE, I TERMINI DI GARANZIA QUI RIPORTATI NON ESCLUDONO, LIMITANO, MODIFICANO O POSSONO ESSERE CONSIDERATI IN ALCUN MODO AGGIUNTIVI AI DIRITTI LEGALI APPLICABILI ALLA VENDITA DI QUESTO PRODOTTO.

#### **Assistenza durante e dopo il periodo di garanzia**

- Se l'hardware della stampante presentasse un malfunzionamento durante il periodo di garanzia, contattare il centro di assistenza autorizzato HP.
- Se l'hardware della stampante si guasta dopo il periodo di garanzia e si dispone di un contratto di manutenzione HP o di un pacchetto HP SupportPack, è possibile richiedere il servizio secondo le modalità specificate nel suddetto contratto.
- Se non si dispone di un contratto di manutenzione HP o di un pacchetto HP SupportPack, rivolgersi al servizio di assistenza.

# **Garanzia limitata della cartuccia di stampa**

**Nota** La seguente garanzia è valida per la cartuccia di stampa fornita con la stampante.

> La cartuccia di stampa HP è garantita da difetti di materiale e di manodopera per tutta la sua durata (indicata dal messaggio di esaurimento della cartuccia visualizzato nel pannello di controllo della stampante).

A sua discrezione, la HP sostituisce i prodotti che risultino difettosi o rimborsa il prezzo d'acquisto.

La garanzia non copre le cartucce che sono state riempite, vuotate o manomesse in altro modo.

Questa garanzia limitata conferisce all'utente diritti legali specifici, oltre ad eventuali altri diritti, a seconda della giurisdizione, della provincia e dello stato di residenza.

Conformemente a quanto consentito dalle leggi applicabili, la Hewlett-Packard non sarà in alcun modo da ritenersi responsabile per danni accidentali, conseguenti, speciali, indiretti, punitivi o esemplari o per perdite di profitto derivanti dalla violazione di questa garanzia o da altro.

# **Contratto di licenza per l'uso del software HP**

**ATTENZIONE: L'USO DI QUESTO SOFTWARE È SOGGETTO AI TERMINI DELLA LICENZA SOFTWARE HP DESCRITTI DI SEGUITO. L'USO DEL SOFTWARE IMPLICA L'ACCETTAZIONE DEI SUDDETTI TERMINI DI LICENZA. SE L'UTENTE NON CONCORDA CON I TERMINI DELLA PRESENTE, È POSSIBILE RESTITUIRE L'INTERO PRODOTTO INUTILIZZATO PER IL RIMBORSO COMPLETO. SE IL SOFTWARE FA PARTE DI UN'OFFERTA CON ALTRI PRODOTTI, È POSSIBILE RESTITUIRE L'INTERO PRODOTTO INUTILIZZATO PER IL RIMBORSO COMPLETO.**

I seguenti termini di licenza regolano l'uso del software accluso, salvo nei casi che l'utente possegga un altro contratto firmato con la HP.

#### **Conferimento della licenza**

La HP concede all'utente una licenza d'Uso per una copia del Software. Per "Uso" si intende la memorizzazione, il caricamento, l'installazione e l'esecuzione o la visualizzazione del Software. All'utente non è concesso di modificare il Software o disattivare le funzioni di controllo della licenza del Software stesso. Se il Software è concesso in licenza per "uso simultaneo", non si potrà consentire l'Uso contemporaneo del Software a un numero di utenti superiore a quello autorizzato.

#### **Proprietà**

Il Software è di proprietà della HP, che ne detiene i diritti d'autore, o dei suoi fornitori terzi. La licenza non conferisce all'utente alcun altro titolo di proprietà sul Software e non rappresenta una vendita dei diritti del Software. I fornitori terzi della HP possono tutelare i propri diritti nel caso vengano violati i termini di questa licenza.

#### **Copie e adattamento**

Il Software può essere copiato o adattato solo per scopi di archiviazione o se la copia o l'adattamento sono fasi essenziali nell'Uso autorizzato del Software. Tutte le copie o gli adattamenti devono riportare le note di copyright presenti nel Software originale. Non è concesso di copiare il Software su una rete ad accesso pubblico.

#### **Disassemblaggio e decifratura**

Il Software non può essere disassemblato o decompilato senza il previo consenso scritto della HP. Alcune giurisdizioni non richiedono il consenso della HP per un disassemblaggio o una decompilazione a carattere limitato. Su richiesta, l'utente è tenuto a rendere note alla HP, fornendo informazioni sufficientemente dettagliate, eventuali operazioni di disassemblaggio o decompilazione. Non è concesso decifrare il Software, ad eccezione dei casi in cui la decifratura sia una fase necessaria per il funzionamento del Software.

#### **Trasferimento**

La licenza verrà automaticamente rescissa al trasferimento del Software. All'atto di trasferimento, l'utente deve consegnare al nuovo proprietario tutto il Software, comprese eventuali copie e la documentazione relativa. Come condizione del trasferimento, il nuovo proprietario deve accettare i termini della presente licenza.

#### **Rescissione**

La HP si riserva il diritto di rescindere la licenza in caso di inadempimento a uno dei termini in essa contenuti. Al momento della rescissione, l'utente dovrà distruggere immediatamente il Software, tutte le copie, gli adattamenti e le porzioni unite in qualsiasi modo e forma.

#### **Requisiti per l'esportazione**

Non è consentito esportare o riesportare il Software o una sua copia o adattamento, quando ciò rappresenta una violazione delle leggi e dei regolamenti applicabili.

#### **Diritti limitati per il governo statunitense**

Il Software e la documentazione acclusa sono stati interamente sviluppati con l'uso di fondi privati. La loro consegna e concessione su licenza avviene in qualità di "software ad uso commerciale", come definito in DFARS 252.227-7013 (ottobre 1988), DFARS 252.211- 7015 (maggio 1991) o DFARS 252.227-7014 (giugno 1995), di "materiale commerciale", come definito in FAR 2.101 (a) o di "Software per computer a carattere limitato", come definito in FAR 52.227-19 (giugno 1987) (o di qualsiasi altro regolamento di agenzia o clausola contrattuale), a seconda dei casi applicabili. Gli unici diritti dell'utente sul Software e sulla documentazione di accompagnamento sono quelli definiti dalla clausola FAR o DFARS applicabile, o dalla licenza standard sul software HP, relativamente al prodotto in questione.

# **Normative FCC**

Questa apparecchiatura è stata collaudata ed è risultata conforme ai limiti stabiliti per i dispositivi digitali di Classe **B**, ai sensi della Parte 15 delle normative FCC. Questi limiti sono stati concepiti per fornire una ragionevole protezione contro interferenze dannose in caso di installazione del dispositivo in ambiente residenziale. Questa apparecchiatura genera, utilizza e può irradiare energia. Qualora non installata ed utilizzata secondo le istruzioni, può causare interferenze dannose alle comunicazioni radio. Tuttavia, non vi è alcuna garanzia che una particolare installazione non provochi interferenza. Qualora l'apparecchiatura causi interferenze dannose alla ricezione radiofonica o televisiva, ciò può essere determinato spegnendo e riaccendendo l'apparecchiatura, l'utente potrà provare a eliminare l'interferenza adottando le misure seguenti:

- Riorientare o riposizionare l'antenna di ricezione.
- Aumentare la distanza tra l'apparecchiatura e il ricevitore.
- Collegare l'apparecchiatura ad una presa di corrente appartenente ad un circuito diverso da quello a cui è collegato il ricevitore.
- Consultare il fornitore o un tecnico radiotelevisivo qualificato.
- **Nota** Qualsiasi variazione o modifica apportata alla stampante e non espressamente approvata da HP può interferire con il corretto funzionamento dell'apparecchiatura.

Per garantire la conformità alle normative FCC, è necessario usare un cavo di interfaccia schermato.

#### **Normativa DOC canadese**

Conforme ai requisiti della normativa canadese EMC Classe **B**. Conforme à la classe **B** des normes canadiennes de compatibilité électromagnétique (CEM).

### **Normativa VCCI (Giappone)**

Prodotto VCCI di classe B

この装置は、情報処理装置等電波障害自主規制協議会(VCCI)の基 準に基づくクラスB情報技術装置です。この装置は、家庭環境で使用す ることを目的としていますが、この装置がラジオやテレビジョン受信機 に近接して使用されると、受信障害を引き起こすことがあります。 取り扱い説明書に従って正しい取り扱いをして下さい。

**Dichiarazione EMI (Corea)**

사용자 안내문 (B급 기기)

이 기기는 비업무용으로 전자파장해 검정을 받은 기 기로서, 주거지역에서는 물론 모든지역에서 사용할 수 있읍나다.

# **Informazioni sulla sicurezza**

#### **Sicurezza laser**

The Center for Devices and Radiological Health (CDRH) of the U.S. Food and Drug Administration has implemented regulations for laser products manufactured since August 1, 1976. Compliance is mandatory for products marketed in the United States. This printer is certified as a "Class 1" laser product under the U.S. Department of Health and Human Services (DHHS) Radiation Performance Standard according to the Radiation Control for Health and Safety Act of 1968. Since radiation emitted inside this printer is completely confined within protective housings and external covers, the laser beam cannot escape during any phase of normal user operation.

**AVVERTENZA** L'uso di impostazioni e procedure diverse da quelle indicate in questo manuale possono provocare l'esposizione a radiazioni pericolose.

#### **Informazioni sul prodotto**

È possibile ottenere il foglio di informazioni sul prodotto toner, contattando negli U.S.A. il centro HP FIRST (Fax Information Retrieval Support Technology) al numero (1) (800) 333-1917. Per gli altri paesi, consultare la parte iniziale del manuale per i numeri di telefono e le informazioni appropriate.

#### **Dichiarazione sulla sicurezza per la Finlandia**

### **Luokan 1 laserlaite**

#### **Klass 1 Laser Apparat**

HP LaserJet 9000, 9000N, 9000DN, 9000HNS laserkirjoitin on käyttäjän kannalta turvallinen luokan 1 laserlaite. Normaalissa käytössä kirjoittimen suojakotelointi estää lasersäteen pääsyn laitteen ulkopuolelle. Laitteen turvallisuusluokka on määritetty standardin EN 60825-1 (1994) mukaisesti.

#### **Varoitus!**

Laitteen käyttäminen muulla kuin käyttöohjeessa mainitulla tavalla saattaa altistaa käyttäjän turvallisuusluokan 1 ylittävälle näkymättömälle lasersäteilylle.

#### **Varning!**

Om apparaten används på annat sätt än i bruksanvisning specificerats, kan användaren utsättas för osynlig laserstrålning, som överskrider gränsen för laserklass 1.

#### **HUOLTO**

HP LaserJet 9000, 9000N, 9000DN, 9000HNS -kirjoittimen sisällä ei ole käyttäjän huollettavissa olevia kohteita. Laitteen saa avata ja huoltaa ainoastaan sen huoltamiseen koulutettu henkilö. Tällaiseksi huoltotoimenpiteeksi ei katsota väriainekasetin vaihtamista, paperiradan puhdistusta tai muita käyttäjän käsikirjassa lueteltuja, käyttäjän tehtäväksi tarkoitettuja ylläpitotoimia, jotka voidaan suorittaa ilman erikoistyökaluja.

#### **Varo!**

Mikäli kirjoittimen suojakotelo avataan, olet alttiina näkymättömälle lasersäteilylle laitteen ollessa toiminnassa. Älä katso säteeseen. **Varning!**

Om laserprinterns skyddshölje öppnas då apparaten är i funktion, utsättas användaren för osynlig laserstrålning. Betrakta ej strålen. Tiedot laitteessa käytettävän laserdiodin säteilyominaisuuksista:

Aallonpituus 775-795 nm Teho 5 mW Luokan 3B laser

# **Dichiarazione di conformità**

in base alla Guida 22 ISO/IEC e EN 45014

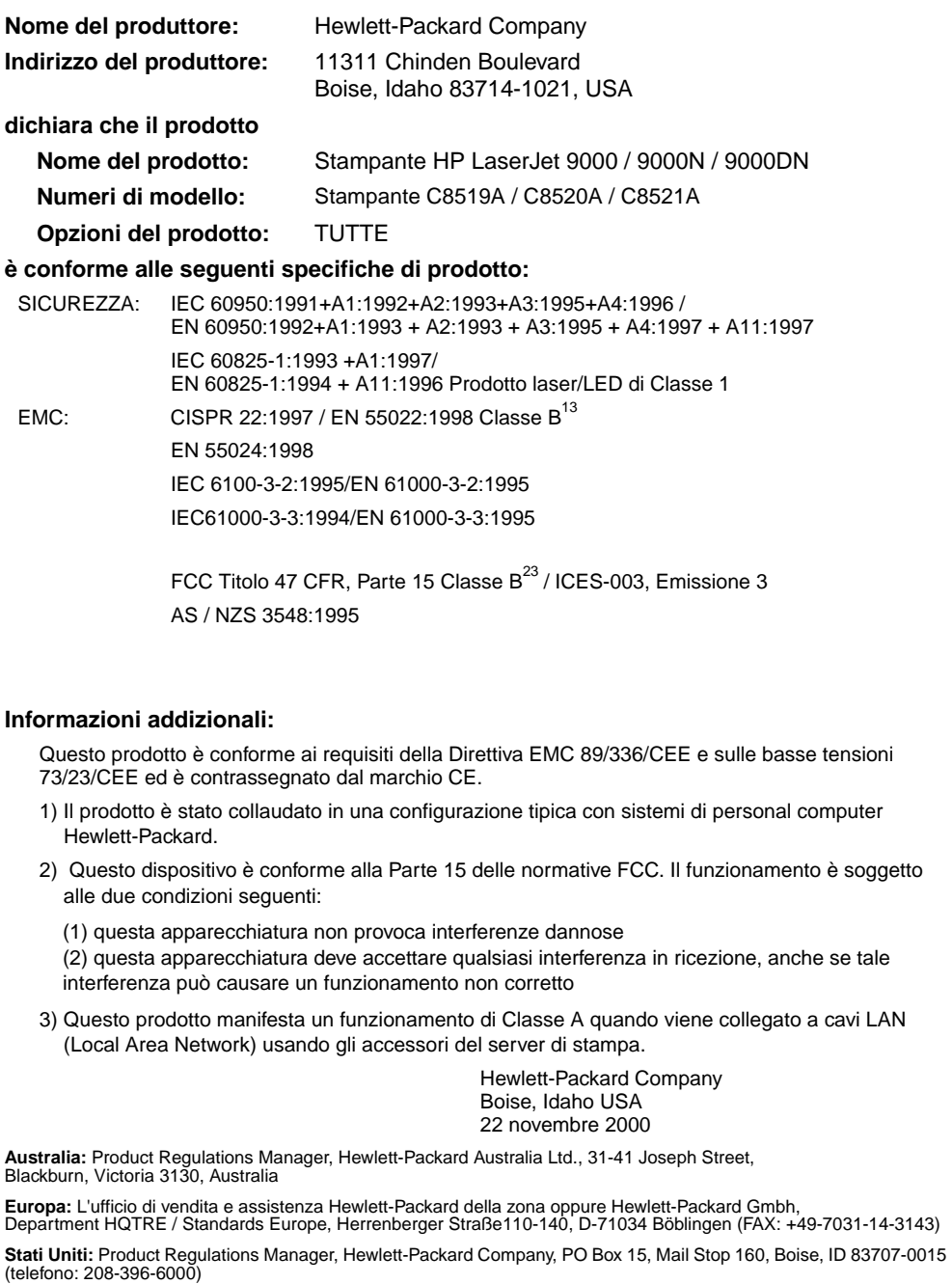

# Impresoras HP LaserJet 9000, 9000n, 9000dn y 9000hns

**Inicio**

#### **Copyright © Hewlett-Packard Company 2001**

Reservados todos los derechos. Queda prohibida la reproducción, adaptación o traducción sin previa autorización por escrito, excepto en aquellos casos en que lo permitan las leyes de copyright.

Número de publicación C8519-90903

Primera edición, mayo de 2001

#### **Garantía**

La información contenida en este documento está sujeta a cambios sin previo aviso.

Hewlett-Packard no ofrece ningún tipo de garantía con respecto a esta información. HEWLETT-PACKARD RENUNCIA EXPRESAMENTE A LA GARANTÍA IMPLÍCITA DE COMERCIABILIDAD E IDONEIDAD PARA UN FIN PARTICULAR.

Hewlett-Packard no se hará responsable de los daños directos, indirectos, incidentales y consecuenciales, o de cualquier otro daño que pueda estar relacionado con el suministro o uso de este material.

#### **Avisos de marcas comerciales**

Microsoft, MS Windows, Windows y Windows NT son marcas comerciales registradas en EE.UU. de Microsoft Corporation.

Todos los demás productos mencionados en este documento pueden ser marcas comerciales de sus respectivas empresas.

# Configuración de la impresora

# **Contenido**

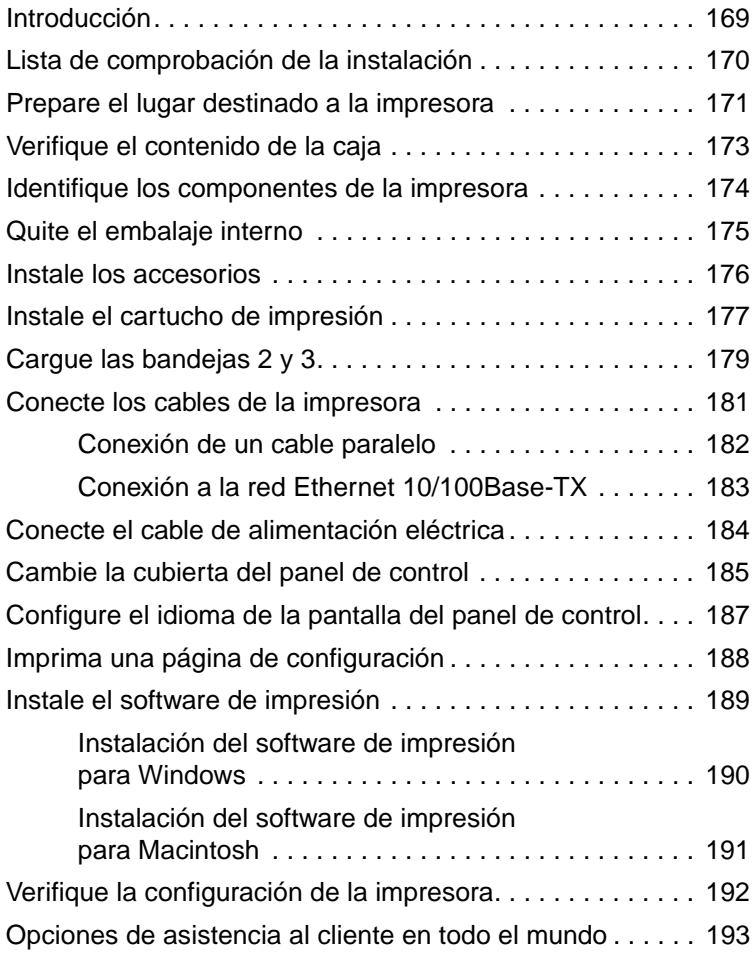

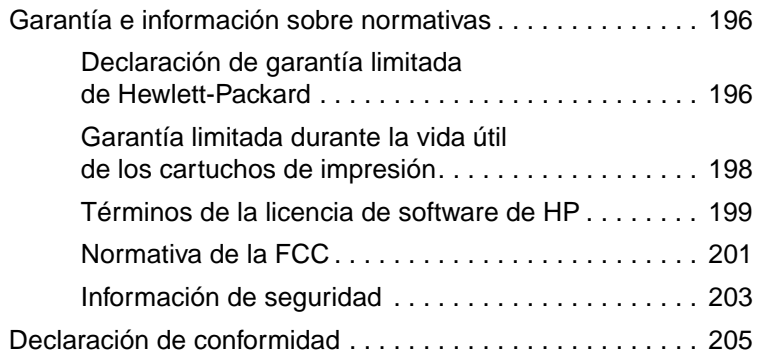

# <span id="page-170-0"></span>**Introducción**

Felicidades por la compra de la impresora HP LaserJet serie 9000. Esta serie de impresoras se encuentra disponible en cuatro configuraciones.

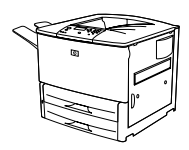

#### **Impresora HP LaserJet 9000**

La impresora HP LaserJet 9000 (referencia C8519A) se entrega de serie con 64 Megabytes (MB) de RAM, impresión de formato ancho y dos bandejas para 500 hojas.

**Nota** Para conectarse a una red, la impresora HP LaserJet 9000 necesita una tarjeta de entrada/salida ampliada (EIO) opcional.

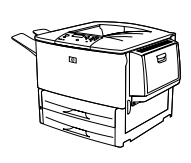

#### **Impresora HP LaserJet 9000n**

La impresora HP LaserJet 9000n (referencia C8520A) se entrega de serie con 64 MB de RAM, impresión de formato ancho, dos bandejas para 500 hojas, una bandeja multifunción para 100 hojas (bandeja opcional 1) y un servidor de impresión HP Jetdirect opcional.

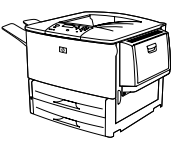

### **Impresora HP LaserJet 9000dn**

La impresora HP LaserJet 9000dn (referencia C8521A) se entrega de serie con 64 MB de RAM, impresión de formato ancho, dos bandejas para 500 hojas, una bandeja multifunción para 100 hojas (bandeja opcional 1), un servidor de impresión HP Jetdirect opcional y un accesorio de impresión dúplex opcional (para imprimir en ambas caras del papel).

**Impresora HP LaserJet 9000hns**

La impresora HP LaserJet 9000hns (referencia C8522A) contiene la impresora HP LaserJet 9000dn, una bandeja de entrada para 2.000 hojas (bandeja opcional 4) y una grapadora/apiladora opcional para 3.000 hojas o una apiladora opcional para 3.000 hojas.

# <span id="page-171-0"></span>**Lista de comprobación de la instalación**

Esta guía le ayudará a configurar e instalar su impresora nueva. Para realizar una instalación correcta, siga en orden estas secciones:

- Desempaquete la impresora pasos 1-4
- Instale la impresora pasos 5-12
- Instale el software de impresión paso 13
- Verifique la configuración de la impresora paso 14

**ADVERTENCIA** La impresora es pesada. HP recomienda que la muevan entre 4 personas para que no se produzcan daños personales y para evitar que se estropee.

# <span id="page-172-0"></span>**Paso 1 Prepare el lugar destinado a la impresora**

#### **Tamaño de la impresora**

Prepare un sitio que permita que la impresora cumpla con los siguientes requisitos físicos y ambientales:

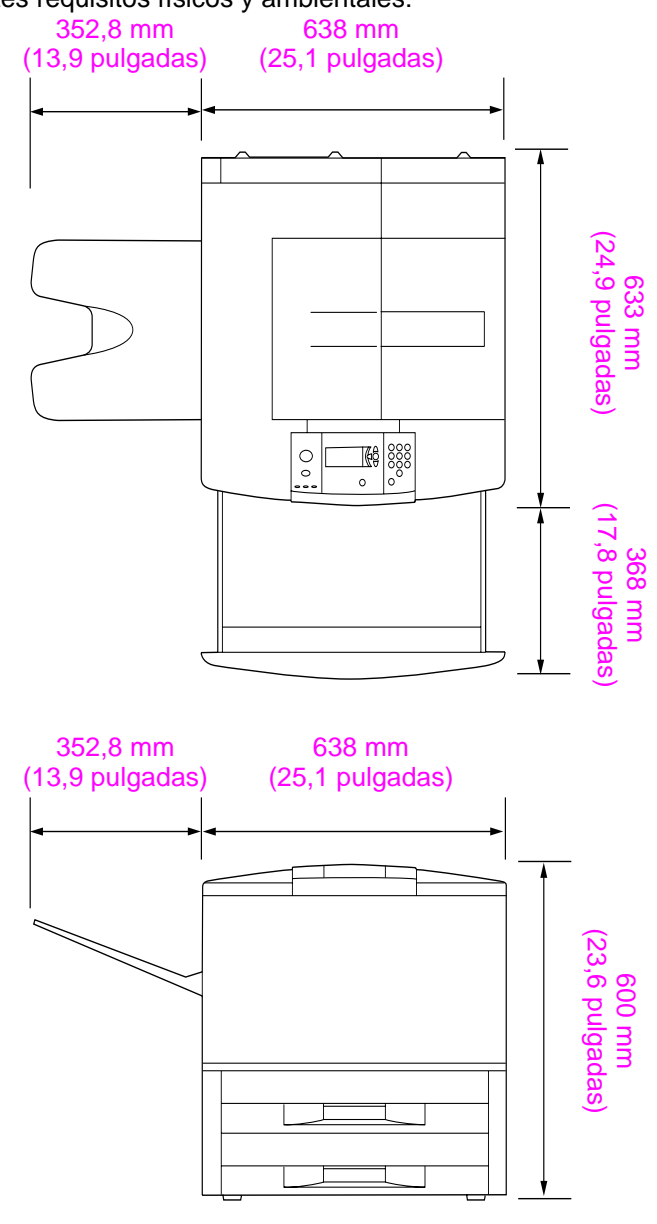

**Dimensiones de la impresora HP LaserJet 9000 (vistas lateral y superior)**

#### **Requisitos para la colocación de la impresora**

- Una zona elevada del suelo
- Espacio libre alrededor
- Una sala bien ventilada
- Que no haya exposición directa a la luz del sol o a productos químicos, incluidos los productos de limpieza que contengan amoniaco
- Una fuente de alimentación adecuada (circuitos de 15 A, 110 V o 220 V cercanos a la impresora)
- Un entorno estable (sin cambios bruscos de temperatura o humedad)
- Humedad relativa del 20 al 80 por ciento
- **•** Temperatura de la habitación de 50 °F a 91 °F (10 °C a 32,5 °C)

#### **Peso de la impresora (sin cartucho de impresión)**

- Impresora HP LaserJet 9000: 63,5 kg (140 libras)
- Impresora HP LaserJet 9000n: 69,4 kg (153 libras)
- Impresora HP LaserJet 9000dn: 76,2 kg (168 libras)
- Impresora HP LaserJet 9000hns: 76,2 kg (168 libras)

# <span id="page-174-0"></span>**Paso 2 Verifique el contenido de la caja**

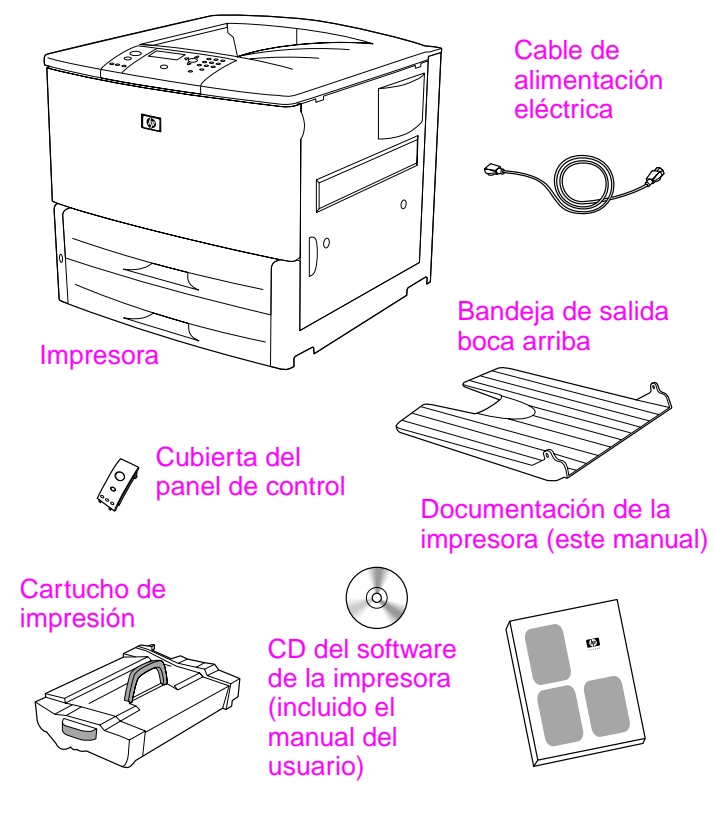

**Contenido de la caja**

# <span id="page-175-0"></span>**Paso 3 Identifique los componentes de la impresora**

Las ilustraciones siguientes muestran la posición y los nombres de los componentes más importantes de la impresora:

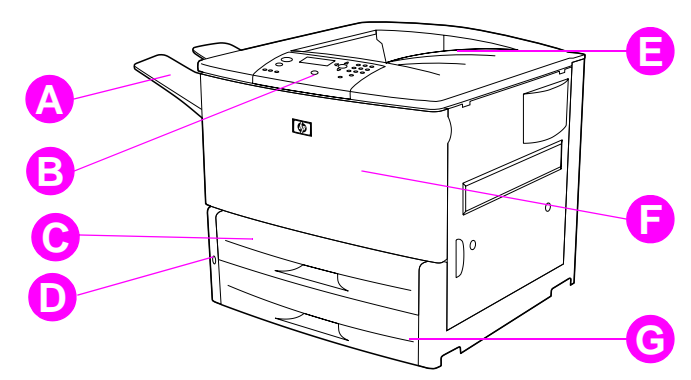

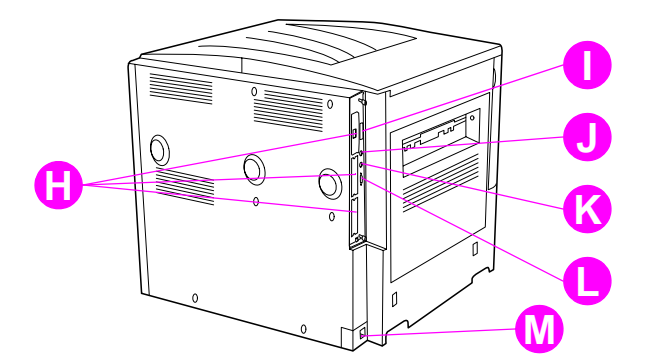

#### **Piezas de la impresora (vistas frontal y trasera)**

- **A** Bandeja boca arriba
- **B** Panel de control
- **C** Bandeja 2
- **D** Conmutador eléctrico
- **E** Bandeja de salida estándar (bandeja boca abajo)
- **F** Puerta delantera
- **G** Bandeja 3
- **H** Ranuras EIO (3)
- **I** Conector de cable paralelo
- **J** Arnés de interfaz exterior (AUX)
- **K** Conexión Fast InfraRed de HP (FIR)
- **L** Conector HP JetLink
- **M** Conector del cable de impresión

# <span id="page-176-0"></span>**Paso 4 Quite el embalaje interno**

Quite todo el embalaje de la impresora.

**ADVERTENCIA** Esta impresora pesa aproximadamente 63,5 kg (140 libras). HP recomienda que la muevan entre 4 personas para que no se produzcan daños personales y para evitar que se estropee.

#### **Para quitar el embalaje interno**

- **1** Retire el material de embalaje naranja del exterior de la impresora, así como el cartón y otros elementos de protección que no sean de ese color.
- **2** Retire todo el material de embalaje naranja de la bandeja de salida estándar y la película protectora de la pantalla.
- **3** Abra la puerta de la izquierda y retire los dos espaciadores del fusor de embalaje. La cinta naranja conecta los espaciadores del fusor con el exterior de la puerta izquierda. Retire la cinta naranja del fusor que contiene los cierres del exterior de la puerta. Cierre la puerta después de extraer los espaciadores del fusor y la cinta.
- **4** Abra las bandejas, quite el material de embalaje naranja y cierre de nuevo las bandejas.
- **5** Abra la puerta delantera y extraiga la cinta de embalaje naranja que se encuentra en el área del rodillo de transferencia delantero y de la palanca de cierre del cartucho de impresión. Cierre la puerta.
- **Nota** Guarde todo el material de embalaje. Puede que lo necesite para volver a empaquetar la impresora en otro momento.

# <span id="page-177-0"></span>**Paso 5 Instale los accesorios**

Instale todos los accesorios para el manejo del papel que compró con la impresora o independientemente. Utilice las instrucciones de instalación provistas con los accesorios.

Si tiene una grapadora/apiladora (o apiladora) para 3.000 hojas y una unidad de impresión a dos caras, la bandeja 4 o ambas cosas, instale la unidad de impresión a dos caras y la bandeja 4 antes de instalar la grapadora/apiladora (o apiladora) para 3.000 hojas.

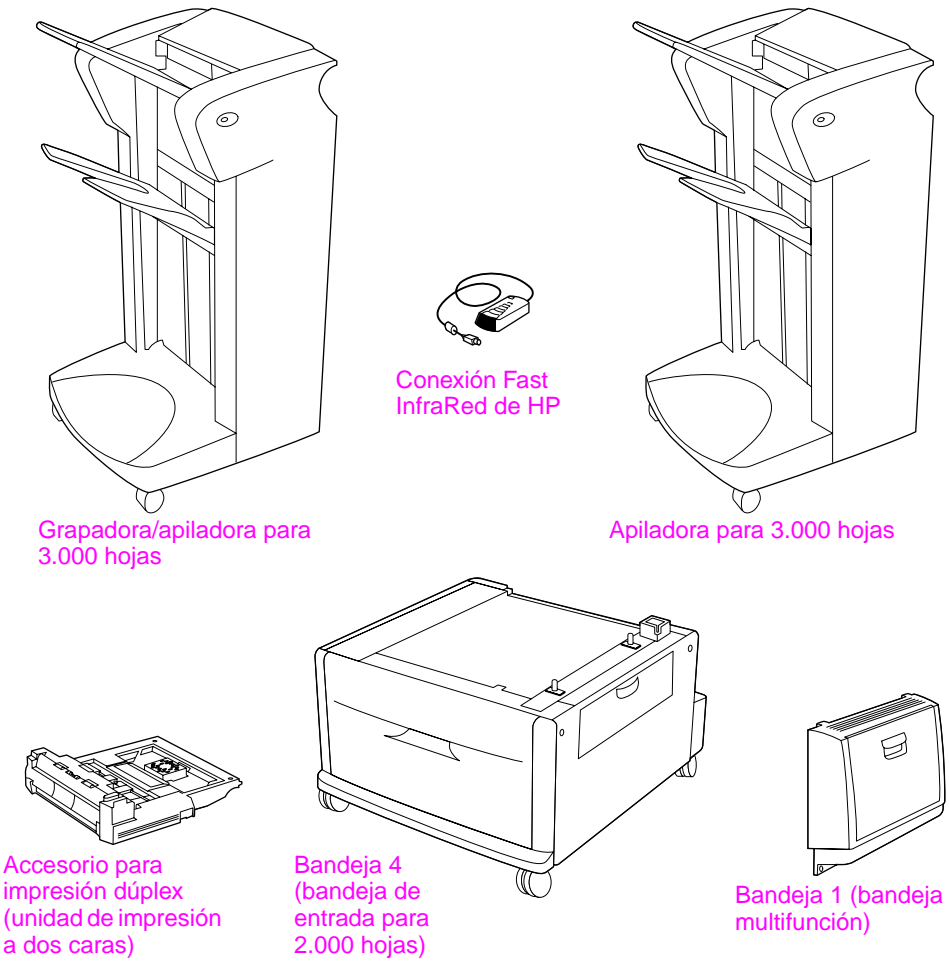

**Accesorios opcionales**

# <span id="page-178-0"></span>**Paso 6 Instale el cartucho de impresión**

Utilice este procedimiento para instalar el cartucho de impresión. Si el tóner cae en su ropa, límpielo con un paño seco y lave la ropa en agua fría. El agua caliente fija el tóner en el tejido.

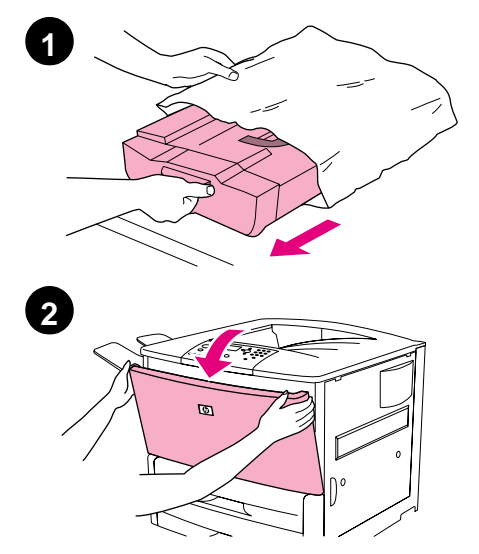

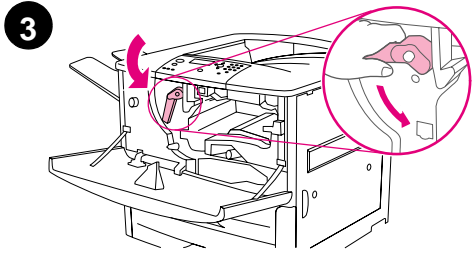

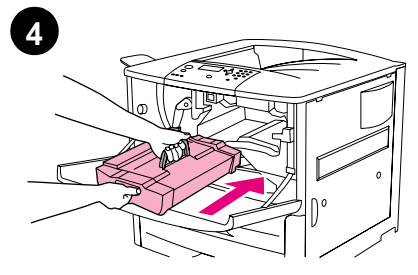

#### **Para instalar el cartucho de impresión**

**1** Antes de quitar el cartucho de impresión de su embalaje, colóquelo en una superficie firme. Saque con cuidado el cartucho de impresión de su embalaje.

#### **CUIDADO**

Para evitar que el cartucho de impresión se dañe, utilice las dos manos al extraerlo de su embalaje.

#### **Nota**

El cartucho de impresión no tiene lengüeta para tirar.

- **2** Abra la puerta delantera de la impresora.
- **3** Gire la palanca hasta la posición de apertura.
- **4** Coloque el cartucho tal y como se muestra, con la flecha del lado izquierdo apuntando hacia la impresora y alineada con las guías. Introduzca el cartucho en la impresora tanto como pueda.

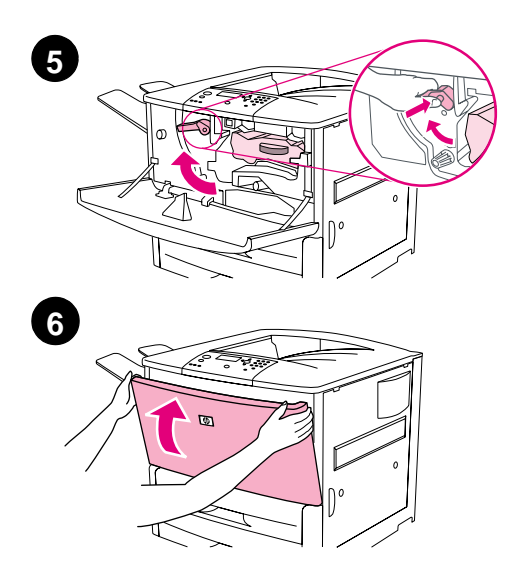

- Pulse el botón de la palanca verde y gírela en el sentido de las agujas del reloj hasta la posición de cierre.
- Cierre la puerta delantera.
### **Paso 7 Cargue las bandejas 2 y 3**

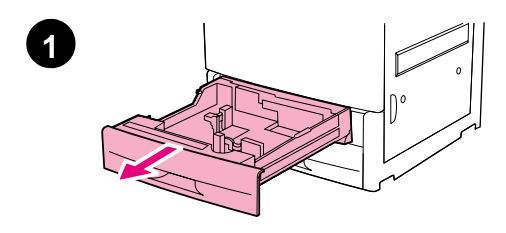

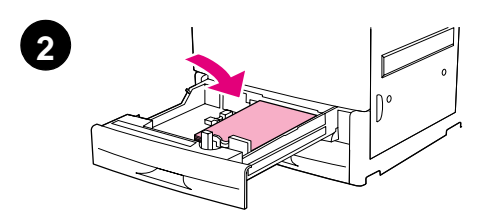

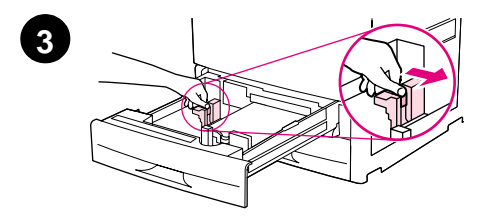

Esta sección describe cómo cargar papel tamaño A4 o Carta. Para obtener instrucciones sobre cómo cargar y configurar otros tamaños y tipos de soportes de impresión, consulte el manual (guía del usuario) HP LaserJet 9000 Introduce provisto en el CD.

#### **CUIDADO**

Para evitar atascos de papel no abra nunca la bandeja cuando la impresora imprima desde ésta.

#### **Para cargar las bandejas 2 y 3**

- **1** Tire de la bandeja hasta que se detenga.
- **2** Cargue papel de tamaño A4 o Carta con la parte delantera de la pila orientada hacia la parte trasera de la bandeja. Para realizar impresiones por una sola cara, la cara que se vaya a imprimir debe estar boca abajo. Para realizar impresiones por las dos caras, la primera cara que se vaya a imprimir debe estar boca arriba.
- **3** Ajuste la guía de papel izquierda (Y) pulsando la pestaña de la guía y deslizándola hacia la marca para papel de tamaño A4 o Carta.

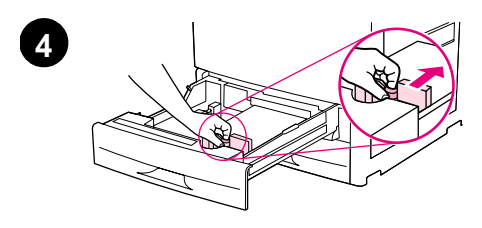

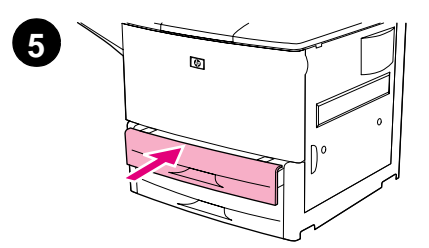

- **4** Ajuste la guía de papel delantera (X) pulsando la pestaña de la guía y deslizándola hacia la marca para papel de tamaño A4 o Carta.
- **5** Cierre la bandeja hasta que se detenga.
- **6** Repita los pasos del 1 al 5 para cargar la otra bandeja.

### **Paso 8 Conecte los cables de la impresora**

La impresora se puede conectar al PC mediante un cable paralelo o a la red mediante un servidor de impresión HP Jetdirect opcional. La conexión a una red Token Ring se puede llevar a cabo mediante una tarjeta Token Ring opcional.

Para impresoras equipadas con un servidor de impresión HP Jetdirect, se proporciona un cable de red doble retorcido mediante un conector 10/100Base-TX (RJ-45). La impresora también tiene un conector para Fast InfraRed de HP, un arnés de interfaz exterior y un conector HP JetLink.

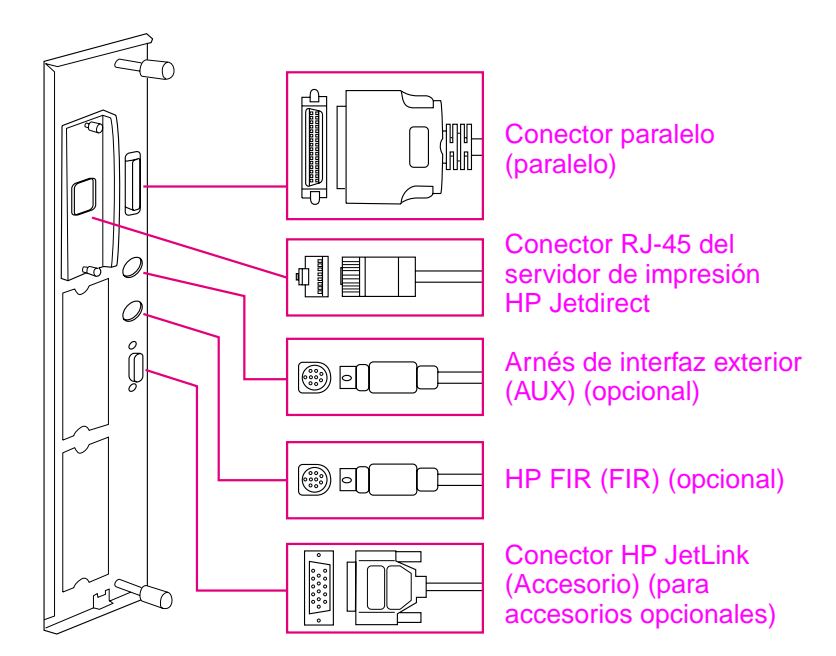

**Situación de los puertos de la interfaz**

### **Conexión de un cable paralelo**

Utilice un cable paralelo si desea conectar la impresora directamente al PC.

Para garantizar una total fiabilidad, utilice un cable paralelo tipo C bidireccional IEEE-1284. Estos cables están claramente marcados como "IEEE-1284". Sólo los cables IEEE-1284 admiten todas las funciones avanzadas de la impresora.

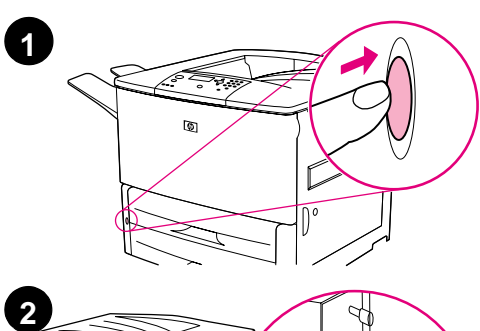

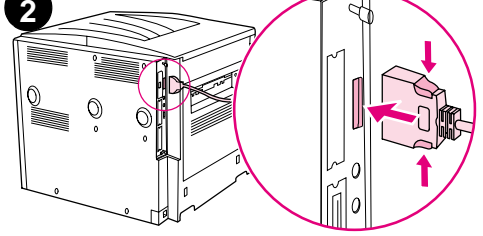

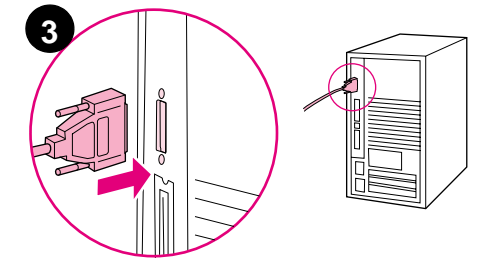

#### **Para conectar un cable paralelo**

- **1** Compruebe que tanto la impresora como el PC estén apagados.
- **2** Conecte el cable paralelo al puerto paralelo de la impresora. Pulse las palancas de liberación de bloqueo al conectar el cable.

#### **Nota**

Si la instalación del cable es difícil, verifique que se trate del cable correcto.

**3** Conecte el otro extremo del cable al conector apropiado del PC.

### **Conexión a la red Ethernet 10/100Base-TX**

Utilice el conector RJ-45 si desea conectar la impresora a una red Ethernet 10/100Base-TX. El servidor de impresión HP Jetdirect es un accesorio opcional para el modelo base y estándar para los modelos n, dn y hns. Los servidores HP Jetdirect disponen de diferentes conexiones a red.

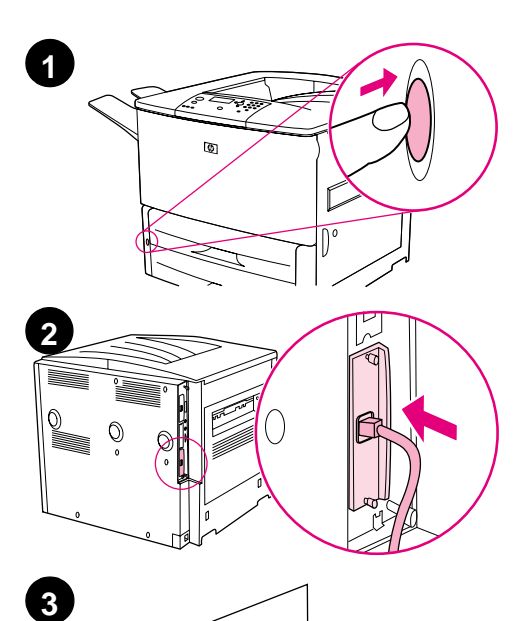

 $\circ$ 

 $\circ$ 

#### **Para conectarse a la red Ethernet 10/100Base-TX**

- **1** Busque el conmutador eléctrico en la parte delantera de la impresora. Pulse el conmutador para apagar la impresora (posición de apagado).
- **2** Conecte el cable de red doble retorcido al conector RJ-45 del servidor de impresión HP Jetdirect instalado en la impresora.
- **3** Conecte el otro extremo del cable a la red.

### **Paso 9 Conecte el cable de alimentación eléctrica**

Esta sección describe cómo conectar el cable de alimentación eléctrica. HP recomienda conectar el cable de alimentación eléctrica a un protector contra sobretensiones.

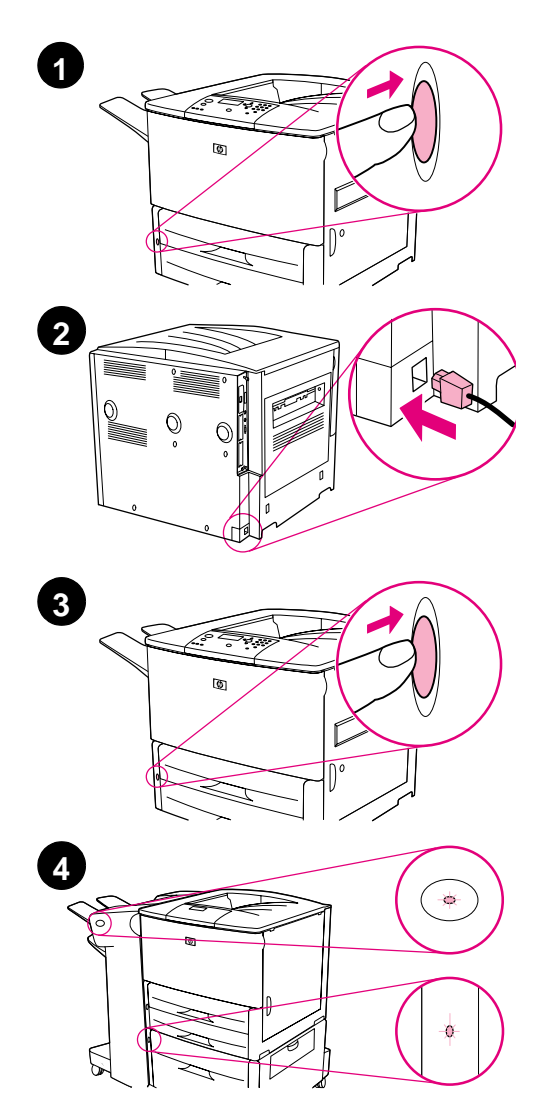

#### **Para conectar el cable de alimentación eléctrica**

**1** Busque el conmutador eléctrico en la parte delantera de la impresora. Verifique que la impresora esté apagada (posición de apagado).

#### **Nota**

Si la impresora está colocada en la parte superior del alimentador para 2.000 hojas, no conecte el cable de alimentación eléctrica de la impresora en el receptáculo correspondiente del dispositivo. Este conector está diseñado para conectar los dispositivos de salida de papel con la impresora HP LaserJet serie 9000.

- **2** Conecte el cable de alimentación a la impresora, a una regleta con toma de tierra o a una toma de corriente alterna.
- **3** Pulse el conmutador eléctrico para encender la impresora (posición de encendido). Una vez encendida la impresora, aparecerá el mensaje READY (PREPARADA) en la pantalla del panel de control.
- **4** Si tiene instalada la grapadora/ apiladora (o la apiladora) opcional para 3.000 hojas, la bandeja 4 o ambas cosas, compruebe que la luz esté en verde. Si la luz es ámbar, parpadea o está apagada, consulte el manual (suplemento a la guía del usuario) HP LaserJet 9000 Uso que se puede descargar en la siguiente dirección de Internet: www.hp.com/support/lj9000.

### **Paso 10 Cambie la cubierta del panel de control**

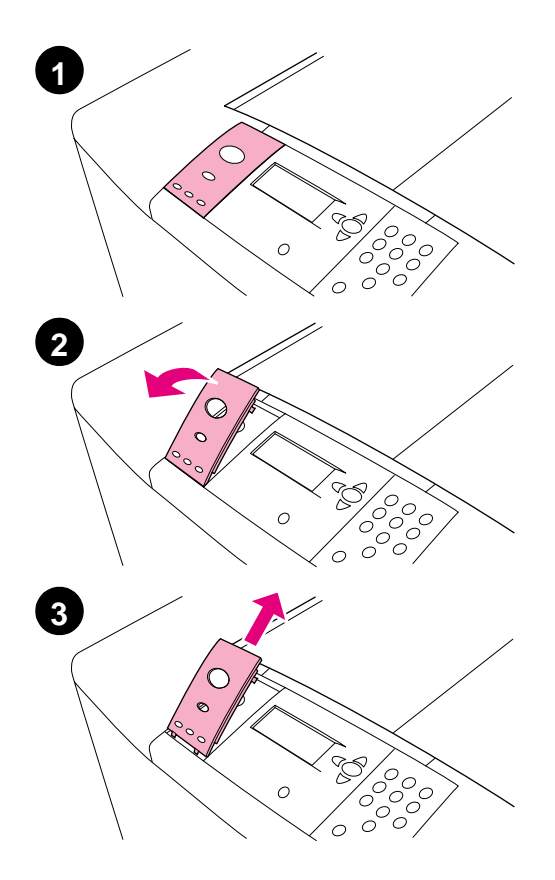

El panel de control viene con una cubierta en inglés instalada. Si es necesario, utilice el siguiente procedimiento para cambiar la cubierta del panel de control por una de las que se suministran en la caja.

#### **Para cambiar la cubierta**

- **1** Busque el conmutador eléctrico en la parte delantera de la impresora. Pulse el conmutador para apagar la impresora (botón de apagado).
- **2** Inserte la uña del dedo o un objeto rígido y delgado en la parte posterior de la cubierta y tire hacia arriba.
- **3** Levante con cuidado la cubierta y tire hacia atrás para sacarla de la impresora.

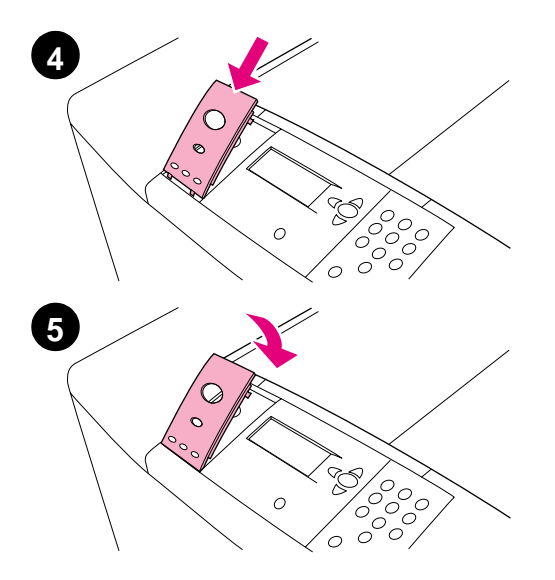

- **4** Coloque la nueva cubierta sobre el panel de control. Alinee los extremos de la cubierta con los agujeros del panel de control y colóquela de nuevo.
- **5** Encaje la cubierta firmemente en el panel de control. Verifique que la cubierta quede bien ajustada en el panel de control.
- **6** Si tiene una grapadora/apiladora (o apiladora) opcional para 3.000 hojas, una bandeja 4 opcional, o ambas cosas, conecte los cables de alimentación eléctrica a un protector contra sobretensiones o a una toma de CA.

### **Paso 11 Configure el idioma de la pantalla del panel de control**

De manera predeterminada, el panel de control de la impresora muestra sus mensajes en inglés. Si es necesario, configure la impresora para que muestre los mensajes y las páginas de configuración de impresión en los otros idiomas admitidos.

**Nota** Cuando la impresora se encienda por primera vez, tiene la posibilidad de configurar hasta 17 idiomas.

#### **Para configurar el idioma del panel de control**

- 1 Pulse  $\checkmark$ .
- **2** Utilice  $\triangle$  o  $\nabla$  para deslizarse hasta CONFIGURE DEVICE (CONFIG. DISPOSITIVO)  $y$  pulse  $\checkmark$ .
- **3** Utilice  $\triangle$  o  $\blacktriangledown$  para deslizarse hasta SYSTEM SETUP (CONFIG. SISTEMA) y pulse  $\checkmark$ .
- **4** Utilice  $\triangle$  o  $\nabla$  para deslizarse hasta LANGUAGE (IDIOMA) y pulse  $\checkmark$ .
- **5** Utilice  $\triangle$  o  $\triangledown$  para desplazarse hasta el idioma deseado y pulse  $\checkmark$ .
- **Nota** En el caso del japonés, el turco, el checo, el ruso, el húngaro y el polaco, la selección de idioma cambiará el conjunto de símbolos predeterminado para dicho idioma. En el caso de los demás idiomas, el conjunto de símbolos predeterminado es PC-8.

### **Paso 12 Imprima una página de configuración**

Imprima una página de configuración para confirmar que la impresora esté funcionando correctamente.

#### **Para imprimir una página de configuración.**

- **1** Pulse 22 en el teclado numérico. La página de configuración se imprimirá. Si tiene un servidor de impresión HP Jetdirect instalado en la impresora, se imprimirá también una página de configuración de red HP Jetdirect.
- **2** Si tiene accesorios opcionales, como un accesorio de impresión dúplex o una bandeja 4, instalados, consulte la página de configuración para asegurarse de que en ella aparezcan estos accesorios como instalados.

### **Paso 13 Instale el software de impresión**

La impresora viene con el software de impresión en un CD. Los controladores de este CD deben estar instalados para aprovechar al máximo las posibilidades de la impresora.

Si no tiene acceso a una unidad de CD-ROM, puede descargar el software de impresión desde la dirección de Internet webwww.hp.com/support/lj9000. Según la configuración de los PC que ejecutan Windows, el programa de instalación del software de la impresora comprobará automáticamente si el PC tiene acceso a Internet y le ofrecerá la opción de obtener el software más actualizado desde Internet.

**Nota** El software de instalación de la impresora para redes UNIX (HP-UX, Sun Solaris) se encuentra disponible en la dirección www.hp.com/support/net\_printing.

> Consulte las páginas de Atención al cliente de HP al principio del manual (guía del usuario) HP LaserJet 9000 Introducción que se proporciona en el CD para obtener más información.

### **Instalación del software de impresión para Windows**

Esta sección describe cómo instalar el software de impresión para Windows. El software es compatible con Windows 95, Windows 98, Windows NT 4.0, Windows 2000 y Windows Millennium (ME).

#### **Para instalar el software**

- **1** Cierre todos los programas que estén abiertos.
- **2** Inserte el CD en la unidad de CD-ROM. Según la configuración del PC, quizá el programa de instalación se ejecute automáticamente. Si el programa no se ejecuta automáticamente: En el menú **Inicio**, seleccione **Ejecutar**. Escriba x:setup (X es la letra de la unidad de CD-ROM), y seleccione **Aceptar**.
- **3** Siga las instrucciones de la pantalla del PC.

### **Instalación del software de impresión para Macintosh**

Esta sección describe cómo instalar el software de impresión para Macintosh.

#### **Para instalar el software de impresión para Macintosh**

- **1** Salga de todas las aplicaciones abiertas.
- **2** Inserte el CD en la unidad de CD-ROM.
- **3** Efectúe una doble selección en la carpeta HP LaserJet Installers.
- **4** Efectúe una doble selección en el icono **Installer** para seleccionar el idioma y siga las instrucciones de la pantalla.
- **5** Abra el Selector desde el menú **Apple**.
- **6** Seleccione el icono **LaserWriter 8**. Si el icono no está, consulte la Ayuda del Mac OS para obtener información sobre solución de problemas o póngase en contacto con la Atención al cliente de HP (consulte las primeras páginas del manual (guía del usuario) HP LaserJet 9000 Introducción que se proporciona en el CD).
- **7** Si la red en la que trabaja dispone de varias zonas, seleccione aquella en la que se encuentra la impresora, en el cuadro **Zonas de AppleTalk**. Si desconoce este dato, consulte con el administrador de la red.
- **8** Efectúe una doble selección en la impresora deseada. Aparecerá un icono.
- **9** Cierre el **Selector** pulsando en el cuadro de cierre situado en la esquina superior izquierda.

### **Paso 14 Verifique la configuración de la impresora**

El modo más fácil de verificar que la instalación haya terminado correctamente es imprimir un documento desde un programa.

#### **Para verificar la configuración de la impresora**

- **1** Abra el programa que desee. Abra o cree un documento sencillo.
- **2** Asegúrese de que se muestre el nombre correcto de la impresora.
- **3** Imprima el documento.

Si el documento se imprime, la configuración de la impresora habrá finalizado.

Si el documento no se imprime correctamente, compruebe la configuración. Para obtener ayuda adicional, consulte "[Opciones de](#page-194-0)  [asistencia al cliente en todo el mundo](#page-194-0)" en la página 193.

### <span id="page-194-0"></span>**Opciones de asistencia al cliente en todo el mundo**

#### **Asistencia al cliente y asistencia para reparación del equipo en EE.UU. y Canadá.**

- En EE.UU., llame al (1) (208) 323-2551 de lunes a viernes de 6 H a 22 H y los sábados de 9 H a 16 H, MT.
- En Canadá, llame al (1) (905) 206-4663 o al (1) (800) 387-3867 de lunes a viernes de 8 H a 20 H, MT.

La asistencia es gratuita durante el periodo de garantía. No obstante, todavía se aplican cargos telefónicos estándar de larga distancia. Permanezca cerca del sistema y tenga a mano el número de serie cuando llame.

Si cree que la impresora necesita reparación, llame al (1) (800) 243-9816 para saber cuál es el proveedor de servicio técnico autorizado por HP más cercano.

#### **Opciones disponibles de los centros de asistencia al cliente en idiomas y países europeos**

Los centros de asistencia para la mayoría de los países están abiertos de lunes a viertes de 8:30 H a 18:00 H CET.

HP brinda asistencia técnica telefónica gratuita durante la vigencia de la garantía. Al llamar a un número de teléfono de los que se indican más adelante se le conectará con un equipo de asistencia dispuesto a ayudarle. Si necesita asistencia después de que haya vencido el período de garantía, podrá obtenerla a cambio de una tarifa en el mismo número de teléfono. La tarifa se cobra por cada incidente. Cuando llame a HP, tenga a mano la siguiente información: nombre y número de serie del producto, fecha de compra y descripción del problema.

- Alemania: 49 (0)180 52 58 143
- Austria: 43 (0)810 00 6080
- Bélgica Francés: 32 (0)2 626-8806 Holandés: 32 (0)2 626-8806
- Dinamarca: +45 39 29 4099
- España: +34 902 321 123
- Federación Rusa Moscú: +7 095 797 3520 San Petersburgo: +7 812 346 7997
- Finlandia: 358 (0) 203 47 288
- Francia: 33 (0) 1 43 62 34 34
- Grecia: +30 (0)1 619 64 11
- Hungría: +36 (0)1 382-1111
- Inglés internacional: +44 (0)207 512 52 02

África y Oriente Medio

- Egipto: +202 7956222
- Emiratos Árabes Unidos, Bahráin, Jordania, Kuwait, Líbano, Omán, Palestina, Qatar, Arabia Saudí, Yemen: 971 4 883 8454
- Irlanda: +353 (0)1 662 5525
- Italia: 39 02 264 10350
- Noruega: 47 22 11 6299
- Países Bajos: 31 (0)20 606 8751
- Polonia: +48 22 865 98 00
- Portugal: 351 21 3176333
- Reino Unido: +44 (0)207 512 52 02
- República Checa: 42 (0)2 6130 7310
- Rumania: +40 1 315 44 42 (o 01 3154442)
- Suecia: +46 (0)8 619 2170
- Suiza: +41 (0)848 80 11 11
- Turquía: +90 212 221 69 69
- Ucrania: +7 (380-44) 490-3520
- Inglés internacional: +44 (0)207 512 52 02
- Israel: +972 (0)9 9524848
- **Sudáfrica** Dentro de la RSA: 086 000 1030 Fuera de la RSA: +27-11 258 9301

### **Centros de atención en el mundo**

Las horas de actividad varían según el país.

Asia del Pacífico

- Australia: (03) 8877 8000
- China: +86 (0)10 6564 5959
- Filipinas: +63 (2) 867 3551
- Hong Kong: +85 (2) 2802 4098
- India: +91 11 682 6035
- Indonesia: +62 (21) 350-3408
- Japón: +81 3 3335-8333
- Malasia: +60 (3) 295 2566
- Nueva Zelanda: +64 (9) 356 6640
- República de Corea: Seúl: +82 (2) 3270-0700 Fuera de Seúl:
	- 080 999-0700
- Singapur: +65 272 5300
- Tailandia: +66 (2) 661 4000
- Taiwan: +886 (2) 2717 0055
- Vietnam: +84 (0) 8 823 4530

#### Latinoamérica

- Argentina: 0810-555-5520
- Brasil Gran Sao Paulo: (11) 3747-7799 Fuera del Gran Sao Paulo: 0800-157751
- Chile: 800-22-5547
- Guatemala: 800-999-5305
- México Ciudad de México: 52-58-9922 Fuera de la Ciudad de México: 01-800-472-6684
- Perú: 0-0800-10111
- Puerto Rico: 1-877-2320-589
- **•** Venezuela Caracas: 207 8488 Fuera de Caracas: 800 47 777

### **Garantía e información sobre normativas**

### **Declaración de garantía limitada de Hewlett-Packard**

PRODUCTO DE HP VIGENCIA DE LA GARANTÍA

HP LaserJet 9000, 9000N, 9000DN, 9000HNS 1 año, in situ

- **1** HP garantiza que el hardware, los accesorios y los suministros de HP no tendrán defectos de material ni de mano de obra durante el periodo anteriormente especificado. Si se informa a HP acerca de tales defectos durante el periodo de garantía, HP decidirá reparar o sustituir los productos siempre que se demuestre que están defectuosos. Los equipos de sustitución pueden ser nuevos o seminuevos.
- **2** HP le garantiza que el software de HP no dejará de ejecutar sus instrucciones de programación, durante el periodo especificado anteriormente, debido a defectos en el material y la mano de obra, cuando se instale y utilice correctamente. Si HP recibe notificación de dichos defectos durante el periodo de garantía, HP sustituirá los soportes del software que no ejecuten las instrucciones de programación debido a dichos defectos.
- **3** HP no garantiza que el funcionamiento de sus productos será ininterrumpido o sin errores. Si HP no puede, en un periodo razonable, reparar o sustituir algún producto sujeto a una de las condiciones de la garantía, el cliente tendrá derecho a un reembolso del precio de compra tras la devolución inmediata del producto.
- **4** Los productos de HP pueden contener piezas reutilizadas equivalentes a las nuevas en rendimiento o que pueden haber estado sometidas a un uso incidental.
- **5** El periodo de garantía empieza en la fecha de entrega, o en la fecha de instalación si HP ha instalado el producto. Si el cliente programa o prorroga la instalación de HP más de 30 días después de la entrega, la garantía empezará el día 31 a partir de dicha entrega.
- **6** La garantía no cubre defectos a causa de (a) mantenimiento o calibración indebida o inadecuada, (b) software, interfaces, piezas o suministros no suministrados por HP, (c) modificaciones no autorizadas o uso indebido, (d) funcionamiento fuera de las especificaciones ambientales publicadas para el producto, o (e) preparación o mantenimiento indebido del sitio.
- **7** SEGÚN EL ALCANCE PERMITIDO POR LAS LEYES LOCALES, LAS ANTERIORES GARANTÍAS EXCLUYEN TODAS LAS OTRAS GARANTÍAS, ESCRITAS U ORALES, EXPRESAS O IMPLÍCITAS, Y HP ESPECÍFICAMENTE NIEGA LAS GARANTÍAS O CONDICIONES IMPLÍCITAS DE COMERCIABILIDAD, CALIDAD SATISFACTORIA E IDONEIDAD PARA UN FIN ESPECÍFICO.
- **8** HASTA EL PUNTO PERMITIDO POR LA LEGISLACIÓN LOCAL, LAS ACCIONES DE ESTA DECLARACIÓN DE GARANTÍA SON LAS ACCIONES ÚNICAS Y EXCLUSIVAS DEL CLIENTE. EXCEPTO LO INDICADO ANTERIORMENTE, EN NINGÚN CASO HP O SUS PROVEEDORES SERÁN RESPONSABLES DE LA PÉRDIDA DE DATOS O DE LOS DAÑOS DIRECTOS, ESPECIALES, INCIDENTALES, CONSECUENCIALES (INCLUIDA LA PÉRDIDA DE BENEFICIOS O DE DATOS) O DE CUALQUIER OTRO DAÑO, YA ESTÉ BASADO EN CONTRATO, RESPONSABILIDAD EXTRACONTRACTUAL O DE CUALQUIER OTRA MANERA.
- **9** PARA TRANSACCIONES DE CLIENTES EN AUSTRALIA Y NUEVA ZELANDA, LOS TÉRMINOS DE ESTA DECLARACIÓN DE GARANTÍA, EXCEPTO HASTA EL PUNTO LEGALMENTE PERMITIDO, NO EXCLUYEN, RESTRINGEN NI MODIFICAN LOS DERECHOS ESTATUTARIOS OBLIGATORIOS APLICABLES A LA VENTA DE ESTE PRODUCTO A DICHOS CLIENTES.

#### **Servicio técnico durante y después del periodo de garantía**

- Si el hardware de la impresora falla durante el periodo de garantía, póngase en contacto con un servicio autorizado de HP o con el proveedor de asistencia.
- Si el hardware de la impresora falla después del periodo de garantía y tiene un acuerdo de mantenimiento de HP o el HP SupportPack, solicite el servicio según lo especificado en el acuerdo.
- Si no cuenta con un contrato de mantenimiento o un paquete de asistencia de HP, llame a un proveedor de servicio técnico o asistencia autorizado por HP.

### **Garantía limitada durante la vida útil de los cartuchos de impresión**

**Nota** La anterior garantía es aplicable al cartucho de impresión que viene con esta impresora.

> Se garantiza que este cartucho de impresión de HP está libre de defectos en el material y en la mano de obra durante su periodo de vida (que se indica mediante un mensaje de cartucho agotado en el panel de control de la impresora).

HP, a su elección, sustituirá los productos que demuestren estar defectuosos o devolverá el importe de su compra.

La garantía no cubre los cartuchos que se hayan rellenado, vaciado, maltratado, mal utilizado o manipulado de alguna forma.

Esta garantía limitada le otorga derechos legales específicos. Es posible que le correspondan otros derechos que pueden variar de una jurisdicción a otra.

Hasta el punto permitido por la legislación aplicable, en ningún caso Hewlett-Packard Company será responsable de los daños incidentales, consecuenciales, especiales, indirectos, punitivos o ejemplares, o de las pérdidas de beneficios derivadas de la violación de esta garantía, etc.

### **Términos de la licencia de software de HP**

**ATENCIÓN: EL USO DEL SOFTWARE ESTÁ SUJETO A LOS TÉRMINOS DE LA LICENCIA DE PRODUCTOS DE SOFTWARE DE HP QUE SE ESTABLECEN A CONTINUACIÓN. EL USO DEL SOFTWARE INDICA QUE ACEPTA LOS TÉRMINOS DE DICHA LICENCIA. SI NO ACEPTA LAS CONDICIONES DE ESTA LICENCIA, PUEDE DEVOLVER EL SOFTWARE PARA OBTENER EL REEMBOLSO DE LA TOTALIDAD DEL IMPORTE PAGADO. SI EL SOFTWARE SE SUMINISTRA JUNTO CON OTRO PRODUCTO, PUEDE DEVOLVER LA TOTALIDAD DEL PRODUCTO NO UTILIZADO, PARA OBTENER EL REEMBOLSO DE LA TOTALIDAD DEL IMPORTE PAGADO.**

A menos que el usuario final disponga de un acuerdo firmado aparte con HP, los siguientes términos de licencia establecerán las condiciones de uso del software al que acompañan.

#### **Otorgamiento de la licencia**

HP le concede una licencia de uso para una copia del software. Por "uso" se entiende almacenar, cargar, instalar, ejecutar o visualizar el software. El usuario final no tiene derecho a modificar el software ni a inhabilitar ninguna de sus características de licencia o control. Si la licencia del software permite el "uso simultáneo", no deberá permitir que un número mayor al de máximo de usuarios autorizados utilicen el software simultáneamente.

#### **Propiedad**

El software pertenece a HP o a terceros proveedores, a quienes corresponden los derechos de autor (copyright). La licencia no le confiere ni título ni propiedad sobre el software, y no representa la venta de ningún derecho en cuanto al software. Los terceros proveedores de HP podrán proteger sus derechos en la eventualidad de violaciones de los términos de la licencia.

#### **Copias y adaptaciones**

Sólo puede hacer copias o adaptaciones del software para archivarlas, o cuando la copia o la adaptación sean un paso esencial del uso autorizado del software. Debe reproducir todos los avisos del copyright del software original en todas las copias o adaptaciones. No puede copiar el software en una red pública.

#### **Prohibido desensamblar o decodificar**

El software no se debe desensamblar ni decompilar, a menos que se haya obtenido la autorización previa por escrito de HP. Es posible que en algunas jurisdicciones no sea necesario obtener la autorización de HP para desensamblar o decompilar el software de forma limitada. Si HP se lo solicita, el usuario final deberá facilitar información razonablemente detallada acerca de cualquier desensamblaje o decompilación que haya realizado. No debe decodificar el software a menos que sea un aspecto necesario para su funcionamiento.

#### **Transferencia**

La licencia se terminará automáticamente cuando se produzca cualquier transferencia del software. Si transfiere el software, deberá entregarlo, junto con cualquier copia que haya hecho y la documentación correspondiente, al tercero que lo recibirá. El cesionario deberá aceptar los términos de esta licencia como condición previa a la transferencia.

#### **Rescisión**

En caso de incumplimiento con cualquiera de los términos de esta licencia, HP podrá rescindir la licencia, previa notificación al respecto. En caso de rescisión, tendrá que destruir inmediatamente el software y todas las copias, adaptaciones y partes del software que haya incorporado en otras aplicaciones.

#### **Requisitos de exportación**

No puede exportar ni reexportar el software, ni ninguna copia o adaptación, si con ello incumple alguna ley o normativa vigente.

#### **Derechos restringidos del gobierno de Estados Unidos**

El software y la documentación adjunta se han desarrollado únicamente con capital privado. Se entregan y se les proporciona licencia como "software comercial de computadoras" tal como se define en DFARS 252.227-7013 (octubre 1988), DFARS 252.211-7015 (mayo 1991) o DFARS 252.227-7014 (junio 1995), como "artículo comercial" tal como se define en FAR 2.101(a), o como "software restringido de computadoras" tal como se define en FAR 52.227-19 (junio 1987) (o cualquier cláusula de contrato o normativa de agencia equivalente), según lo aplicable. Se le otorgan solamente los derechos que la cláusula FAR o DFARS correspondiente, o el contrato de licencia estándar de HP, establecen para el tipo de software y la documentación que acompaña al producto en cuestión.

### **Normativa de la FCC**

Durante la verificación de este equipo se ha comprobado que cumple los límites para dispositivos digitales de la Clase **B**, acorde con la Parte 15 de las normas de la FCC. Estos límites se han establecido para proporcionar un grado razonable de protección contra interferencias perjudiciales en un área residencial. Este equipo genera, utiliza y puede emitir energía de frecuencia de radio, y puede causar interferencias perjudiciales en las comunicaciones por radio, si no se instala ni se utiliza según se indica en el manual de instrucciones. Sin embargo, no puede garantizarse que no se originen interferencias en una instalación determinada. Si este equipo causa interferencias perjudiciales para la recepción de radio o televisión, lo que puede determinarse por medio del encendido y el apagado del equipo, el usuario debe intentar solucionar la interferencia con una o varias de las medidas siguientes:

- Volver a orientar o colocar la antena receptora.
- Aumentar la separación entre el equipo y el receptor.
- Conectar el equipo a un enchufe que pertenezca a un circuito diferente del que utiliza el receptor.
- Ponerse en contacto con su distribuidor o con un técnico experto en radio o televisión.
- **Nota** Cualquier cambio o alteración en la impresora que no sea aprobado expresamente por HP puede anular el derecho del usuario a utilizar este equipo.

Para el cumplimiento de las normas FCC se requiere el uso de un cable de interfaz apantallado.

#### **Normas DOC para Canadá**

Cumple con los requisitos EMC clase **B** de Canadá. Conforme à la classe **B** des normes canadiennes de compatibilité électromagnétique (CEM).

### **Declaración VCCI (Japón)**

Producto VCCI clase B

この装置は、情報処理装置等電波障害自主規制協議会(VCCI)の基 準に基づくクラスB情報技術装置です。この装置は、家庭環境で使用す ることを目的としていますが、この装置がラジオやテレビジョン受信機 に近接して使用されると、受信障害を引き起こすことがあります。 取り扱い説明書に従って正しい取り扱いをして下さい。

#### **Declaración EMI de Corea**

사용자 안내문 (B급 기기)

이 기기는 비업무용으로 전자파장해 검정을 받은 기 기로서, 주거지역에서는 물론 모든지역에서 사용할 수 있읍나다.

### **Información de seguridad**

#### **Seguridad de láser**

El Centro de Dispositivos y Salud Radiológica (CDRH) de la Dirección de Alimentación y Fármacos de EE.UU. ha aplicado una normativa para los productos láser fabricados desde el 1 de agosto de 1976. Su cumplimiento es obligatorio para los productos comercializados en Estados Unidos. Esta impresora está certificada como un producto láser de "Clase 1" según el Nivel de Rendimiento de Radiaciones del Ministerio de Sanidad y Servicios Sociales (DHHS), de acuerdo con la Ley sobre el Control de Radiaciones para la Salud y Seguridad de 1968. Dado que la radiación que emite esta impresora está totalmente confinada en el interior de carcasas y cubiertas externas protectoras, el haz láser no puede alcanzar el exterior del equipo durante ninguna de las fases de una utilización normal por parte de los usuarios.

**ADVERTENCIA** El uso de controles, ajustes o procedimientos que no sean los que se especifican en este manual podrían dejar al usuario expuesto a radiaciones peligrosas.

#### **Hoja de información del producto**

La hoja de información del tóner se puede obtener llamando en EE.UU. a HP FIRST (Fax Information Retrieval Support Technology) al (1) (800) 333-1917. Los clientes internacionales deben consultar el principio de este manual para obtener la información y números de teléfono adecuados.

#### **Declaración láser para Finlandia**

#### **Luokan 1 laserlaite Klass 1 Laser Apparat**

HP LaserJet 9000, 9000N, 9000DN, 9000HNS laserkirjoitin on käyttäjän kannalta turvallinen luokan 1 laserlaite. Normaalissa käytössä kirjoittimen suojakotelointi estää lasersäteen pääsyn laitteen ulkopuolelle. Laitteen turvallisuusluokka on määritetty standardin EN 60825-1 (1994) mukaisesti.

#### **Varoitus!**

Laitteen käyttäminen muulla kuin käyttöohjeessa mainitulla tavalla saattaa altistaa käyttäjän turvallisuusluokan 1 ylittävälle näkymättömälle lasersäteilylle.

#### **Varning!**

Om apparaten används på annat sätt än i bruksanvisning specificerats, kan användaren utsättas för osynlig laserstrålning, som överskrider gränsen för laserklass 1.

#### **HUOLTO**

HP LaserJet 9000, 9000N, 9000DN, 9000HNS

-kirjoittimen sisällä ei ole käyttäjän huollettavissa olevia kohteita. Laitteen saa avata ja huoltaa ainoastaan sen huoltamiseen koulutettu henkilö. Tällaiseksi huoltotoimenpiteeksi ei katsota väriainekasetin vaihtamista, paperiradan puhdistusta tai muita käyttäjän käsikirjassa lueteltuja, käyttäjän tehtäväksi tarkoitettuja ylläpitotoimia, jotka voidaan suorittaa ilman erikoistyökaluja.

#### **Varo!**

Mikäli kirjoittimen suojakotelo avataan, olet alttiina näkymättömälle lasersäteilylle laitteen ollessa toiminnassa. Älä katso säteeseen. **Varning!**

Om laserprinterns skyddshölje öppnas då apparaten är i funktion, utsättas användaren för osynlig laserstrålning. Betrakta ej strålen. Tiedot laitteessa käytettävän laserdiodin säteilyominaisuuksista:

Aallonpituus 775-795 nm Teho 5 mW Luokan 3B laser

### **Declaración de conformidad**

Acorde con ISO/IEC Guía 22 y EN 45014

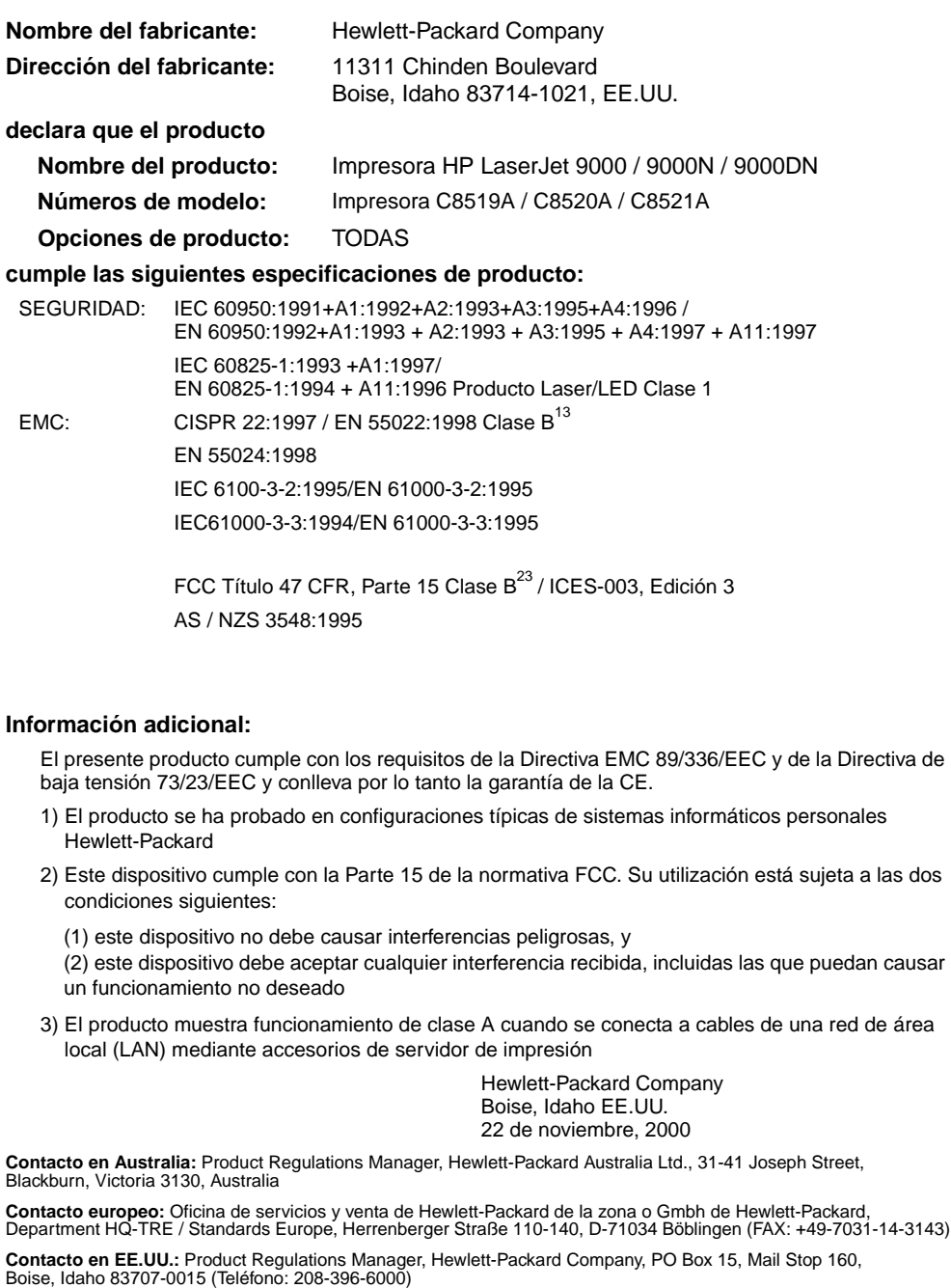

# HP LaserJet 9000, 9000n, 9000dn en 9000hns-printers

**Startgids**

#### **Copyright © Hewlett-Packard Company 2001**

Alle rechten voorbehouden. Verveelvoudiging, bewerking en vertaling zonder voorafgaande schriftelijke toestemming zijn verboden, behalve voor zover toegestaan volgens het auteursrecht.

Publicatienummer C8519-90903

Eerste druk, mei 2001

#### **Garantie**

De informatie in dit document kan zonder kennisgeving worden veranderd.

Hewlett-Packard geeft geen enkele garantie met betrekking tot deze informatie. HEWLETT-PACKARD BIEDT MET NAME GEEN IMPLICIETE GARANTIES VOOR VERKOOPBAARHEID EN/OF GESCHIKTHEID VOOR EEN BEPAALD DOEL.

Hewlett-Packard is niet aansprakelijk voor directe, indirecte, incidentele of bijkomende schade of enige andere schade, die het gevolg zou zijn van het verstrekken of het gebruiken van deze informatie of daarmee verband zou houden.

#### **Handelsmerken**

Microsoft, MS Windows, Windows en Windows NT zijn gedeponeerde handelsmerken van Microsoft Corporation in de V.S.

Alle andere producten die hierin worden genoemd, kunnen handelsmerken zijn van de respectieve bedrijven.

# Printerinstelling

# **Inhoud**

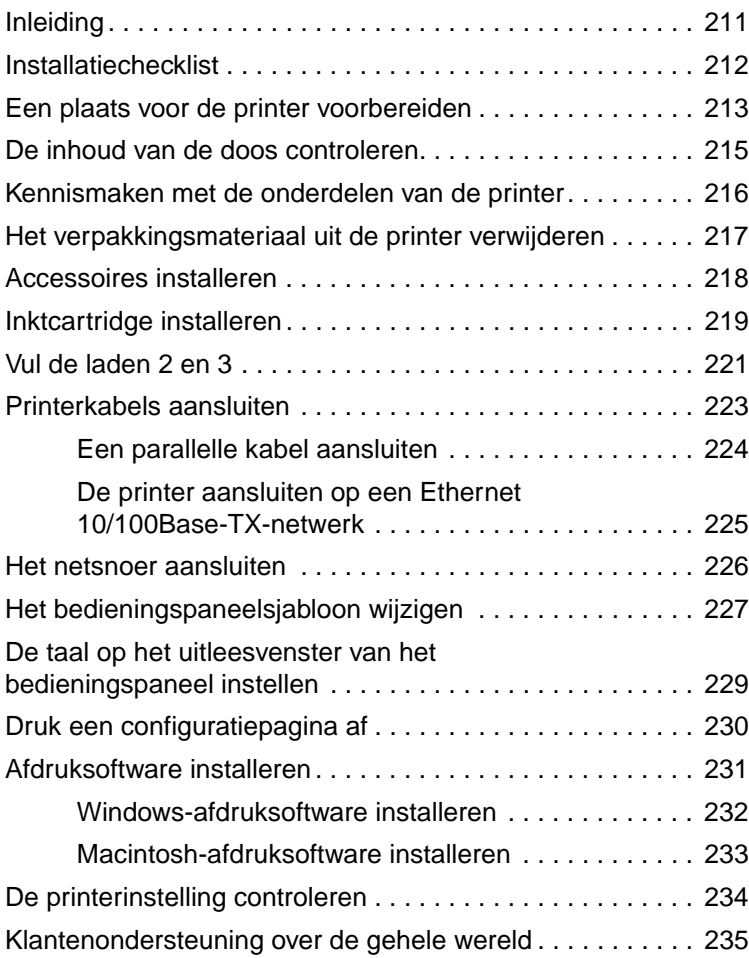

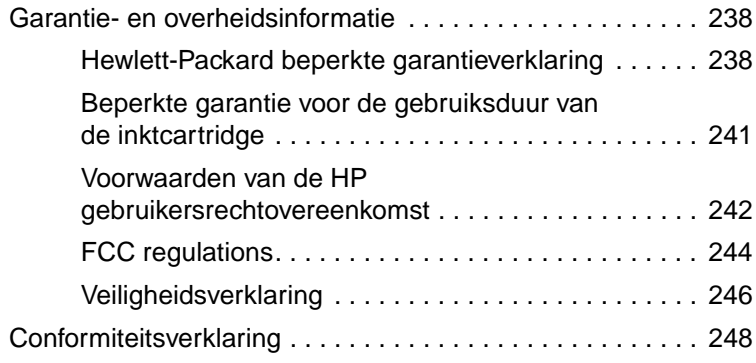

# <span id="page-212-0"></span>**Inleiding**

Gefeliciteerd met de aanschaf van de HP LaserJet serie 9000-printer. De printers van deze serie zijn verkrijgbaar in vier uitvoeringen.

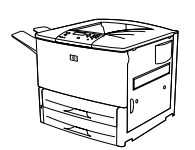

#### **HP LaserJet 9000-printer**

De HP LaserJet 9000-printer (productnummer C8519A) wordt standaard geleverd met 64 megabyte (MB) RAM, opties voor afdrukken op breed papier en twee laden voor 500 vel.

**Opmerking** De HP LaserJet 9000 heeft een optionele EIO-kaart (verbeterde input/output) nodig om met een netwerk te kunnen worden verbonden.

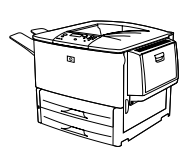

#### **HP LaserJet 9000n-printer**

De HP LaserJet 9000n-printer (productnummer C8520A) wordt standaard geleverd met 64 MB RAM, opties voor afdrukken op breed papier, twee laden voor 500 vel, een multifunctionele lade voor 100 vel (optionele lade 1) en een optionele HP Jetdirect-printserver.

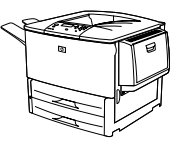

### **HP LaserJet 9000dn-printer**

De HP LaserJet 9000dn-printer (productnummer C8521A) wordt standaard geleverd met 64 MB RAM, opties voor afdrukken op breed papier, twee laden voor 500 vel, een multifunctionele lade voor 100 vel (optionele lade 1) en een optionele duplex-eenheid (voor dubbelzijdig afdrukken).

#### **HP LaserJet 9000hns-printer**

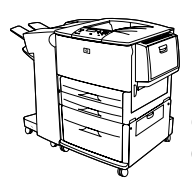

De HP LaserJet 9000hns-printer (productnummer C8522A) bevat de HP LaserJet 9000dn, een invoerlade voor 2.000 vel (optionele lade 4) en een optionele stapelaar/nietmachine voor 3.000 vel of een optionele stapelaar voor 3.000 vel.

### <span id="page-213-0"></span>**Installatiechecklist**

Deze handleiding helpt u bij het instellen en installeren van uw nieuwe printer. Om de installatie goed uit te voeren, moet u onderstaande stappen in de aangegeven volgorde uitvoeren:

- De printer uitpakken stappen 1-4
- De printer installeren stappen 5-12
	-
- Afdruksoftware installeren stap 13
- De printerinstelling controleren stap 14

**WAARSCHU-WING!**

De printer is zwaar. Om persoonlijk letsel of beschadiging van de printer te voorkomen, raadt HP aan het apparaat met vier personen op te tillen.

### <span id="page-214-0"></span>**Stap 1 Een plaats voor de printer voorbereiden**

#### **Printerafmetingen**

Bereid een plaats voor de printer voor die voldoet aan de volgende omgevings- en fysieke condities:

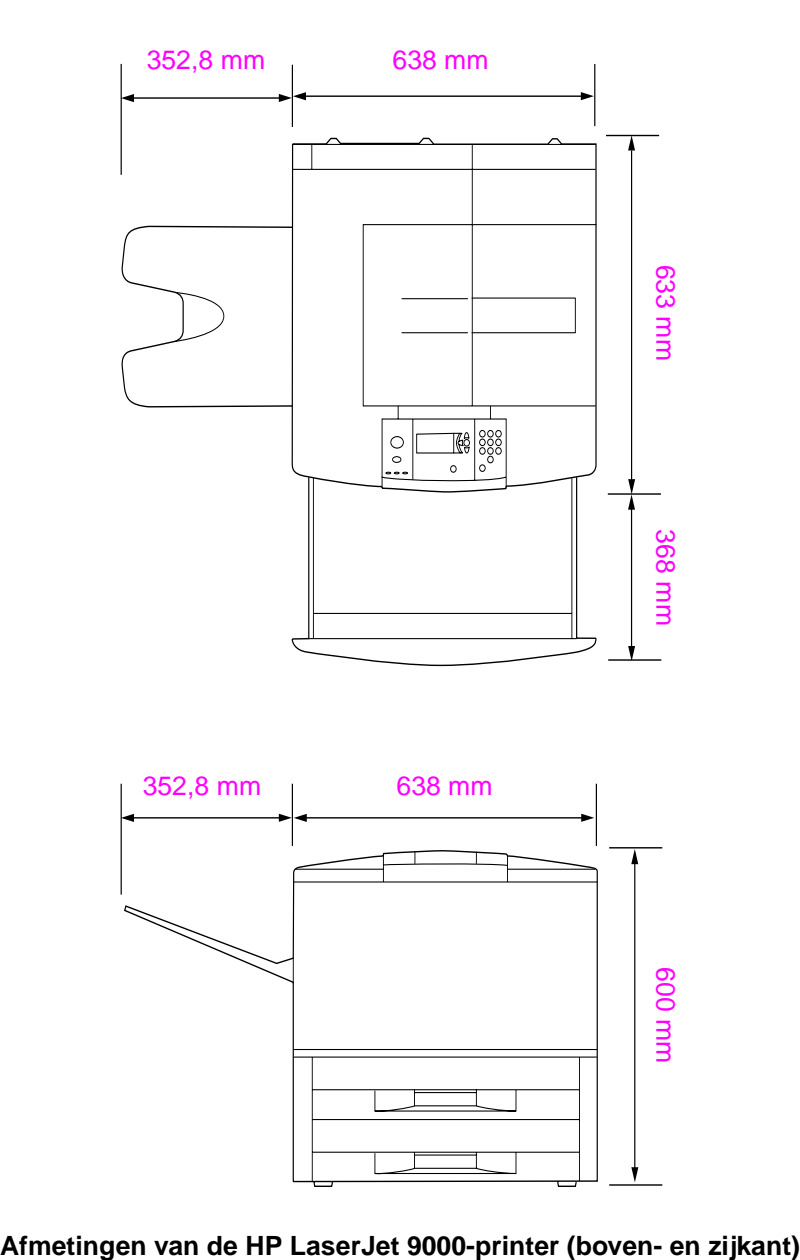

#### **Plaatsingsvereisten voor de printer**

- Een vlakke ondergrond Voldoende ruimte rondom de printer **•** Geschikte stroomvoorziening (een circuit van 15A, 110V of 220V in de buurt van de printer)
- Een goed geventileerde ruimte
- Niet blootstellen aan direct zonlicht of chemicaliën, met inbegrip van reinigingsmiddelen op ammoniabasis
- Een stabiele omgeving  $-$  geen plotselinge veranderingen in

temperatuur of vochtigheid

- Relatieve vochtigheid van 20 tot 80 %
- Kamertemperatuur van 10 tot 32,5 °C

#### **Printergewicht (zonder inktcartridge)**

- HP LaserJet 9000-printer: 63,5 kg
- HP LaserJet 9000n-printer: 69,4 kg
- HP LaserJet 9000dn-printer: 76,2 kg
- HP LaserJet 9000hns-printer: 76,2 kg
### **Stap 2 De inhoud van de doos controleren**

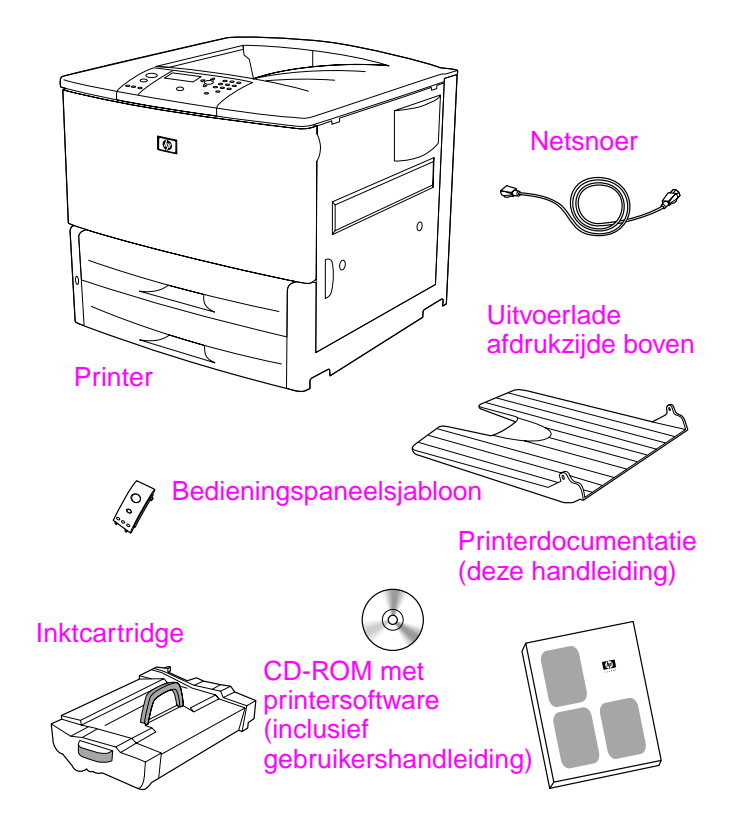

**Inhoud van de doos**

### **Stap 3 Kennismaken met de onderdelen van de printer**

In de volgende afbeeldingen worden de plaats en namen van de belangrijkste onderdelen van de printer aangegeven.

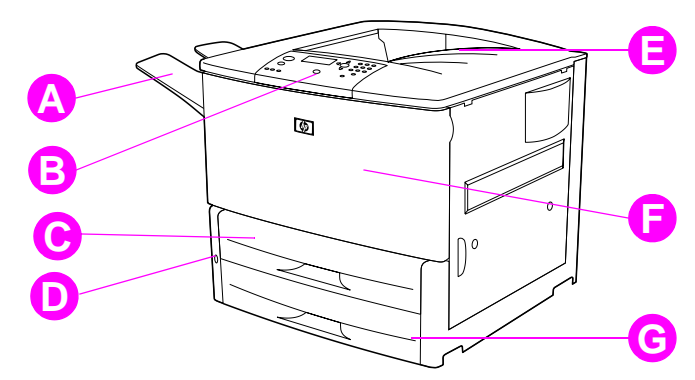

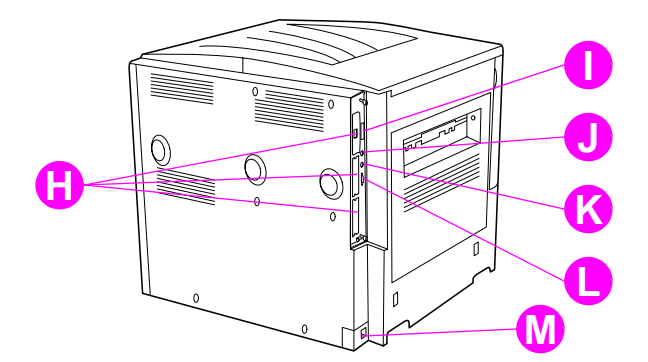

#### **Printeronderdelen (achteraanzicht)**

- **A** Uitvoerlade afdrukzijde onder
- **B** Bedieningspaneel
- **C** Lade 2
- **D** AAN/UIT-schakelaar
- **E** Standaarduitvoerlade (uitvoerlade afdrukzijde onder)
- **F** Voorklep
- **G** Lade 3
- **H** EIO-sleuven (3)
- **I** Parallellekabelverbinding
- **J** Smart Card accessoire aansluiting (AUX)
- **K** HP Fast InfraRed (FIR) verbinding
- **L** HP JetLink-aansluiting
- **M** Netsnoeraansluiting

### **Stap 4 Het verpakkingsmateriaal uit de printer verwijderen**

Haal al het verpakkingsmateriaal uit de printer.

#### **WAARSCHU-WING!**

Het gewicht van deze printer is ongeveer 63,5 kg. Om persoonlijk letsel of beschadiging van de printer te voorkomen, raadt HP aan het apparaat met vier personen op te tillen.

#### **Ga als volgt te werk om het verpakkingsmateriaal te verwijderen:**

- **1** Haal al het oranje verpakkingsmateriaal van de buitenkant van de printer en verwijder al het karton of piepschuim dat niet oranje is.
- **2** Haal al het oranje verpakkingsmateriaal van de standaarduitvoerlade en verwijder de beschermfolie van het display.
- **3** Open de klep aan de linkerzijde en verwijder het opvulmateriaal uit de fuserruimte. Het opvulmateriaal in de fuserruimte is met oranje plakband aan de buitenkant van de linkerklep bevestigd. Verwijder het oranje plakband van de transportvergrendelingen aan de buitenkant van de klep. Sluit de klep nadat u het opvulmateriaal en het plakband uit de fuserruimte hebt verwijderd.
- **4** Open de laden, verwijder al het oranje verpakkingsmateriaal en sluit de laden weer.
- **5** Open de voorklep en verwijder het oranje plakband van de voorzijde van de transferrol en van de vergrendelingshendel voor de inktcartridge. Sluit de klep.

#### **Opmerking** Bewaar al het verpakkingsmateriaal. U kunt dit later nog nodig hebben om uw printer te verpakken.

### **Stap 5 Accessoires installeren**

De papierverwerkingsaccessoires installeren die u samen met de printer of afzonderlijk hebt gekocht. Gebruik de bij de accessoires geleverde installatie-instructies.

Als u over een stapelaar/nietmachine (of alleen stapelaar) voor 3.000 vel, en een duplexeenheid, lade 4, of beide beschikt, moet u de duplexeenheid en lade 4 installeren voordat u de installatie van de stapelaar/nietmachine (of stapelaar) voor 3.000 vel uitvoert.

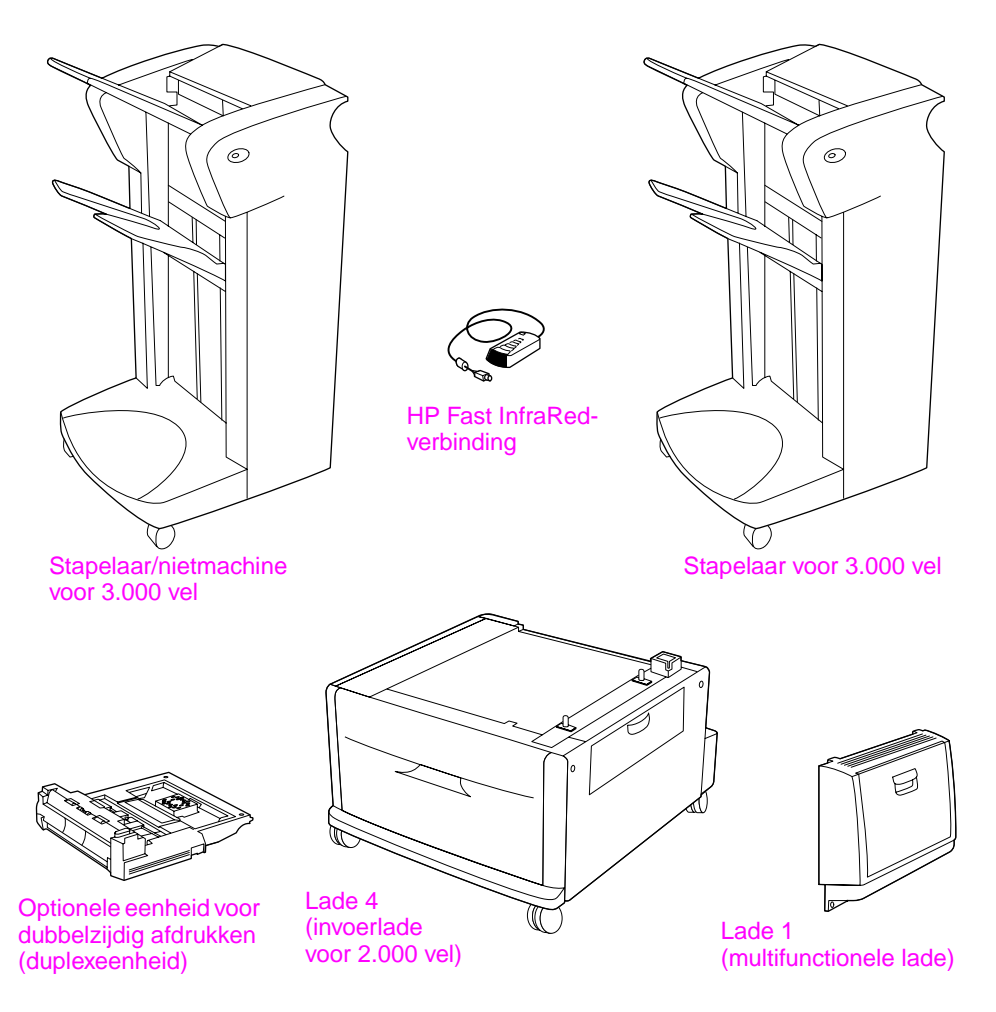

#### **Optionele accessoires**

### **Stap 6 Inktcartridge installeren**

Ga als volgt te werk om de inktcartridge te installeren. Als er toner op uw kleding komt, dient u deze er met een droge doek af te vegen en de kleding in koud water te wassen. Met warm water maakt de toner een blijvende vlek in de stof.

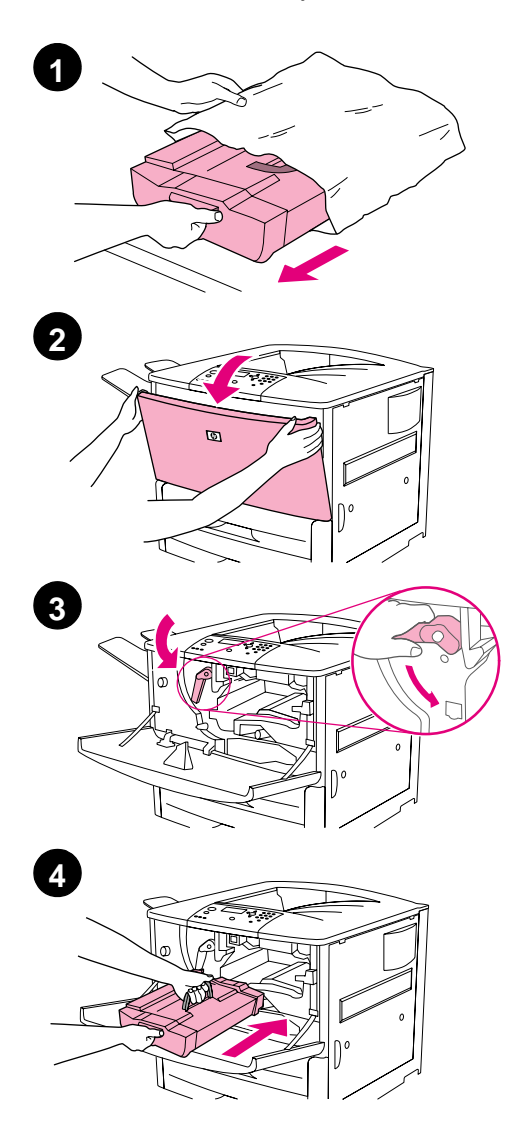

#### **Volg deze procedure om de inktcartridge te installeren.**

**1** Plaats de inktcartridge op een stevige ondergrond voordat u de cartridge uit het verpakkingsmateriaal haalt. Schuif de inktcartridge voorzichtig uit het verpakkingsmateriaal.

#### **VOORZICHTIG**

Om te voorkomen dat de inktcartridge beschadigd raakt, kunt u de cartridge het beste met twee handen uit de verpakking halen.

#### **Opmerking**

De inktcartridge heeft geen beveiligingsstrip.

- **2** Open de voorklep van de printer.
- **3** Draai de hendel naar beneden zodat het apparaat zich in de ontgrendelde positie bevindt.
- **4** Plaats de cartridge zo in de printer dat het pijltje aan de linkerkant naar de binnenkant van de printer wijst en de cartridge zich parallel met de printergeleiders bevindt. Schuif de cartridge zo ver mogelijk in de printer.

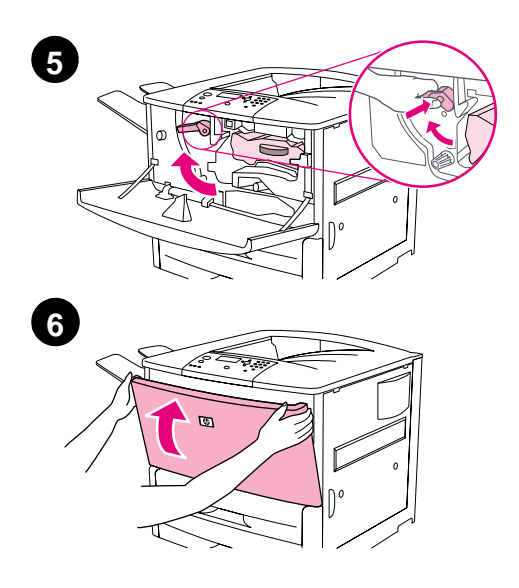

- Druk op de knop op de groene hendel en draai deze vervolgens, met de wijzers van de klok mee, in de vergrendelde positie.
- Sluit de voorklep.

### **Stap 7 Vul de laden 2 en 3**

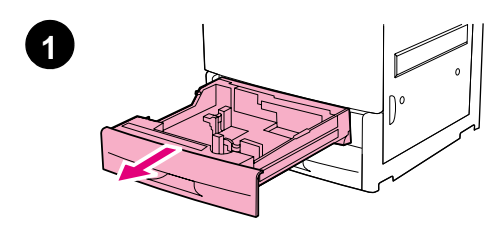

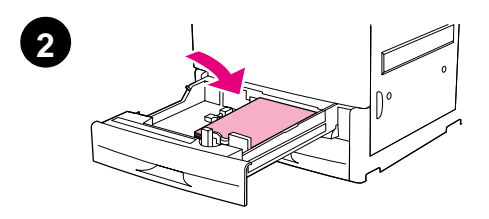

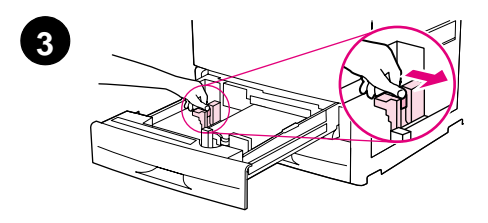

In dit gedeelte wordt beschreven hoe u papier van A4- of Letter-formaat laadt. Zie voor instructies over het laden en instellen van andere typen materiaal met andere afmetingen de handleiding Introductiegids (gebruikershandleiding) voor de HP LaserJet 9000, die zich op de meegeleverde CD-ROM bevindt.

#### **VOORZICHTIG**

Open de lade nooit als de printer deze lade voor afdruktaken gebruikt. Dit kan papierstoringen veroorzaken.

#### **Lade 2 en lade 3 vullen**

- **1** Trek de lade zo ver mogelijk naar buiten.
- **2** Laad een stapel papier van A4- of Letter-formaat, waarbij u de korte kant van de stapel richting de achterzijde van de lade houdt. Voor enkelzijdig afdrukken plaatst u het papier met de te bedrukken kant naar beneden. Voor dubbelzijdig afdrukken plaatst u het papier met de kant die als eerste moet worden bedrukt naar boven.
- **3** Pas de linker (Y) papiergeleider aan door het lipje op de geleider ingedrukt te houden en deze in te stellen op de markering voor papier van A4- of Letterformaat.

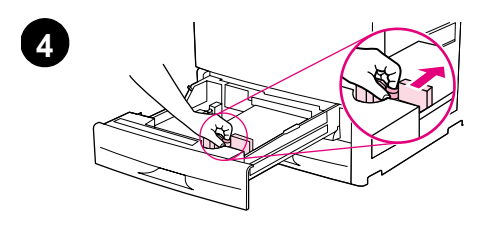

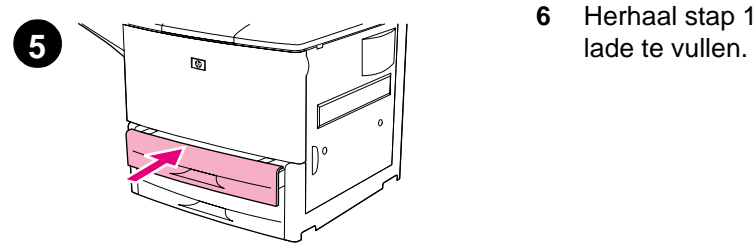

- **4** Pas de voorste (X) papiergeleider aan door het lipje op de geleider ingedrukt te houden en deze in te stellen op de markering voor papier van A4- of Letterformaat.
- **5** Sluit de lade tot deze niet verder kan.
- **6** Herhaal stap 1 t/m 5 om de andere

### **Stap 8 Printerkabels aansluiten**

De printer kan op een computer worden aangesloten door middel van een parallelle kabel of op een netwerk door middel van een optionele HP Jetdirect-printserver. Als u de printer op een Token Ring-netwerk wilt aansluiten, kunt u gebruikmaken van een optionele Token Ringkaart.

Voor printers die zijn uitgerust met een optionele HP Jetdirectprintserver is een getwijnde (twisted pair) netwerkkabel beschikbaar via een 10/100Base-TX (RJ-45)-aansluiting. De printer beschikt bovendien over een aansluiting voor HP Fast InfraRed-verbinding, een Smart Card accessoire aansluiting (AUX) en een HP JetLinkverbinding.

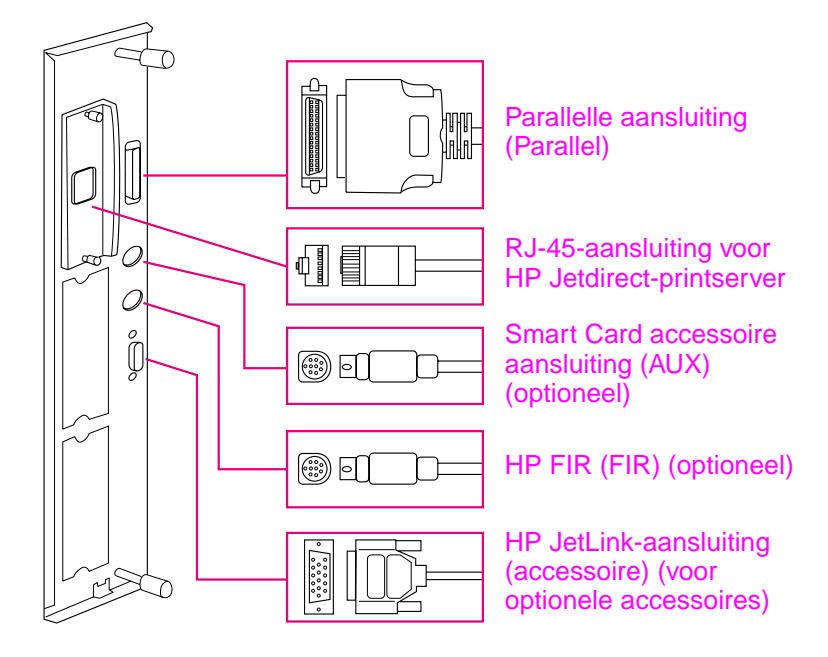

**Locatie van de interfacepoorten**

### **Een parallelle kabel aansluiten**

Gebruik een parallelle kabel als u de printer rechtstreeks op een computer wilt aansluiten

Om uw printer goed te laten werken, kunt u het beste een C-type bidirectionele parallelle kabel gebruiken die voldoet aan de IEEE-1284-norm. Deze kabels dragen duidelijk de referentie "IEEE-1284." Alleen IEEE-1284 kabels ondersteunen alle geavanceerde functies van de printer.

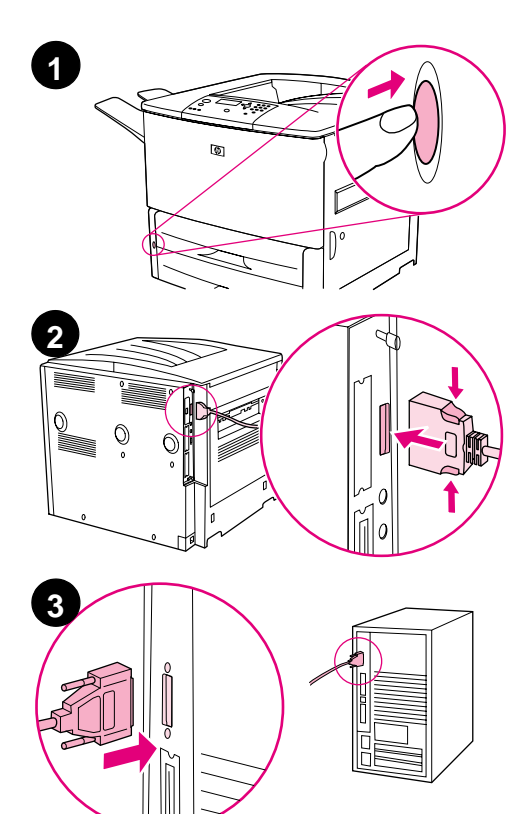

#### **Een parallelle kabel aansluiten**

- **1** Zorg ervoor dat de stroom voor de computer en de printer beide zijn uitgeschakeld.
- **2** Sluit de parallelle kabel aan op de parallelle poort van de printer. Houdt de ontgrendelingshendels ingedrukt terwijl u de kabel aansluit.

#### **Opmerking**

Als het aansluiten van de kabel niet soepel verloopt, controleert u of u de juiste kabel probeert aan te sluiten.

**3** Sluit het andere uiteinde van de kabel aan op de juiste aansluiting van de computer.

### **De printer aansluiten op een Ethernet 10/100Base-TX-netwerk**

Gebruik de RJ-45-aansluiting als u de printer op een Ethernet 10/ 100Base-TX-netwerk wilt aansluiten. De HP Jetdirect-printserver is een optionele accessoire voor het basismodel en wordt standaard geleverd voor de n-, dn- en hns-modellen. Er zijn HP Jetdirectprintservers beschikbaar voor allerlei verschillende netwerkverbindingen.

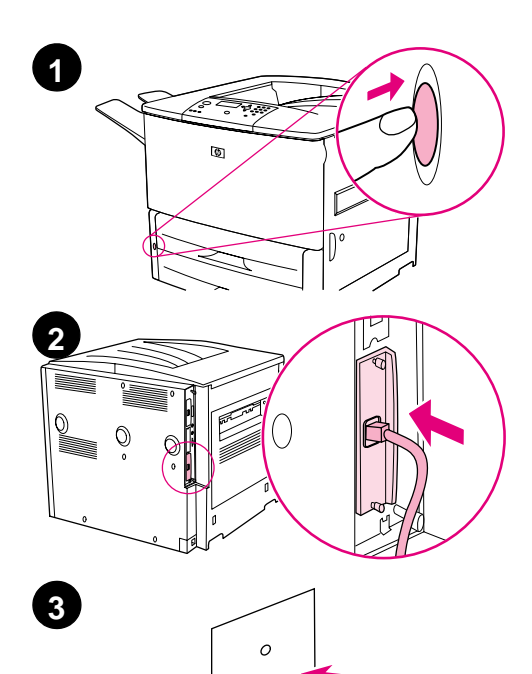

#### **Ga als volgt te werk om de printer aan te sluiten op een Ethernet 10/100Base-TXnetwerk**

- **1** De AAN/UIT-schakelaar bevindt zich aan de voorzijde van de printer. Druk op de AAN/UIT-schakelaar om de printer uit te schakelen (uit-stand).
- **2** Sluit een getwijnde (twisted-pair) netwerkkabel aan op de RJ-45 aansluiting van de HP Jetdirectafdrukserver.
- **3** Sluit het andere uiteinde van de kabel aan op het netwerk.

### **Stap 9 Het netsnoer aansluiten**

In dit gedeelte wordt beschreven op welke manier het netsnoer moet worden aangesloten. HP raadt aan het netsnoer aan te sluiten op een geaard stekkerblok of wandcontactdoos.

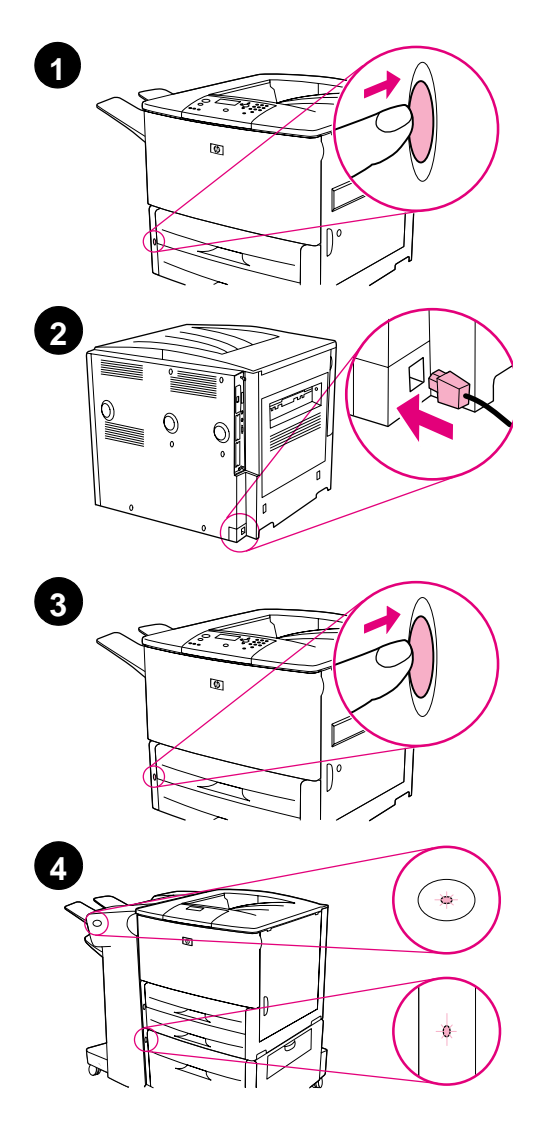

#### **Het netsnoer verbinden**

**1** De AAN/UIT-schakelaar bevindt zich aan de voorzijde van de printer. Controleer of de printer is uitgeschakeld (uit-stand).

#### **Opmerking**

Als de printer bovenop de invoerlade voor 2.000 vel is geplaatst, kunt u het netsnoer van de printer niet aansluiten op de voedingsaansluiting van dit apparaat. Deze aansluiting is namelijk bedoeld om de apparaten voor papieruitvoer met de HP LaserJet serie 9000 te verbinden.

- **2** Sluit het netsnoer aan op de printer, een geaard stekkerblok of een wandcontactdoos.
- **3** Druk op de AAN/UIT-schakelaar om de printer in te schakelen (aanstand). Als de printer is opgewarmd, verschijnt in het uitleesvenster van het bedieningspaneel het bericht READY (KLAAR).
- **4** Als de optionele stapelaar/ nietmachine (of stapelaar) voor 3.000 vel, de optionele lade 4 of beide zijn geïnstalleerd, controleert u even of het lampje op deze apparaten helder groen licht geeft. Als het lampje oranje is, knippert of uit is, raadpleegt u de handleiding HP On line gebruikersgids voor de LaserJet 9000 (aanvullende gebruikershandleiding), die u kunt downloaden van www.hp.com/support/lj9000.

# **Nederlands Nederlands**

### **Stap 10 Het bedieningspaneelsjabloon wijzigen**

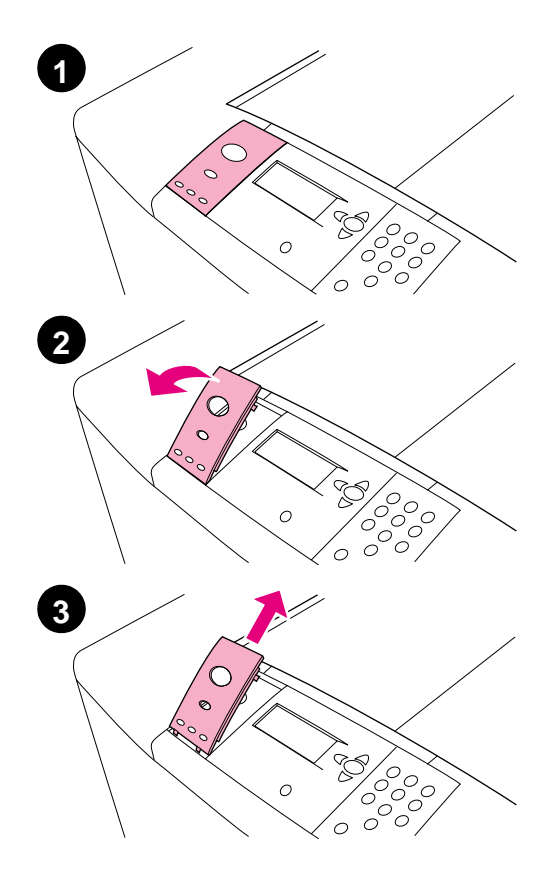

Op het bedieningspaneel wordt geleverd met een Engels sjabloon. Volg zo nodig de procedure hieronder om het bedieningspaneelsjabloon te vervangen door een van de sjablonen in de doos.

#### **Het sjabloon wijzigen**

- **1** De AAN/UIT-schakelaar bevindt zich aan de voorzijde van de printer. Druk op de AAN/UIT-schakelaar om de printer uit te schakelen (uit-stand).
- **2** Til de sjabloon aan de achterkant met uw vingernagel, of een ander smal hard voorwerp, omhoog.
- **3** Til de sjabloon voorzichtig omhoog en verwijder het uit de printer.

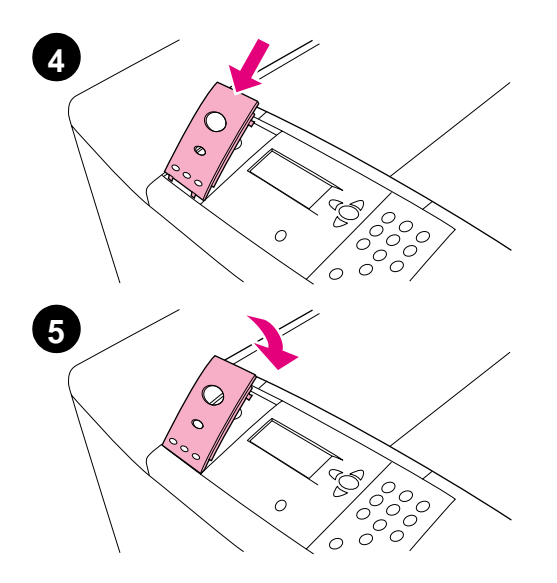

- **4** Plaats de nieuwe sjabloon op het bedieningspaneel. Plaats de uiteinden van de sjabloon evenwijdig aan de gaatjes op het bedieningspaneel en schuif de sjabloon vervolgens in de printer.
- **5** Klem de sjabloon stevig vast op het bedieningspaneel. Zorg ervoor dat de sjabloon zich vlak op het bedieningspaneel bevindt.
- **6** Als er een optionele stapelaar/ nietmachine (of stapelaar) voor 3.000 vel, een optionele lade 4 of beide met de printer zijn verbonden, sluit u deze aan op een geaard stekkerblok of wandcontactdoos.

### **Stap 11 De taal op het uitleesvenster van het bedieningspaneel instellen**

De berichten op het bedieningspaneel van de printer worden standaard in het Engels weergegeven. Als u dit wenst, kunt u een andere ondersteunde taal instellen voor het weergeven van berichten en het afdrukken van configuratiepagina's.

#### **Opmerking** Als de printer voor de eerste keer wordt aangezet, hebt u de optie om uit 17 verschillende talen een taal te kiezen voor het weergeven van berichten.

#### **Ga als volgt te werk om de taal van het bedieningspaneel te wijzigen:**

- **1** Druk op  $\checkmark$ .
- **2** Gebruik **to**  $\blacktriangledown$  om naar CONFIGURE DEVICE (APPARAAT CONFIGUREREN) te gaan en druk op  $\checkmark$ .
- **3** Gebruik **of V** om naar SYSTEM SETUP (SYSTEEMINSTELLINGEN) te gaan en druk op  $\checkmark$ .
- **4** Gebruik  $\triangle$  of  $\triangledown$  om naar LANGUAGE (TAAL) te gaan en druk op  $\checkmark$ .
- **5** Gebruik  $\triangle$  of  $\blacktriangledown$  om naar de gewenste taal te gaan en druk op  $\checkmark$ .
- **Opmerking** Voor de talen Japans, Turks, Tsjechisch, Russisch, Hongaars en Pools wordt de standaard symbolenset voor de betreffende taal gewijzigd als u een taal selecteert. Voor alle overige talen is de standaard symbolenset ingesteld op PC-8.

### **Stap 12 Druk een configuratiepagina af**

Druk een configuratiepagina af om te controleren of de printer goed werkt.

#### **Een configuratiepagina afdrukken**

- **1** Druk op 22 op het numerieke toetsenbord. De configuratiepagina wordt afgedrukt. Als er een HP Jetdirect-printerserver in de printer is geïnstalleerd, wordt bovendien een configuratiepagina voor HP Jetdirect-netwerk afgedrukt.
- **2** Als er optionele accessoires op de printer zijn geïnstalleerd, zoals een duplexeenheid voor dubbelzijdig afdrukken of een lade 4, controleert u of deze als geïnstalleerde accessoires op de configuratiepagina voorkomen.

### **Stap 13 Afdruksoftware installeren**

De printer wordt geleverd met afdruksoftware op een CD-ROM. De printerstuurprogramma's op deze CD-ROM moeten worden geïnstalleerd om volledig te kunnen profiteren van de functies van de printer.

Als u geen toegang tot een CD-ROM-station hebt, kunt u de afdruksoftware downloaden van Internet op www.hp.com/support/ lj9000. Afhankelijk van de configuratie van de Windows-computer, controleert het installatieprogramma voor de afdruksoftware automatisch of de computer toegang tot Internet heeft, en wordt de mogelijkheid aangeboden om de nieuwste software van Internet te downloaden.

#### **Opmerking** Printerinstallatiesoftware voor UNIX (HP-UX, Sun Solaris)-netwerken kan worden gedownload van www.hp.com/support/net\_printing.

Zie voor meer informatie de pagina's voor HP Klantenservice voor in de handleiding Introductiegids (gebruikershandleiding) voor de HP LaserJet 9000, die zich op de meegeleverde CD-ROM bevindt.

### **Windows-afdruksoftware installeren**

In dit gedeelte wordt beschreven hoe u Windows-afdruksoftware installeert. De software wordt ondersteund door Windows 95, Windows 98, Windows NT 4.0, Windows 2000 en Windows Millennium (ME).

#### **Ga als volgt te werk om de software te installeren:**

- **1** Sluit alle actieve programma's.
- **2** Plaats de CD-ROM in het CD-ROM-station. Afhankelijk van de configuratie van de computer kan het installatieprogramma automatisch starten. Doe het volgende als het programma niet automatisch wordt gestart: Klik in het menu **Start** op **Uitvoeren**. Typ x:setup (x is de letter van het CD-ROM-station) en klik op **OK**.
- **3** Volg de instructies op het computerscherm.

### **Macintosh-afdruksoftware installeren**

In dit gedeelte wordt beschreven hoe u Macintosh-afdruksoftware installeert.

#### **Ga als volgt te werk om Macintosh-afdruksoftware te installeren:**

- **1** Sluit alle actieve toepassingen.
- **2** Plaats de CD-ROM in het CD-ROM-station.
- **3** Dubbelklik op de map HP LaserJet Installers.
- **4** Dubbelklik op het pictogram **Installer** voor de gewenste taal en volg de instructies op het scherm.
- **5** Open de **Kiezer** in het **Apple**-menu.
- **6** Klik op het pictogram **LaserWriter 8**. Als u het pictogram niet kunt vinden, zie dan de Help bij uw Mac OS voor informatie voor het oplossen van problemen of neem contact op met HP Klantenservice (zie de pagina's voor in de handleiding Introductiegids (gebruikershandleiding) voor de HP LaserJet 9000, die zich op de meegeleverde CD-ROM bevindt).
- **7** Als u in een netwerk met meerdere zones bent, selecteert u in het vak **AppleTalk-zones** de zone waarin de printer zich bevindt. Als deze zone niet kan worden gevonden, kunt u dit aan uw netwerkbeheerder vragen.
- **8** Dubbelklik op de gewenste printer. Als het goed is, verschijnt er nu een pictogram.
- **9** Sluit de **Kiezer** door op het -afsluitvakje in de linkerbovenhoek te klikken.

### **Stap 14 De printerinstelling controleren**

De eenvoudigste manier om te controleren of de installatie goed is uitgevoerd, is om vanuit een programma een document af te drukken.

#### **Ga als volgt te werk om de printerinstelling te controleren:**

- **1** Open een programma naar keuze. Open een eenvoudig document of maak er een aan.
- **2** Controleer of de juiste printernaam wordt weergegeven.
- **3** Druk het document af.

Als het document wordt afgedrukt, is de printerinstallatie voltooid.

Als het document niet goed wordt afgedrukt, moet u de instellingen en configuratie controleren. Zie voor aanvullende ondersteuning "[Klantenondersteuning over de gehele wereld](#page-236-0)" op pagina 235.

### <span id="page-236-0"></span>**Klantenondersteuning over de gehele wereld**

#### **Klantenservice en hulp bij productreparatie voor de V.S. en Canada**

- Bel in de V.S. (1) (208) 323-2551 van maandag t/m vrijdag van 6 uur 'S OCHTENDS tot 10 uur 'S AVONDS en zaterdags van 9 uur 'S OCHTENDS tot 4 uur 'S MIDDAGS. (MST).
- Bel in Canada (1) (905) 206-4663 of (1) (800) 387-3867 van maandag t/m vrijdag van 8 uur 'S OCHTENDS tot 8 uur 'S AVONDS. (MST).

Gedurende de garantieperiode is de ondersteuning gratis. Er worden u echter wel (internationale) telefoonkosten in rekening gebracht. Zoek van tevoren het serienummer op van uw printer en zorg dat u in de buurt van het apparaat zit als u belt.

Als u meent dat uw printer gerepareerd moet worden, belt u (1) (800) 243-9816 voor informatie over uw dichtstbijzijnde HP-servicevertegenwoordiger.

#### **HP Ondersteuningscentrum in Europa voor ondersteuning in de landstaal en andere- plaatselijk opties**

De ondersteuningscentra voor de meeste landen zijn bereikbaar van maandag t/m vrijdag van 8.30 uur 'S OCHTENDS tot 6.00 uur 'S MIDDAGS (CET).

HP biedt gratis telefonische ondersteuning tijdens de garantieperiode. Als u één van de hieronder aangegeven telefoonnummers belt, wordt u doorverbonden met een team dat klaar staat om u te helpen. Als u na afloop van de garantieperiode ondersteuning wilt, kunt u die tegen betaling verkrijgen via hetzelfde telefoonnummer. U betaalt per verzoek om ondersteuning. Zorg dat u als u HP belt de volgende informatie bij de hand hebt: productnaam en serienummer, aankoopdatum en een beschrijving van het probleem.

- België Nederlands 32 (0)2 626-8806 Frans: 32 (0)2 626-8806
- Denemarken: +45 39 29 4099
- Duitsland: 49 (0)180 52 58 143
- Finland: 358 (0) 203 47 288
- Frankrijk: 33 (0)1 43 62 34 34
- Griekenland: +30 (0)1 619 64 11
- Hongarije: +36 (0)1 382-1111
- **•** Internationaal Engels: +44 (0)207 512 52 02
- Ierland: +353 (0)1 662 5525
- Italië: 39 02 264 10350
- Nederland: 31 (0)20 606 8751
- Noorwegen: 47 22 11 6299
- Oekraïne: +7 (380-44) 490-3520

Afrika en Midden-Oosten

- Egypte: +202 7956222
- **•** Internationaal Engels: +44 (0)207 512 52 02
- Israël: +972 (0)9 9524848
- Oostenrijk: 43 (0)810 00 6080
- Polen: +48 22 865 98 00
- Portugal: 351 21 3176333
- Republiek Tsjechië: 42 (0)2 6130 7310
- Roemenië: +40 1 315 44 42 (of 01 3154442)
- Russische Federatie Moscou: +7 095 797 3520 St. Petersburg: +7 812 346 7997
- Spanie: +34 902 321 123
- Turkije: +90 212 221 69 69
- VK.: +44 (0)207 512 52 02
- Zweden: +46 (0)8 619 2170
- Zwitserland: +41 (0)848 80 11 11
- Verenigde Arabische Emiraten, Bahrein, Jordanië, Koeweit, Libanon, Oman, Palestinië, Katar, Saoedi Arabië, Jemen: 971 4 883 8454
- Zuid-Afrika Binnen de RSA: 086 000 1030 Buiten de RSA: +27-11 258 9301

### **Wereldwijde ondersteuningscentra**

De kantooruren variëren per land.

Azië en het Pacific-gebied

- Australië: (03) 8877 8000
- China: +86 (0)10 6564 5959
- **•** Filippijnen: +63 (2) 867 3551
- Hong Kong: +85 (2) 2802 4098
- India: +91 11 682 6035
- Indonesië: +62 (21) 350-3408
- Japan: +81 3 3335-8333
- Maleisië: +60 (3) 295 2566
- Nieuw-Zeeland: +64 (9) 356 6640

#### Latijns Amerika:

- Argentinië: 0810-555-5520
- Brazilië: São Paulo en omstreken: (11) 3747-7799 Buiten São Paulo en omstreken: 0800-157751
- **Chili: 800-22-5547**
- Guatemala: 800-999-5305
- Republiek Korea:Seoel: +82 (2) 3270-0700 Buiten Seoel: 080 999-0700
- Singapore: +65 272 5300
- Taiwan: +886 (2) 2717 0055
- Thailand: +66 (2) 661 4000
	- Vietnam<sup>.</sup> +84 (0) 8 823 4530

- Mexico Mexico City: 52-58-9922 Buiten Mexico City: 01-800-472-6684
- **•** Peru: 0-0800-10111
- Puerto Rico: 1-877-2320-589
- Venezuela Caracas: 207 8488 Buiten Caracas: 800 47 777

### **Garantie- en overheidsinformatie**

#### **Hewlett-Packard beperkte garantieverklaring**

HP-PRODUCT GARANTIETERMIJN

HP LaserJet 9000, 9000N, 9000DN, 9000HNS

1 jaar, bij de klant op locatie

- **1** HP biedt garantie voor HP-hardware, HP-accessoires en HPbenodigdheden indien tijdens de bovengenoemde periode fouten in materiaal en arbeid optreden. Indien HP tijdens de garantieperiode op de hoogte wordt gesteld van dergelijke fouten, zal HP producten die defect blijken te zijn naar eigen goeddunken repareren of vervangen. Vervangende producten kunnen nieuw of zo goed als-nieuw zijn.
- **2** HP garandeert dat de HP-software tijdens de hierboven aangegeven periode, mits op de juiste wijze geïnstalleerd en gebruikt, geen defecten zal vertonen bij het uitvoeren van de programmeringsinstructies als gevolg van fouten in materiaal en arbeid. Indien HP tijdens de garantieperiode op de hoogte wordt gesteld van dergelijke fouten, zal HP de software die de programmeerinstructies niet uitvoert als gevolg van dergelijke defecten, vervangen.
- **3** HP garandeert niet dat HP-producten zonder onderbreking of zonder fouten zullen werken. Mocht HP niet in staat zijn binnen redelijke termijn een product te repareren of te vervangen en terug te brengen in de gegarandeerde staat, dan hebt u recht op terugbetaling van de aanschafprijs nadat het product onmiddellijk is geretourneerd.
- **4** HP-producten kunnen gereviseerde onderdelen bevatten met gelijkwaardige prestaties als nieuwe onderdelen of onderdelen die incidenteel gebruikt kunnen zijn.
- **5** De garantieperiode begint op de datum van bezorging of op de datum van installatie, mits geïnstalleerd door HP zelf. Als de klant heeft gepland dat de installatie door HP meer dan 30 dagen na bezorging wordt uitgevoerd, begint de garantieperiode op de 31e dag, gerekend vanaf de dag van bezorging.
- **6** De garantie heeft geen betrekking op defecten die het gevolg zijn van a) onjuiste of onvoldoende onderhoud of ijking, b) niet door HP geleverde software, interfacing, onderdelen of toebehoren, c) onbevoegde wijziging of verkeerd gebruik, d) gebruik dat buiten de gepubliceerde omgevingsspecificaties van het product valt, of e) onjuiste voorbereiding en onderhoud van de locatie van het product.
- **7** VOORZOVER TOEGESTAAN DOOR DE PLAATSELIJKE WETGEVING ZIJN BOVENSTAANDE GARANTIES EXCLUSIEF EN VERSTREKT HP GEEN ENKELE ANDERE GARANTIE OF VOORWAARDE, SCHRIFTELIJK OF MONDELING, UITDRUKKELIJK OF STILZWIJGEND. HP BIEDT MET NAME GEEN IMPLICIETE GARANTIES VOOR VERKOOPBAARHEID, BEVREDIGENDE KWALITEIT EN GESCHIKTHEID VOOR ENIG DOEL.
- **8** VOORZOVER TOEGESTAAN DOOR DE PLAATSELIJKE WETGEVING, IS HET VERHAAL IN DEZE GARANTIEVERKLARING UW ENIGE EN UITSLUITENDE VERHAAL. BEHALVE ZOALS HIERBOVEN VERMELD, IS HP HIERBOVEN VERMELD, ZIJN HP OF HAAR LEVERANCIERS IN GEEN GEVAL VERANTWOORDELIJK VOOR DIRECTE, SPECIALE OF BIJKOMENDE GEVOLGSCHADE (MET INBEGRIP VAN WINSTDERVING OF VERLIES VAN GEGEVENS) OF ANDERE SCHADE, TENGEVOLGE VAN CONTRACTUELE BEPALINGEN, ONRECHTMATIGE DAAD OF ANDERSZINS.
- **9** VOOR KLANTTRANSACTIES IN AUSTRALIE EN NIEUW ZEELAND GELDT: DE VOORWAARDEN IN DEZE GARANTIEVERKLARING KUNNEN GEEN AFBREUK DOEN AAN DE WETTELIJK VASTGELEGDE RECHTEN DIE VAN TOEPASSING ZIJN VOOR DE VERKOOP VAN DIT PRODUCT AAN U OF DEZE RECHTEN WIJZIGEN OF BEPERKEN, MET UITZONDERING VAN ALLE WETTELIJK TOEGESTANE GEVALLEN.

#### **Service tijdens en na de garantieperiode**

- Als de printerapparatuur tijdens de garantieperiode defect raakt, dient u contact op te nemen met een officiële HP-dealer of ondersteuningsdienst.
- Als de printerapparatuur na de garantieperiode defect raakt, en u een HP -onderhoudscontract of HP -ondersteuningspakket hebt, dient u een verzoek om service in te dienen zoals in het contract is gespecificeerd.
- Indien u geen HP -onderhoudscontract of HP-ondersteunings pakket hebt, dient u contact op te nemen met een officiële HPdealer of ondersteuningsdienst.

### **Beperkte garantie voor de gebruiksduur van de inktcartridge**

**Opmerking** Onderstaande garantie is van toepassing op de inktcartridge die bij deze printer is geleverd.

> Deze HP Inktcartridge is gegarandeerd vrij van materiaal- en constructiefouten totdat de cartridge op is (op het bedieningspaneel van de printer verschijnt een bericht dat aangeeft dat de cartridge op is).

> HP zal, naar goeddunken van HP, producten die defect blijken te zijn vervangen of de aanschafprijs vergoeden.

De garantie dekt geen cartridges die zijn bijgevuld, leeggemaakt, verkeerd gebruikt, of defect zijn geraakt door een ondeskundige technische ingreep.

Deze beperkte garantie geeft u specifieke rechten. U kunt ook andere rechten hebben die per gemeente, provincie of land kunnen verschillen.

Binnen de grenzen van de wetgeving is Hewlett-Packard Company in geen geval aansprakelijk voor incidentele, bijkomende, speciale, indirecte of gevolgschade, schadevergoeding die als straf bedoeld is voor de gedaagde partij of winstderving wegens inbreuk op deze garantie of anderszins.

### **Voorwaarden van de HP gebruikersrechtovereenkomst**

**ATTENTIE HET GEBRUIK VAN DE SOFTWARE IS ONDERHEVIG AAN DE HIERONDER UITEENGEZETTE VOORWAARDEN VAN DE HP GEBRUIKSRECHTOVEREENKOMST. UIT HET GEBRUIK VAN DE SOFTWARE BLIJKT UW AANVAARDING VAN DE VOORWAARDEN VAN DEZE GEBRUIKSRECHTOVEREENKOMST. INDIEN U DE VOORWAARDEN VAN DEZE GEBRUIKSRECHTOVEREENKOMST NIET AANVAARDT, KUNT U DE SOFTWARE RETOURNEREN EN ONTVANGT U VOLLEDIGE TERUGBETALING. ALS DE SOFTWARE MET EEN ANDER PRODUCT IS GECOMBINEERD, KUNT U HET GEHELE ONGEBRUIKTE PRODUCT RETOURNEREN EN ONTVANGT U VOLLEDIGE TERUGBETALING.**

"Gebruik van de ingesloten Software door u is onderworpen aan de volgende licentievoorwaarden, tenzij u een afzonderlijke, getekende overeenkomst met HP hebt aangegaan."

#### **Licentieverlening**

HP verstrekt u een licentie voor het gebruik van één kopie van de Software. "Gebruik" betekent opslaan, laden, installeren, uitvoeren of weergeven van de Software. U mag de Software niet wijzigen of enige licentie- of besturingsfuncties van de Software onbruikbaar maken. Indien de Gebruiksrechtovereenkomst voor 'gelijktijdig gebruik' is, mag u niet meer dan het maximale aantal bevoegde gebruikers toestaan de Software gelijktijdig te gebruiken.

#### **Eigendom**

Het eigendom en het copyright van de Software berust bij HP of haar leveranciers (derden). Uw licentie geeft u geen eigendomsrecht op of eigendom van de Software en is geen verkoop van enige rechten op de Software. De leveranciers van HP (derden) kunnen hun rechten beschermen in geval van schending van deze gebruiksrechtovereenkomst.

#### **Kopieën en aanpassingen**

U mag alleen kopieën of aanpassingen van de Software maken voor administratieve doeleinden of wanneer kopiëren of aanpassing een essentiële stap in het bevoegde gebruik van de Software is. U dient alle copyright-kennisgevingen op de oorspronkelijke Software op alle kopieën of aanpassingen weer te geven. U mag de Software niet op een openbaar netwerk kopiëren.

#### **Desassembleren of ontsleutelen niet toegestaan**

U mag de Software niet desassembleren of decompileren, tenzij voorafgaande schriftelijke toestemming van HP is verkregen. Het is mogelijk dat in bepaalde rechtsgebieden de toestemming van HP niet nodig is voor beperkte desassemblering of decompilatie. Op verzoek zult u HP redelijk gedetailleerde informatie verstrekken met betrekking tot eventuele desassemblering of decompilatie. U mag de Software niet ontsleutelen, tenzij het ontsleutelen een noodzakelijk onderdeel van het gebruik van de Software is.

#### **Overdracht**

Uw licentie wordt automatisch beëindigd bij eventuele overdracht van de Software. Bij overdracht dient u de Software, inclusief eventuele kopieën en bijbehorende documentatie, aan de cessionaris te leveren. De cessionaris moet deze gebruiksrechtovereenkomst aanvaarden als voorwaarde voor de overdracht.

#### **Beëindiging**

HP mag uw licentie na kennisgeving beëindigen wegens nalatigheid in het voldoen aan één van deze Licentievoorwaarden. Bij beëindiging dient u de Software, tezamen met alle kopieën, aanpassingen en samengevoegde gedeelten in welke vorm dan ook, onmiddellijk te vernietigen.

#### **Exportvereisten**

U mag de Software of een kopie of adaptatie daarvan niet exporteren of opnieuw exporteren in strijd met toepasselijke wetten of voorschriften.

#### **Beperkte rechten van de overheid van de V.S.**

De software en begeleidende documentatie zijn volledig in particulier beheer ontwikkeld. Zij worden geleverd en er worden licenties voor verschaft als 'commerciële computersoftware' zoals gedefinieerd in DFARS 252.227-7013 (okt. 1988), DFARS 252.211-7015 (mei 1991) of DFARS 252.227-7014 (jun. 1995), als een 'commercieel artikel' zoals gedefinieerd in FAR 2.101 (a), of als 'Beperkte computersoftware' zoals gedefinieerd in FAR 52.227-19 (jun. 1987) (of eventuele gelijkwaardige overheidsvoorschriften of contractclausules), wat van toepassing is. U hebt uitsluitend de rechten die zijn bepaald voor dergelijke software en begeleidende documentatie door de van toepassing zijnde FAR- of DFARS-clausule of door de standaard softwareovereenkomst van HP voor het betreffende product.

### **FCC regulations**

This equipment has been tested and found to comply with the limits for a Class **B** digital device, pursuant to Part 15 of the FCC rules. These limits are designed to provide reasonable protection against harmful interference in a residential installation. This equipment generates, uses, and can radiate radio frequency energy, and if not installed and used in accordance with the instructions, may cause harmful interference to radio communications. However, there is no guarantee that interference will not occur in a particular installation. If this equipment does cause harmful interference to radio or television reception, which can be determined by turning the equipment off and on, the user is encouraged to try to correct the interference by one or more of the following measures:

- Reorient or relocate the receiving antenna.
- Increase separation between equipment and receiver.
- Connect equipment to an outlet on a circuit different from that to which the receiver is located.
- Consult your dealer or an experienced radio/TV technician.

**Opmerking** Any changes or modifications to the printer not expressly approved by HP could void the user's authority to operate this equipment.

> Use of a shielded interface cable is required to comply with the FCC rules.

#### **Canadian DOC Regulations**

Complies with Canadian EMC Class **B** requirements. Conforme à la classe **B** des normes canadiennes de compatibilité électromagnétique (CEM).

#### **VCCI Statement (Japan)**

VCCI class B product

この装置は、情報処理装置等電波障害自主規制協議会(VCCI)の基 準に基づくクラスB情報技術装置です。この装置は、家庭環境で使用す ることを目的としていますが、この装置がラジオやテレビジョン受信機 に近接して使用されると、受信障害を引き起こすことがあります。 取り扱い説明書に従って正しい取り扱いをして下さい。

**Korean EMI Statement**

사용자 안내문 (B급 기기)

이 기기는 비업무용으로 전자파장해 검정을 받은 기 기로서, 주거지역에서는 물론 모든지역에서 사용할 수 있읍나다.

### **Veiligheidsverklaring**

#### **Laserverklaring**

The Center for Devices and Radiological Health (CDRH) of the U.S. Food and Drug Administration has implemented regulations for laser products manufactured since August 1, 1976. Compliance is mandatory for products marketed in the United States. This printer is certified as a "Class 1" laser product under the U.S. Department of Health and Human Services (DHHS) Radiation Performance Standard according to the Radiation Control for Health and Safety Act of 1968. Since radiation emitted inside this printer is completely confined within protective housings and external covers, the laser beam cannot escape during any phase of normal user operation.

#### **WAARSCHU-WING!**

Het gebruik van bedieningselementen, het aanbrengen van wijzigingen of het uitvoeren van andere procedures dan beschreven in deze handleiding, kan leiden tot blootstelling aan gevaarlijke straling.

#### **Productinformatiepagina**

U kunt de productinformatiepagina telefonisch aanvragen bij HP FIRST (Fax Information Retrieval Support Technology) in de Verenigde Staten. FIRST is te bereiken op: (1) (800) 333-1917. Internationale klanten vinden landspecifieke telefoonnummers en informatie op de eerste pagina's van deze handleiding.

#### **Laser statement for Finland**

#### **Luokan 1 laserlaite Klass 1 Laser Apparat**

HP LaserJet 9000, 9000N, 9000DN, 9000HNS laserkirjoitin on käyttäjän kannalta turvallinen luokan 1 laserlaite. Normaalissa käytössä kirjoittimen suojakotelointi estää lasersäteen pääsyn laitteen ulkopuolelle. Laitteen turvallisuusluokka on määritetty standardin EN 60825-1 (1994) mukaisesti.

#### **Varoitus!**

Laitteen käyttäminen muulla kuin käyttöohjeessa mainitulla tavalla saattaa altistaa käyttäjän turvallisuusluokan 1 ylittävälle näkymättömälle lasersäteilylle.

#### **Varning!**

Om apparaten används på annat sätt än i bruksanvisning specificerats, kan användaren utsättas för osynlig laserstrålning, som överskrider gränsen för laserklass 1.

#### **HUOLTO**

HP LaserJet 9000, 9000N, 9000DN, 9000HNS -kirjoittimen sisällä ei ole käyttäjän huollettavissa olevia kohteita. Laitteen saa avata ja huoltaa ainoastaan sen huoltamiseen koulutettu henkilö. Tällaiseksi huoltotoimenpiteeksi ei katsota väriainekasetin vaihtamista, paperiradan puhdistusta tai muita käyttäjän käsikirjassa lueteltuja, käyttäjän tehtäväksi tarkoitettuja ylläpitotoimia, jotka voidaan suorittaa ilman erikoistyökaluja.

#### **Varo!**

Mikäli kirjoittimen suojakotelo avataan, olet alttiina näkymättömälle lasersäteilylle laitteen ollessa toiminnassa. Älä katso säteeseen. **Varning!**

Om laserprinterns skyddshölje öppnas då apparaten är i funktion, utsättas användaren för osynlig laserstrålning. Betrakta ej strålen. Tiedot laitteessa käytettävän laserdiodin säteilyominaisuuksista:

Aallonpituus 775-795 nm Teho 5 mW Luokan 3B laser

### **Conformiteitsverklaring**

volgens ISO/IEC-richtlijn 22 en EN45014

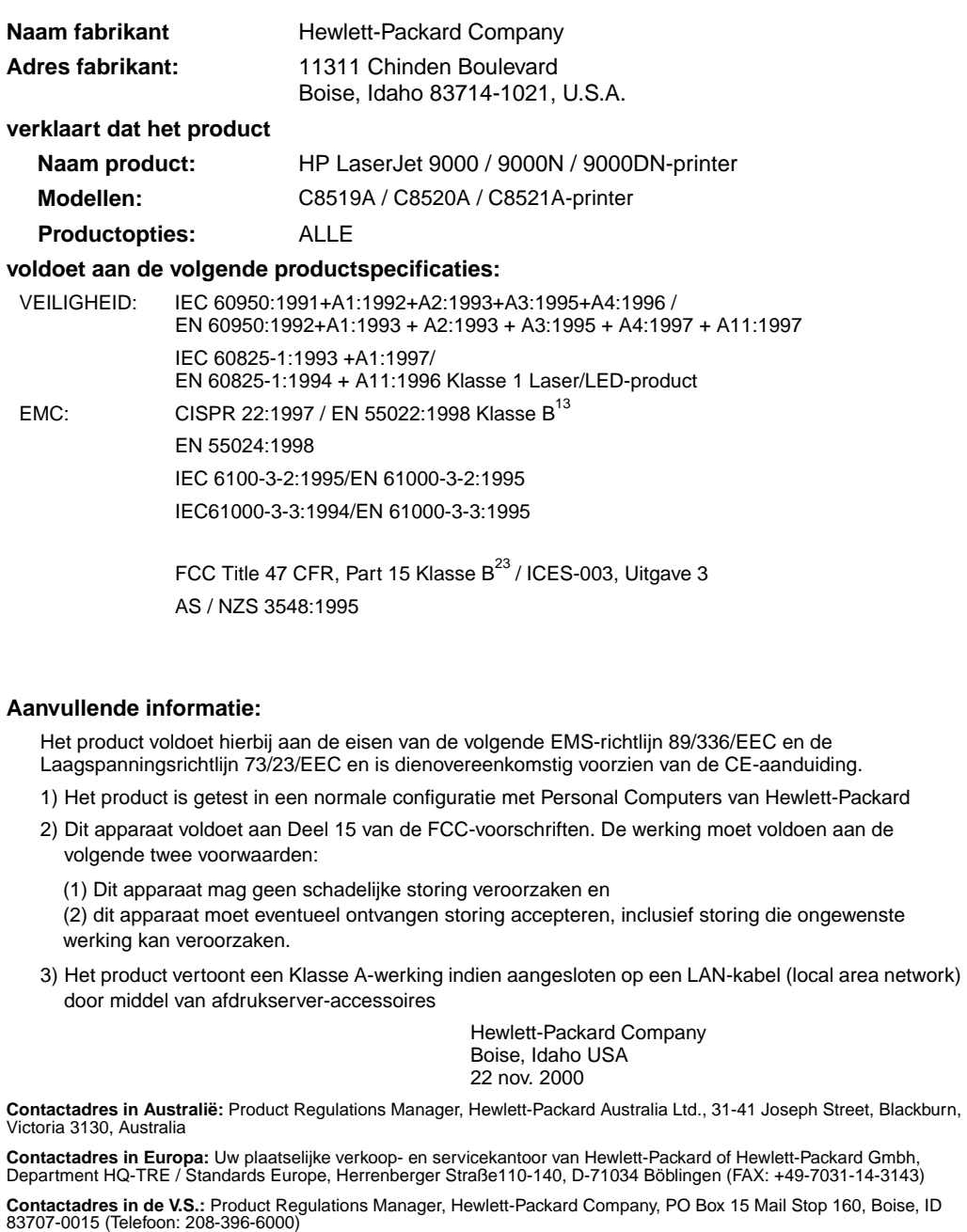

## Impressoras HP LaserJet 9000, 9000n, 9000dn e 9000hns

**Início**

#### **Copyright © Hewlett-Packard Company 2001**

Todos os direitos reservados. É proibida a reprodução, adaptação ou tradução sem permissão prévia e por escrito, exceto de acordo com as leis de direitos autorais.

Número de publicação C8519-90903

Primeira edição, maio de 2001

#### **Garantia**

As informações contidas neste documento estão sujeitas a alterações sem aviso prévio.

A Hewlett-Packard não oferece qualquer tipo de garantia relacionada a este material. A HEWLETT-PACKARD ESPECIFICAMENTE ISENTA-SE DE GARANTIAS IMPLÍCITAS DE COMERCIABILIDADE E ADEQUAÇÃO A UM PROPÓSITO EM PARTICULAR.

A Hewlett-Packard não será responsável por qualquer dano direto, indireto, incidental, conseqüencial ou qualquer outro dano supostamente relacionado ao fornecimento ou uso deste material.

#### **Créditos de marcas registradas**

Microsoft, MS Windows, Windows e Windows NT são marcas registradas da Microsoft Corporation nos EUA.

Todos os outros produtos mencionados podem ser marcas comerciais de seus respectivos proprietários.
# Configuração da impressora

# **Sumário**

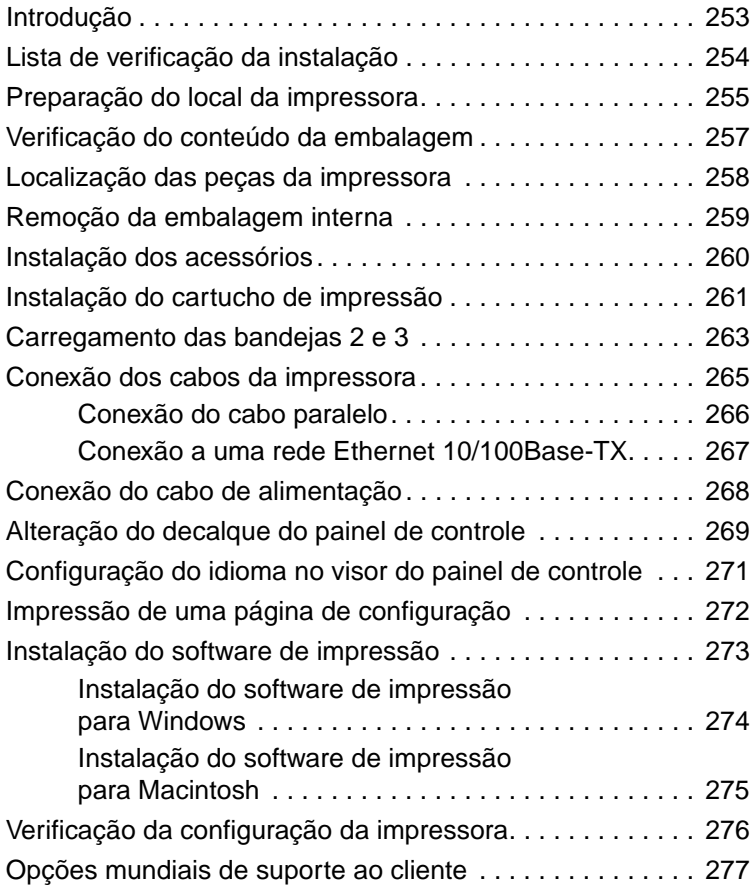

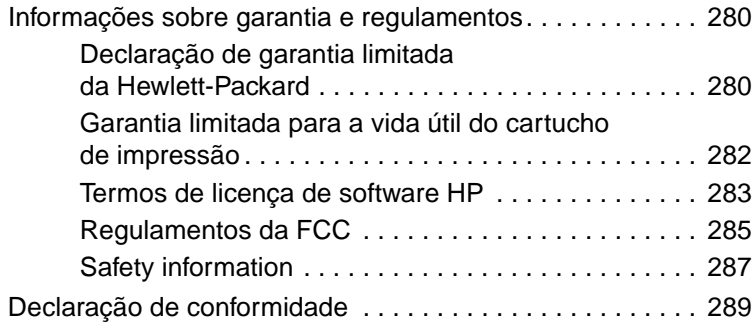

# <span id="page-254-0"></span>**Introdução**

Parabéns por ter adquirido a impressora HP LaserJet série 9000. Esta série de impressoras está disponível em quatro configurações.

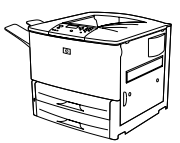

## **Impressora HP LaserJet 9000**

A impressora HP LaserJet 9000 (número do produto C8519A) vem de fábrica com RAM de 64Mb, impressão em papel largo e duas bandejas para 500 folhas.

**Nota** A HP LaserJet 9000 requer uma placa de entrada e saída (EIO) avançada para conexão com uma rede.

# **Impressora HP LaserJet 9000n**

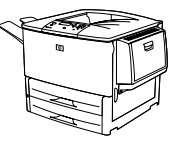

A impressora HP LaserJet 9000n (número do produto C8520A) vem de fábrica com RAM de 64Mb, impressão em papel largo, duas bandejas para 500 folhas, uma bandeja multipropósito para 100 folhas (bandeja 1 opcional) e um servidor de impressão HP Jetdirect opcional.

## **Impressora HP LaserJet 9000dn**

A impressora HP LaserJet 9000dn (número do produto C8521A) vem de fábrica com RAM de 64Mb, impressão em papel largo, duas bandejas para 500 folhas, uma bandeja multipropósito para 100 folhas (bandeja 1 opcional), um servidor de impressão HP Jetdirect opcional e um acessório opcional de impressão dúplex (para impressão em ambos os lados do papel).

## **Impressora HP LaserJet 9000hns**

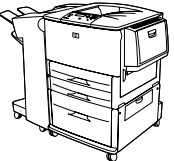

A impressora HP LaserJet 9000hns (número do produto C8522A) contém a HP LaserJet 9000dn, uma bandeja de entrada para 2.000 folhas (bandeja opcional 4) e um grampeador/empilhador ou empilhador opcional para 3.000 folhas.

# <span id="page-255-0"></span>**Lista de verificação da instalação**

Este guia ajudará você a configurar e a instalar sua nova impressora. Para uma instalação adequada, conclua cada seção na seqüência:

- Desempacote a impressora etapas 1-4
- Instale a impressora etapas 5-12
- Instale o software de impressão etapa 13
- Verifique a configuração da impressora etapa 14

**ADVERTÊNCIA!** A impressora é pesada. Para evitar lesões pessoais ou danos à impressora, a HP recomenda que ela seja movida por quatro pessoas.

# <span id="page-256-0"></span>**Etapa 1 Preparação do local da impressora**

## **Tamanho da impressora**

Prepare um local para a impressora que atenda aos seguintes requisitos físicos e ambientais:

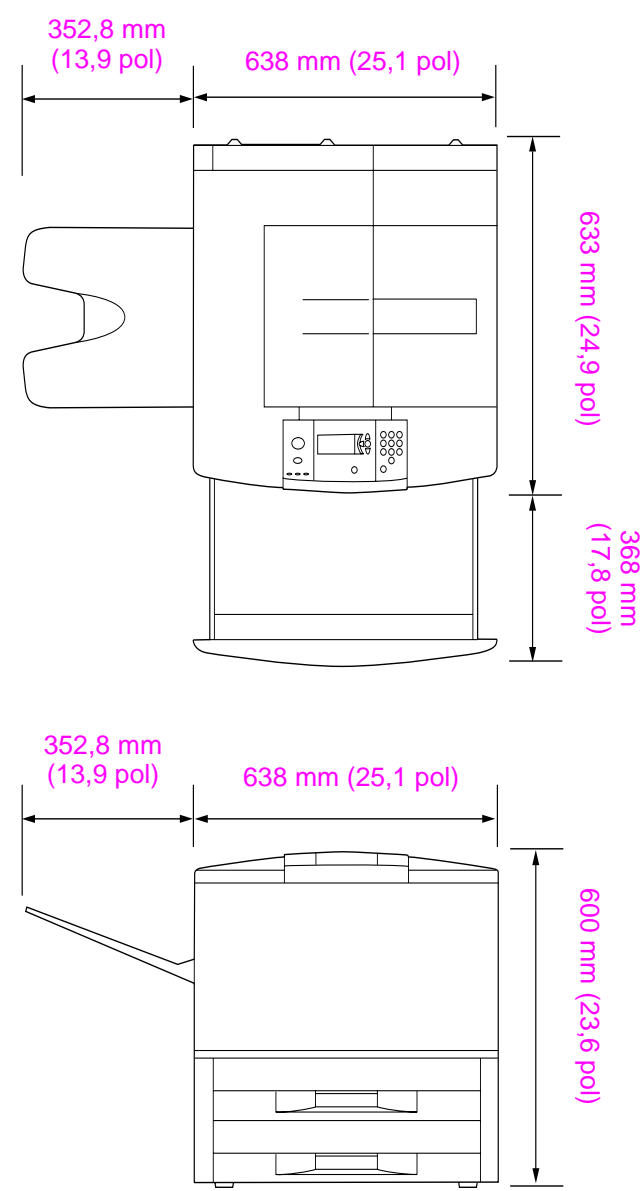

**Dimensões da impressora HP LaserJet 9000 (vistas superior e lateral)**

#### **Requisitos para instalação da impressora**

- Preparar uma área em piso nivelado
- Manter um espaço ao redor da impressora
- Manter o ambiente bem arejado
- Não expor a impressora diretamente à luz do sol ou a produtos químicos, inclusive produtos de limpeza à base de amoníaco
- Possuir uma fonte de alimentação adequada (circuito de 15A, 110V ou 220V localizado próximo à impressora)
- Um ambiente estável (sem alterações bruscas de temperatura ou umidade)
- Umidade relativa do ar de 20 a 80%
- Temperatura ambiente de 10 °C a 32,5 °C (50 °F a 91 °F)

## **Peso da impressora (sem o cartucho de impressão)**

- Impressora HP LaserJet 9000: 63,5 kg (140 lb)
- Impressora HP LaserJet 9000n: 69,4 kg (153 lb)
- Impressora HP LaserJet 9000dn: 76,2 kg (168 lb)
- Impressora HP LaserJet 9000hns: 76,2 kg (168 lb)

# <span id="page-258-0"></span>**Etapa 2 Verificação do conteúdo da embalagem**

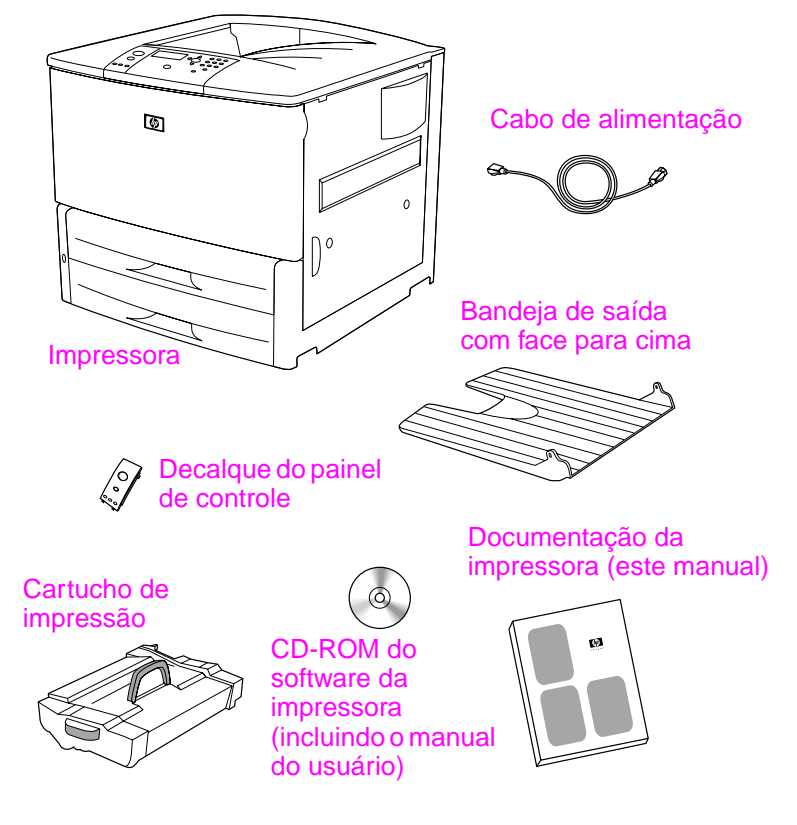

**Conteúdo do pacote**

# <span id="page-259-0"></span>**Etapa 3 Localização das peças da impressora**

As ilustrações a seguir fornecem a localização e os nomes das peças importantes da impressora.

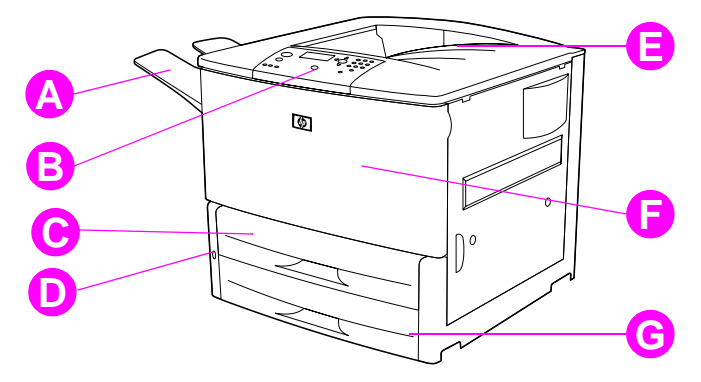

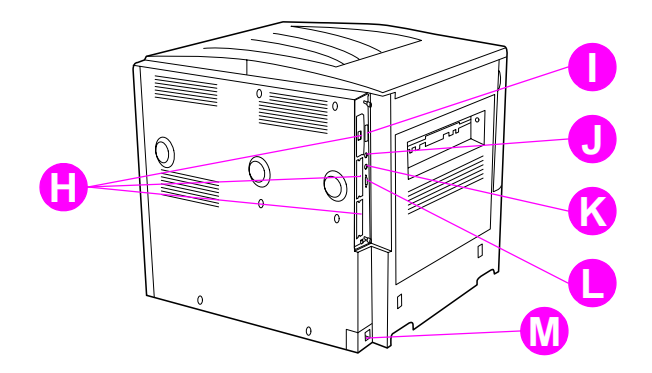

#### **Peças da impressora (vistas frontal e posterior)**

- **A** Bandeja com face para cima
- **B** Painel de controle
- **C** Bandeja 2
- **D** Chave liga/desliga
- **E** Bandeja de saída padrão (com face para baixo)
- **F** Porta frontal
- **G** Bandeja 3
- **H** Slots EIO (3)
- **I** Conector de cabo paralelo
- **J** Fiação da interface externa (AUX)
- **K** Conector HP Fast InfraRed (FIR)
- **L** Conector HP JetLink
- **M** Conector do cabo de alimentação

# <span id="page-260-0"></span>**Etapa 4 Remoção da embalagem interna**

Remova toda a embalagem da impressora.

**ADVERTÊNCIA!** Essa impressora pesa, aproximadamente 63,5 kg (140 lb). Para evitar lesões pessoais ou danos à impressora, a HP recomenda que ela seja movida por quatro pessoas.

#### **Para remover a embalagem interna**

- **1** Remova todo o material laranja de embalagem da parte externa da impressora e todo o papelão ou isopor que não seja da cor laranja.
- **2** Remova todo o material laranja de embalagem da bandeja de saída padrão e a película protetora do visor.
- **3** Abra a porta lateral esquerda e remova os dois espaçadores de transporte do fundidor. Uma fita laranja une os espaçadores do fundidor ao lado externo da porta esquerda. Remova a fita laranja das travas de transporte do fundidor para o lado externo da porta. Feche a porta depois de remover os espaçadores do fundidor e a fita.
- **4** Abra as bandejas, remova todo o material de embalagem laranja e feche as bandejas.
- **5** Abra a porta frontal e remova a fita laranja de embalagem da área do cilindro de transferência frontal e da alavanca de trava do cartucho de impressão. Feche a porta.
- **Nota** Guarde todo o material utilizado na embalagem. Talvez você precise empacotar a impressora novamente.

# <span id="page-261-0"></span>**Etapa 5 Instalação dos acessórios**

Instale os acessórios de manuseio de papel adquiridos com a impressora ou à parte. Siga as instruções de instalação que acompanham os acessórios.

Se houver um grampeador/empilhador (ou empilhador) para 3.000 folhas e um duplexador e/ou a bandeja 4, instale o duplexador e a bandeja 4 antes de tentar instalar o grampeador/empilhador (ou empilhador) para 3.000 folhas.

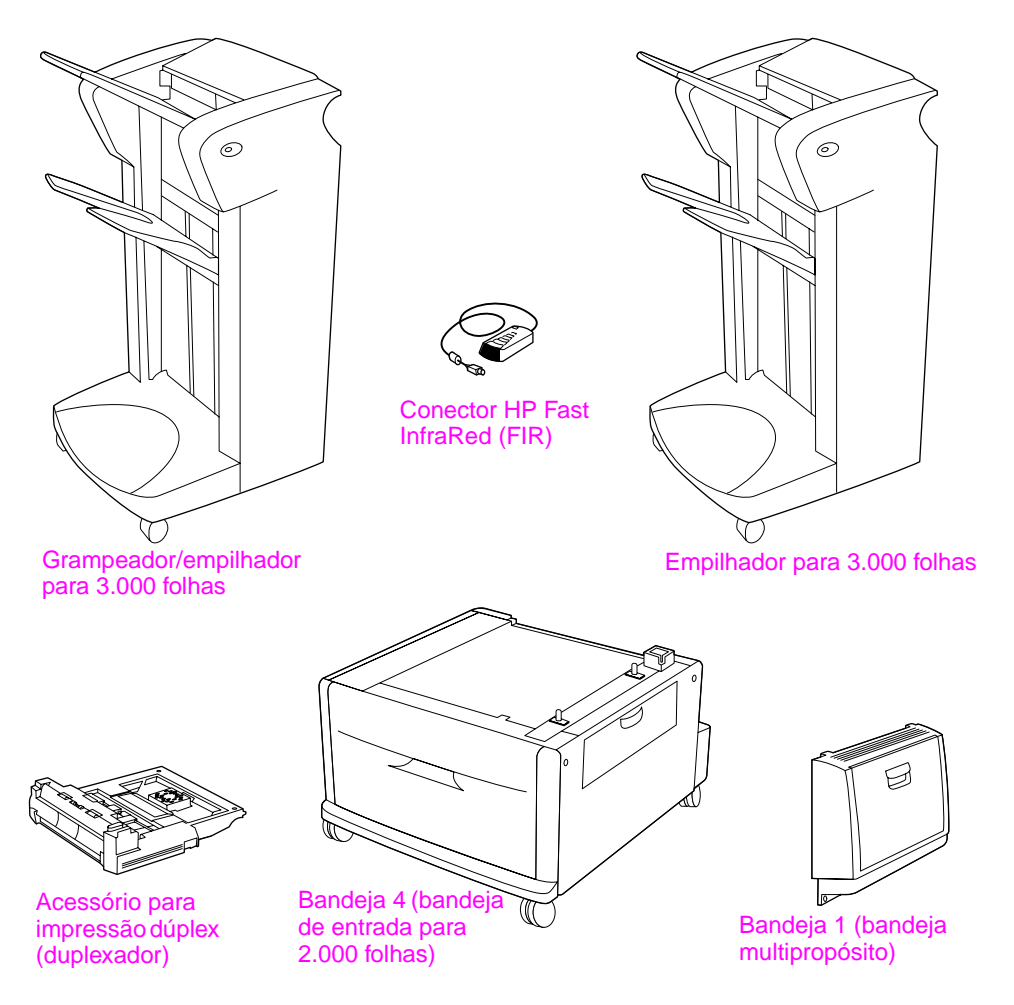

**Acessórios opcionais**

# <span id="page-262-0"></span>**Etapa 6 Instalação do cartucho de impressão**

Utilize esse procedimento para instalar o cartucho de impressão. Se o toner cair na sua roupa, remova-o esfregando com um pano seco e lave a roupa em água fria. A água quente fixa o toner no tecido.

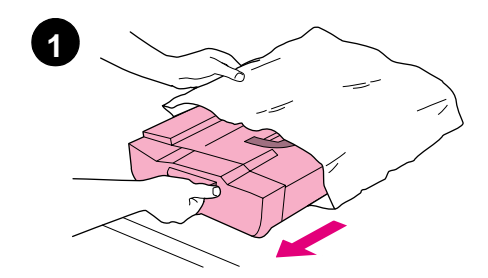

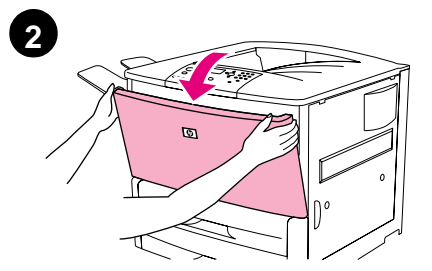

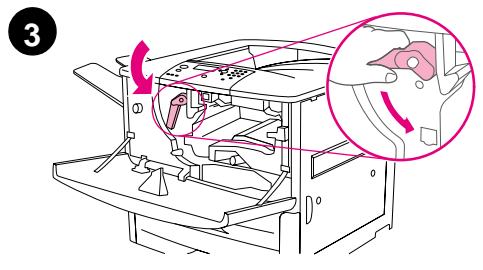

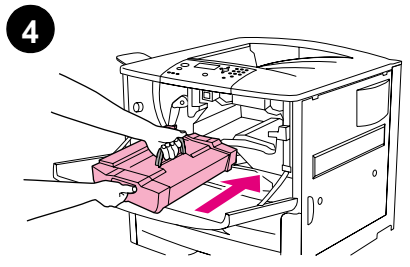

## **Para instalar o cartucho de impressão**

**1** Antes de remover o cartucho de impressão da embalagem, coloqueo sobre uma superfície firme. Deslize suavemente o cartucho de impressão para fora da embalagem.

#### **CUIDADO**

Para evitar que o cartucho de impressão seja danificado, use as duas mãos ao removê-lo da embalagem.

#### **Nota**

O cartucho de impressão não possui uma lingüeta removível.

- **2** Abra a porta frontal da impressora.
- **3** Gire a alavanca para baixo, até a posição destravada.
- **4** Posicione o cartucho, conforme mostra a figura, com a seta do lado esquerdo apontando para dentro da impressora e alinhe-o com as guias da impressora. Deslize o cartucho para dentro da impressora, o máximo possível.

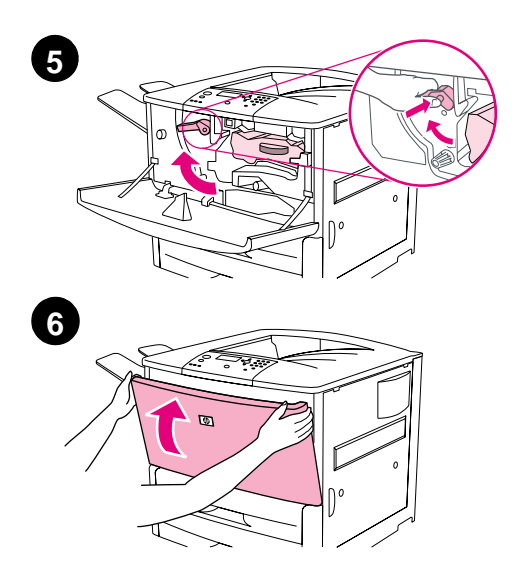

- Pressione o botão na alavanca verde e gire a alavanca no sentido horário até a posição travada.
- Feche a porta frontal.

# <span id="page-264-0"></span>**Etapa 7 Carregamento das bandejas 2 e 3**

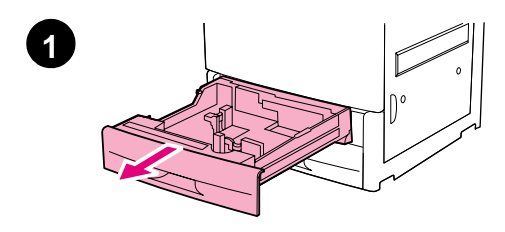

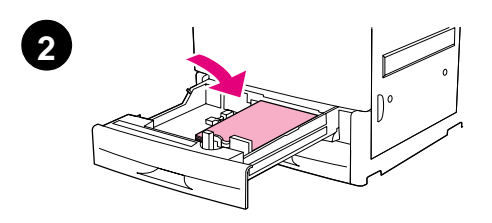

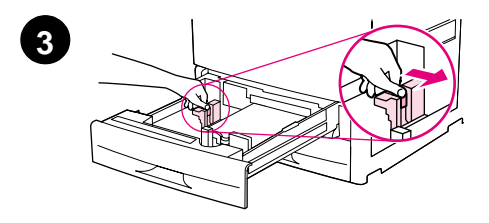

Esta seção descreve como carregar papel tamanho A4 ou Carta. Para obter instruções sobre como carregar e configurar outros tamanhos e tipos de papel, consulte o manual (guia do usuário) Introdução à HP LaserJet 9000, que veio no CD-ROM.

#### **CUIDADO**

Para evitar atolamento de papel, nunca abra uma bandeja que estiver sendo utilizada pela impressora.

#### **Para carregar as bandejas 2 e 3**

- **1** Puxe a bandeja, abrindo-a totalmente.
- **2** Carregue uma pilha de papel Carta ou A4 com a parte superior da pilha em direção à parte posterior da bandeja. Para impressão em um único lado, a face de impressão deve estar voltada para baixo. Para impressão nos dois lados, a primeira face a ser impressa deve estar voltada para cima.
- **3** Ajuste a guia de papel esquerda (Y) pressionando a lingüeta da guia e deslizando-a até a marca para papel A4 ou Carta.

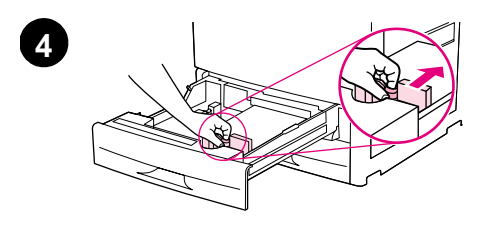

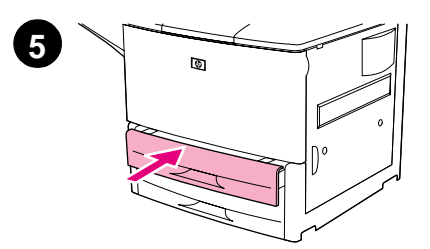

- **4** Ajuste a guia de papel frontal (X) pressionando a lingüeta da guia e deslizando-a até a marca para papel A4 ou Carta.
- **5** Empurre a bandeja, fechando-a totalmente.
- **6** Repita as etapas de 1 a 5 para carregar a outra bandeja.

# <span id="page-266-0"></span>**Etapa 8 Conexão dos cabos da impressora**

A impressora pode ser conectada a um computador, utilizando-se um cabo paralelo, ou à rede, utilizando-se um servidor de impressão opcional HP Jetdirect. A conexão com uma rede Token Ring é disponibilizada por meio de uma placa opcional Token Ring.

Nas impressoras equipadas com um servidor de impressão HP Jetdirect opcional, a conexão por cabo de rede de par trançado é possibilitada por meio de um conector 10/100Base-TX (RJ-45). A impressora também possui um conector HP Fast InfraRed, fiação da interface externa e um conector HP JetLink.

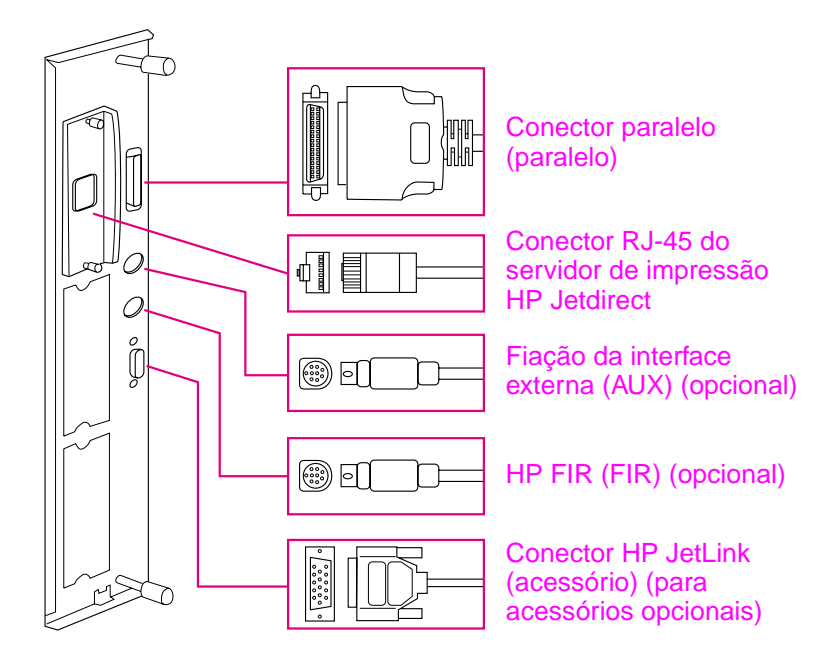

**Localização das portas de interface**

# <span id="page-267-0"></span>**Conexão do cabo paralelo**

Utilize um cabo paralelo se não desejar conectar a impressora diretamente a um computador.

Para garantir a confiabilidade, utilize um cabo paralelo bidirecional do tipo C compatível com a IEEE-1284. Esses cabos vêm marcados com "IEEE-1284" de forma legível. Somente os cabos do padrão IEEE-1284 suportam todos os recursos avançados da impressora.

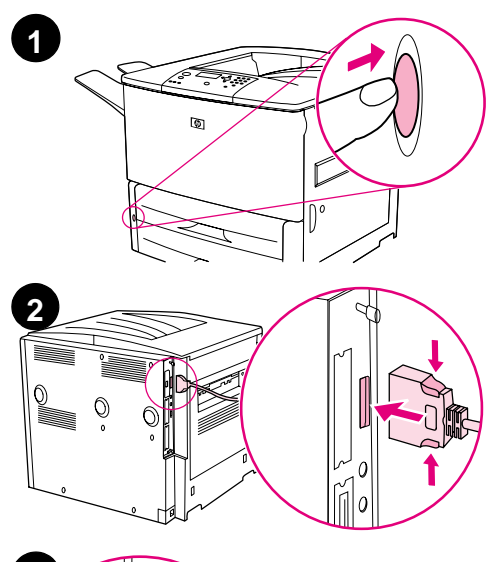

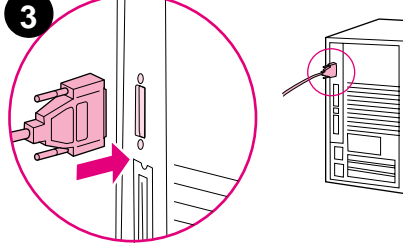

## **Para conectar um cabo paralelo**

- **1** Verifique se a impressora e o computador estão desligados.
- **2** Conecte o cabo paralelo à porta paralela da impressora. Pressione as alavancas de liberação da trava enquanto estiver conectando o cabo.

#### **Nota**

Se a instalação dos cabos estiver difícil, verifique se você está com o cabo correto.

**3** Conecte a outra extremidade do cabo ao devido conector no computador.

# <span id="page-268-0"></span>**Conexão a uma rede Ethernet 10/100Base-TX**

Utilize o conector RJ-45 se desejar conectar a impressora a uma rede Ethernet 10/100Base-TX. O servidor de impressão HP Jetdirect é um acessório opcional do modelo básico e padrão dos modelos n, dn e hns. Os servidores de impressão HP Jetdirect estão disponíveis para várias conexões de rede diferentes.

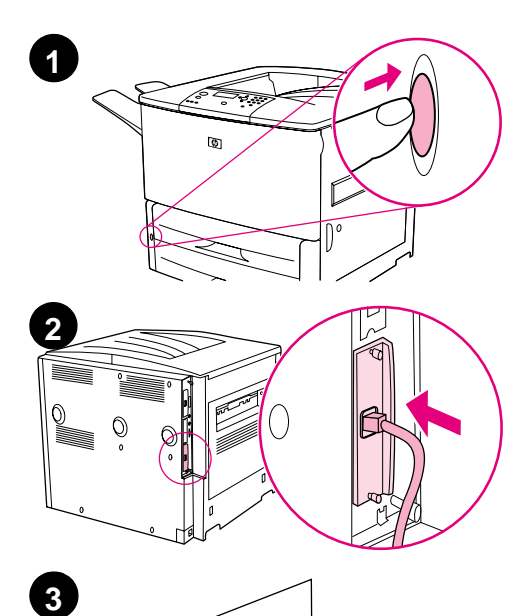

 $\circ$ 

 $\Omega$ 

## **Para conectar-se a uma rede Ethernet 10/100Base-TX**

- **1** Localize a chave liga/desliga na parte frontal da impressora. Pressione-a para desligar a impressora (botão para fora).
- **2** Conecte um cabo de rede de par trançado ao conector RJ-45 do servidor de impressão da HP Jetdirect instalado na impressora.
- **3** Conecte a outra extremidade do cabo à rede.

# <span id="page-269-0"></span>**Etapa 9 Conexão do cabo de alimentação**

Esta seção descreve como conectar o cabo de alimentação. A HP recomenda conectar o cabo de alimentação a um protetor contra surtos de voltagem.

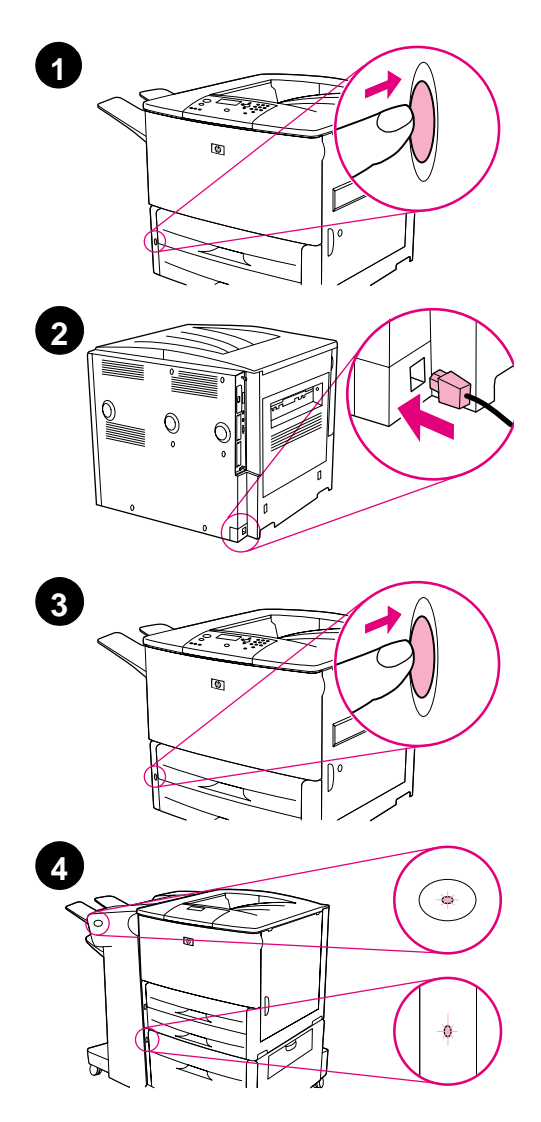

## **Para conectar o cabo de alimentação**

**1** Localize a chave liga/desliga na parte frontal da impressora. Verifique se a impressora está desligada (botão para fora).

#### **Nota**

Se a impressora estiver na parte superior do alimentador para 2.000 folhas, não conecte o cabo de alimentação à tomada elétrica desse dispositivo. Este conector foi elaborado para conexão com os dispositivos de saída de papel que acompanham as impressoras HP LaserJet série 9000.

- **2** Conecte o cabo de alimentação à impressora, a um filtro de linha aterrado ou a uma tomada CA.
- **3** Pressione a chave liga/desliga para ligar a impressora (botão para dentro). Após o aquecimento da impressora, a mensagem READY (PRONTA) aparece no visor do painel de controle.
- **4** Se você tiver o grampeador/ empilhador (ou empilhador) para 3.000 folhas opcional e/ou a bandeja 4 opcional instalados, verifique se as lâmpadas estão verdes. Se a lâmpada estiver âmbar, piscando ou apagada, consulte o manual (guia do usuário suplementar) HP LaserJet 9000 Uso, disponível para download em: www.hp.com/support/lj9000.

# <span id="page-270-0"></span>**Etapa 10 Alteração do decalque do painel de controle**

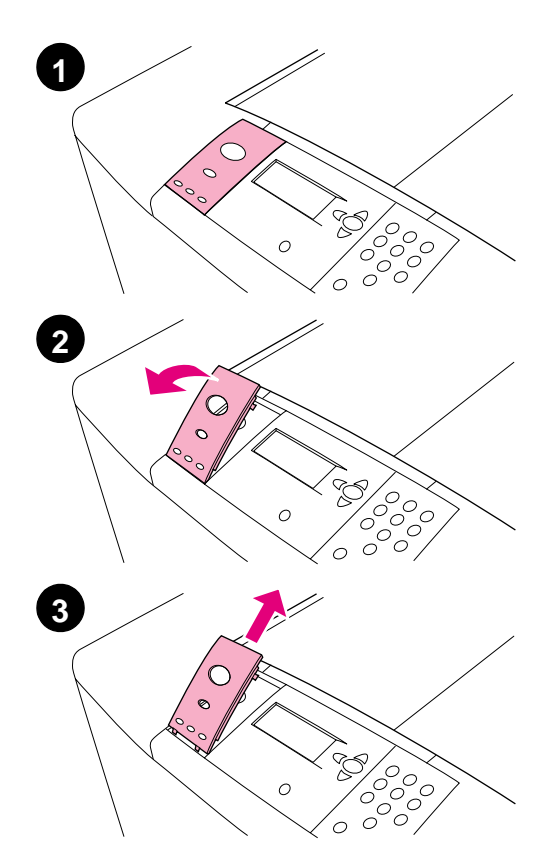

O painel de controle vem instalado com um decalque em inglês. Se necessário, utilize o procedimento abaixo para alterar o decalque do painel de controle para o decalque da caixa.

## **Para alterar o decalque**

- **1** Localize a chave liga/desliga na parte frontal da impressora. Pressione a chave liga/desliga para desligar a impressora (botão para fora).
- **2** Insira a unha ou um objeto rígido e fino na parte posterior do decalque e levante-o.
- **3** Deslize com cuidado o decalque para cima e para trás, afastando-o da impressora.

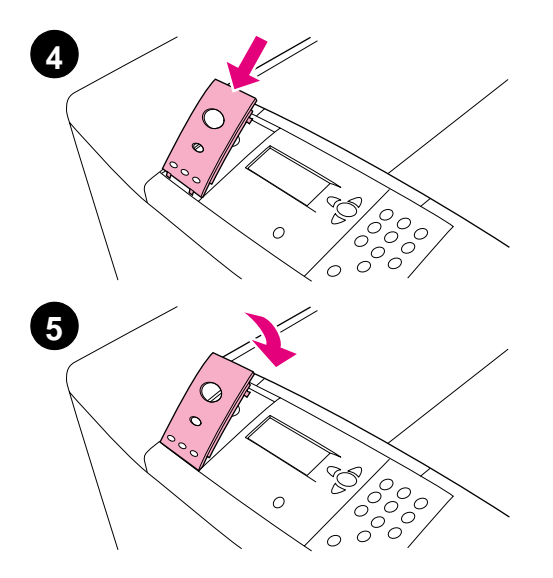

- **4** Posicione o novo decalque sobre o painel de controle. Alinhe as extremidades do decalque com os furos no painel de controle e deslize o decalque até encaixá-lo.
- **5** Prenda o decalque firmemente no painel de controle. Verifique se o decalque está bem posicionado no painel de controle.
- **6** Se você tiver um grampeador/ empilhador (ou empilhador) para 3.000 folhas opcional e/ou a bandeja 4 opcional, conecte os cabos de alimentação a um protetor contra surtos de voltagem ou a uma tomada CA.

# <span id="page-272-0"></span>**Etapa 11 Configuração do idioma no visor do painel de controle**

Por padrão, o painel de controle na impressora exibe mensagens em inglês. Se necessário, configure a impressora para exibir mensagens e imprimir páginas de configuração em um outro idioma suportado.

**Nota** Quando a impressora for ligada pela primeira vez, você terá a opção de definir a exibição das mensagens em 17 idiomas diferentes.

### **Para configurar o idioma no painel de controle**

- **1** Pressione  $\checkmark$ .
- **2** Use  $\triangle$  ou  $\nabla$  para percorrer até CONFIGURE DEVICE (CONFIGURAR DISPOSITIVO) e pressione .
- **3** Use  $\triangle$  ou  $\blacktriangledown$  para percorrer até SYSTEM SETUP (CONFIGURAR SISTEMA) e pressione  $\checkmark$ .
- **4** Use  $\triangle$  ou  $\triangledown$  para percorrer até LANGUAGE (IDIOMA) e pressione  $\checkmark$ .
- **5** Use  $\triangle$  ou  $\nabla$  para percorrer até o seu idioma e pressione  $\checkmark$ .
- **Nota** Para japonês, turco, tcheco, russo, húngaro e polonês, a seleção de idioma irá alterar o conjunto de símbolos padrão do idioma específico. Para todos os outros idiomas, o conjunto de símbolos padrão é PC-8.

# <span id="page-273-0"></span>**Etapa 12 Impressão de uma página de configuração**

Imprima uma página de configuração para verificar se a impressora está funcionando corretamente.

## **Para imprimir uma página de configuração**

- **1** Pressione 22 no teclado numérico. A página de configuração será impressa. Se você tiver um servidor de impressão HP Jetdirect instalado na impressora, também será impressa uma página de configuração da rede do HP Jetdirect.
- **2** Se você tiver acessórios opcionais, como um acessório de impressão dúplex ou uma bandeja 4 instalada, verifique na página de configuração se os acessórios estão relacionados como instalados.

# <span id="page-274-0"></span>**Etapa 13 Instalação do software de impressão**

A impressora vem com um software de impressão no CD-ROM. Os drivers da impressora que estão no CD-ROM devem ser instalados para que você possa usufruir de todos os recursos da impressora.

Se você não tiver acesso a uma unidade de CD-ROM, poderá fazer o download do software de impressão na Internet, em www.hp.com/support/lj9000. Dependendo da configuração dos computadores projetados para Windows, o programa de instalação do software da impressora verifica automaticamente se o computador tem acesso à Internet e fornece a opção de obter o software mais recente na Internet.

**Nota** O software de instalação da impressora para redes UNIX (HP-UX, Sun Solaris) está disponível para download em www.hp.com/support/net\_printing.

> Consulte as páginas do Atendimento ao cliente HP, na frente do manual (guia do usuário) Introdução à HP LaserJet 9000, que acompanha o CD-ROM, para obter mais informações.

# <span id="page-275-0"></span>**Instalação do software de impressão para Windows**

Esta seção descreve como instalar o software de impressão para Windows. O software é suportado no Windows 95, Windows 98, Windows NT 4.0, Windows 2000 e Windows Millennium (ME).

## **Para instalar o software**

- **1** Feche todos os programas.
- **2** Coloque o CD-ROM na unidade de CD-ROM. Dependendo da configuração do computador, o programa de instalação pode iniciar automaticamente. Se o programa não iniciar automaticamente: no menu **Iniciar**, clique em **Executar**. Digite x:setup (onde X é a letra da unidade de CD-ROM) e clique em **OK**.
- **3** Siga as instruções na tela do computador.

# <span id="page-276-0"></span>**Instalação do software de impressão para Macintosh**

Esta seção descreve como instalar o software de impressão para Macintosh.

## **Para instalar o software de impressão para Macintosh**

- **1** Encerre todos os aplicativos.
- **2** Coloque o CD-ROM na unidade de CD-ROM.
- **3** Clique duas vezes na pasta HP LaserJet Installers.
- **4** Clique duas vezes no ícone **Installer** do idioma desejado e siga as instruções na tela.
- **5** Abra o **Seletor** a partir do menu **Apple**.
- **6** Clique no ícone **LaserWriter 8**. Se o ícone não for exibido, consulte a Ajuda do Mac OS para obter informações sobre a solução de problemas, ou entre em contato com o Atendimento ao cliente HP (consulte as primeiras páginas do manual (guia do usuário) Introdução à HP LaserJet 9000, disponível no CD-ROM).
- **7** Se você estiver em uma rede com zonas múltiplas, selecione a zona na caixa **Zonas AppleTalk** onde a impressora está localizada. Se essa for desconhecida, pergunte ao administrador da rede.
- **8** Clique duas vezes na impressora desejada. Um ícone deve ser exibido.
- **9** Feche o **Seletor** clicando na caixa Fechar no canto superior esquerdo.

# <span id="page-277-0"></span>**Etapa 14 Verificação da configuração da impressora**

A maneira mais fácil para verificar se a instalação foi bem-sucedida é imprimir um documento a partir de um programa.

## **Para verificar a instalação da impressora**

- **1** Abra um programa de sua escolha. Abra ou crie um documento simples.
- **2** Verifique se o nome correto da impressora é exibido.
- **3** Imprima o documento.

Se o documento for impresso, a instalação está concluída!

Se o documento não for impresso corretamente, verifique a instalação e a configuração. Para obter assistência adicional, consulte "Opçõ[es mundiais de suporte ao cliente" na p](#page-278-0)ágina 277.

# <span id="page-278-0"></span>**Opções mundiais de suporte ao cliente**

## **Atendimento ao cliente e assistência técnica ao produto para EUA e Canadá**

- Nos EUA, ligue para (1) (208) 323-2551, de segunda a sextafeira das 6 às 22h e aos sábados, das 9 às 16h (MST).
- No Canadá, ligue para (1) (905) 206-4663 ou (1) (800) 387-3867 de segunda a sexta-feira das 8 às 20h (MST).

O suporte é gratuito durante o período de garantia. No entanto, os encargos de chamada telefônica interurbana padrão ainda serão cobrados. Esteja próximo dos equipamentos e tenha em mãos o número de série ao ligar.

Se a impressora necessitar de reparos, ligue para (1) (800) 243-9816 para localizar o fornecedor autorizado HP mais próximo de você.

#### **278** Configuração da impressora **PTWW** PTWW

## **Idioma da Central de atendimento ao cliente na Europa e-opções disponíveis nos países**

As centrais de atendimento para a maioria dos países estão abertas de segunda a sexta-feira, das 8h30 às 18h (horário do centro europeu).

A HP oferece um serviço de assistência gratuito por telefone durante o período de garantia. Ligando para um dos números relacionados abaixo, você será transferido para uma equipe treinada que estará à disposição para ajudá-lo. Se você necessitar de suporte após o vencimento da garantia, poderá obtê-lo mediante o pagamento de uma taxa, ligando para o mesmo número. A taxa é cobrada por ligação. Ao ligar para a HP, tenha as seguintes informações em mãos: nome e número de série do produto, data da compra e descrição do problema.

- Alemanha: 49 (0)180 52 58 143
- Áustria: 43 (0)810 00 6080
- Bélgica Francês: 32 (0)2 626-8806 Holandês: 32 (0)2 626-8806
- Dinamarca: +45 39 29 4099
- Espanha: +34 902 321 123
- Finlândia: 358 (0)203 47 288
- França: 33 (0) 1 43 62 34 34
- Grécia: +30 (0)1 619 64 11
- Hungria: +36 (0)1 382-1111
- **•** Inglês internacional: +44 (0)207 512 52 02
- Irlanda: +353 (0)1 662 5525
- Itália: 39 02 264 10350
- Noruega: 47 22 11 6299
- Países Baixos: 31 (0)20 606 8751

África e Oriente Médio

- África do Sul Em RSA: 086 000 1030 Fora de RSA: +27-11 258 9301
- Egito: +202 7956222
- Polônia: +48 22 865 98 00
- Portugal: 351 21 3176333
- Reino Unido: +44 (0)207 512 52 02
- República Tcheca: 42 (0)2 6130 7310
- Romênia: +40 1 315 44 42 (ou 01 315-4442)
- Rússia Moscou: +7 095 797 3520 São Petersburgo: +7 812 346 7997
- Suécia: +46 (0)8 619 2170
- Suíça: +41 (0)848 80 11 11
- Turquia: +90 212 221 69 69
- Ucrânia: +7 (380-44) 490-3520

- Emirados Árabes Unidos, Bahrain, Jordânia, Kuwait, Líbano, Oman, Palestina, Qatar, Arábia Saudita, Iêmen: 971 4 883 8454
- Inglês internacional: +44 (0)207 512 52 02
- Israel: +972 (0)9 9524848

## **Centrais de atendimento mundiais**

O horário de funcionamento varia por país.

#### Ásia/Pacífico

- Austrália: (03) 8877 8000
- China: +86 (0)10 6564 5959
- Cingapura: +65 272 5300
- Coréia: Fora de Seul: 080 999-0700 Seul: +82 (2) 3270-0700
- Filipinas: +63 (2) 867 3551
- Hong Kong: +85 (2) 2802 4098
- Índia: +91 11 682 6035

#### América Latina

- Argentina: 0810-555-5520
- Brasil Fora da Grande São Paulo: 0800-157751 Grande São Paulo: (11) 3747-7799
- Chile: 800-22-5547
- Guatemala: 800-999-5305
- Indonésia: +62 (21) 350-3408/
- Japão: +81 3 3335-8333
- Malásia: +60 (3) 295 2566
- Nova Zelândia: +64 (9) 356 6640
- Tailândia: +66 (2) 661 4000
- Taiwan: +886 (2) 2717 0055
- Vietnã: +84 (0) 8 823 4530
- México Cidade do México: 52-58-9922 Fora da Cidade do México: 01-800-472-6684
- Peru: 0-0800-10111
- Porto Rico: 1-877-2320-589
- Venezuela Caracas: 207 8488 Fora de Caracas: 800 47 777

# <span id="page-281-0"></span>**Informações sobre garantia e regulamentos**

# <span id="page-281-1"></span>**Declaração de garantia limitada da Hewlett-Packard**

PRODUTO HP DURAÇÃO DA GARANTIA

HP LaserJet 9000, 9000N, 9000DN, 9000HNS 1 ano, no local

- **1** A HP garante que o hardware, os acessórios e os suprimentos HP têm garantia contra defeitos de fabricação pelo período especificado anteriormente, a partir da data da compra. Se a HP receber notificação de tais defeitos durante o período de garantia, ela optará por consertar ou substituir os produtos comprovadamente defeituosos. Os produtos de substituição podem ser novos ou em estado equivalente ao de um novo.
- **2** A HP garante que o software HP não falhará ao executar as instruções de programação, pelo tempo especificado acima, devido a defeitos de materiais ou de fabricação quando instalado e usado de forma adequada. Se a HP receber notificação de tais defeitos durante o período da garantia, substituirá a mídia do software que não executar suas instruções de programação devido a tais defeitos.
- **3** A HP não garante que a operação de qualquer produto seja ininterrupta ou que esteja livre de erros. Se a HP não puder consertar ou substituir, dentro de um tempo razoável, qualquer produto que esteja em condição especificada na garantia, o cliente será reembolsado com o valor pago na compra assim que o produto for devolvido.
- **4** Os produtos HP podem conter peças recondicionadas equivalentes a novas em relação ao desempenho ou que possam ter sido utilizadas de maneira incidental.
- **5** O período de garantia começa na data da entrega ou na data de instalação, caso o produto tenha sido instalado pela HP. Se o cliente programar ou atrasar a instalação pela HP em mais de 30 dias após a entrega, a garantia começará no 31º dia a partir da entrega.
- **6** A garantia não se aplica a defeitos resultantes de (a) manutenção ou calibração imprópria ou inadequada, (b) software, interface, peças ou suprimentos não fornecidos pela HP, (c) modificação não autorizada ou uso incorreto, (d) operação feita fora das especificações ambientais do produto ou (e) manutenção ou preparação inadequada do local de instalação.
- **7** DE ACORDO COM OS LIMITES PERMITIDOS PELA LEI LOCAL, AS GARANTIAS ESPECIFICADAS ACIMA SÃO EXCLUSIVAS E NENHUMA OUTRA GARANTIA, SEJA ESCRITA OU VERBAL, ESTÁ EXPRESSA OU IMPLÍCITA. E A HP REJEITA EXPLICITAMENTE AS GARANTIAS IMPLÍCITAS OU CONDIÇÕES DE COMERCIABILIDADE, QUALIDADE SATISFATÓRIA E ADEQUAÇÃO A UMA DETERMINADA FINALIDADE.
- **8** DE ACORDO COM OS LIMITES PERMITIDOS PELA LEI LOCAL, AS SOLUÇÕES FORNECIDAS NESTA DECLARAÇÃO DE GARANTIA SÃO AS ÚNICAS SOLUÇÕES POSSÍVEIS AO CLIENTE. EXCETO PARA AS OBRIGAÇÕES DEFINIDAS ACIMA, NEM A HP NEM SEUS FORNECEDORES SE RESPONSABILIZAM PELA PERDA DE DADOS OU PELOS DANOS DIRETOS, ESPECIAIS, INCIDENTAIS, CONSEQÜENCIAIS (INCLUINDO LUCRO CESSANTE OU PERDA DE DADOS) OU DE OUTRO TIPO, QUER COM BASE EM CONTRATO, AÇÃO EXTRACONTRATUAL OU QUALQUER OUTRA TEORIA JURÍDICA.
- **9** PARA AS TRANSAÇÕES COMERCIAIS NA AUSTRÁLIA E NOVA ZELÂNDIA; OS TERMOS CONTIDOS NESTA DECLARAÇÃO, EXCETO DE ACORDO COM AS REGRAS LEGALMENTE PERMITIDAS, NÃO EXCLUEM, RESTRINGEM NEM MODIFICAM E ESTÃO DE ACORDO COM OS DIREITOS LEGAIS APLICÁVEIS À VENDA DESTE PRODUTO.

### **Assistência durante e após o período de garantia**

- Se o hardware apresentar falhas durante o período de garantia, entre em contato com a Assistência e serviço autorizado HP.
- Se o hardware da impressora apresentar falhas após o período de garantia e você tiver um Contrato de manutenção HP ou o SupportPack HP, solicite o serviço conforme especificado no contrato.
- Se você não tiver um Contrato de manutenção HP ou o SupportPack HP, entre em contato com a Assistência e serviço autorizado HP.

# <span id="page-283-0"></span>**Garantia limitada para a vida útil do cartucho de impressão**

**Nota** A garantia abaixo aplica-se ao cartucho de impressão que acompanha esta impressora.

> Este cartucho de impressão HP tem garantia contra defeitos nos materiais ou de fabricação pelo período de vida útil do cartucho de impressão (indicado por uma mensagem de fim da vida útil do cartucho no painel de controle da impressora).

> A HP optará entre repor os produtos que sejam comprovadamente defeituosos ou restituir o preço pago no momento da compra.

A garantia não cobre cartuchos que tenham sofrido recondicionamento, esvaziamento, mau uso, violação ou alteração de qualquer tipo.

Esta garantia limitada lhe dá direitos legais específicos. Você pode ter outros direitos que variam de país para país, de estado para estado e de cidade para cidade.

À extensão permitida pelas leis aplicáveis, em hipótese alguma a Hewlett-Packard Company será responsabilizada por quaisquer danos incidentais, conseqüenciais, especiais, indiretos ou punitivos ou por perdas de lucro financeiro, seja por quebra desta garantia ou não.

<span id="page-284-0"></span>**Termos de licença de software HP**

**TERMOS DA LICENÇA, PODERÁ DEVOLVER O SOFTWARE E OBTER O REEMBOLSO COMPLETO CORRESPONDENTE. SE O SOFTWARE ESTIVER INCLUÍDO COM OUTROS PRODUTOS, VOCÊ PODE DEVOLVER O CONJUNTO DE PRODUTOS NÃO UTILIZADOS E OBTER O REEMBOLSO COMPLETO CORRESPONDENTE.**

**ATENÇÃO: O USO DO SOFTWARE ESTÁ SUJEITO AOS TERMOS DA LICENÇA DE SOFTWARE HP ESTABELECIDOS ABAIXO. A** 

Os seguintes Termos de Licença regem o uso do respectivo Software, exceto se houver um contrato independente assinado em conjunto com a HP.

## **Concessão de licença**

A HP concede-lhe licença para Utilizar uma cópia do Software. "Utilizar" significa armazenar, carregar, instalar, executar ou visualizar o software. Você não pode modificar o Software ou desativar quaisquer recursos de licenciamento ou controle do mesmo. Se o Software estiver licenciado para "uso simultâneo", você não poderá permitir que um número maior que o número máximo de usuários autorizados utilize o Software simultaneamente.

## **Propriedade**

O Software está registrado e é de propriedade da HP ou de seus fornecedores terceirizados. Sua licença não confere qualquer título ou direito de propriedade sobre o Software e não constitui a venda de quaisquer direitos sobre o Software. Os fornecedores terceirizados da HP podem proteger seus direitos caso haja qualquer violação destes Termos de Licença.

## **Cópias e adaptações**

Você só poderá fazer cópias ou adaptações do Software para fins de arquivamento ou em situações em que a cópia ou adaptação forem uma etapa fundamental da utilização autorizada do Software. Todos os avisos de direitos autorais do Software original devem ser reproduzidos em todas as cópias ou adaptações. O Software não deve ser copiado em qualquer forma de rede pública.

#### **Desmontagem e descriptografia proibidas**

Você não pode desmontar ou descompilar o Software, a menos que tenha obtido o consentimento prévio da HP por escrito. Em algumas jurisdições, o consentimento da HP pode não ser exigido para desmontagem ou descompilação limitada. Mediante solicitação, você deverá fornecer informações razoavelmente detalhadas a respeito de qualquer desmontagem ou descompilação efetuada. Não é permitida a descriptografia do Software a menos que essa seja uma parte essencial da operação do Software.

#### **Transferência**

Sua licença de uso estará automaticamente extinta se houver qualquer transferência do Software. Quando ocorrer transferência, você deve entregar o Software e quaisquer cópias e documentação relacionada ao transferido. O transferido deverá aceitar estes Termos de Licença como uma condição para a transferência.

#### **Cancelamento**

A HP pode extinguir esta Licença em caso de infração a qualquer de seus termos. Na ocorrência do cancelamento da Licença, o Software e todas as suas cópias, adaptações e quaisquer formas de complementos acrescentados deverão ser destruídos imediatamente.

### **Exigências para exportação**

Você não poderá exportar ou reexportar o Software ou qualquer cópia ou adaptação violando as leis e regulamentos aplicáveis correspondentes.

### **Direitos restritos do governo dos EUA**

O Software e a documentação relacionada foram desenvolvidos inteiramente com recursos particulares. São desenvolvidos e licenciados como "software comercial para computadores", como definido nas DFARS 252.227-7013 (outubro de 1988), DFARS 252.211-7015 (maio de 1991) ou DFARS 252.227-7014 (junho de 1995); como um "item comercial", como definido na FAR 2.101 (a) ou como "software restrito para computadores", como definido na FAR 52.227-19 (junho de 1987) (ou outra regulamentação equivalente por órgão competente ou cláusula contratual), como seja aplicável. Você tem somente os direitos prescritos para o Software e para a documentação correspondente nas cláusulas aplicáveis da FAR ou DFARS ou no contrato de software padrão da HP para o produto em questão.

# <span id="page-286-0"></span>**Regulamentos da FCC**

Este equipamento foi testado e está de acordo com os limites para dispositivo digital Classe **B**, segundo a Parte 15 das normas da FCC. Esses limites foram estabelecidos para oferecer proteção razoável contra interferência prejudicial em uma instalação residencial. Este equipamento gera, utiliza e pode emitir energia de radiofreqüência e, se não for instalado e utilizado de acordo com as instruções, pode causar interferência prejudicial nas comunicações de rádio. Entretanto, não há garantia de que a interferência não ocorrerá em uma instalação em particular. Se esse equipamento causar interferência prejudicial na recepção de rádio ou de televisão, que pode ser detectada ao desligar o equipamento e ligá-lo novamente, o usuário deve tentar corrigir a interferência tomando uma das medidas a seguir:

- Oriente ou posicione novamente a antena receptora.
- Aumente a distância entre o equipamento e o receptor.
- Conecte o equipamento a uma tomada em um circuito diferente daquele a que o receptor está conectado.
- Consulte um técnico experiente em rádio/TV.
- **Nota** As alterações feitas na impressora não aprovadas expressamente pela HP podem invalidar a autoridade do usuário para operar esse equipamento.

O uso de um cabo de interface blindado é exigido de acordo com as regras do FCC.

## **Canadian DOC regulations**

Complies with Canadian EMC Class **B** requirements. Conforme à la classe **B** des normes canadiennes de compatibilité électromagnétique (CEM).

## **VCCI statement (Japan)**

VCCI class B product

この装置は、情報処理装置等電波障害自主規制協議会(VCCI)の基 準に基づくクラスB情報技術装置です。この装置は、家庭環境で使用す ることを目的としていますが、この装置がラジオやテレビジョン受信機 に近接して使用されると、受信障害を引き起こすことがあります。 取り扱い説明書に従って正しい取り扱いをして下さい。

## **Korean EMI Statement**

사용자 안내문 (B급 기기)

이 기기는 비업무용으로 전자파장해 검정을 받은 기 기로서, 주거지역에서는 물론 모든지역에서 사용할 수 있읍나다.
# **Safety information**

# **Laser safety**

The Center for Devices and Radiological Health (CDRH) of the U.S. Food and Drug Administration has implemented regulations for laser products manufactured since August 1, 1976. Compliance is mandatory for products marketed in the United States. This printer is certified as a "Class 1" laser product under the U.S. Department of Health and Human Services (DHHS) Radiation Performance Standard according to the Radiation Control for Health and Safety Act of 1968. Since radiation emitted inside this printer is completely confined within protective housings and external covers, the laser beam cannot escape during any phase of normal user operation.

**ADVERTÊNCIA!** O uso de controles, a execução de ajustes ou procedimentos não especificados neste manual podem resultar em exposição à radiação perigosa.

# **Folha de informações sobre o produto**

A folha de informações sobre o produto toner pode ser obtida ligando-se para HP FIRST (tecnologia de serviços de acesso a informações por fax) no telefone (1) (800) 333-1917. Os clientes internacionais devem consultar o início deste manual para obter os números de telefone e as informações adequadas.

## **Laser statement for Finland**

#### **Luokan 1 laserlaite Klass 1 Laser Apparat**

HP LaserJet 9000, 9000N, 9000DN, 9000HNS laserkirjoitin on käyttäjän kannalta turvallinen luokan 1 laserlaite. Normaalissa käytössä kirjoittimen suojakotelointi estää lasersäteen pääsyn laitteen ulkopuolelle. Laitteen turvallisuusluokka on määritetty standardin EN 60825-1 (1994) mukaisesti.

### **Varoitus!**

Laitteen käyttäminen muulla kuin käyttöohjeessa mainitulla tavalla saattaa altistaa käyttäjän turvallisuusluokan 1 ylittävälle näkymättömälle lasersäteilylle.

#### **Varning!**

Om apparaten används på annat sätt än i bruksanvisning specificerats, kan användaren utsättas för osynlig laserstrålning, som överskrider gränsen för laserklass 1.

#### **HUOLTO**

HP LaserJet 9000, 9000N, 9000DN, 9000HNS -kirjoittimen sisällä ei ole käyttäjän huollettavissa olevia kohteita. Laitteen saa avata ja huoltaa ainoastaan sen huoltamissen koulutettu henkilö. Tällaiseksi huoltotoimenpiteeksi ei katsota väriainekasetin vaihtamista, paperiradan puhdistusta tai muita käyttäjän käsikirjassa lueteltuja, käyttäjän tehtäväksi tarkoitettuja ylläpitotoimia, jotka voidaan suorittaa ilman erikoistyökaluja.

#### **Varo!**

Mikäli kirjoittimen suojakotelo avataan, olet alttiina näkymättömälle lasersäteilylle laitteen ollessa toiminnassa. Älä katso säteeseen. **Varning!**

Om laserprinterns skyddshölje öppnas då apparaten är i funktion, utsättas användaren för osynlig laserstrålning. Betrakta ej strålen. Tiedot laitteessa käytettävän laserdiodin säteilyominaisuuksista:

Aallonpituus 775-795 nm Teho 5 mW Luokan 3B laser

# **Declaração de conformidade**

de acordo com o Guia 22 da ISO/IEC e EN 45014

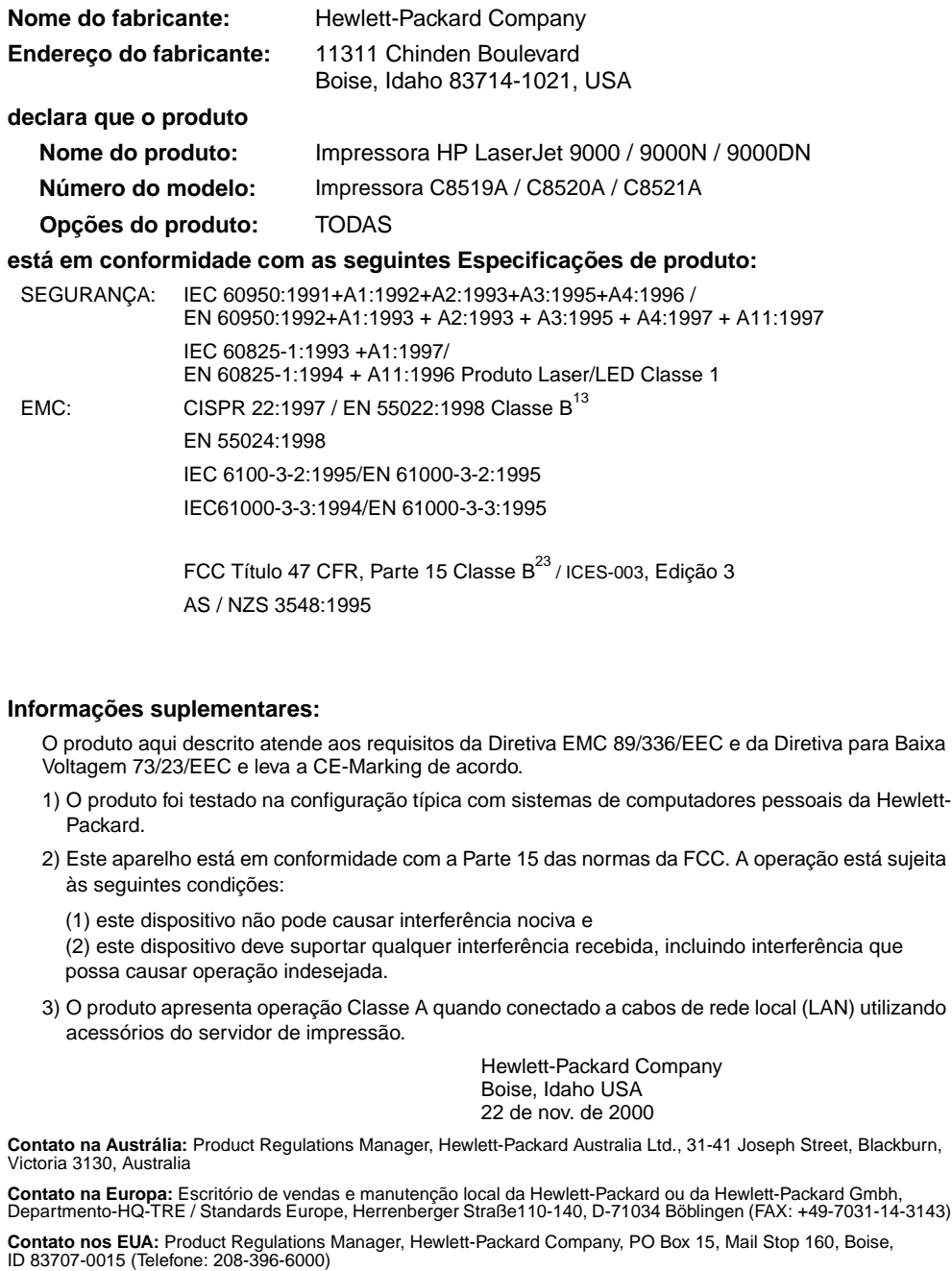

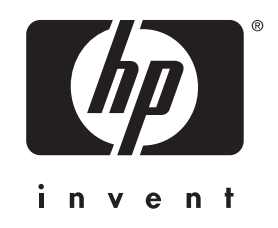

copyright © 2001 Hewlett-Packard Company

www.hp.com/support/lj9000

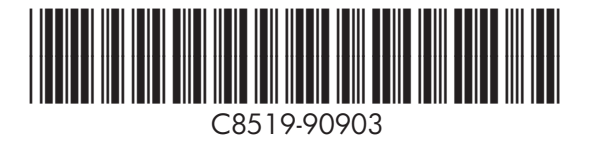